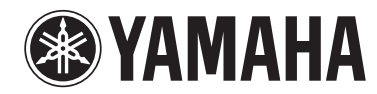

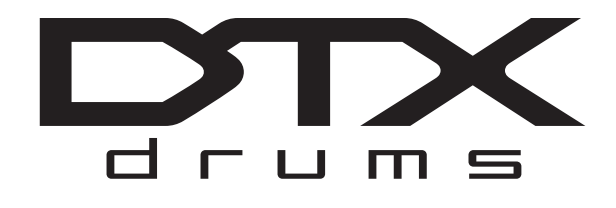

**CONVERTISSEUR DE SONS POUR BATTERIE**

# **DTX900 DTX900M**

**Mode d'emploi** 

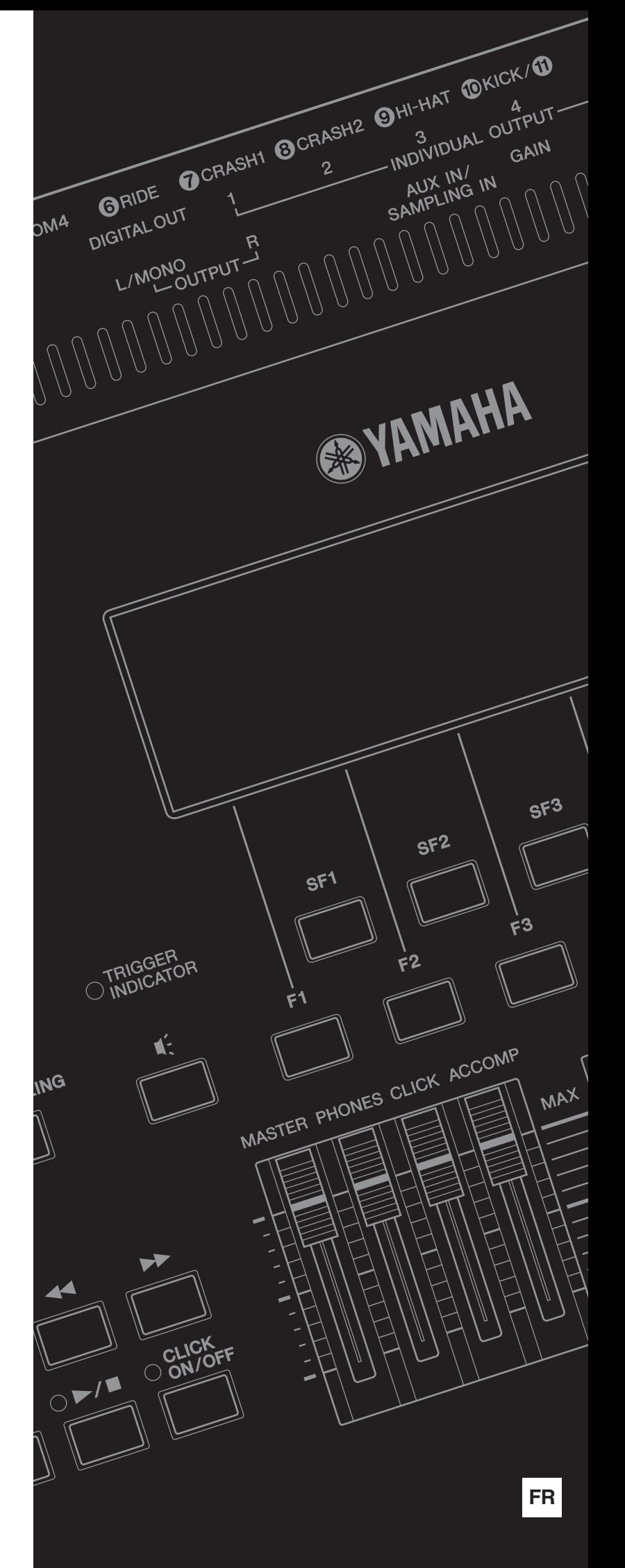

Le numéro de modèle, le numéro de série, l'alimentation requise, etc., se trouvent sur ou près de la plaque signalétique du produit, située dans la partie inférieure de l'unité. Notez le numéro de série dans l'espace fourni ci-dessous et conservez ce manuel en tant que preuve permanente de votre achat afin de faciliter l'identification du produit en cas de vol.

## **N° de modèle**

**N° de série**

(bottom\_fr\_01)

#### **Information concernant la Collecte et le Traitement des déchets d'équipements électriques et électroniques**

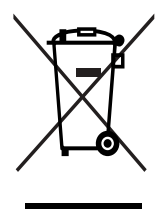

Le symbole sur les produits, l'emballage et/ou les documents joints signifie que les produits électriques ou électroniques usagés ne doivent pas être mélangés avec les déchets domestiques habituels. Pour un traitement, une récupération et un recyclage appropriés des déchets d'équipements électriques et électroniques, veuillez les déposer aux points de collecte prévus à cet effet, conformément à la réglementation nationale et aux Directives 2002/96/EC.

En vous débarrassant correctement des déchets d'équipements électriques et électroniques, vous contribuerez à la sauvegarde de précieuses ressources et à la prévention de potentiels effets négatifs sur la santé humaine qui pourraient advenir lors d'un traitement inapproprié des déchets.

Pour plus d'informations à propos de la collecte et du recyclage des déchets d'équipements électriques et électroniques, veuillez contacter votre municipalité, votre service de traitement des déchets ou le point de vente où vous avez acheté les produits.

#### **[Pour les professionnels dans l'Union Européenne]**

Si vous souhaitez vous débarrasser des déchets d'équipements électriques et électroniques veuillez contacter votre vendeur ou fournisseur pour plus d'informations.

#### **[Information sur le traitement dans d'autres pays en dehors de l'Union Européenne]**

Ce symbole est seulement valables dans l'Union Européenne. Si vous souhaitez vous débarrasser de déchets d'équipements électriques et électroniques, veuillez contacter les autorités locales ou votre fournisseur et demander la méthode de traitement appropriée.

(weee\_eu)

#### **OBSERVERA!**

Apparaten kopplas inte ur växelströmskällan (nätet) så länge som den ar ansluten till vägguttaget, även om själva apparaten har stängts av.

**ADVARSEL:** Netspændingen til dette apparat er IKKE afbrudt, sålænge netledningen sidder i en stikkontakt, som er tændt også selvom der er slukket på apparatets afbryder.

**VAROITUS:** Laitteen toisiopiiriin kytketty käyttökytkin ei irroita koko laitetta verkosta.

(standby)

# Pour les propriétaires du DTX900M

# Différences par rapport au DTX900

**Basé sur les performances et les fonctionnalités du DTX900 — le modèle phare de notre gamme de modules déclencheurs de batterie — le modèle DTX900M amélioré se caractérise par une commodité encore plus grande. De manière plus spécifique, le DTX900M propose des améliorations dans les trois domaines suivants :**

- **Mémoire d'échantillonnage fournie en standard**
- **Ajout d'une fonction de mise hors tension automatique**
- **Ajout de nouveaux types de pad**

**Ces améliorations du DTX900M sont décrites plus en détails ci-dessous.**

## ● Mémoire d'échantillonnage fournie en standard

Le DTX900M est doté d'une mémoire d'échantillonnage (SDRAM) intégrée de 512 Mo. Vous pouvez par conséquent échantillonner des données audio externes sans devoir recourir à une puce de mémoire (DIMM) vendue à part.

## **IMPORTANT**

- **En raison de l'ajout d'une mémoire SDRAM, il n'est plus possible d'installer des puces de mémoire (DIMM) vendues séparément. Par conséquent, la section Installation du module DIMM en option de ce mode d'emploi (pages [147](#page-148-0) à [149](#page-150-0)) ne s'applique pas au DTX900M.**
- **Chaque fois que vous rencontrez les termes « DIMM (vendu séparément) » dans ce mode d'emploi, vous devez les interpréter comme signifiant « SDRAM (intégrée) ».**

#### *AVIS*

• La mémoire SDRAM prend en charge l'écriture et la suppression de données. Son contenu est toutefois effacé à chaque mise hors tension.

## ● Ajout d'une fonction de mise hors tension automatique

Le DTX900M dispose d'une fonction Auto Power-Off (Mise hors tension automatique) qui vous permet d'économiser de l'énergie au cas où vous auriez oublié d'éteindre le module. Cette fonction met automatiquement le module déclencheur de batterie hors tension après une certaine période d'inactivité.

## ■ **Réglage de la fonction Auto Power-Off**

Vous pouvez régler le laps de temps qui s'écoulera avant que la fonction Auto Power-Off ne mette le module déclencheur de batterie hors tension en suivant la procédure ci-dessous.

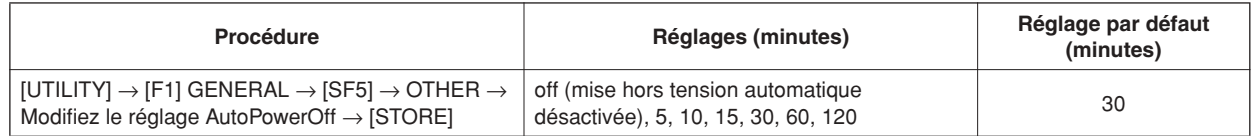

## ■ Raccourci pour la désactivation de la fonction Auto Power-Off

Si vous maintenez la touche [REC] enfoncée tout en mettant le DTX900M sous tension, la fonction Auto Power-Off sera désactivée (et le message « Auto power off disabled » (Mise hors tension automatique désactivée) s'affichera). Cette fonction restera désactivée jusqu'à ce que vous définissiez un nouveau délai pour la mise hors tension automatique.

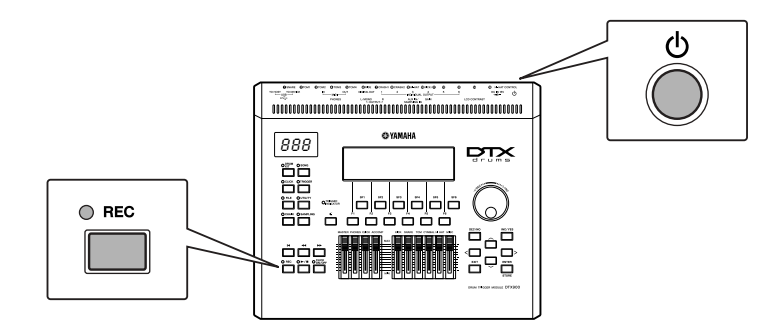

#### *AVIS*

- Le DTX900M reste chargé et un courant de faible intensité continue de circuler dans l'appareil même lorsqu'il est hors tension. Pour l'éteindre complètement, veuillez dès lors le débrancher de l'alimentation secteur.
- Dans certains modes de fonctionnement, il est possible que la fonction Auto Power-Off ne mette pas le module de batterie hors tension au terme du délai spécifié. Nous vous recommandons dès lors de toujours éteindre le module de batterie manuellement lorsque vous avez fini de l'utiliser.
- Si votre module de batterie est connecté à un autre équipement (amplificateur, haut-parleurs ou ordinateur, par exemple), mais que vous ne comptez pas l'utiliser pendant un certain temps, nous vous recommandons de mettre hors tension tous ces équipements comme décrit dans leurs modes d'emploi respectifs. Vous éliminerez ainsi le risque d'endommagement de ces autres équipements. Si vous ne souhaitez pas que le module de batterie s'éteigne automatiquement lorsqu'il est connecté à un autre équipement, désactivez la fonction Auto Power-Off.
- Lorsque la fonction Auto Power-Off met le module de batterie hors tension, toutes les données non enregistrées sont perdues. Veillez dès lors à enregistrer votre travail avant la mise hors tension du module de batterie.
- Si le paramètre AutoPowerOff du module de batterie est réglé sur « off », ce réglage sera conservé lors de l'importation de données système qui étaient stockées en externe, quel que soit le réglage Auto Power-Off contenu dans ces données. Si, par contre, un délai a été spécifié pour la mise hors tension automatique à l'aide du paramètre AutoPowerOff et que des données système sont importées, le réglage Auto Power-Off contenu dans ces données sera appliqué.

#### *NOTE*

- Les réglages définis pour la fonction Auto Power-Off ne représentent pas les durées exactes et les délais de mise hors tension réels peuvent varier dans une certaine mesure.
- Pour remettre le module de batterie sous tension après qu'il a été éteint par la fonction Auto Power-Off, appuyez une première fois sur l'interrupteur
- $\phi$  (Veille/Marche) pour le remettre en position de veille, puis une deuxième fois pour le mettre en position de marche.

## ● Ajout de nouveaux types de pad

Deux nouveaux types de pad sont désormais pris en charge — le XP70 et le XP80 (page [109](#page-110-0)). Le tableau complet des types de pad se présente donc comme suit.

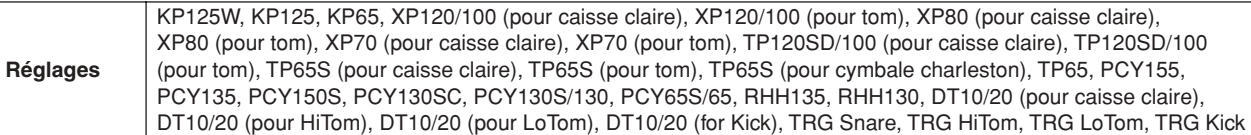

#### **Lecture de ce mode d'emploi**

Au-delà de ce point, le contenu de ce manuel est identique au Mode d'emploi du DTX900 d'origine. À l'exception des trois fonctions décrites ci-dessus, il n'y a aucune différence entre le DTX900 et le DTX900M. Par conséquent, chaque fois que vous rencontrez le terme « DTX900 » dans ce mode d'emploi, vous devez l'interpréter comme signifiant « DTX900M ».

# **PRÉCAUTIONS D'USAGE**

## *PRIÈRE DE LIRE ATTENTIVEMENT AVANT DE PROCÉDER À TOUTE MANIPULATION*

\* Rangez soigneusement ce manuel pour pouvoir le consulter ultérieurement.

# *AVERTISSEMENT*

**Veillez à toujours observer les précautions élémentaires énumérées ci-après pour éviter de graves blessures, voire la mort, en raison d'une électrocution, d'un court-circuit, de dégâts, d'un incendie ou de tout autre risque. La liste de ces précautions n'est pas exhaustive :**

## **Alimentation/adaptateur secteur**

- Ne laissez pas le cordon d'alimentation à proximité de sources de chaleur, telles que des radiateurs ou des éléments chauffants. Évitez de le plier de façon excessive ou de l'endommager de quelque manière que ce soit, de placer des objets lourds dessus et de le laisser traîner là où l'on pourrait marcher ou trébucher dessus. Évitez d'enrouler d'autres câbles dessus.
- Utilisez uniquement la tension requise pour l'instrument. Celle-ci est indiquée sur la plaque du fabricant de l'instrument.
- Utilisez uniquement l'adaptateur spécifié [\(page 155\)](#page-156-0). L'utilisation d'un adaptateur inapproprié peut endommager l'instrument ou entraîner une surchauffe.
- Vérifiez périodiquement l'état de la fiche électrique, dépoussiérez-la et nettoyez-la.

## **Ne pas ouvrir**

• L'instrument ne contient aucune pièce nécessitant l'intervention de l'utilisateur. N'ouvrez pas l'instrument et ne tentez pas d'en démonter les éléments internes ou de les modifier de quelque façon que ce soit. Si l'appareil présente des signes de dysfonctionnement, mettez-le immédiatement hors tension et faites-le contrôler par un technicien Yamaha qualifié.

## **Prévention contre l'eau**

- Ne laissez pas l'instrument sous la pluie et ne l'utilisez pas près d'une source d'eau ou dans un milieu humide. Ne déposez pas dessus des récipients contenant des liquides qui risqueraient de s'infiltrer par les ouvertures. Si un liquide, tel que de l'eau, pénètre à l'intérieur de l'instrument, mettez immédiatement ce dernier hors tension et débranchez le cordon d'alimentation de la prise secteur. Faites ensuite contrôler l'instrument par un technicien Yamaha qualifié.
- N'essayez jamais de retirer ou d'insérer une fiche électrique avec les mains mouillées.

## **Prévention contre les incendies**

• Ne déposez pas des objets présentant une flamme, tels que des bougies, sur l'instrument. Ceux-ci pourraient se renverser et provoquer un incendie.

## **En cas d'anomalie**

- Si l'un des problèmes suivant survient, coupez immédiatement l'alimentation et retirez la fiche électrique de la prise. Faites ensuite contrôler l'appareil par un technicien Yamaha.
	- Le cordon électrique s'effiloche ou est endommagé.
	- L'instrument dégage une odeur inhabituelle ou de la fumée.
	- Un objet est tombé à l'intérieur de l'instrument.
	- Une brusque perte de son est intervenue durant l'utilisation de l'instrument.

# *ATTENTION*

**Observez toujours les précautions élémentaires reprises ci-dessous pour éviter tout risque de blessures corporelles, pour vous-même ou votre entourage, ainsi que la détérioration de l'instrument ou de tout autre bien. La liste de ces précautions n'est pas exhaustive:**

## **Alimentation/adaptateur secteur**

- N'utilisez pas de connecteur multiple pour brancher l'instrument sur une prise secteur. Cela risque d'affecter la qualité du son, voire de provoquer la surchauffe de la prise.
- Veillez à toujours saisir la fiche, et non le cordon, pour débrancher l'instrument de la prise d'alimentation. Si vous tirez sur le cordon, vous risquez de l'endommager.
- Débranchez la fiche électrique de la prise secteur lorsque vous n'utilisez pas l'instrument pendant un certain temps ou en cas d'orage.

## **Emplacement**

• Ne placez pas l'instrument dans une position instable afin d'éviter qu'il ne tombe accidentellement.

- Débranchez tous les câbles connectés avant de déplacer l'instrument.
- Lors de la configuration de l'instrument, assurez-vous que la prise secteur que vous utilisez est facilement accessible. En cas de problème ou de dysfonctionnement, coupez immédiatement l'alimentation et retirez la fiche de la prise. Même lorsque l'interrupteur d'alimentation est en position d'arrêt, du courant électrique de faible intensité continue de circuler dans l'instrument. Si vous n'utilisez pas l'instrument pendant une période prolongée, veillez à débrancher le cordon d'alimentation de la prise murale.
- Utilisez uniquement le support/rack spécifié pour l'instrument. Pour fixer le support ou le rack, n'utilisez que les vis fournies par le fabricant, sous peine d'endommager les éléments internes ou de renverser accidentellement l'instrument.

- Avant de raccorder l'instrument à d'autres appareils électroniques, mettez ces derniers hors tension. Avant de mettre ces appareils sous ou hors tension, réglez tous les niveaux de volume sur le son minimal.
- Veillez également à régler tous les appareils sur le volume minimal et à augmenter progressivement les commandes de volume tout en jouant de l'instrument pour obtenir le niveau sonore souhaité.

## **Connexions Connexions Précautions de manipulation**

- Évitez d'insérer ou de laisser tomber des morceaux de papier, des pièces métalliques ou tout autre objet dans les interstices du panneau.
- Ne vous appuyez pas sur l'instrument et ne déposez pas d'objets lourds dessus. Ne manipulez pas trop brutalement les touches, les sélecteurs et les connecteurs.
- N'utilisez pas l'instrument ou le casque de manière prolongée à des niveaux sonores trop élevés ou inconfortables qui risqueraient d'entraîner des troubles définitifs de l'audition. Si vous constatez une baisse d'acuité auditive ou que vous entendez des sifflements, consultez un médecin.

Yamaha ne peut être tenu responsable des détériorations causées par une mauvaise manipulation de l'instrument ou par des modifications apportées par l'utilisateur, ni des données perdues ou détruites.

Mettez toujours l'instrument hors tension lorsque vous ne l'utilisez pas.

Même lorsque l'interrupteur d'alimentation est en position « STANDBY », une faible dose d'électricité circule toujours dans l'instrument. Lorsque vous n'utilisez pas l'instrument pendant une longue période, veillez à débrancher le cordon d'alimentation de la prise murale.

## **AVIS**

Veillez à toujours observer les avis ci-dessous afin d'éviter d'endommager le produit, les données et le matériel avoisinant.

#### ■ Manipulation et entretien

- N'utilisez pas l'instrument à proximité d'un téléviseur, d'une radio, d'un équipement stéréo, d'un téléphone mobile ou d'autres appareils électriques. Autrement, ces équipements risquent de produire des interférences.
- N'exposez pas l'instrument à la poussière, à des vibrations ou à des conditions de chaleur et de froid extrêmes (à la lumière directe du soleil, à proximité d'un radiateur ou dans une voiture en pleine journée), au risque de déformer le panneau ou d'endommager les composants internes.
- Ne déposez pas d'objets en vinyle, en plastique ou en caoutchouc sur l'instrument, car ceux-ci risquent de décolorer le panneau ou le clavier.
- Pour nettoyer l'instrument, utilisez un chiffon doux et sec ou légèrement humide. N'utilisez jamais de diluants de peinture, de solvants, de produits d'entretien liquides ou de tampons de nettoyage imprégnés de produits chimiques.

#### ■ Sauvegarde des données

- Les données de la mémoire DRAM [\(page 76](#page-77-0)) sont perdues à la mise hors tension de l'instrument. Prenez dès lors soin de les sauvegarder sur un périphérique de stockage USB externe.
- Pour éviter de perdre des données à cause d'un support endommagé, nous vous recommandons de sauvegarder toutes les données importantes sur deux périphériques de stockage USB.

## ■ À propos de la version la plus récente du microprogramme

Yamaha peut de temps à autre mettre à jour le microprogramme du produit sans préavis. Nous vous conseillons de consulter notre site web pour obtenir les dernières versions et mettre à niveau le microprogramme du DTX900.

http://download.yamaha.com/

Notez que les explications fournies dans ce mode d'emploi s'appliquent à la version du microprogramme en vigueur à la publication du présent manuel. Pour toute information sur les nouvelles fonctions introduites dans les versions ultérieures, consultez le site web susmentionné.

## ■ **À propos des pads**

Le présent mode d'emploi décrit les noms des modèles de pad de batterie susceptibles d'être reliés au DTX900. Les modèles répertoriés étaient les plus récents au moment de la production du manuel. Pour plus de détails sur les derniers modèles en date, consultez le site web suivant.

http://www.yamaha.com/

## **Introduction**

Nous vous remercions d'avoir choisi le DTX900 de YAMAHA !

Le nouveau DTX900 intègre le générateur de sons AWM2 hautement acclamé

ainsi qu'un séquenceur de musique extrêmement sophistiqué.

<span id="page-7-0"></span>Outre les fonctions de son prédécesseur, le DTX900 assure une prise en charge complète de l'ensemble des déclencheurs de batterie Yamaha et dispose d'une borne USB pour les connexions MIDI (outre les connecteurs MIDI traditionnels) ainsi que d'une fonctionnalité d'échantillonnage intégrée, qui vous permet de créer vos propres voix de batterie.

L'instrument est idéal pour pratiquement toutes les applications, qu'il s'agisse de performances en live, d'exercices rythmiques ou d'enregistrement en studio. Afin de tirer le meilleur parti de votre DTX900, nous vous conseillons de lire attentivement ce mode d'emploi. Une fois que vous l'aurez lu, conservez-le en lieu sûr afin de pouvoir le consulter si besoin est.

## <span id="page-7-1"></span>Accessoires inclus

● Adaptateur secteur\*

\* Peut ne pas être fourni selon le pays. Veuillez vérifier ce point avec votre distributeur Yamaha.

- Support de module
- Vis de fixation du support de module (4 ; fournies)
- Mode d'emploi (ce document)
- Data List (Liste des données)
- DVD-ROM\* (contenant les logiciels)
	- \* Pour plus de détails sur le DVD-ROM fourni, reportez-vous à la [page 159](#page-160-0).

## **Informations**

## ■ À propos des droits d'auteur

- La copie des données musicales disponibles dans le commerce, y compris, mais sans s'y limiter, les données MIDI et/ou audio, est strictement interdite, sauf pour usage personnel.
- Ce produit comporte et met en œuvre des programmes informatiques et des matériaux pour lesquels Yamaha détient des droits d'auteur ou possède une licence d'utilisation des droits d'auteur des propriétaires respectifs. Les matériaux protégés par des droits d'auteur incluent, sans s'y limiter, l'ensemble des logiciels informatiques, fichiers de style, fichiers MIDI, données WAVE, partitions musicales et enregistrements audio. Toute utilisation non autorisée de ces programmes et de ce contenu est interdite en vertu des lois en vigueur, excepté pour un usage personnel. Toute violation des droits d'auteur entraînera des poursuites judiciaires. IL EST STRICTEMENT INTERDIT DE FAIRE, DE DISTRIBUER OU D'UTILISER DES COPIES ILLÉGALES.

## ■ **À propos des fonctions et données intégrées à l'instrument**

• Cet instrument est à même d'exploiter différents types/formats de données musicales en les convertissant préalablement au format correct en vue de leur utilisation sur l'instrument. Il est dès lors possible que les données ne soient pas reproduites exactement selon l'intention originale du compositeur ou de l'auteur.

**JASPAC** DTX900 : T-1240067 DTX900M : T-1250147

## ■ À propos de ce manuel

- Le contenu de ce mode d'emploi et les droits d'auteur y afférents sont la propriété exclusive de Yamaha Corporation.
- Les illustrations et les pages d'écran qui sont représentées dans ce mode d'emploi sont fournies à titre informatif et peuvent être différentes de l'aspect réel de votre instrument.
- Les noms de sociétés et de produits cités dans ce manuel sont des marques commerciales ou déposées appartenant à leurs détenteurs respectifs.

# <span id="page-8-0"></span>Principales caractéristiques

Conçu principalement à l'intention des batteurs professionnels, le DTX900 dispose d'une fonctionnalité de déclenchement de batterie, d'un générateur de sons polyphonique à 64 notes, d'une fonction d'échantillonnage intégrée permettant de démultiplier les sons disponibles, d'un métronome haute performance ainsi que d'un séquenceur de musique intégré, qui autorise l'enregistrement et la reproduction de motifs rythmiques ou de motifs d'accompagnement, et vous offre même la possibilité de créer un morceau en entier. Le DTX900 est un instrument d'une polyvalence remarquable, capable de s'adapter à tous les usages, tels que les performances en direct, l'entraînement personnel et d'autres utilisations.

## ■ Déclenchement de batterie

- Le module déclencheur de batterie DTX900 est compatible avec les nouveaux pads de la série XP.
- L'unité comporte 15 prises Trigger Input (Entrée de déclenchement) ainsi qu'une prise Hi-Hat Controller (Contrôleur de cymbale charleston).
- L'instrument dispose également de prises compatibles avec des pads à deux ou trois zones (il s'agit de pads qui émettent des signaux différents en fonction de la zone touchée). De plus, la prise de caisse claire prend en charge les pads équipés d'un contrôleur de pad. Cela vous permet de régler les caisses claires « virtuelles » ainsi que l'accord, exactement comme dans le cas d'une véritable caisse claire. Au final, le DTX900 offre une facilité d'utilisation, une expressivité et des fonctionnalités pratiquement équivalentes à celles d'un kit de batterie acoustique.
- Vous pouvez connecter le DTX900 à un kit de batterie acoustique en utilisant des déclencheurs de batterie tels que le Yamaha DT20.
- En combinant la fonction Stack (Superposition), qui permet de reproduire plusieurs voix (notes MIDI) simultanément, à la fonction Alternate (Alternance), laquelle joue une séquence du programme Stack, il est possible de créer des performances complexes et de reproduire des passages en temps réel, qui seraient autrement impossibles à obtenir sur des batteries acoustiques traditionnelles.

## ■ Générateur de sons

- Le DTX900 est équipé d'un générateur de sons 16 bits AWM2 (PCM) à 64 voix de polyphonie de grande qualité, qui produit des voix dynamiques ou un réalisme exceptionnel.
- L'instrument bénéficie d'une gamme de voix étendue, notamment d'authentiques batteries acoustiques, des sons de percussion électronique, des effets sonores et des voix de clavier normales. Il peut également servir de générateur de sons de batterie haute qualité pour différents périphériques MIDI, même sans recours à des pads de batterie.
- L'unité comprend aussi 50 kits de percussion présélectionnés comportant des kits de batterie acoustique aux sonorités authentiques et naturelles, qui couvrent un large éventail de genres musicaux, tels que le rock, le funk, le jazz, le reggae ou la musique latine. En outre, une mémoire de kits utilisateur est disponible pour le stockage de 50 présélections. Vous pourrez ainsi créer vos kits de batterie originaux grâce aux différentes voix de batterie proposées.
- La fonction Sampling (Echantillonnage) enregistre le signal audio sur le DTX900 ou charge le fichier audio depuis le périphérique de stockage USB afin de vous autoriser à créer votre propre voix originale. La voix ainsi obtenue est affectable au kit de batterie de votre choix.
- L'instrument est équipé d'un effet de variation susceptible d'être utilisé sur les différents kits de batterie ainsi que d'effets de réverbération, de chœur et des effets principaux s'appliquant à l'instrument DTX900 en entier. En outre, un effet d'insertion est fourni sur l'entrée de son via la prise AUX IN/SAMPLING IN (Entrée auxiliaire/Entrée d'échantillonage) afin d'autoriser le réglage de la qualité du son de celle-ci ou l'enregistrement d'un signal audio auquel s'applique l'effet d'insertion sur le DTX900 en mode Sampling (Echantillonnage).

## ■ Séquenceur de musique (Morceau)

- Le séquenceur intégré contient un large éventail de morceaux présélectionnés. La fonction Mute (Assourdissement) active/ désactive la partie rythmique (son de batterie et de percussion), la partie de basse et d'autres parties d'accompagnement individuellement, ainsi que les différentes pistes séparément.
- Le DTX900 vous permet également d'enregistrer votre performance en temps réel et d'accompagner les données de morceau tout en assourdissant la partie de batterie originale.
- Il est possible de contrôler séparément quatre morceaux de pad et de les jouer simultanément sur une entrée de déclenchement à partir des pads.

## ■ Métronome (Clic) haute performance

- Le DTX900 dispose d'un métronome multifonction complet qui propose plusieurs réglages de clic, de voix et d'accord, par exemple, pour les différentes synchronisations de temps. De plus, il vous est possible de modifier la synchronisation de l'accentuation à l'aide de la fonction Measure Break (Pause en mesures), qui fait basculer la reproduction de clic entre les états d'activation et de désactivation (assourdissement) de manière répétée.
- La fonction Check Groove (Vérification de groove) contrôle votre jeu et vous renvoie un retour instantané sur vos aptitudes rythmiques ; vous disposez ainsi d'un outil très efficace pour améliorer votre technique. Elle comporte une fonction Rhythm Gate (Suspension de rythme) qui ne produit des sons que lorsque la synchronisation est correcte.

## ■ **Chain (Chaîne)**

• La programmation d'une séquence Chain vous permet d'appeler, dans l'ordre, le numéro de kit de batterie, le numéro de morceau et les réglages de clic de métronome (tempo et temps), durant votre performance live. Il est possible d'appeler chaque pas séparément dans la séquence Chain programmée en frappant sur le pad.

## ■ **Interfaces**

- La borne USB et les connecteurs MIDI situés sur le panneau arrière du DTX900 permettent de relier l'instrument à un ordinateur ainsi qu'à d'autres périphériques MIDI. Ceux-ci autorisent des fonctions de création musicale rapides, efficaces et détaillées, qui vous permettent de reproduire des sonorités à partir d'un générateur de sons externe et d'enregistrer votre propre performance à l'aide du logiciel Cubase AI fourni.
- Chacune des six prises INDIVIDUAL OUTPUT (Sortie individuelle) peut émettre séparément une voix de batterie spécifique, telle que la caisse claire ou le tom, et envoyer le signal de l'instrument concerné vers un mixeur externe pour une performance en live ou une session d'enregistrement. En outre, une borne Digital Output (Sortie numérique) (S/PDIF) transfère les sons stéréo du DTX900 vers d'autres périphériques, sans bruit et avec une qualité numérique parfaite.
- L'instrument dispose d'une prise AUX IN/SAMPLING IN pour connecter un lecteur CD au DTX900, ce qui vous offre la possibilité de jouer d'un instrument pour accompagner la reproduction d'un CD et d'utiliser la fonction Sampling, extrêmement performante.

# Table des matières

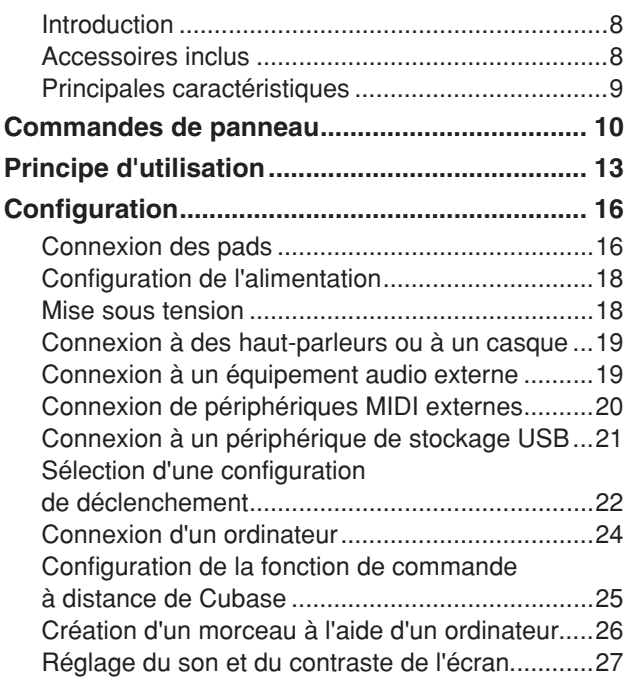

# **Guide rapide**

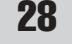

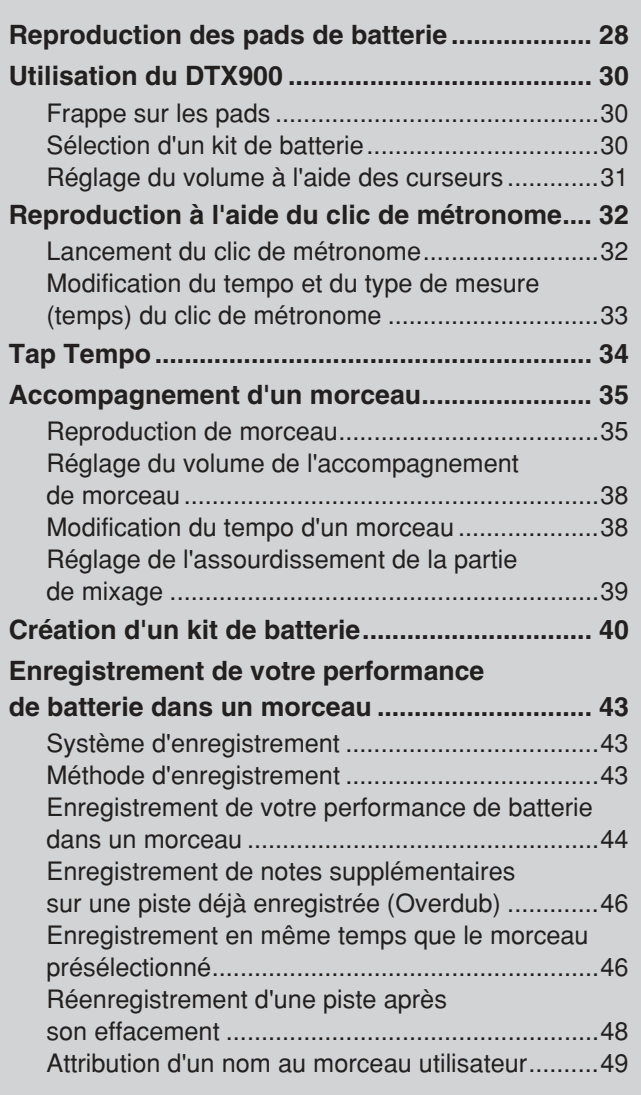

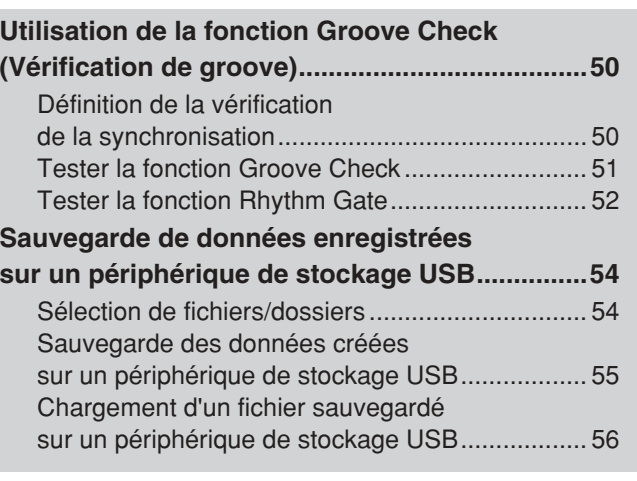

# [Référence 57](#page-58-0)

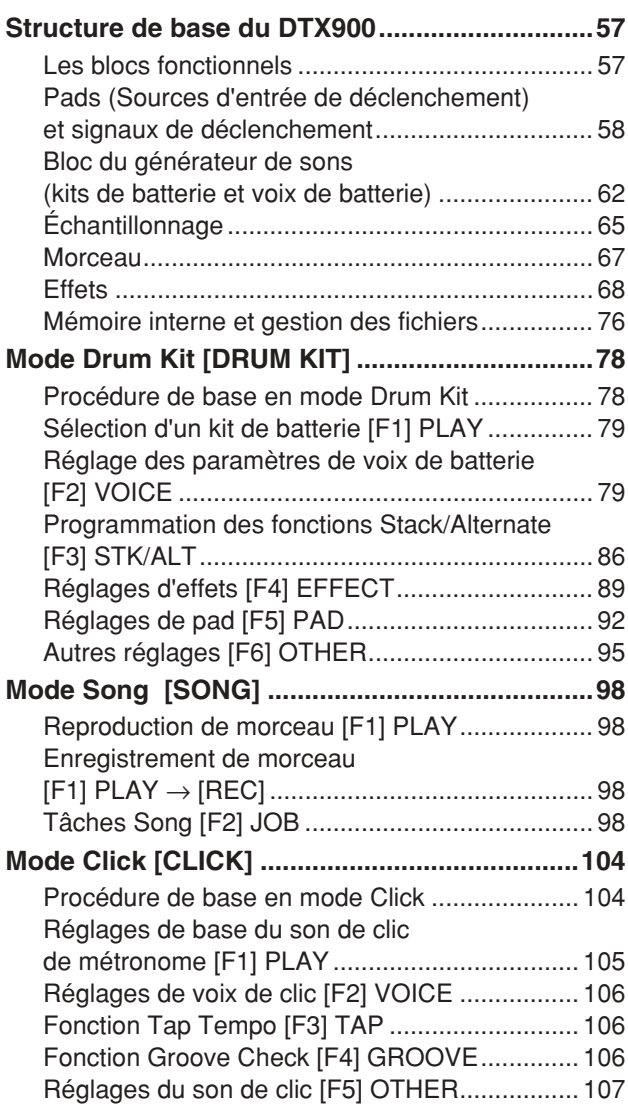

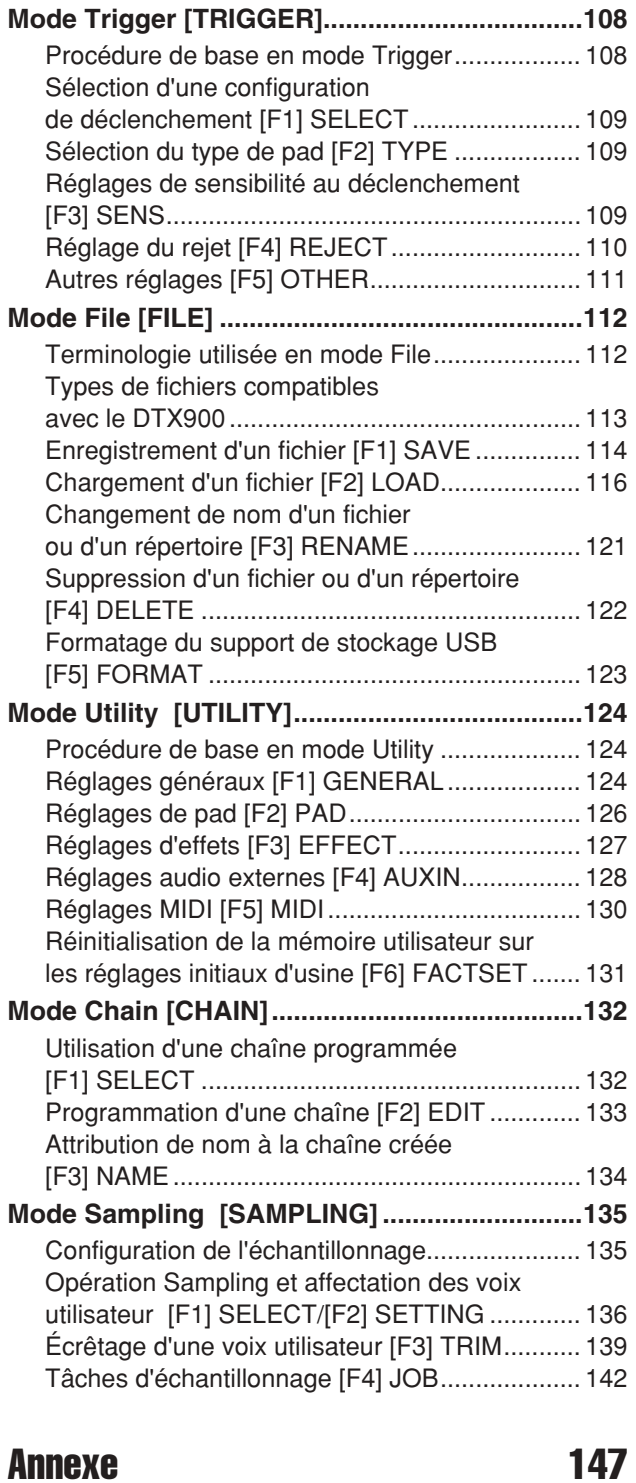

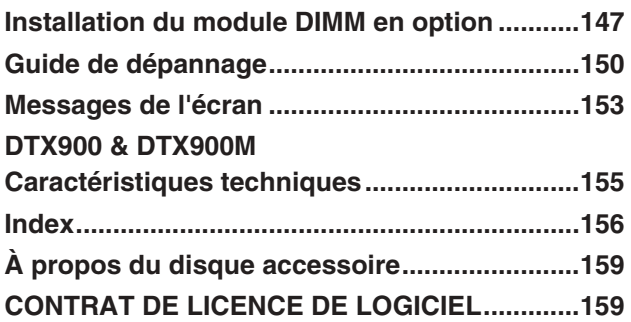

# <span id="page-11-0"></span>Commandes de panneau

## ■ **Panneau avant**

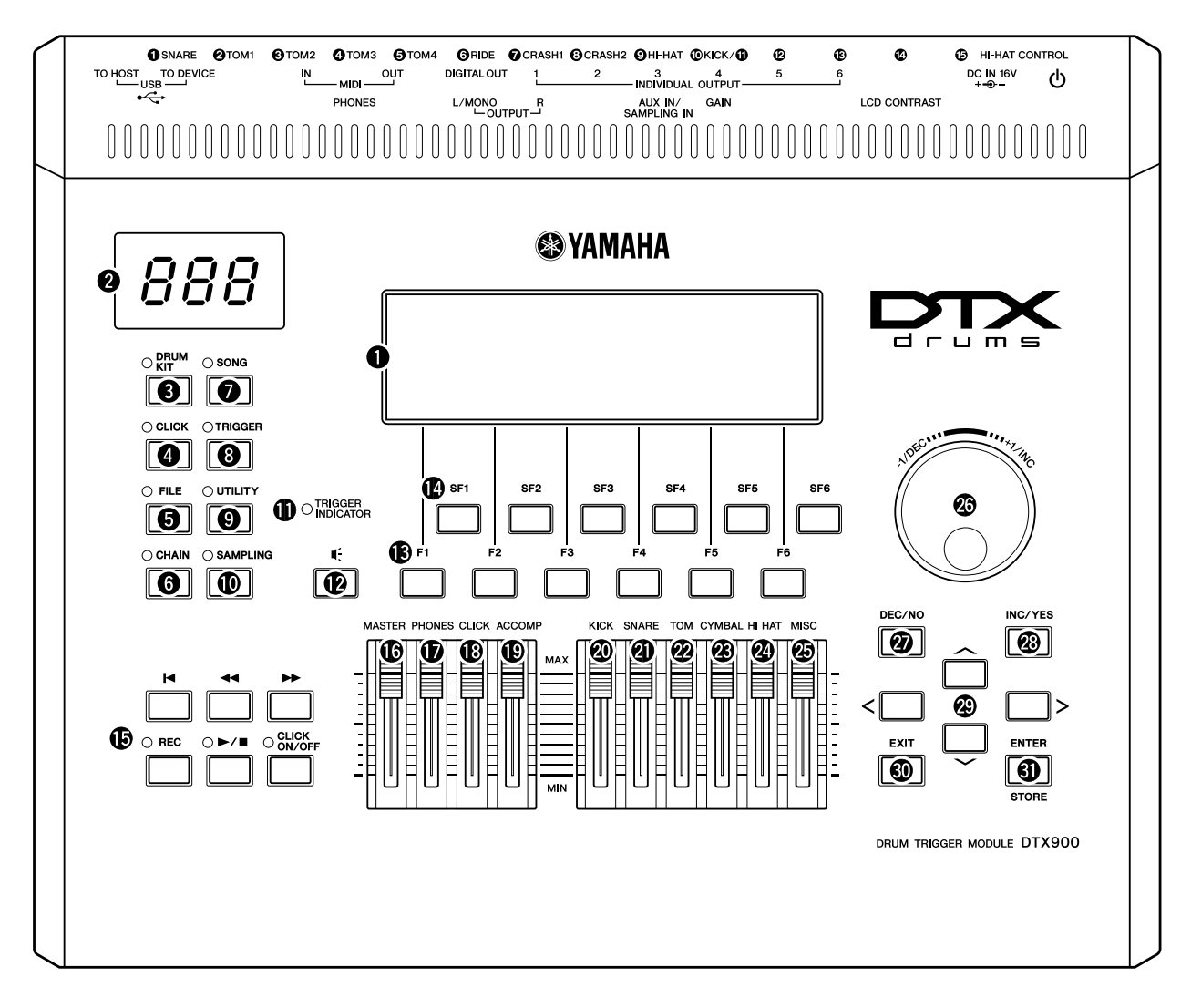

## q **Écran LCD**

Un large écran LCD affiche les informations et les données permettant d'utiliser le DTX900.

#### *NOTE*

• Avant toute utilisation, prenez soin de retirer le film transparent qui a été apposé sur l'écran LCD afin de le protéger pendant son transport.

#### **@** Écran DEL

Cet écran DEL indique le kit de batterie actuellement sélectionné ou la valeur de tempo en cours à 3 chiffres.

#### *NOTE*

• Avant toute utilisation, prenez soin de retirer le film transparent qui a été apposé sur l'écran DEL afin de le protéger pendant son transport.

#### e **Touche [DRUM KIT] (Kit de batterie)**

Appuyez sur cette touche pour passer en mode Drum Kit (Kit de batterie) et sélectionner le kit de batterie de votre choix (pages [30](#page-31-3) et [78\)](#page-79-2).

#### **4** Touche [CLICK] (Clic de métronome)

Appuyez sur cette touche pour passer en mode Click (Clic de métronome) et exécuter la configuration Click (Métronome) de votre choix (pages [32](#page-33-2) et [104\)](#page-105-2).

#### **6** Touche [FILE] (Fichier)

Appuyez sur cette touche pour passer en mode File (Fichier) et gérer les données créées dans les différents modes sélectionnés (pages [54](#page-55-2) et [112\)](#page-113-2).

## y **Touche [CHAIN] (Chaîne)**

Appuyez sur cette touche pour passer en mode Chain (Chaîne) et programmer une chaîne, c'est-à-dire une série de kits de batterie et de morceaux arrangés selon votre choix (page [132\)](#page-133-2).

## $\bullet$  Touche [SONG] (Morceau)

Appuyez sur cette touche pour passer en mode Song (Morceau) et reproduire le morceau existant ou enregistrer votre performance à la batterie (pages [35](#page-36-2) et [98\)](#page-99-4).

#### **<sup>3</sup>** Touche [TRIGGER] (Déclenchement)

Appuyez sur cette touche pour passer en mode Trigger (Déclenchement) et sélectionner ou programmer la configuration de déclenchement de votre choix (pages [22](#page-23-0) et [108\)](#page-109-2).

## o **Touche [UTILITY] (Utilitaire)**

Appuyez sur cette touche pour activer le mode Utility (Utilitaire), qui vous permet de définir des paramètres s'appliquant à l'ensemble du DTX900 (page [124\)](#page-125-3).

#### !0**Touche [SAMPLING] (Echantillonnage)**

Appuyez sur cette touche pour entrer en mode Sampling (Echantillonnage), qui vous permet d'enregistrer le signal audio externe puis de créer des voix utilisateur (page [135\)](#page-136-2).

## *I***D** TRIGGER INDICATOR **(Voyant du signal de déclenchement)**

Ce voyant indique si le DTX900 reçoit le signal de déclenchement via les prises Trigger Input (Entrée de déclenchement). Il s'allume à la réception du signal de déclenchement et également lorsque vous appuyez sur la touche Audition (décrite ci-dessous).

## !2**Touche Audition**

Vous pouvez utiliser cette touche à la place d'un pad de batterie. Le fait d'appuyer sur cette touche équivaut à la réception d'un signal depuis la source d'entrée de déclenchement actuellement sélectionnée (page [58\)](#page-59-1). Lorsque vous appuyez sur cette touche à la mise sous tension de l'instrument, cela revient à frapper sur le pad de caisse claire (relié à la prise SNARE).

## !3**Touches [F1] – [F6] (Fonction)**

Situées directement sous l'écran LCD, ces touches appellent les fonctions correspondantes indiquées sur l'écran. Dans la hiérarchie d'affichage, ces fonctions [F] se placent directement sous les modes.

## !4**Touches [SF1] – [SF6] (Sous-fonction)**

Situées directement sous l'écran LCD, ces touches appellent les sous-fonctions correspondantes indiquées sur l'écran. Dans la hiérarchie d'affichage, ces sous-fonctions [SF] se placent juste sous les fonctions [F].

## !5**Touches de transfert (page [35](#page-36-3))**

Ces touches contrôlent l'enregistrement et la reproduction des données de séquence de morceaux.

#### **Touche** p **(Top) (Début)**

Retourne instantanément au début du morceau actuellement sélectionné (c'est-à-dire, sur le premier temps de la première mesure).

#### **Touche 44 (Reverse) (Inversion)**

Appuyez brièvement sur cette touche pour revenir en arrière, mesure par mesure, ou maintenez-la enfoncée afin de rembobiner en continu.

#### Touche  $\blacktriangleright$  (Forward) (Avance)

Appuyez brièvement sur cette touche pour avancer d'une mesure à la fois ou maintenez-la enfoncée afin d'avancer en continu.

#### **Touche [REC] (Enregistrement)**

Appuyez sur cette touche pour activer l'enregistrement de morceau. (Le voyant s'allume.)

#### **Touche** >**/**■ **(Play/Stop) (Lecture/Arrêt)**

Appuyez sur cette touche pour débuter/arrêter l'enregistrement ou la reproduction. En appuyant sur cette touche au cours de la reproduction, vous arrêtez celle–ci sur le point en cours du morceau. Si vous appuyez dessus à nouveau, vous redémarrerez la reproduction à l'endroit où vous l'aviez suspendue. Le voyant s'allume pendant l'enregistrement et la reproduction.

**Touche CLICK ON/OFF (Activation/désactivation de clic)** Appuyez sur cette touche pour lancer/arrêter le métronome (son de clic).

#### !6**Curseur MASTER (Volume général) (page [31](#page-32-1))**

Règle la sortie du volume général du mixage stéréo à partir des prises OUTPUT L/MONO et R.

#### !7**Curseur PHONES (Casque) (page [31](#page-32-1))**

Règle le volume de sortie des sons mixés en stéréo via la prise PHONES. Ce réglage est indépendant de celui du curseur MASTER.

## !8**Curseur CLICK (Clic de métronome) (page [31\)](#page-32-1)**

Règle le volume de sortie du clic de métronome.

#### !9**Curseur ACCOMP (page [31\)](#page-32-1)**

Règle le volume de sortie des parties d'accompagnement du morceau (autres que celles du canal 10 MIDI).

@0**Curseur KICK (Grosse caisse) (page [31](#page-32-1))** Règle le volume de la grosse caisse.

#### @1**Curseur SNARE (Caisse claire) (page [31](#page-32-1))** Règle le volume de la caisse claire.

## @2**Curseur TOM (page [31](#page-32-1))**

Règle le volume des toms.

#### @3**Curseur CYMBAL (Cymbale) (page [31](#page-32-1))** Règle le volume des cymbales.

@4**Curseur HI-HAT (Cymbale charleston) (page [31](#page-32-1))** Règle le volume des cymbales charleston.

#### @5**Curseur MISC (Divers) (page [31\)](#page-32-1)**

Règle le volume des sons de rythme ou de percussion autres que ceux de la caisse claire, de la grosse caisse, des toms, des cymbales charleston et des cymbales d'accent (de type crash).

#### @6**Cadran de données**

Sert à éditer le paramètre actuellement sélectionné. Pour augmenter la valeur, faites tourner le cadran vers la droite (dans le sens des aiguilles d'une montre) ; pour diminuer la valeur, faites-le tourner vers la gauche (dans le sens contraire des aiguilles). Si le paramètre sélectionné possède une grande plage de valeurs, vous pourrez modifier la valeur par pas plus importants en faisant tourner le cadran rapidement.

#### @7**Touche [DEC/NO] (Diminution/Non) (page [13](#page-14-1))**

Sert à diminuer la valeur du paramètre actuellement sélectionné. Vous pouvez également l'utiliser pour annuler une tâche ou une opération de stockage.

#### @8**Touche [INC/YES] (Augmentation/Oui) (page [13](#page-14-1))**

Permet d'augmenter la valeur du paramètre actuellement sélectionné. Vous pouvez également l'utiliser pour exécuter une tâche ou une opération de stockage.

#### @9**Touches de curseur (page [13](#page-14-1))**

Les touches de curseur permettent de déplacer le « curseur » dans l'écran LCD, de manière à mettre en surbrillance et à sélectionner les divers paramètres.

#### #0**Touche [EXIT] (Sortie)**

Appuyez sur cette touche pour annuler une opération lorsqu'un message de confirmation apparaît à l'écran LCD. Vous pouvez également utiliser cette touche pour arrêter un son de batterie qui se prolonge inopinément ou de manière involontaire.

#### #1**Touche [ENTER/STORE] (Entrée/Stockage)**

Comme avec la touche ENTER, il suffit d'appuyer sur cette touche pour afficher l'écran correspondant, par exemple, à la tâche de morceau ou d'échantillonnage sélectionnée.

A l'instar de la touche STORE, cette touche vous permet, lorsque vous appuyez dessus, de stocker les données éditées respectivement en modes Drum Kit, Click, Trigger, Utility et Chain. Vous pouvez également vous servir de cette touche pour exécuter la tâche de morceau ou d'échantillonnage souhaitée.

## ■ **Panneau arrière**

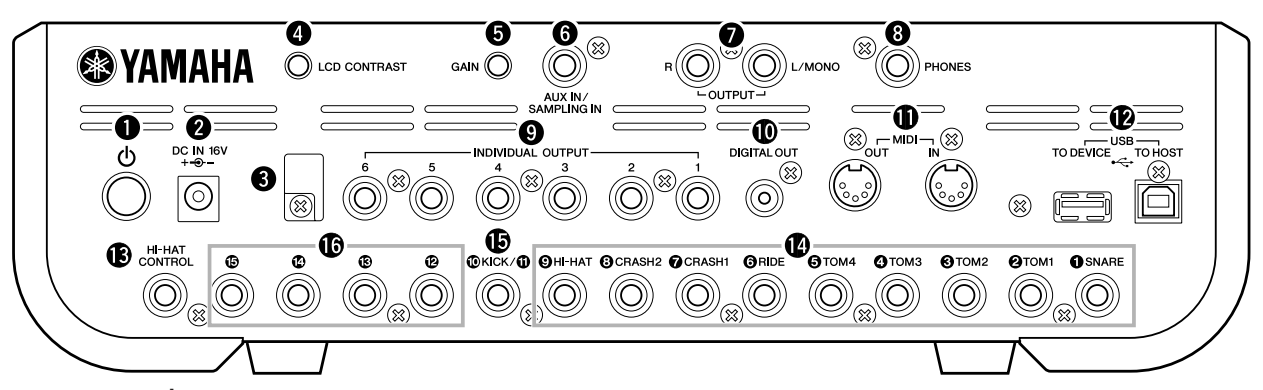

## **1** Interrupteur <sup>(1</sup>) (Veille/Marche)

Appuyez sur cet interrupteur pour mettre l'instrument sous ou hors tension.

#### **@** Borne DC IN

Connectez l'adaptateur secteur à cette borne.

#### **8** Serre-câble

Passez le serre-câble autour du câble de sortie CC de l'adaptateur pour éviter que le câble ne se débranche accidentellement au cours de l'opération.

#### **<sup>4</sup>** Commande de contraste de l'écran LCD

Utilisez cette commande pour régler l'écran LCD afin d'obtenir une lisibilité optimale.

#### **6** Bouton GAIN

Permet d'ajuster le gain d'entrée des données audio au niveau de la prise AUX IN/SAMPLING IN. En fonction du périphérique connecté (microphone, lecteur CD, etc.), il peut s'avérer nécessaire de le régler pour obtenir un niveau optimum. Il faut tourner le bouton dans le sens des aiguilles d'une montre pour augmenter la valeur du gain et dans le sens contraire pour la diminuer.

#### **<sup>O</sup>** Prise AUX IN/SAMPLING IN (Entrée auxiliaire/Entrée **d'échantillonnage)**

Les signaux audio externes sont émis via cette prise jack (prise jack stéréo standard). Cette possibilité est pratique pour jouer en même temps que la musique d'un lecteur de CD ou de cassette. En mode Sampling (Echantillonnage), cette prise sert à saisir des données audio sous forme de voix utilisateur.

#### **Prises OUTPUT L/MONO et R**

Les signaux audio externes peuvent être émis via ces prises (prise monophonique 6 mm). Ces prises servent à raccorder divers dispositifs, tels qu'un microphone, une guitare ou un lecteur de CD. Pour les signaux stéréo (en provenance d'un équipement audio, par exemple), utilisez ces deux prises. Pour les signaux mono (en provenance d'un microphone ou d'une guitare, par exemple), n'utilisez que la prise L.

#### **<sup>8</sup>** Prise PHONES (Casque)

Sert à connecter un casque stéréo.

#### o **Prises INDIVIDUAL OUTPUT (Sortie individuelle) 1 – 6**

Les signaux audio de niveau de ligne sont émis par l'instrument via ces prises (prise monophonique 6 mm). Ces sorties sont indépendantes de la sortie principale (au niveau des prises L/MONO et R ci-dessous) et peuvent être librement affectées à n'importe quelle voix de batterie. Cela vous permet d'acheminer des voix ou des sons spécifiques pour les traiter sur l'unité d'effets externe de votre choix.

#### !0**Connecteur DIGITAL OUT (Sortie numérique)**

Ce connecteur permet de relier une entrée audionumérique coaxiale à un équipement audio externe. Cette prise numérique émet des signaux audio stéréo identiques à ceux provenant des prises OUTPUT L/MONO et R, mais elle n'est pas concernée par le réglage du curseur de volume MASTER  $\circledR$  (car une prise numérique émet toujours des signaux audio sur le niveau de volume maximal).

#### **Connecteurs MIDI IN/OUT (Entrée/sortie MIDI)**

Ces connecteurs servent à transférer les données MIDI vers et depuis des périphériques MIDI externes.

#### !2**Bornes USB**

Cet instrument est équipé de deux types de bornes USB sur le panneau arrière : USB TO HOST (USB vers hôte) et USB TO DEVICE (USB vers périphérique). La borne USB TO HOST permet de relier l'instrument à l'ordinateur via le câble USB. La connexion USB entre l'instrument et l'ordinateur sert exclusivement au transfert de données MIDI. Elle ne permet pas de transférer des données audio. La borne USB TO DEVICE connecte l'instrument à un périphérique de stockage USB (mémoire flash, lecteur de disque dur, etc.) via le câble USB. Il est ainsi possible de sauvegarder les données créées sur l'instrument sur le périphérique de stockage USB externe et de charger les données depuis ce dernier vers l'instrument. Les opérations Save/Load (Enregistrement/Chargement) s'effectuent en mode File.

#### !3**Prise HI HAT CONTROL (Commande cymbale charleston)**

Cette prise est utilisée pour connecter un contrôleur de cymbale charleston. Selon le réglage appliqué au mode Drum Kit (page [78](#page-79-3)), il est possible de transmettre les messages MIDI de type Control Change (Changement de commande) via le contrôleur Hi-Hat.

#### !4**Prise Trigger Input (Entrée de déclenchement) (**q **SNARE (Caisse claire) –** o **HI-HAT (Cymbale Charleston))**

Ces prises sont compatibles avec les pads stéréo (à deux ou trois zones) et les pads mono. Elles reçoivent le signal de déclenchement transmis à partir des pads de batterie. En outre,  $\bullet$  les prises SNARE –  $\bullet$  TOM4 sont également compatibles avec les contrôleurs de pad (page [59\)](#page-60-0).

## !5**Prises Trigger Input (**!0**/**!1 **KICK (Grosse caisse))**

Cette prise est conçue pour accepter deux signaux de déclenchement séparés à partir de deux pad mono individuels à l'aide d'un câble en forme de Y (prise stéréo pour celle-ci et deux prises mono pour les deux pads).

Lors de l'utilisation d'une unité KP125W/KP65 équipée d'une prise PAD INPUT (Entrée de pad), les signaux provenant d'un autre pad relié à la prise PAD INPUT et à l'unité KP elle-même sont transmis au DTX900 via un câble stéréo unique (sans recourir à un câble en forme de Y). Dans ce cas, le câble stéréo est branché dans la prise OUTPUT (Sortie) d'un pad et dans cette prise Trigger Input.

#### !6**Prise Trigger Input (**!2 **–** !5**)**

Ces prises sont compatibles avec les pads stéréo (à deux ou trois zones) et les pads mono. Elles reçoivent le signal de déclenchement transmis à partir des pads de batterie.

# <span id="page-14-0"></span>Principe d'utilisation

## <span id="page-14-1"></span>**Déplacement du curseur**

Utilisez ces quatre touches de curseur pour naviguer sur l'écran et déplacer le curseur sur les différents éléments et paramètres sélectionnables. Lorsqu'un élément est sélectionné, il apparaît en surbrillance (le curseur prend la forme d'un bloc sombre avec caractères inversés). Vous pouvez modifier la valeur de l'élément (paramètre) sur lequel le curseur est positionné à l'aide du cadran de données et des touches [INC/YES] et [DEC/NO].

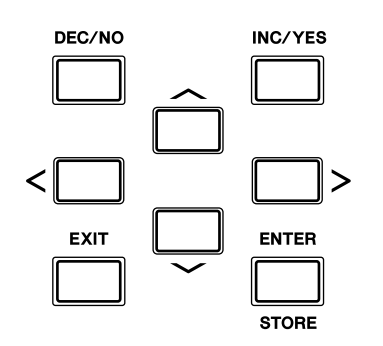

## **Modification ou édition des valeurs de paramètre**

En tournant le cadran de données vers la droite (dans le sens des aiguilles d'une montre), vous augmentez la valeur, tandis que si vous le tournez vers la gauche (dans le sens contraire des aiguilles d'une montre), vous la diminuerez. Pour les paramètres ayant des plages de valeurs importantes, vous augmentez la valeur de 10 unités en maintenant la touche [INC/YES] enfoncée tout en appuyant sur la touche [DEC/NO]. Pour diminuer la valeur de 10, faites l'inverse : maintenez la touche [DEC/NO] enfoncée tout en appuyant sur la touche [INC/YES].

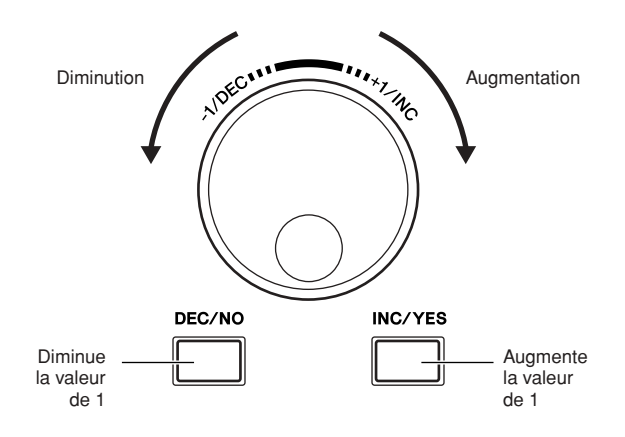

## **Fonctions et sous-fonctions**

Chaque mode décrit ci-dessus contient divers écrans avec plusieurs fonctions et paramètres. Pour naviguer entre ces écrans et sélectionner une fonction, utilisez les touches [F1] à [F6] et [SF1] à [SF6]. Une fois que vous avez sélectionné un mode, les écrans ou menus disponibles s'affichent directement au-dessus des touches, en bas de l'écran (comme illustré ci-dessous).

Selon le mode actuellement sélectionné, vous disposez d'un total de six fonctions que vous pouvez appeler à l'aide des touches [F1] à [F6]. N'oubliez pas que les fonctions disponibles varient en fonction du mode choisi. En fonction du mode actuellement sélectionné, un total de six fonctions (sous-fonctions) vous est également proposé, que vous appelez à l'aide des touches [SF1] à [SF6]. N'oubliez pas que les fonctions disponibles varient en relation avec le mode choisi. (Dans certains écrans, il est possible qu'aucune sous-fonction ne soit attribuée à ces touches.)

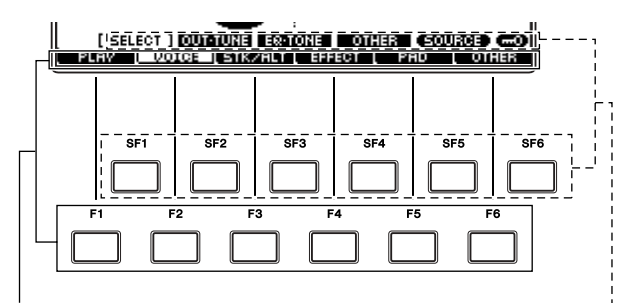

Ces fonctions peuvent être sélectionnées à l'aide de la touche correspondante  $([F1] - [F6]).$ 

Ces fonctions peuvent être sélectionnées à l'aide de la touche correspondante  $([SF1] - [SF6]).$ 

#### Principe d'utilisation

## **Modes**

Pour rendre l'utilisation du DTX900 aussi détaillée qu'aisée, toutes les fonctions et les opérations ont été regroupées en « modes ». Pour entrer dans un mode, il suffit d'appuyer sur la touche Mode correspondante.

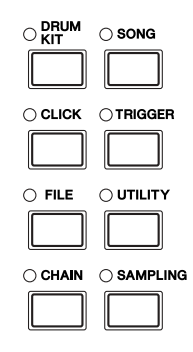

La fonction de chaque mode est décrite ci-dessous:

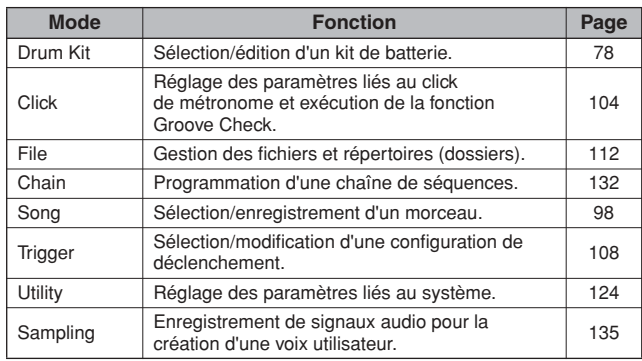

## **Indicateur d'édition**

Vous pouvez régler ou définir plusieurs paramètres à l'aide du cadran de données et des touches [INC/YES] et [DEC/NO] dans chaque mode. Lorsque vous modifiez la valeur du paramètre dans l'un de ces modes, l'indicateur d'édition [E] s'affiche dans l'angle supérieur gauche de l'écran LCD. Cet indicateur signale que le programme en cours (Drum Kit, etc.) a été modifié mais n'a pas encore été sauvegardé. Si vous souhaitez enregistrer l'état ou le son obtenu à l'issue de l'opération d'édition, vous devrez veiller à stocker le programme en cours dans la mémoire utilisateur interne en appuyant sur la touche [ENTER/STORE] avant de sélectionner un autre programme.

Si l'indicateur Edit s'affiche...

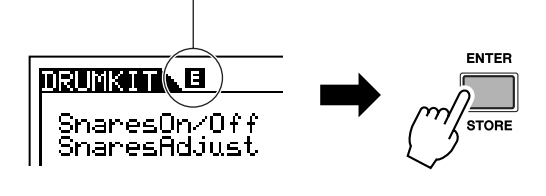

## **Saisie directe d'un numéro**

Lorsque les paramètres possèdent des plages de valeurs importantes, vous pouvez aussi saisir la valeur directement, en vous servant des touches situées au-dessous de l'écran LCD comme d'un pavé numérique. Lorsque le curseur est positionné sur l'un de ces paramètres, l'icône [NUM] apparaît dans le coin inférieur droit de l'écran LCD. Si vous appuyez alors sur la touche [SF6] NUM, les touches [SF1] – [SF5] et  $[F1] - [F5]$  se verront attribuer un chiffre  $(1 - 9, 0)$ , comme illustré ci-dessous, de sorte que vous pourrez saisir un numéro directement à l'aide de ces touches.

Une fois le numéro saisi, appuyez sur la touche [ENTER/STORE] pour le valider.

Notez qu'il est possible de déplacer la surbrillance du curseur sur le numéro en cours d'édition en appuyant sur la touche [F6] CURSOR (Curseur) puis d'un chiffre à l'autre à l'aide des touches de curseur  $\leq$  et  $\leq$ . Vous appliquez cette méthode lorsque vous souhaitez modifier un seul chiffre uniquement. Le curseur disparaît dès que vous appuyez à nouveau sur la touche [F6].

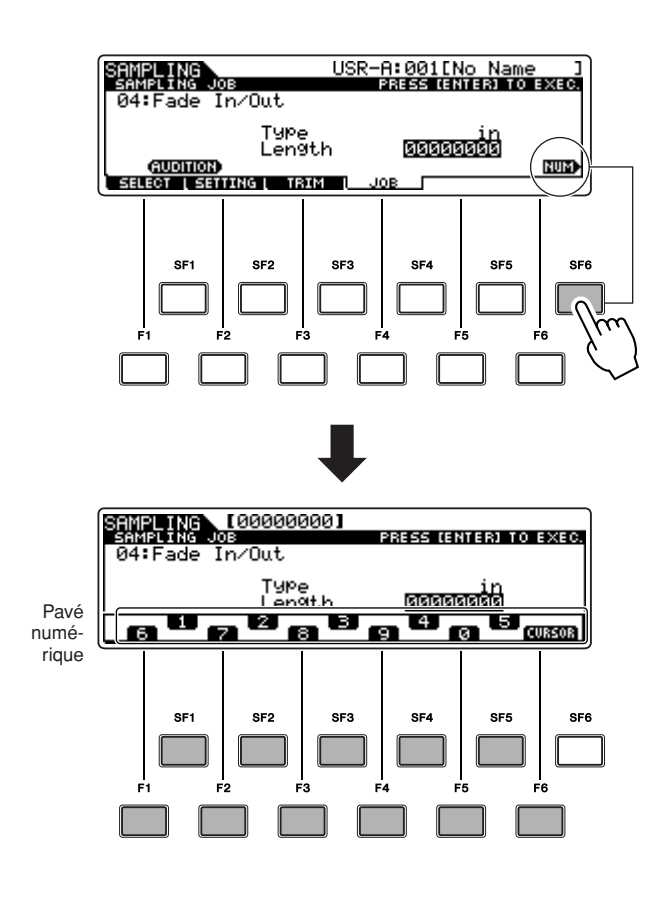

## **Saisie de caractère (attribution de nom, etc.)**

Comme indiqué ci-dessous, vous pouvez définir le nom en répétant les deux opérations suivantes : déplacez le curseur sur l'emplacement de votre choix à l'aide des touches de curseur puis sélectionnez un caractère via le cadran de données et les touches [INC/YES] et [DEC/NO].

Déplacement du curseur sur l'emplacement souhaité au sein du nom

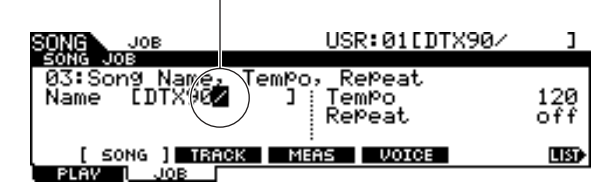

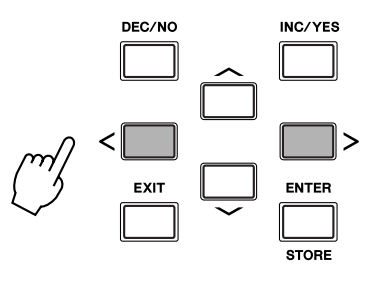

Sélection d'un caractère à l'emplacement du curseur

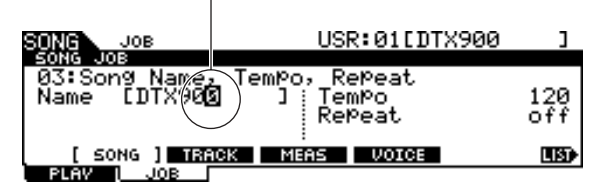

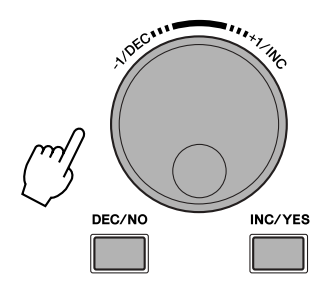

## ■ **Utilisation de la liste des caractères**

Si vous avez des difficultés à sélectionner les caractères selon la méthode ci-dessus, vous pourrez en adopter une autre, qui consiste à sélectionner les caractères directement dans une liste.

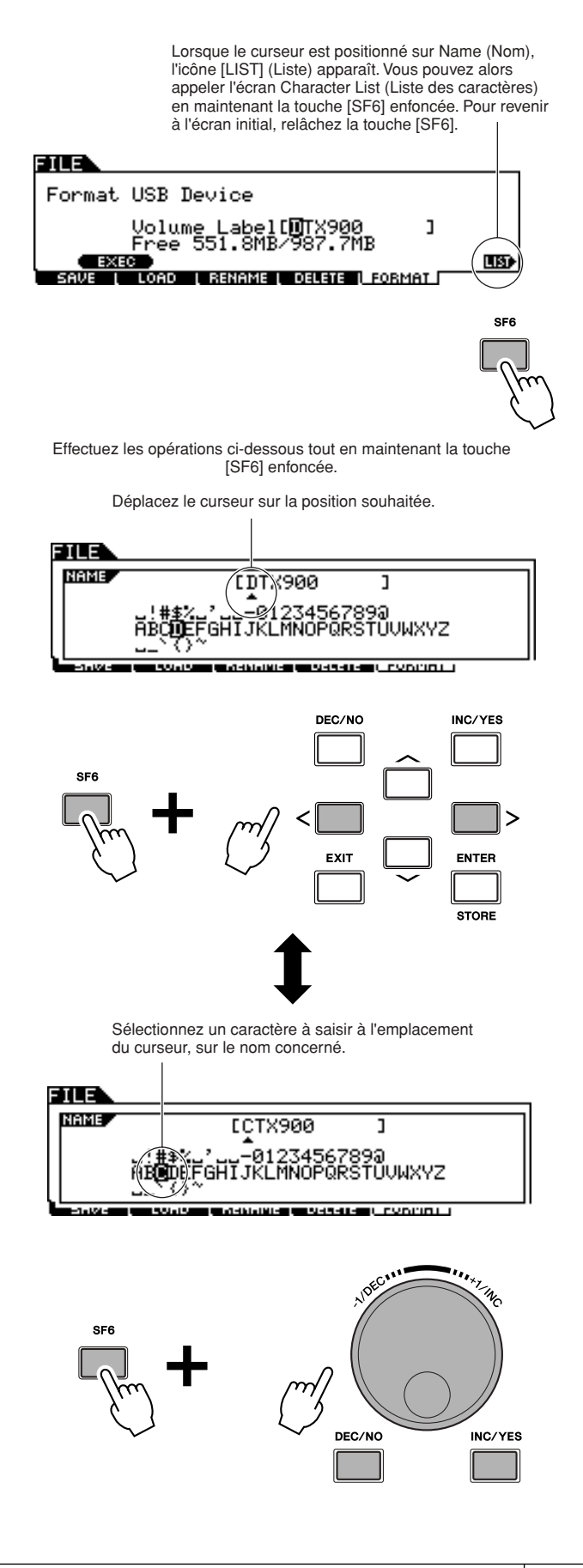

# <span id="page-17-0"></span>**Configuration**

## **IMPORTANT**

**Vous devez ajuster les paramètres de déclenchement du DTX900 en fonction du kit de batterie que vous utilisez (Standard Set/Special Set/Acoustic Drums, etc.). Des problèmes risqueront en effet de surgir si le paramétrage est inadapté (son incorrect ou balance de volume inappropriée entre les pads, par exemple). Reportez-vous à la section « [Sélection d'une configuration de déclenchement](#page-23-0) » de la page [22](#page-23-0) pour sélectionner la configuration appropriée.**

# <span id="page-17-1"></span>Connexion des pads

En vous reportant à l'illustration ci-dessous, branchez le câble de sortie de chaque pad aux différentes prises Trigger Input situées sur le panneau arrière du DTX900. Toutes les prises Trigger Input sont clairement étiquetées (1 SNARE, etc.), ce qui permet de s'assurer que chaque pad est branché sur la prise correspondante.

## **AVERTISSEMENT**

• Pour éviter tout risque de décharge électrique ou de dégâts au niveau des périphériques, assurez-vous que le DTX900 et tous les périphériques connexes sont hors tension avant de brancher les câbles aux prises d'entrée et de sortie du DTX900.

## ■ **DTX900K**

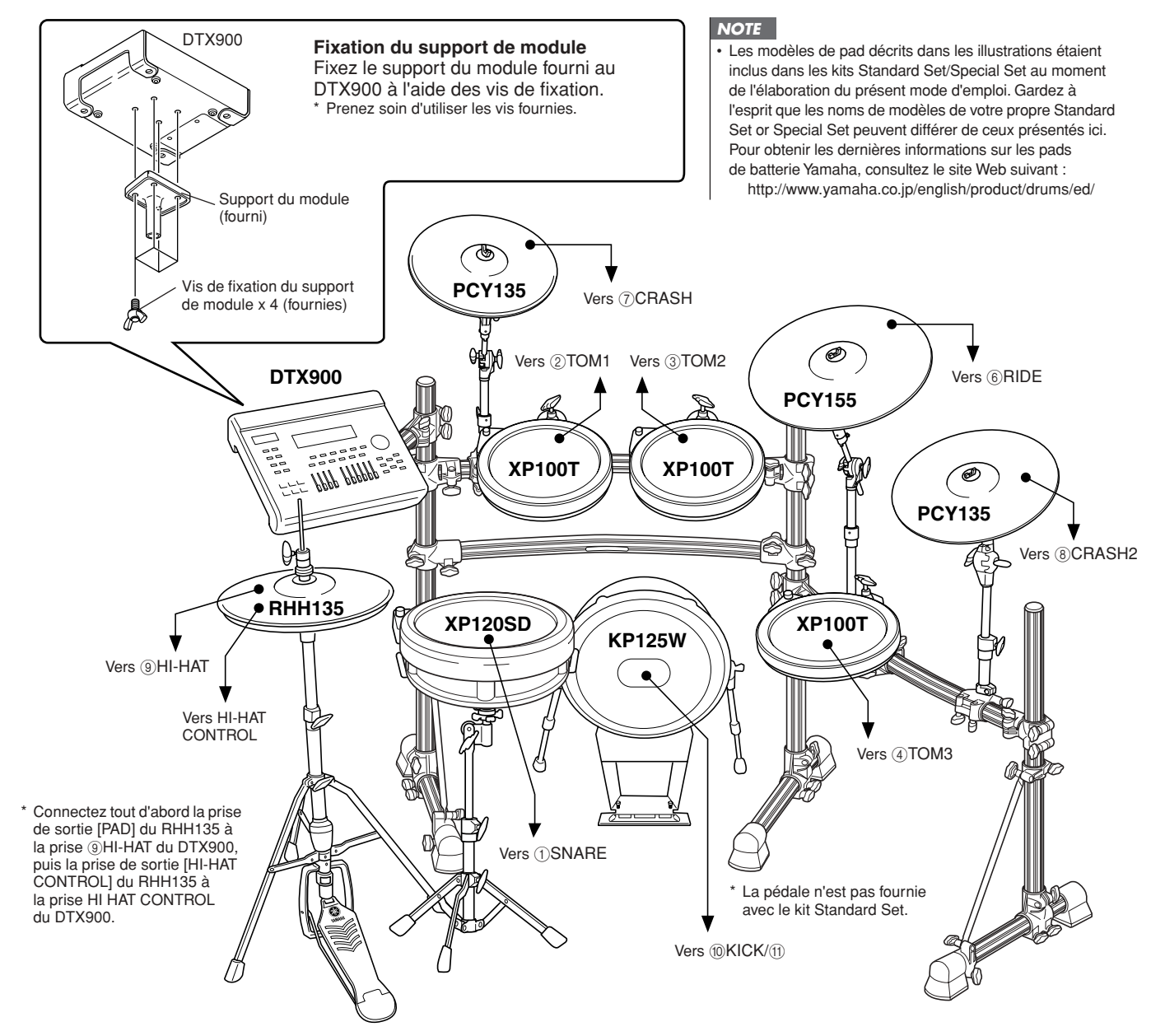

Configuration

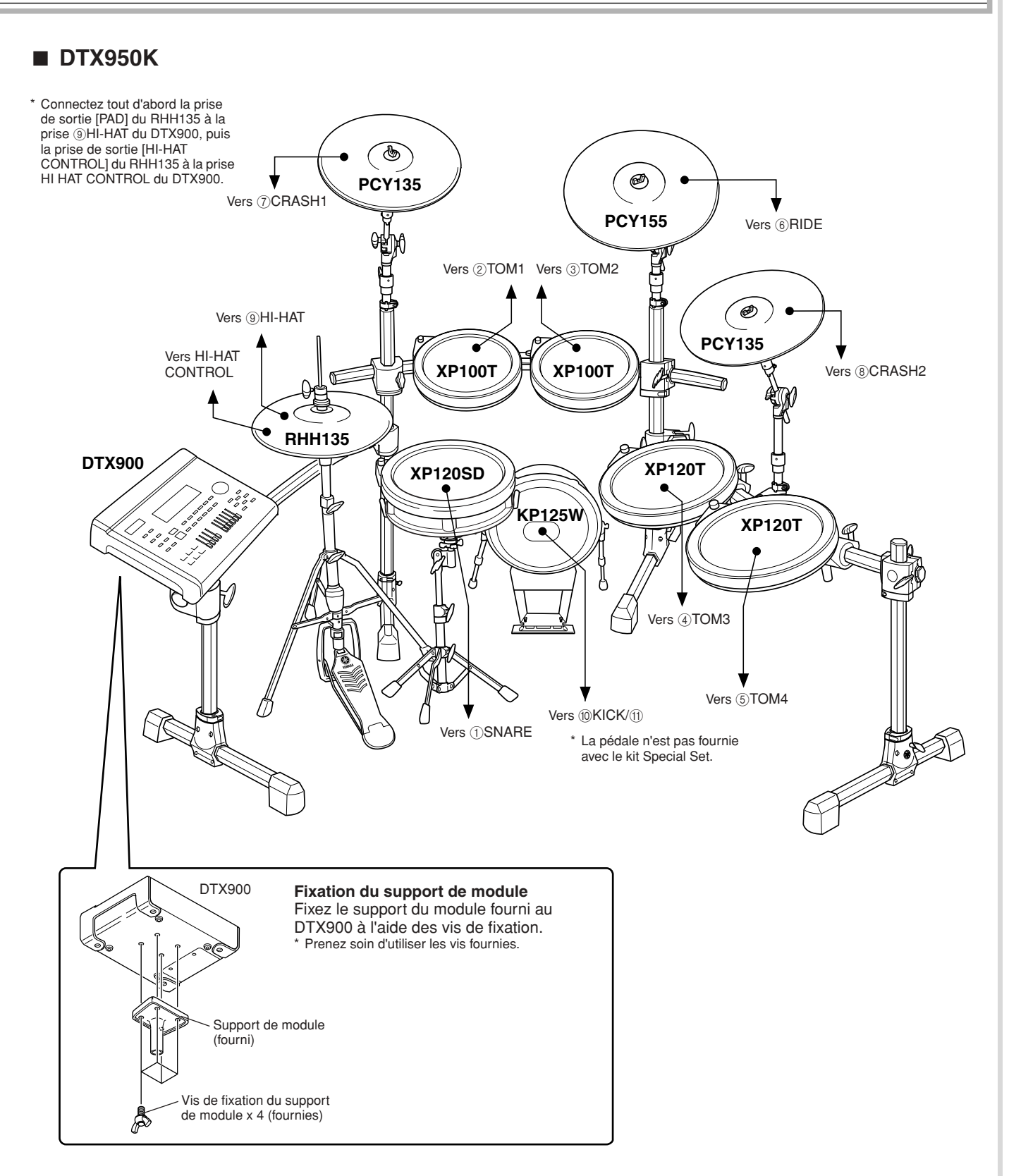

## ■ **Configuration avec une batterie acoustique**

Le DTX900 pourra s'utiliser avec un kit de batterie acoustique si ce dernier est équipé d'un ensemble de déclencheurs de batterie en option (déclencheurs de batterie Yamaha DX20, par exemple) et que ces déclencheurs sont correctement raccordés aux prises d'entrée du DTX900.

# <span id="page-19-0"></span>Configuration de l'alimentation

**7** Vérifiez que l'interrupteur  $\bigcirc$ **(Veille/Marche) de l'instrument est en position de veille (** $\blacksquare$ **).** 

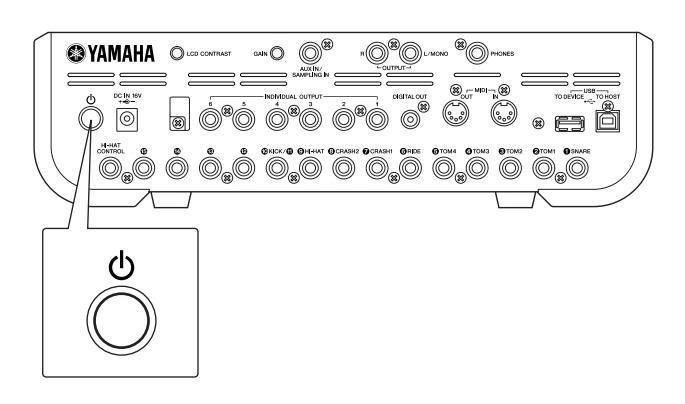

*2* **Branchez la fiche DC de l'adaptateur secteur fourni sur la prise DC IN située sur le panneau arrière. Pour éviter que le cordon ne se débranche accidentellement, faites-le passer dans le serre-câble, puis resserrez ce dernier.**

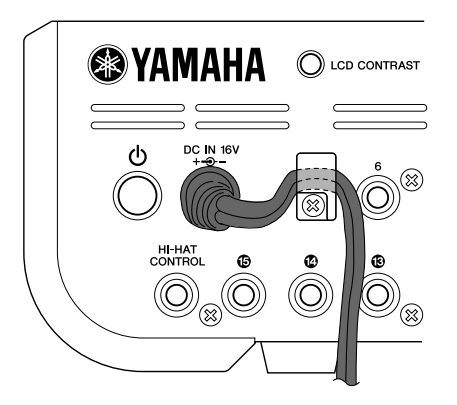

## **ATTENTION**

• Lorsque vous faites passer le cordon d'alimentation dans le serre-câble, veillez à ne pas le plier trop fort. Cela pourrait en effet endommager ou couper le cordon et créer un risque d'incendie.

## *3* **Branchez l'autre extrémité du cordon d'alimentation à une prise de courant.**

## **AVERTISSEMENT**

- Utilisez uniquement l'adaptateur secteur fourni ou tout autre équivalent recommandé par Yamaha. L'utilisation d'un autre adaptateur pourrait entraîner un dysfonctionnement de l'appareil, voire l'endommager.
- Utilisez uniquement la tension requise par le DTX900.
- Même lorsqu'il est hors tension, il y a toujours une faible quantité d'électricité qui circule dans l'appareil. Si vous prévoyez de ne pas utiliser le DTX900 pendant une longue période, il faudra débrancher l'adaptateur secteur de la prise murale.

## <span id="page-19-1"></span>Mise sous tension

Une fois toutes les connexions requises effectuées (déclencheur, audio, MIDI), abaissez complètement tous les réglages de volume du DTX900 et des autres équipements audio.

Mettez le DTX900 sous tension  $($  $\blacksquare)$  en appuyant sur l'interrupteur  $\Phi$  (Veille/Marche) situé sur le panneau arrière de l'instrument, puis allumez les amplificateurs.

## ■ **Connexion d'un mixeur ou d'autres périphériques MIDI**

Vérifiez que tous les paramètres de volume sont réglés sur le niveau minimum. Mettez ensuite les différents périphériques de votre configuration sous tension, dans l'ordre suivant : maîtres MIDI (contrôleurs), esclaves MIDI (récepteurs), puis équipement audio (mixeurs, amplificateurs, haut-parleurs, etc.).

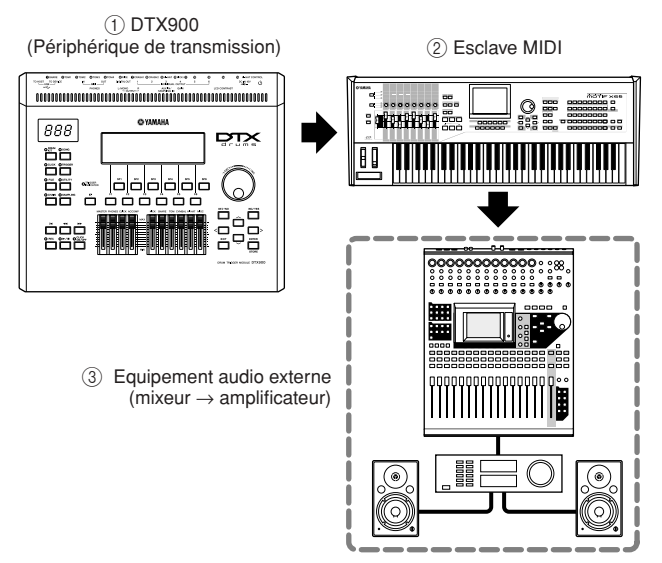

#### *NOTE*

• Lors de la mise hors tension de la configuration, coupez d'abord le volume des différents périphériques audio, puis éteignez-les dans l'ordre inverse (d'abord l'équipement audio, puis les périphériques MIDI).

# <span id="page-20-0"></span>Connexion à des haut-parleurs ou à un casque

Dans la mesure où le DTX900 ne possède pas de haut-parleurs intégrés, un système audio externe ou un casque stéréo est nécessaire pour entendre le son correctement.

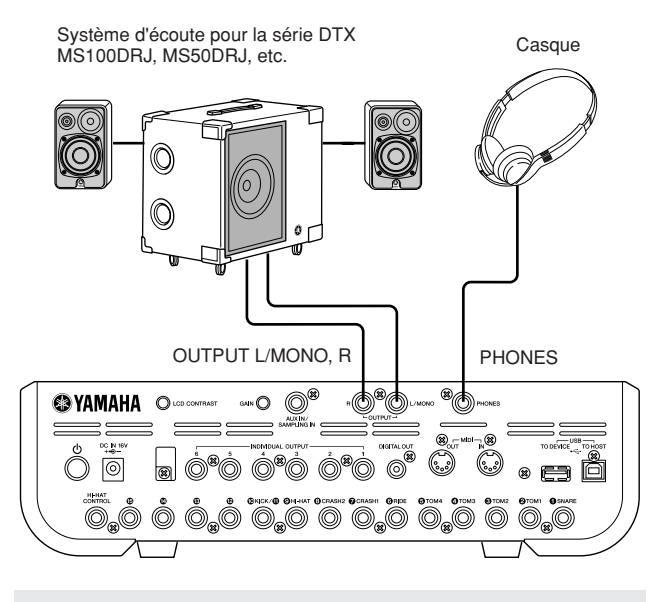

*AVIS*

• Lorsque vous effectuez des connexions, vérifiez que la fiche du câble utilisé correspond au type de prise du périphérique.

## ■ **Prises OUTPUT L/MONO, R (jack mono standard)**

Ces prises permettent de raccorder le DTX900 à un amplificateur/système de haut-parleurs externe pour produire un son plein et amplifié.

• Utilisez la prise OUTPUT L/MONO du DTX900 lors d'une connexion à un périphérique doté d'une entrée mono.

## ■ **Prise PHONES** (jack stéréo standard)

Le niveau de casque global est réglé à l'aide du curseur PHONES.

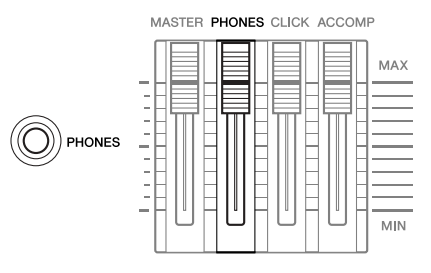

## $\triangle$  attention

• N'utilisez pas le DTX900 à un volume élevé pendant une période prolongée au risque d'endommager votre ouïe. Cela pourrait même entraîner une perte de l'audition.

# <span id="page-20-1"></span>Connexion à un équipement audio externe

Lorsque vous enregistrez votre performance sur un kit de batterie DTX900 ou que vous envoyez les sonorités de ce dernier vers un mixeur, vous devez effectuer le branchement des équipements de la manière suivante :

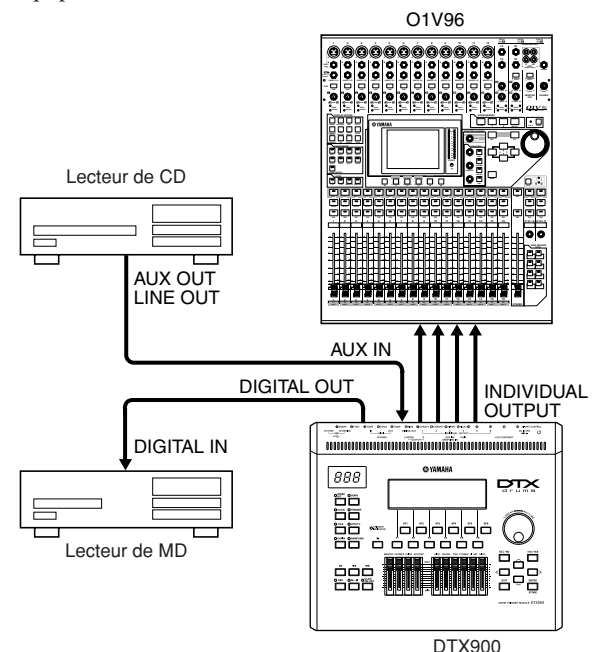

Les prises OUTPUT (L/MONO et R) et INDIVIDUAL OUTPUT (1 à 6) produisent des signaux audio de niveau de ligne, que le casque soit connecé ou non connecté. Ces prises sont de type jack mono. Pour effectuer les connexions audio via ces prises, servez-vous de câbles munis d'une prise jack mono pour le DTX900 et d'une prise adéquate pour le deuxième périphérique.

Utilisez les deux prises OUTPUT (L/MONO et R) pour la sortie stéréo. Si le deuxième périphérique dispose d'une entrée mono, vous ne vous servirez que de la prise L/MONO.

#### *NOTE*

- Branchez un casque sur la prise PHONES pour contrôler la sortie stéréo (identique à celle des prises OUTPUT). Les sons émis par les prises INDIVIDUAL OUTPUT ne sont pas audibles à partir du casque relié à la prise PHONES.
- Modifiez les réglages de paramètre en mode Utility selon les besoins, en fonction du matériel connecté. Pour de plus amples détails, reportez-vous à la page [128](#page-129-1).

Le connecteur DIGITAL OUTPUT peut être relié à une entrée numérique coaxiale (S/P DIF) sur un équipement audio externe. Ce connecteur émet numériquement des signaux audio stéréo identiques à ceux des prises OUTPUT L/MONO et R.

L'entrée de signaux audio externes sur la prise AUX IN/SAMPLING IN peut être contrôlée en même temps que les sons du DTX900 via le casque relié à la prise PHONES, et enregistrée afin de créer des voix utilisateur supplémentaires. Si nécessaire, utilisez le bouton [GAIN] situé sur le panneau arrière afin de régler le gain du signal d'entrée.

# <span id="page-21-0"></span>Connexion de périphériques MIDI externes

En vous servant d'un câble MIDI standard (fourni séparément), vous pouvez brancher un périphérique MIDI externe et le contrôler à partir du DTX900.

Cette connexion vous permet d'obtenir du son à partir d'un générateur de sons MIDI externe (synthétiseur, module de générateur de sons, etc.) en jouant au clavier du DTX900 ou en reproduisant un morceau ou un motif sur le DTX900. Il est également possible de recourir à un séquenceur de musique pour guider le générateur de sons du DTX900. En outre, l'exploitation des fonctions MIDI autorise une gamme élargie de performances et de possibilités d'enregistrement sur le DTX900.

#### *NOTE*

• Vous pouvez utiliser n'importe laquelle des interfaces (connecteurs MIDI ou borne USB) du DTX900 pour

transmettre/recevoir des données MIDI : ces connecteurs ne peuvent toutefois pas être utilisés en même temps.

Sélectionnez le connecteur à utiliser pour le transfert de données MIDI en mode Utility, en effectuant l'opération

 $s$ uivante : [UTILITY]  $\rightarrow$  [F5] MIDI  $\rightarrow$  [SF3] OTHER  $\rightarrow$  MIDI IN/OUT

## ■ Contrôle d'un générateur de sons externe ou d'un synthétiseur

Utilisez un câble MIDI pour relier le connecteur MIDI OUT du DTX900 au connecteur MIDI IN sur le périphérique MIDI externe.

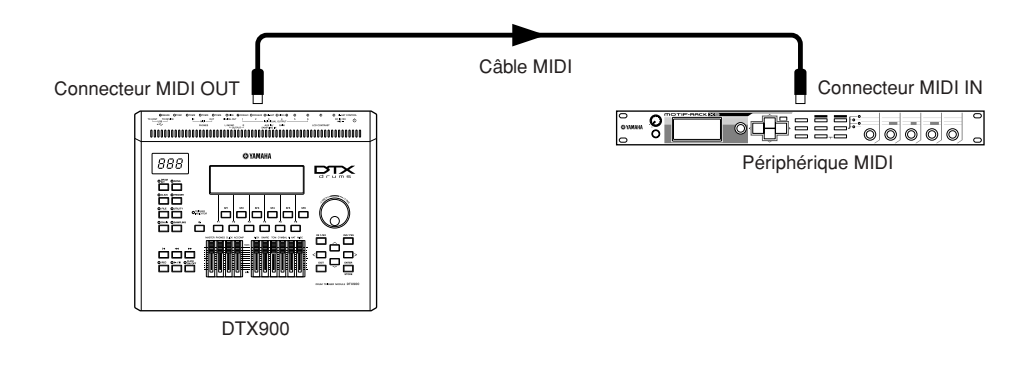

## ■ **Commande à partir d'un clavier MIDI ou d'un synthétiseur externe**

Utilisez un câble MIDI pour relier le connecteur MIDI IN du DTX900 au connecteur MIDI OUT sur le périphérique MIDI externe.

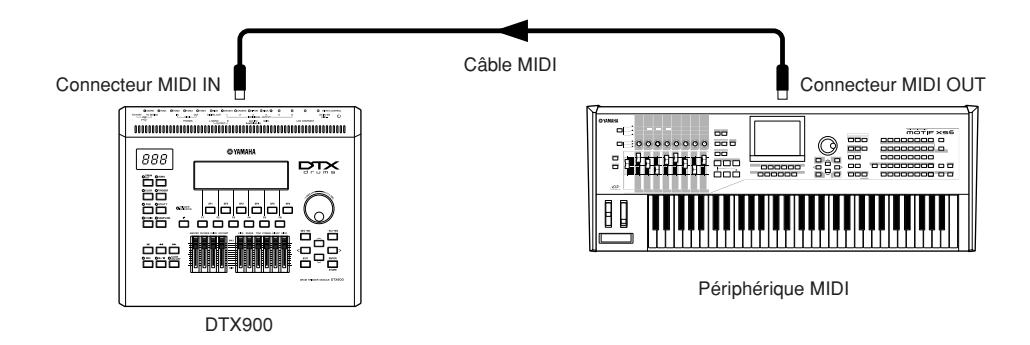

## **Synchronisation avec un instrument MIDI externe (maître et esclave)**

Les morceaux de cet instrument peuvent être synchronisés avec la reproduction d'un séquenceur MIDI externe. Pour ce faire, l'un des périphériques doit être réglé sur le fonctionnement de l'horloge interne et l'autre (ainsi que tous les autres périphériques à commander) sur l'horloge externe. Le périphérique défini sur l'horloge interne sert de référence à tous les périphériques connectés, et on l'appelle l'instrument « maître ». Les périphériques reliés réglés sur l'horloge externe sont qualifiés d'appareils « esclaves ». Lors de l'enregistrement de données de reproduction d'un séquenceur MIDI externe sur un morceau du DTX900, en présence d'une connexion correspondant à l'exemple ci-dessus, veillez à bien régler le paramètre de synchronisation MIDI sur l'horloge externe en mode Utility en effectuant les opérations suivantes.

# <span id="page-22-0"></span>Connexion à un périphérique de stockage USB

Vous pouvez connecter un périphérique de stockage USB à la borne USB TO DEVICE du panneau arrière de l'instrument.

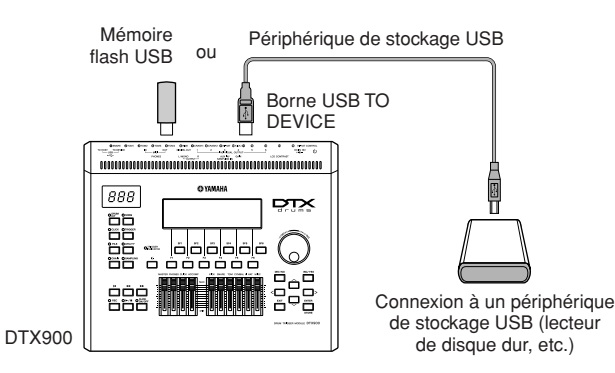

## **Précautions à prendre lors de l'utilisation de la borne USB TO DEVICE**

Cet instrument est équipé d'une borne USB TO DEVICE intégrée. Lors du branchement d'un périphérique de stockage USB dans la borne USB TO DEVICE, veillez à manipuler soigneusement le périphérique USB. Pour cela, il est important de suivre les recommandations suivantes.

#### *NOTE*

• Pour plus d'informations sur la manipulation des périphériques de stockage USB, reportez-vous au mode d'emploi de l'unité concernée.

## ■ Périphériques USB compatibles

Périphériques de stockage USB (mémoire flash, lecteur de disque dur, etc.)

L'instrument n'est pas nécessairement compatible avec tous les périphériques USB disponibles dans le commerce. Yamaha ne peut pas garantir le bon fonctionnement des périphériques de stockage USB que vous pouvez acheter. Avant tout achat de périphérique USB à utiliser avec cet instrument, veuillez demander conseil à votre revendeur Yamaha ou à un distributeur Yamaha agréé (reportez-vous à la liste des distributeurs figurant à la fin du mode d'emploi) ou visitez la page web suivante :

## **http://www.yamaha.co.jp/english/product/drums/ed/**

#### *NOTE*

• Il est impossible d'utiliser d'autres périphériques USB, tels qu'un clavier ou une souris d'ordinateur.

## ■ **Connexion d'un périphérique USB**

Lorsque vous connectez un périphérique USB à la borne USB [USB TO DEVICE], assurez-vous que le connecteur du périphérique est approprié et qu'il est branché selon l'orientation correcte.

Bien que l'instrument prenne en charge la norme USB 1.1, il est possible de connecter et d'utiliser un périphérique de stockage USB 2.0. Notez toutefois que la vitesse de transfert obtenue est celle de la norme USB 1.1.

#### *NOTE*

• En cas de connexion d'un câble USB, utilisez un câble de moins de 3 mètres.

## **Utilisation des périphériques de stockage USB**

En reliant l'instrument à un périphérique de stockage USB, vous pouvez à la fois sauvegarder les données créées sur l'appareil connecté et lire les données à partir de ce dernier.

#### *NOTE*

• Vous avez la possibilité d'utiliser des lecteurs de CD-R/RW afin de lire les données sur l'instrument, mais pas pour les sauvegarder.

## ■ **Formatage des supports de stockage USB**

Lorsqu'un périphérique de stockage USB est connecté ou qu'un support est inséré, un message vous invitant à formater le périphérique/support peut apparaître. Dans ce cas, exécutez l'opération Format (Formatage) (page [123](#page-124-1)).

#### *AVIS*

• L'opération de formatage écrase toutes les données existantes. Assurez-vous que le support que vous formatez ne contient aucune donnée importante.

## ■ **Pour protéger vos données (protection en écriture)**

Pour éviter d'effacer des données importantes par inadvertance, appliquez la protection en écriture disponible sur tout périphérique ou support de stockage. Si vous sauvegardez des données sur le périphérique de stockage USB, vous veillerez à désactiver la protection en écriture.

## ■ Opérations de connexion et de retrait **liées à un périphérique de stockage USB**

Avant de retirer le support du périphérique, assurez-vous que l'instrument n'est pas en train d'accéder à des données (lors d'opérations de sauvegarde, de chargement ou de suppression, par exemple).

#### *AVIS*

• Évitez de mettre le périphérique de stockage USB sous/hors tension ou de brancher/débrancher le périphérique trop souvent. Cela risquerait de « bloquer » l'instrument ou de suspendre son fonctionnement. Lorsque l'instrument accède à des données (par exemple, au cours des opérations de sauvegarde, de suppression, de chargement ou de formatage), vous ne devez EN AUCUN CAS NI débrancher le connecteur USB NI retirer le support du périphérique NI mettre un des deux périphériques hors tension. Cela risquerait de corrompre les données de l'un des périphériques, voire des deux.

# <span id="page-23-0"></span>Sélection d'une configuration de déclenchement

La configuration de déclenchement contient différents réglages liés aux signaux d'entrée de déclenchement reçus depuis les pads ou les déclencheurs de batterie (Yamaha DT20, etc.) connectés aux prises d'entrée de déclenchement. Ces paramètres vous permettent d'optimiser le fonctionnement et les réactions du DTX900 à ces signaux.

Sélectionnez une configuration de déclenchement adaptée à votre kit de batterie parmi les configurations préprogrammées du DTX900. Procédez comme suit pour sélectionner la configuration à utiliser.

## **Sélection d'une configuration de déclenchement**

## *1* **Appuyez sur la touche [TRIGGER] pour passer en mode Trigger.**

L'écran de sélection de déclenchement apparaît.

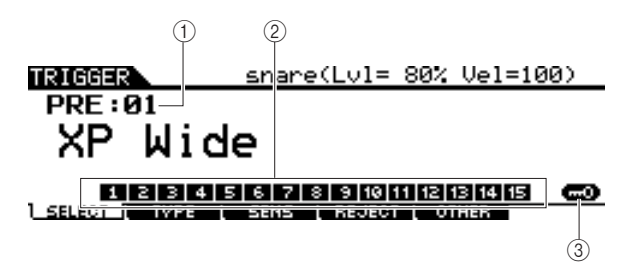

1 **Numéro de la configuration de déclenchement**  Indique le numéro de la configuration de déclenchement en cours.

**Réglages** PRE: 01 – PRE: 07, USR: 01 – USR: 05

#### B **Indicateur de niveau d'entrée de déclenchement**

Aussitôt que vous jouez sur un pad, le niveau d'entrée de déclenchement apparaît sous forme de graphique à barres sur le numéro correspondant à la prise d'entrée de déclenchement reliée au pad que vous venez de frapper.

## C **[SF6] Input Lock (Verrouillage de l'entrée)**

Appuyez sur cette touche pour activer/désactiver le réglage Input Lock (l'indicateur « L » dans le coin droit de l'écran). Normalement, la prise d'entrée de déclenchement ou la source d'entrée de déclenchement à modifier peut être déterminée en frappant sur le pad correspondant. Si vous souhaitez conserver ce réglage même en frappant sur un autre pad, vous appuierez sur cette touche afin d'activer le paramètre Input Lock (l'indicateur « L »).

## *2* **Sélectionnez le numéro de configuration de déclenchement de votre choix à l'aide du cadran de données et des touches [INC/YES] ou [DEC/NO].**

Reportez-vous à la Liste des configurations de déclenchement en page [23](#page-24-0) pour obtenir plus d'informations sur les différentes configurations de déclenchement.

## **Réglage d'une configuration de déclenchement par défaut à appeler lors de la mise sous tension**

Pour appeler une configuration de déclenchement spécifique (comme par exemple celle que vous avez sélectionnée ci-dessus) à chaque mise sous tension du DTX900, suivez les instructions ci-dessous.

## *1* **Appuyez sur la touche [UTILITY] pour accéder au mode Utility.**

*2* **Appuyez sur la touche [F1] GENERAL puis sur la touche [SF4] START UP pour appeler l'écran de démarrage.** 

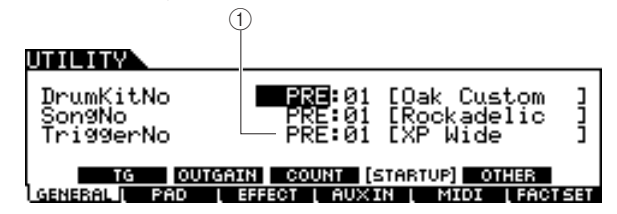

## 1 **TriggerNo (Numéro de la configuration de déclenchement)**

Indique le numéro de la configuration de déclenchement appelée à la mise sous tension du DTX900.

#### *3* **Positionnez le curseur sur le numéro de la configuration de déclenchement et sélectionnez le numéro souhaité à l'aide du cadran de données et des touches [INC/YES] ou [DEC/NO].**

Reportez-vous à la Liste des configurations de déclenchement en page [23](#page-24-0) pour obtenir plus d'informations sur les différentes configurations de déclenchement.

## *4* **Appuyez sur la touche [ENTER/STORE] pour stocker ce réglage.**

#### *NOTE*

• Vous avez la possibilité de créer votre propre configuration de déclenchement originale en éditant les divers paramètres disponibles. Pour de plus amples détails, reportez-vous à la page [108.](#page-109-2)

#### *AVIS*

• Lorsque l'exécution de la fonction Factory Set (Réglage d'usine) prend plus de temps que prévu, le message « Please Keep Power On... » (Veuillez laisser l'appareil sous tension ...) s'affiche pendant l'opération. N'essayez jamais d'éteindre l'instrument pendant l'écriture des données dans la mémoire flash ROM, tandis que ce message s'affiche. La mise hors tension de l'appareil à ce stade entraîne la perte de toutes les données utilisateur et peut bloquer le système (à cause de la corruption des données dans la mémoire morte Flash ROM). Cela signifie que l'instrument risque de ne pas démarrer correctement, notamment lors de la prochaine mise sous tension.

## <span id="page-24-0"></span>■ Liste des configurations de déclenchement

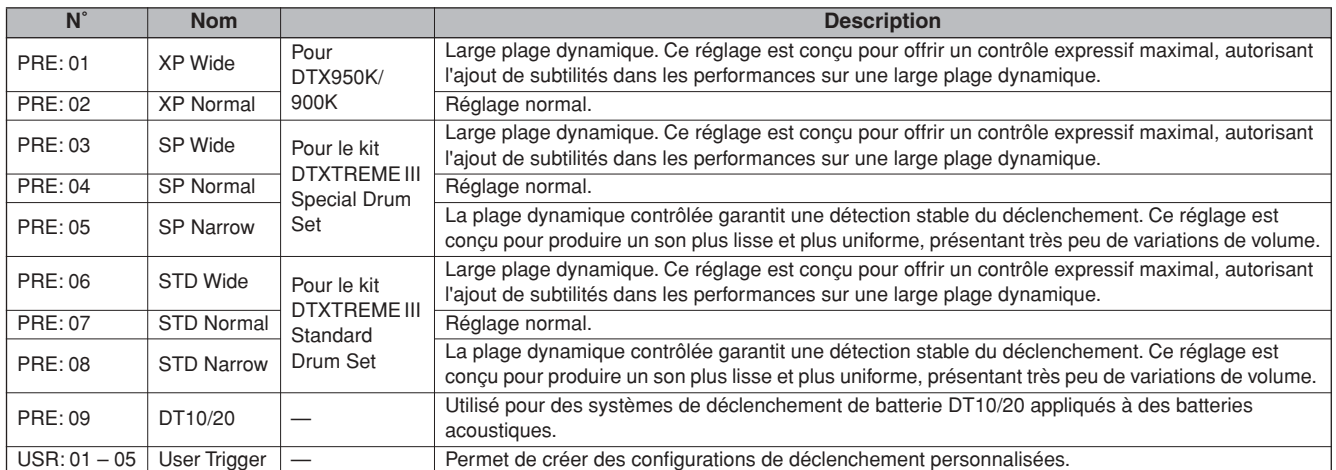

\* Dans la configuration par défaut, le réglage « PRE: 01 XP Wide » du DTX950K/900K est sélectionné.

## **Réinitialisation de la mémoire utilisateur sur les réglages d'usine**

Pour rétablir les réglages d'usine de la mémoire utilisateur de cet instrument (page [76](#page-77-0)), procédez comme suit. Pour chacun des modes disponibles, vous pouvez spécifier d'initialiser ou non les données de la mémoire utilisateur sur les valeurs par défaut.

#### *AVIS*

• Lors de la restauration des réglages d'usine, l'ensemble des données créées dans les différents modes sont supprimées. Assurez-vous de n'écraser aucune donnée importante. Veillez à sauvegarder toutes vos données importantes sur un périphérique de stockage USB avant d'exécuter cette procédure (page [114](#page-115-1)).

## *1* **Appuyez sur la touche [UTILITY] pour accéder au mode Utility.**

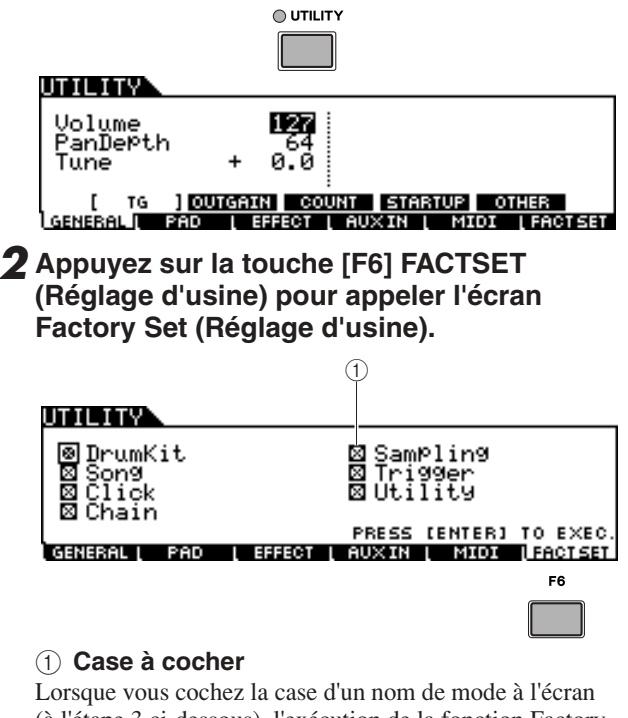

(à l'étape 3 ci-dessous), l'exécution de la fonction Factory Set réinitialise les données de la mémoire utilisateur ou les réglages du mode correspondant sur les valeurs initiales spécifiées en usine. Les données de la mémoire utilisateur et les réglages des modes décochés sont conservés même en cas d'exécution de la fonction Factory Set.

*3* **Positionnez le curseur sur la case à cocher du mode souhaité puis cochez ou décochez celle-ci à l'aide du cadran de données et des touches [INC/YES] ou [DEC/NO].** 

## ITH HW

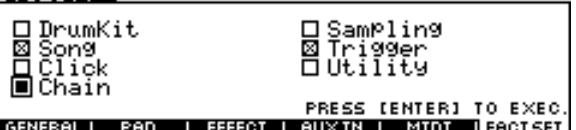

## *4* **Appuyez sur la touche [ENTER/STORE].**

L'écran vous demande confirmation. Appuyez sur les touches [DEC/NO] ou [EXIT] (Quitter) afin d'annuler l'opération.

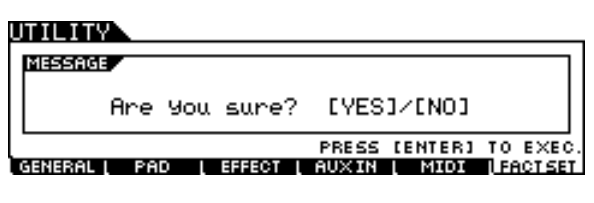

## *5* **Pour exécuter la fonction Factory Set, appuyez sur la touche [INC/YES].**

Lorsque l'opération est exécutée, le message « Completed » (Terminé) s'affiche et vous retournez à l'écran initial.

#### *AVIS*

• Lorsque l'exécution de la fonction Factory Set prend plus de temps que prévu, les messages « Executing... » (Exécution en cours...) ou « Please Keep Power On. » s'affichent pendant l'opération. N'essayez jamais d'éteindre l'instrument pendant l'écriture des données dans la mémoire flash ROM, tandis que ce message s'affiche. La mise hors tension de l'appareil à ce stade entraîne la perte de toutes les données utilisateur et peut bloquer le système (à cause de la corruption des données dans la mémoire morte Flash ROM). Cela signifie que l'instrument risque de ne pas démarrer correctement, notamment lors de la prochaine mise sous tension.

# <span id="page-25-0"></span>Connexion d'un ordinateur

Bien que le DTX900 soit déjà extrêmement puissant et polyvalent en tant que tel, sa connexion à un ordinateur via un câble USB renforce d'autant plus ces caractéristiques. Cette fonctionnalité vous permet de transférer les données MIDI entre le DTX900 et votre ordinateur. Cette section vous explique comment effectuer les connexions.

#### *NOTE*

• Dans la mesure où le DTX900 ne possède pas de haut-parleurs intégrés, un système audio externe ou un casque stéréo est nécessaire pour entendre le son correctement. Pour de plus amples détails, reportez-vous à la page [19](#page-20-0).

## *1* **Téléchargez le pilote USB-MIDI sur notre site web :**

**http://www.global.yamaha.com/download/usb\_midi/**

#### *NOTE*

• Des informations sur la configuration système requise sont également disponibles sur le site web ci-dessus.

#### *NOTE*

• Le pilote USB-MIDI est susceptible d'être modifié et mis à jour sans avertissement préalable. Prenez soin de vérifier le pilote utilisé et de télécharger la dernière version en date sur le site ci-dessus.

## *2* **Installez le pilote USB-MIDI téléchargé sur l'ordinateur.**

Pour obtenir des instructions sur l'installation, reportez-vous au manuel d'installation en ligne inclus dans l'ensemble des fichiers téléchargés. Lorsque vous connectez le DTX900 à un ordinateur au cours de la procédure d'installation, branchez le câble USB sur la borne USB TO HOST du DTX900 et sur la borne USB de l'ordinateur, comme illustré ci-dessous.

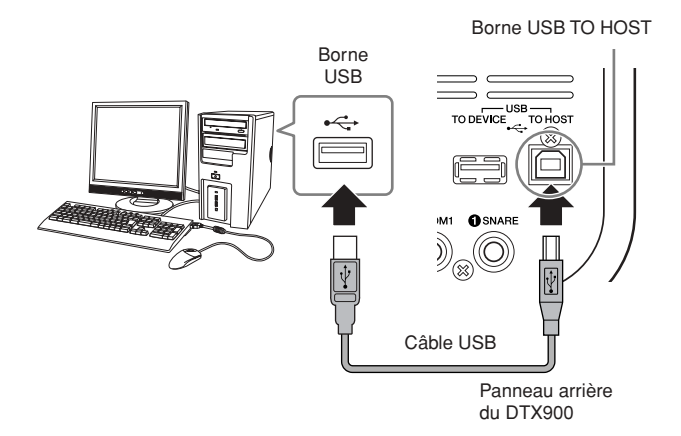

## *3* **Vérifiez que la borne USB TO HOST du DTX900 est activée.**

Appuyez sur la touche [UTILITY] pour passer en mode Utility, puis sur la touche [F5] MIDI suivie de la touche [SF3] OTHER.

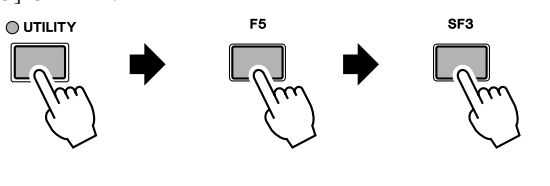

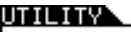

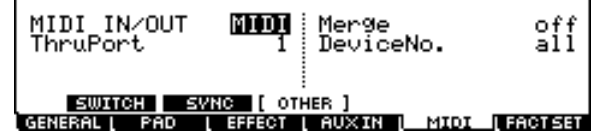

*4* **Réglez le paramètre MIDI IN/OUT sur « USB » à l'aide des touches [INC/YES] et [DEC/NO] ou du cadran de données.** 

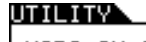

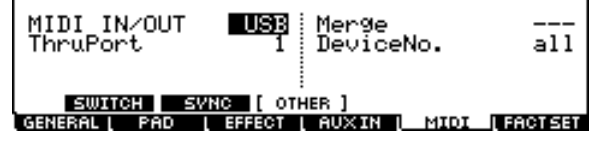

*5* **Appuyez sur la touche [ENTER/STORE] pour stocker ce réglage.** 

## ■ **Précautions à prendre en cas d'utilisation de la borne USB TO HOST**

Lorsque vous reliez l'ordinateur à une borne USB TO HOST, veuillez respecter les points suivants. Le non-respect de ces instructions pourrait provoquer un blocage de l'ordinateur, voire la corruption ou la perte des données. Si l'ordinateur ou l'instrument se bloque, il conviendra de redémarrer le logiciel ou le système d'exploitation de l'ordinateur ou de mettre l'instrument hors puis sous tension.

#### *AVIS*

- Utilisez un câble USB de type AB de moins de 3 mètres de long.
- Avant de relier l'ordinateur à la borne USB TO HOST, fermez tout mode d'économie d'énergie (suspension, veille, attente) de l'ordinateur.
- Avant de mettre l'instrument sous tension, reliez l'ordinateur à la borne USB TO HOST.
- Exécutez les opérations suivantes avant de mettre l'instrument sous/hors tension ou de brancher/débrancher le câble USB dans/hors de la borne USB TO HOST.
- Fermez toutes les applications ouvertes sur l'ordinateur.
- Vérifiez qu'aucune donnée n'est transmise depuis l'instrument. (Il y a transmission de données uniquement lorsque vous jouez sur les pads ou reproduisez un morceau.)
- Lorsqu'un périphérique USB est connecté à l'instrument, vous devez laisser s'écouler au moins six secondes entre les opérations suivantes : (1) mise hors tension puis sous tension de l'instrument et (2) connexion/déconnexion du câble USB.

# <span id="page-26-0"></span>Configuration de la fonction de commande à distance de Cubase

Grâce à cette fonction spéciale, le DTX900 peut faire office de contrôleur distant pour Cubase. Vous pouvez, par exemple, exécuter la fonction de transport de Cubase, activer et désactiver son métronome et contrôler plusieurs autres fonctions à partir du panneau avant de l'instrument, ce qui améliorera considérablement l'efficacité de votre flux de production musicale.

## ■ **Réglages de l'ordinateur**

Lorsque de la toute première configuration de la fonction de commande à distance de Cubase, procédez comme suit pour configurer correctement votre ordinateur.

## *1* **Téléchargez la dernière version du logiciel DTX900 Extension depuis la page web indiquée ci-après.**

Enregistrez le fichier compressé à l'emplacement qui vous convient, puis décompressez-le.

http://www.yamaha.co.jp/product/drum/ed

#### *NOTE*

- Assurez-vous que la version la plus récente du pilote USB MIDI
- est installée sur votre ordinateur (reportez-vous à la [page 24\)](#page-25-0).

• Des informations sur la configuration système requise sont également fournies sur la page web indiquée ci-dessus.

• Le logiciel DTX900 Extension est susceptible d'être modifié et mis à jour sans avertissement préalable. Avant de l'installer, consultez la page web indiquée ci-dessus pour vérifier les dernières informations relatives à la version et vous assurer de disposer de la version la plus récente.

## *2* **Exécutez le logiciel DTX900 Extension décompressé pour procéder à l'installation. Pour plus de détails, reportez-vous au mode d'emploi inclus dans le dossier téléchargé.**

## ■ **Réglages du DTX900**

Pour pouvoir utiliser la fonction Cubase Remote, vous devez exécuter les opérations suivantes sur le DTX900.

## *1* **Vérifiez que la borne USB TO HOST du DTX900 est activée.**

Appuyez d'abord sur la touche [UTILITY] pour passer en mode Utility, puis sur la touche [F5] MIDI et enfin sur la touche [SF3] OTHER. Pour plus de détails, reportez-vous à la [page 131.](#page-132-1)

## *2* **Réglez le paramètre MIDI IN/OUT sur « USB » à l'aide des touches [DEC/NO] et [INC/YES] ou via le cadran de données.**

## *3* **Vérifiez que le DTX900 est correctement connecté à votre ordinateur, puis lancez Cubase.**

Pour plus de précisions sur la connexion, reportez-vous à la [page 24](#page-25-0).

## *4* **Maintenez la touche [CHAIN] enfoncée tout en appuyant sur la touche [SAMPLING].**

Le message « Cubase Remote » (Commande à distance de Cubase) s'affiche pour confirmer que la fonction a été activée.

## REMOTE **CUBASE REMOTE**

Press [CHAIN]+[SAMPLING] to exit.

*5* **Pour désactiver le mode Cubase Remote, maintenez à nouveau la touche [CHAIN] enfoncée et appuyez sur la touche [SAMPLING].**

## ■ **Fonctions des touches en mode Cubase Remote**

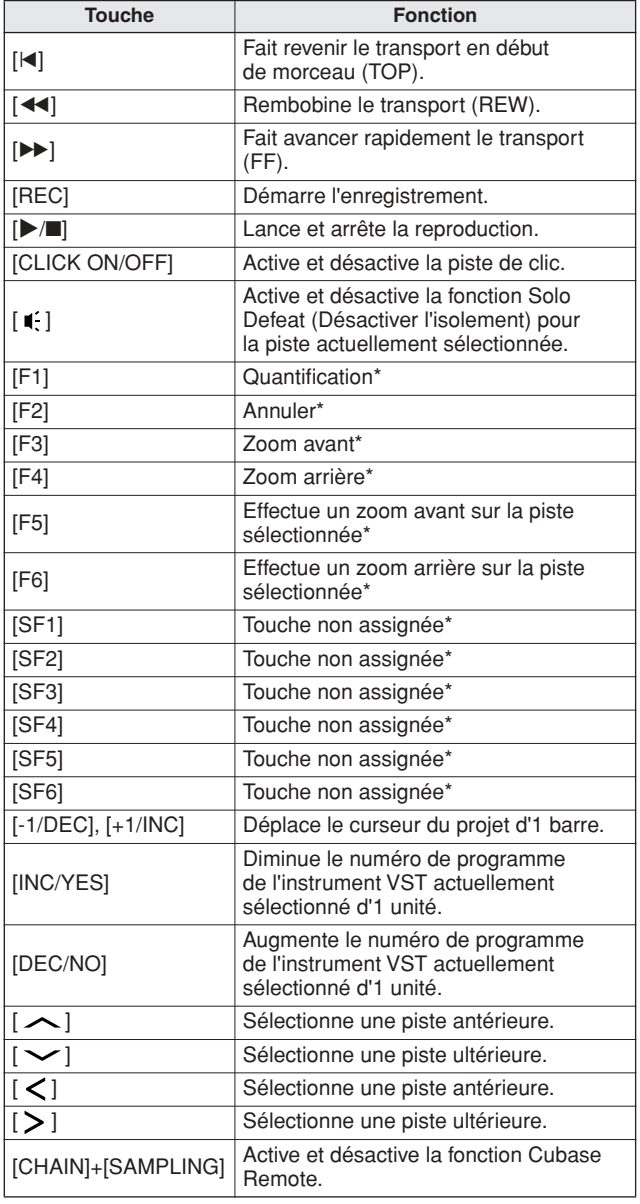

\* Vous pouvez affecter une fonction Cubase quelconque à cette touche.

# <span id="page-27-0"></span>Création d'un morceau à l'aide d'un ordinateur

## **Enregistrement sur ordinateur de votre performance jouée sur le DTX900**

#### *NOTE*

• L'acronyme DAW (digital audio workstation, station de travail audionumérique) fait référence à des logiciels musicaux tels que Cubase, utilisés pour l'enregistrement, l'édition et le mixage de données audio et MIDI.

## ■ **Configuration du DTX900**

Sur le DTX900, vous devez d'abord spécifier le paramètre Local Control (Commande locale) sur « off » afin d'éviter d'avoir un son en « double ».

Lorsque le paramètre MIDI Thru est réglé sur « on » dans un logiciel DAW/séquenceur installé sur votre ordinateur, les événements de note que vous jouez sur le DTX900 sont transmis à l'ordinateur, puis renvoyés au DTX900, ce qui produit un son « double », car le bloc du générateur de sons reçoit les données de performance (données MIDI) à la fois depuis le clavier et l'ordinateur. Pour éviter une telle situation, vous devez séparer le bloc du clavier de celui du générateur de sons du DTX900. C'est pour cette raison que le paramètre Local Control doit être réglé sur « off ».

*1* **Appuyez sur la touche [UTILITY] pour passer en mode Utility, puis sur la touche [F5] MIDI suivie de la touche [SF1] SWITCH.**

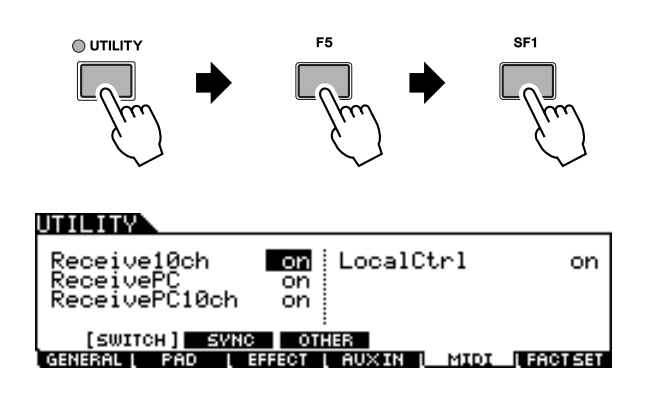

- *2* **Positionnez le curseur sur « LocalCtrl » afin de configurer ce paramètre sur « off ».**
- *3* **Appuyez sur la touche [ENTER/STORE] pour stocker ce réglage.**

## ■ **Configuration de l'application DAW installée sur l'ordinateur**

## *1* **Réglez le paramètre MIDI Thru de l'application DAW sur « on ».**

Lorsque vous réglez MIDI Thru (Relais MIDI) sur « on », les données MIDI créées en jouant sur le pad et transmises à l'ordinateur sont renvoyées au DTX900. Ainsi que le montre l'exemple ci-dessous, les données MIDI transmises à partir du DTX900, puis enregistrées sur l'ordinateur via le canal MIDI 1 sont renvoyées de l'ordinateur au DTX900 par le canal MIDI 3 en fonction du réglage de la piste d'enregistrement. Par conséquent, le générateur de sons du DTX900 produit les données MIDI créées en jouant sur le pad en tant que données MIDI du canal 3.

#### *NOTE*

• Pour obtenir des instructions détaillées, reportez-vous au mode d'emploi de l'application DAW concernée.

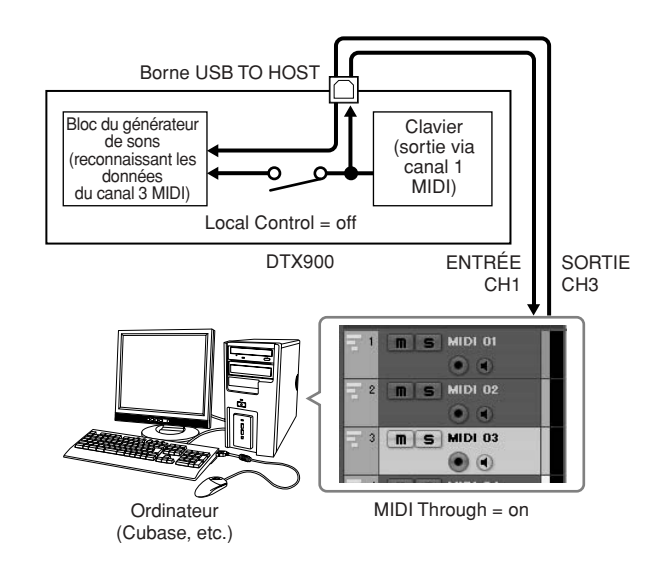

## **Reproduction de morceaux depuis un ordinateur en utilisant le DTX900 comme un générateur de sons**

Les instructions ci-dessous expliquent comment utiliser le DTX900 en tant que générateur de sons MIDI. Dans ce cas, les données de séquence MIDI réelles doivent être transmises depuis une application DAW ou un séquenceur installé sur l'ordinateur.

## ■ **Configuration de l'application DAW installée sur l'ordinateur**

- *1* **Réglez le port MIDI du DTX900.**
- *2* **Lancez la reproduction du fichier MIDI.**

# <span id="page-28-0"></span>Réglage du son et du contraste de l'écran

Vous avez la possibilité de régler tous les niveaux de volume de son du DTX900. L'utilisation du curseur MASTER règle la sortie de volume du mixage stéréo à partir des prises OUTPUT L/MONO et R. Le curseur PHONES permet de spécifier le volume de sortie des sons mixés en stéréo via la prise PHONES. Ce réglage est indépendant de celui du curseur MASTER. Pour les détails sur l'ensemble des curseurs notamment PHONES et MASTER, reportez-vous en page [31.](#page-32-1)

Si l'écran est difficilement lisible, vous réglerez la commande Contrast (Contraste) située sur le panneau arrière afin d'obtenir une visibilité optimale.

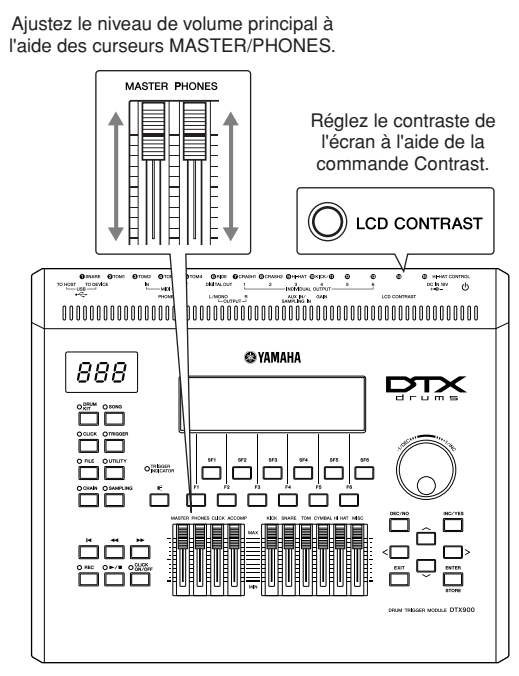

DTX900

#### *NOTE*

- Gardez à l'esprit que l'écran LCD n'est pas de type tactile. Ne touchez pas
- l'écran, et n'appuyez pas dessus directement ou avec force.

# <span id="page-29-0"></span>Guide rapide

# <span id="page-29-1"></span>Reproduction des pads de batterie

Comme sur une caisse claire acoustique, vous pouvez frapper le pad de batterie (par ex. le XP120SD illustré ci-dessous) des trois manières différentes expliquées ci-après. Gardez à l'esprit que l'unité XP120SD illustrée ci-dessous est divisée en trois sections.

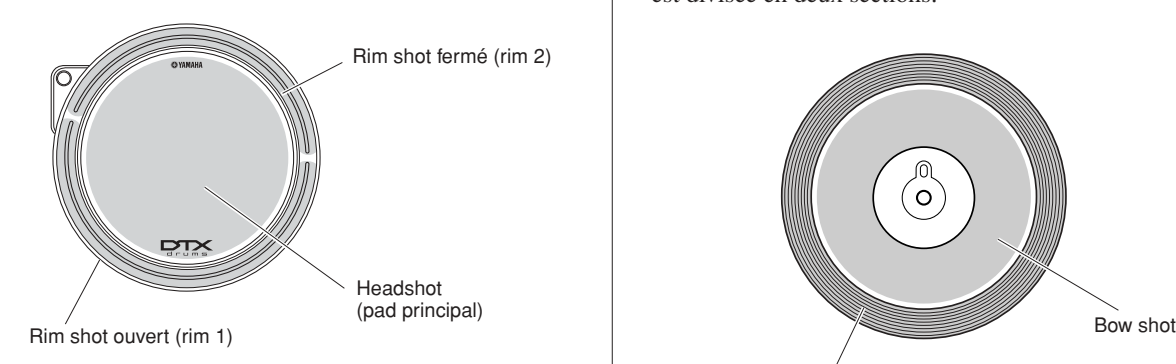

## **Headshot**

Le son de headshot est produit en frappant sur la surface principale du pad.

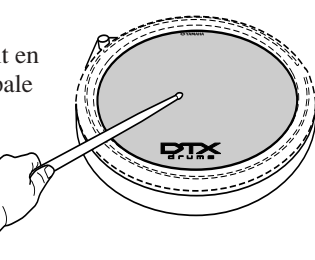

## **Rim shot ouvert**

Le son de rim shot ouvert est produit lorsque vous frappez sur la section périphérique du pad la plus proche de vous.

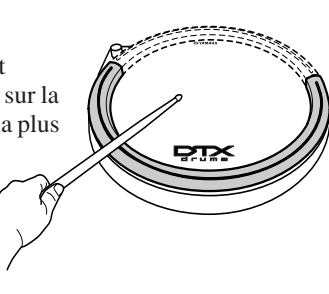

## **Rim shot fermé**

Le son de rim shot fermé est produit lorsque vous frappez sur la section périphérique du pad la plus éloignée de vous.

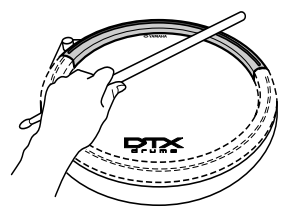

## **Caisse claire/Tom Caisse claire/Tom Cymbale charleston**

Comme sur une cymbale charleston acoustique, vous pouvez jouer sur le pad de la cymbale (comme par ex. sur l'unité RHH135 illustrée ci-dessous) avec le contrôleur de cymbale charleston (HH65, etc.) des différentes manières décrites. Gardez à l'esprit que l'unité RHH135 illustrée ci-dessous est divisée en deux sections.

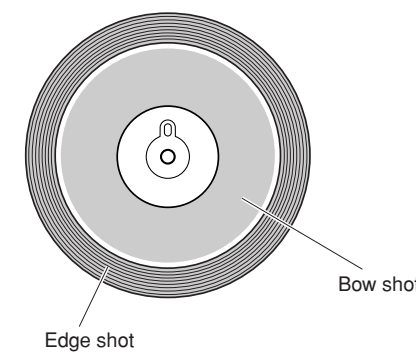

## **Ouvert/Fermé**

Outre le son de fermeture au pied obtenu en appuyant sur le contrôleur de la cymbale charleston, vous pouvez appuyer davantage sur celui-ci et le maintenir enfoncé plus fermement (à l'état fermé) afin d'obtenir un son de cymbale charleston fermé encore plus « resserré ».

## **Bow shot**

Le son de Bow shot est produit lorsque vous frappez sur la surface principale du pad (section de l'arc située entre la cuvette et le bord).

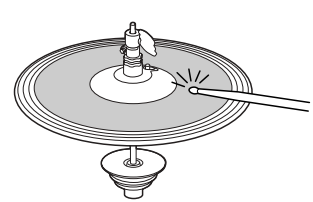

## **Edge shot**

Le son Edge shot est produit lorsque vous frappez sur le bord extérieur du pad.

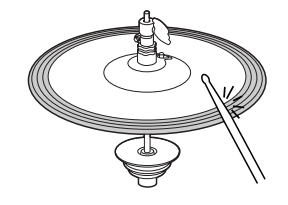

## **Cymbale charleston Splash**

Le son Splash de la cymbale charleston est produit lorsque vous appuyez sur le contrôleur de la cymbale puis le relâchez immédiatement.

## **Cymbale suspendue**

Comme sur une cymbale suspendue acoustique, vous pouvez jouer sur le pad de la cymbale (comme par ex. sur l'unité PCY155 illustrée ci-dessous) des différentes manières décrites. Gardez à l'esprit que l'unité PCY155 illustrée ci-dessous est divisée en trois sections.

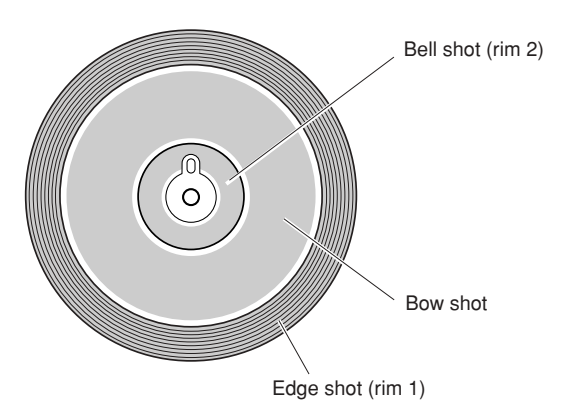

## **Bow shot**

Le son de Bow shot est produit lorsque vous frappez sur la surface principale du pad (section de l'arc située entre la cuvette et le bord).

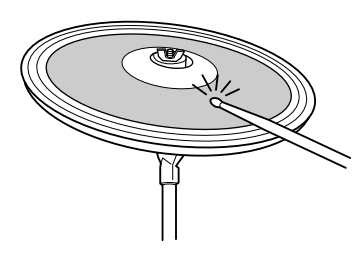

## **Edge shot**

Le son de Bow shot est produit lorsque vous frappez sur le bord extérieur du pad.

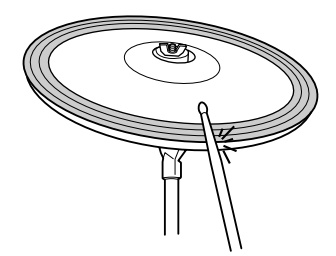

## **Bell shot**

Le son de Bell shot est produit lorsque vous frappez sur la cuvette du pad.

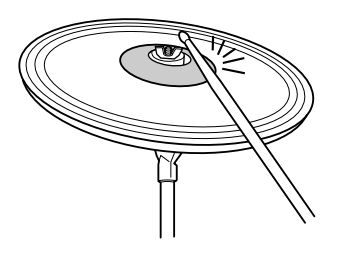

## **Effet d'étouffement Choke**

Vous arrêtez le son lorsque vous saisissez le bord du pad de la cymbale immédiatement après avoir frappé dessus.

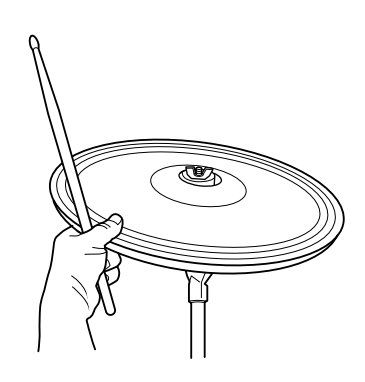

#### *NOTE*

• Le son peut ne pas s'interrompre immédiatement, en fonction de la voix affectée à la section de bord.

## **Assourdissement**

Pour produire un son assourdi, il faut frapper sur le pad tout en tenant son bord.

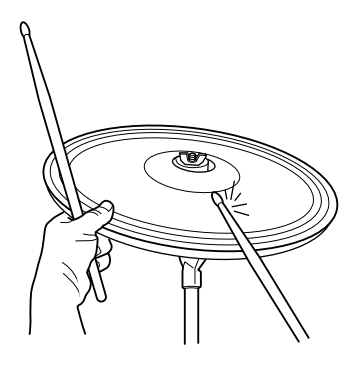

# <span id="page-31-0"></span>Utilisation du DTX900

Maintenant que votre DTX900 est correctement branché, l'heure est venue de faire un peu de musique !

# <span id="page-31-1"></span>Frappe sur les pads

Tout en frappant les pads, déplacez les curseurs MASTER ou PHONES sur le panneau afin de hausser le volume d'ensemble à un niveau d'écoute confortable.

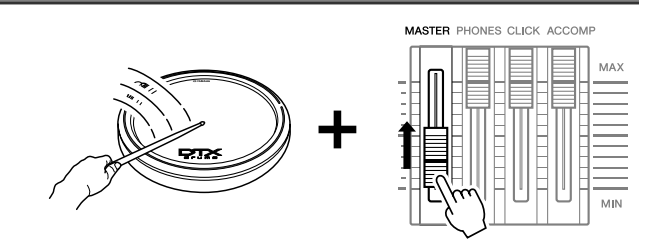

# <span id="page-31-3"></span><span id="page-31-2"></span>Sélection d'un kit de batterie

Un « kit de batterie » est un ensemble de sons de batterie (ou voix) produits lorsque vous frappez sur les pads. Essayez quelques kits et profitez du large éventail de sons et de configurations de batterie disponibles.

## *1* **Appuyez sur la touche [DRUM KIT] (Kit de batterie) pour ouvrir l'écran Drum Kit Select (Sélection de kit de batterie).**

Si un autre écran apparaît, vous appuierez sur la touche [F1] PLAY (Lecture) pour appeler l'écran Drum Kit Select.

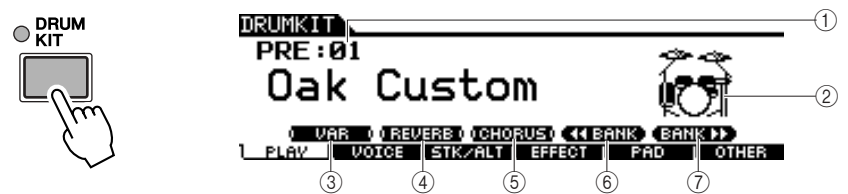

## 1 **Numéro de kit de batterie**

Indique le numéro et le nom de la banque de kits de batterie actuellement sélectionnée. PRE: 01 – PRE: 50: Les kits numérotés USR: 01 – USR: 50 sont des kits utilisateur stockés dans la mémoire morte flash interne ROM, alors que les kits portant les numéros EXT-A: 01 – EXT-P: 99 sont des kits utilisateur stockés sur le périphérique de stockage USB relié à la borne USB TO DEVICE.

#### B **Icône du kit de batterie**

Affiche le genre musical du kit de batterie actuellement sélectionné.

#### **(3) <b>[SF1] VAR**

Lorsque la fonction Bypass (Ignorer) est désactivée (l'indication BYPASS apparaît en blanc sur fond noir ), l'effet de variation est appliqué au son du kit de batterie. Lorsque la fonction Bypass est activée (l'indication BYPASS apparaît en noir sur fond blanc  $\blacksquare$  UHR (1), l'effet de variation n'est pas appliqué au son du kit de batterie.

#### D **[SF2] REVERB**

Lorsque la fonction Bypass est désactivée (l'indication BYPASS apparaît en blanc sur fond noir **THUHH**), l'effet de réverbération est appliqué au son du kit de batterie. Lorsque la fonction Bypass est activée (l'indication BYPASS apparaît en noir sur fond blanc (REUERBI), l'effet de réverbération n'est pas appliqué au son du kit de batterie.

#### E **[SF3] CHORUS**

Lorsque la fonction Bypass est désactivée (l'indication BYPASS apparaît en blanc sur fond noir **THE 10.** (I), l'effet de chœur est appliqué au son du kit de batterie. Lorsque la fonction Bypass est activée (l'indication BYPASS apparaît en noir sur fond blanc ), l'effet de chœur n'est pas appliqué au son du kit de batterie.

#### **6 <b>[SF4] <4 BANK**

#### G **[SF5] BANK** >>

Utilisez ces touches pour modifier le paramètre Drum Kit Bank (Banque de kits de batterie). (PRE, USR, EXT-A, EXT-B … EXT-P)

## *2* **Sélectionnez le kit de batterie de votre choix à l'aide des touches [INC/YES] et [DEC/NO] et du cadran de données.**

Testez différents kits de batterie et sélectionnez celui qui vous plaît.

#### *NOTE*

• Les écrans illustrés dans ce manuel ne sont fournis qu'à titre d'information et peuvent être quelque peu différents de ceux apparaissant sur votre instrument.

#### *NOTE*

- Le numéro du kit de batterie s'affiche aussi sur l'écran DEL en même temps que les réglages par défaut initiaux.
- Certains kits de batterie présélectionnés disposent de morceaux de pad et de voix de boucles de batterie dont la lecture démarre lorsque vous frappez sur le pad correspondant.
- Il est possible de changer l'icône du kit de batterie en réglant le paramètre Icon (Icône) sur l'écran appelé via [F6] OTHER  $\rightarrow$  [SF4] NAME (page [97](#page-98-0)).
- Si des voix identiques sont affectées aux mêmes numéros de note MIDI du canal 10, à la fois sur le nouveau kit sélectionné et le kit précédent, les voix des pads correspondants continuent de s'exécuter même lorsque le nouveau kit de batterie est sélectionné.

# <span id="page-32-1"></span><span id="page-32-0"></span>Réglage du volume à l'aide des curseurs

Vous pouvez modifier le volume de chaque pad séparément et régler la balance d'ensemble du kit de batterie en utilisant les curseurs du panneau avant.

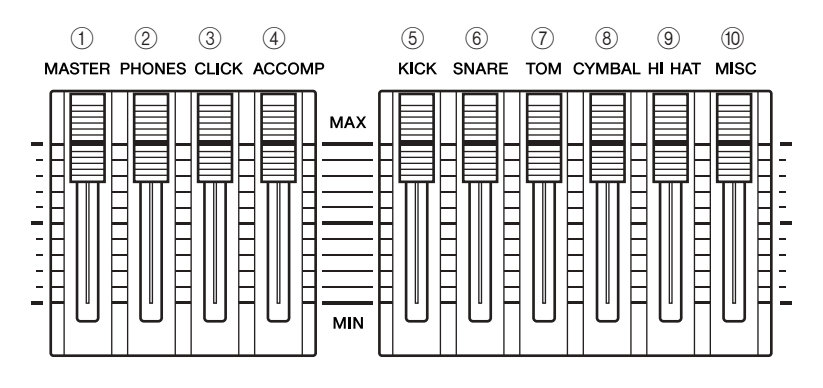

## 1 **Curseur MASTER (Principal)**

Règle la sortie du volume général de mixage stéréo à partir des prises OUTPUT L/ MONO et R.

## B **Curseur PHONES (Casque)**

Règle le volume de sortie des sons mixés en stéréo via la prise PHONES. Ce réglage est indépendant de celui du curseur MASTER.

## C **Curseur CLICK (Clic de métronome)**

Règle le volume de sortie du clic de métronome.

## (4) Curseur ACCOMP

Règle le volume de sortie des parties d'accompagnement de morceau (autres que celles du canal 10 MIDI).

## E **Curseur KICK (Grosse caisse)**

Règle le volume de la grosse caisse. Il vous est possible de changer les instruments ou les voix de destination pour lesquels le volume est réglé, en déterminant le paramètre SliderSel (Sélection de curseur) appelé via [DRUM KIT]  $\rightarrow$  [F2] VOICE  $\rightarrow$  [SF4] OTHER.

## $6$  Curseur SNARE (Caisse claire)

Règle le volume de la caisse claire. Il vous est possible de changer les instruments ou les voix de destination pour lesquels le volume est réglé, en déterminant le paramètre SliderSel appelé via [DRUM KIT]  $\rightarrow$  [F2] VOICE  $\rightarrow$  [SF4] OTHER.

## G **Curseur TOM**

Règle le volume des toms. Vous pouvez changer les instruments ou les voix de destination pour lesquels le volume est réglé, en déterminant le paramètre SliderSel appelé via  $[DRUM KIT] \rightarrow [F2] VOICE \rightarrow [SF4] OTHER.$ 

## **(8) Curseur CYMBAL (Cymbale)**

Règle le volume des cymbales. Il vous est possible de changer les instruments ou les voix de destination pour lesquels le volume est réglé, en déterminant le paramètre SliderSel appelé via [DRUM KIT]  $\rightarrow$  [F2] VOICE  $\rightarrow$  [SF4] OTHER.

## I **Curseur HI-HAT (Cymbale charleston)**

Règle le volume des cymbales charleston. Vous avez la possibilité de changer les instruments ou les voix de destination pour lesquels le volume est réglé, en déterminant le paramètre SliderSel appelé via [DRUM KIT] → [F2] VOICE → [SF4] OTHER.

## **(iii) Curseur MISC (Divers)**

Règle le volume des sons de rythme ou de percussion autres que ceux de la caisse claire, de la grosse caisse, des toms, des cymbales charleston et des cymbales d'accent (de type crash). Il vous est possible de changer les instruments ou les voix de destination pour lesquels le volume est réglé, en déterminant le paramètre SliderSel appelé via  $[DRUM KIT] \rightarrow [F2] VOICE \rightarrow [SF4] OTHER.$ 

# <span id="page-33-2"></span><span id="page-33-0"></span>Reproduction à l'aide du clic de métronome

Essayez de jouer sur le DTX900 tout en utilisant le clic de métronome. Le DTX900 est équipé d'un métronome haute performance qui vous offre une panoplie complète de paramètres et vous permet de créer des rythmes complexes.

# <span id="page-33-1"></span>Lancement du clic de métronome

Appuyez sur la touche [CLICK ON/OFF] (Activation/désactivation de clic) pour lancer le son du métronome. Ce voyant rouge s'allume sur le premier temps de chaque mesure lorsque le métronome est opérationnel ou qu'un morceau est en cours de lecture. Les autres temps de la mesure sont indiqués par un voyant vert.

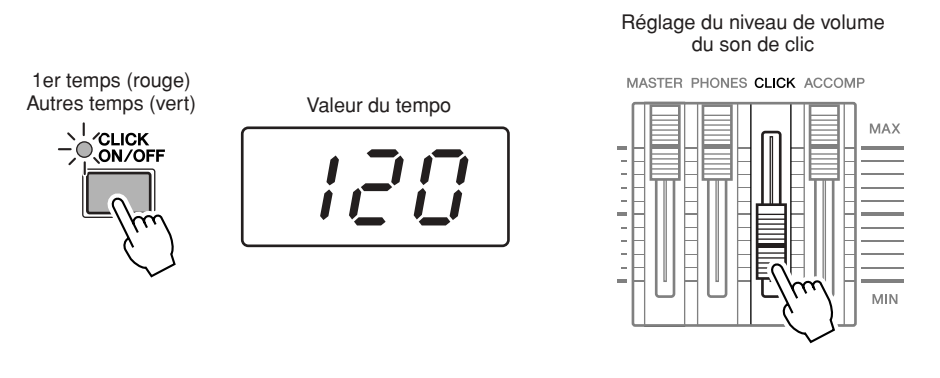

#### *NOTE*

• Vous pouvez afficher la valeur de tempo actuellement sélectionnée sur l'écran DEL en réglant le paramètre LED Display (Ecran DEL) sur « tempo » dans l'écran appelé via [UTILITY] → [F1]  $GENERAL \rightarrow [SF5]$  OTHER.

Appuyez de nouveau sur la touche [CLICK ON/OFF] pour arrêter le métronome. Vous avez la possibilité de régler le volume de son du clic de métronome en déplaçant le curseur CLICK.

# <span id="page-34-0"></span>Modification du tempo et du type de mesure (temps) du clic de métronome

*1* **Appuyez sur la touche [CLICK] pour passer en mode Click (Clic de métronome).**

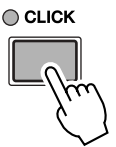

*2* **Appuyez sur la touche [F1] PLAY pour appeler l'écran Click Play (Reproduction de clic de métronome) si nécessaire.** 

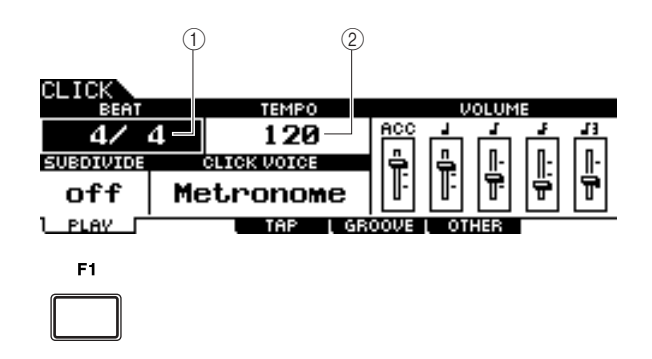

## 1 **BEAT (Time Signature) (Temps, Type de mesure)**

Règle le type de mesure du clic de métronome. Vous avez le choix entre les valeurs suivantes.

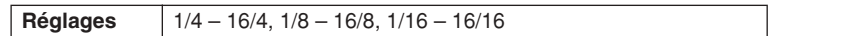

#### B **TEMPO**

Règle la valeur de tempo du clic de métronome. Vous avez le choix entre les valeurs de la plage suivante.

## *NOTE*

• Lorsque le paramètre MIDI Sync  $([UTILITY] \rightarrow [F5]$  MIDI  $\rightarrow$  [SF2] SYNC → MIDI Sync) est réglé sur « MIDI », « MIDI » s'affiche comme valeur de TEMPO et le tempo ne peut pas être réglé.<br> **Réglages** 030 – 300<br>
tempo ne peut pas être réglé.

## *3* **Positionnez le curseur sur TEMPO ou BEAT (Type de mesure) à l'aide des touches de curseur, puis réglez la valeur en utilisant les touches [INC/YES] et [DEC/NO] ou le cadran de données.**

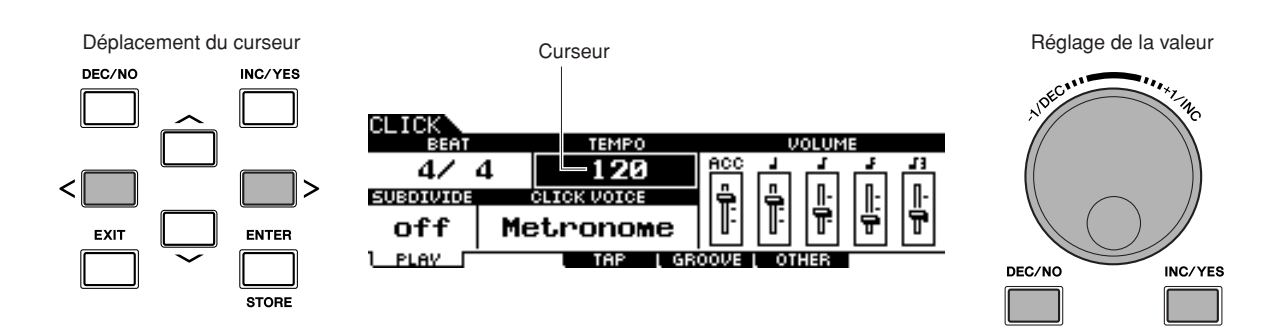

<span id="page-35-0"></span>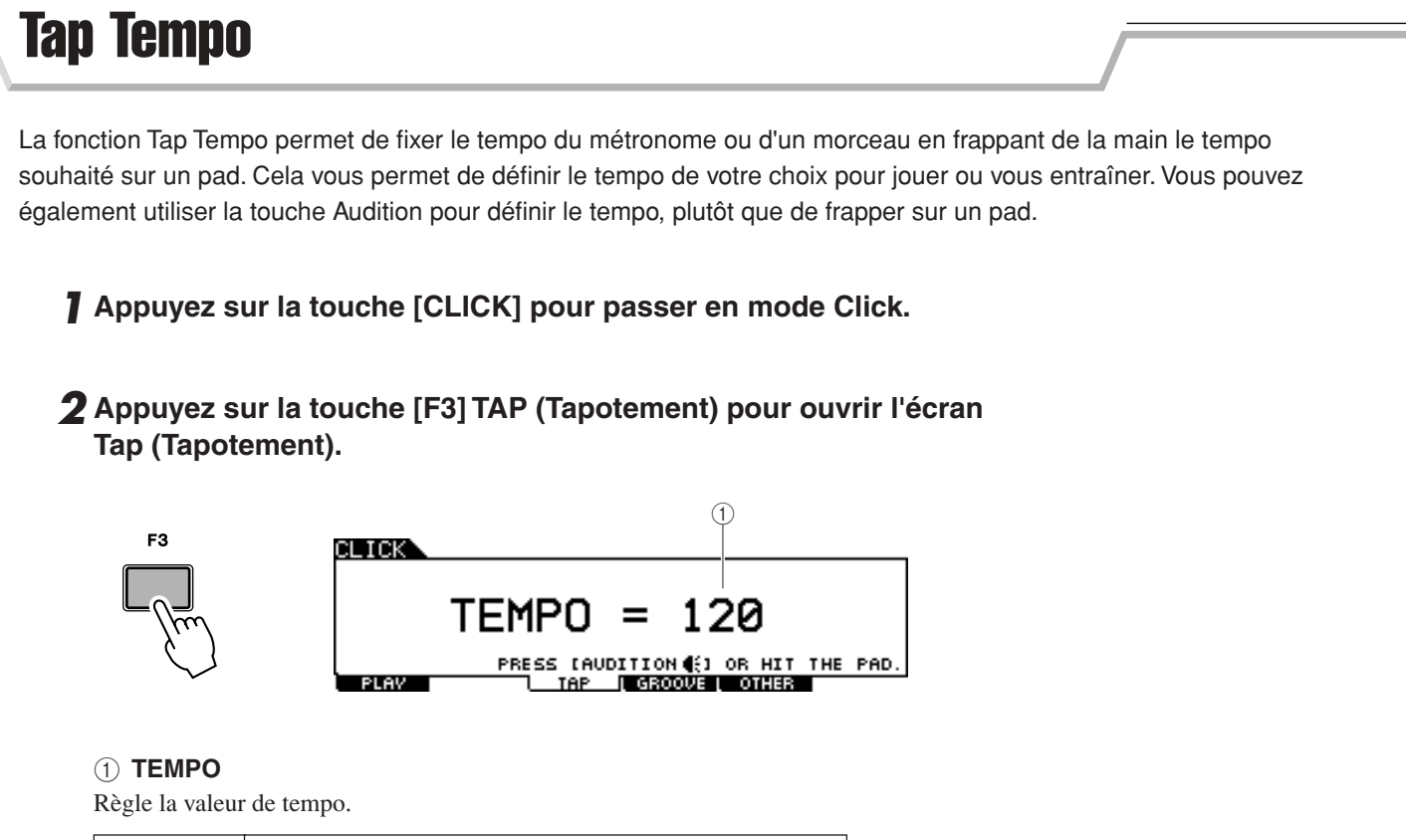

**Réglages** 030 – 300

## *3* **Tapez sur le pad le tempo sur lequel vous voulez jouer (ou utilisez la touche Audition).**

Appuyez sur n'importe quel pad. Le tempo est détecté grâce à la synchronisation avec laquelle vous frappez sur le pad. Il s'affiche sur l'écran DEL et apparaît comme valeur du paramètre TEMPO sur l'écran LCD. La valeur de tempo apparaissant à l'écran DEL est remplacée par le numéro de kit de batterie quelques secondes après l'exécution du tapotement selon l'état initial par défaut spécifié en usine.

Valeur du tempo

# $L^7\bar{H}$

## *4* **Appuyez sur la touche [CLICK ON/OFF] pour écouter le tempo nouvellement réglé.**

Si vous changez la valeur de tempo en cours de reproduction, la nouvelle valeur s'appliquera immédiatement à la reproduction de morceau et de clic de métronome.

#### *NOTE*

- Lorsque le paramètre PadFunc (Fonction de pad) (page [126](#page-127-1)) est réglé sur « tap tempo » dans l'écran appelé via [UTILITY] →  $[F2]$  PAD  $\rightarrow$   $[SF2]$  PADFUNC, le pad spécifié comme source à l'écran peut être utilisé pour la fonction Tap Tempo, même si un autre écran que l'écran Click Tap (Tapotement de clic de métronome) s'affiche.
- Lorsque le paramètre MIDI Sync  $([UTILITY] \rightarrow [F5]$  MIDI  $\rightarrow [SF2]$ SYNC → MIDI Sync) est réglé sur « MIDI », « MIDI » s'affiche comme valeur de TEMPO et la fonction Tap Tempo est indisponible.
Le DTX900 contient un large éventail de morceaux présélectionnés, organisés selon les trois catégories suivantes.

#### **Morceaux de démonstration**

Ces morceaux servent à faire la démonstration du son haute qualité du DTX900.

#### **Morceaux d'entraînement**

Ces morceaux sont créés pour vous aider à pratiquer une grande variété de genres musicaux.

#### **Morceaux de pad (page [93](#page-94-0))**

Ces morceaux sont créés pour être appelés, durant une performance par exemple, en frappant sur un pad.

Faites votre choix parmi les morceaux disponibles et accompagnez-les ; ces outils se révèlent particulièrement efficaces pour apprendre à jouer de la batterie et à maîtriser les techniques de percussion. Le DTX900 vous permet d'éliminer facilement la partie de batterie d'un morceau et de n'écouter que la partie de basse, de sorte que vous puissiez jouer vous-même la partie de batterie.

# Reproduction de morceau

Sélectionnez l'un des morceaux présélectionnés du DTX900 et écoutez-le. Les morceaux présélectionnés comprennent un accompagnement de piano, de cuivres et d'autres voix ainsi que des sonorités de batterie. Pour obtenir la liste des morceaux présélectionnés, reportez-vous à la brochure de la Liste des données, fournie séparément.

*1* **Appuyez sur la touche [SONG] (Morceau) pour passer en mode Song.** 

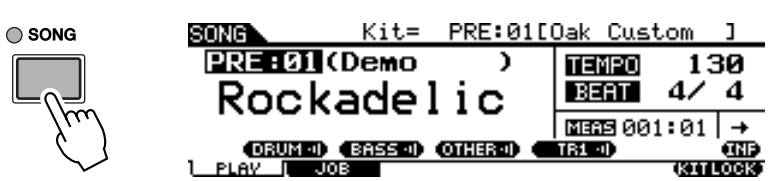

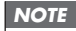

• Les écrans illustrés dans ce manuel ne sont fournis qu'à titre d'information et peuvent être quelque peu différents de ceux apparaissant sur votre instrument.

*2* **Appelez l'écran Song Play (Reproduction de morceau) en appuyant sur la touche [F1] PLAY si nécessaire.** 

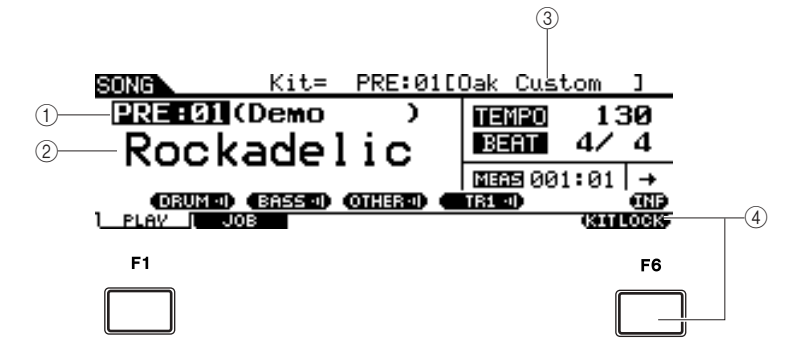

#### 1 **Numéro de morceau**

Affiche le numéro de morceau actuellement sélectionné.

Lorsqu'un morceau présélectionné est sélectionné, l'une des catégories (« Demo », « Practice » et « PadSong ») apparaît à droite du numéro de morceau.

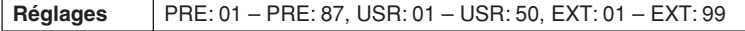

PRE: Morceau présélectionné

USR: Morceau utilisateur

EXT: Morceau externe stocké sur le répertoire racine du périphérique de stockage USB en tant que Fichier MIDI Standard, de format 0.

⅂

#### B **Nom de morceau**

Indique le nom du morceau actuellement sélectionné.

#### **(3) Kit de batterie**

La valeur du kit de batterie spécifié par le morceau en cours apparaît dans la partie supérieure de l'écran. Lorsque l'indication « L » s'affiche (en appuyant sur la touche [F6] KITLOCK) le kit de batterie ne peut plus être modifié.

#### D **[F6] KITLOCK (Verrouillage de kit)**

Pour activer l'indication « L », appuyez sur cette touche. Dans cet état, le kit de batterie actuel ne peut pas être changé par les données de morceau. Si la fonction Kit Lock (Verrouillage de kit) est désactivée, le numéro du kit de batterie sera modifié et remplacé par la valeur spécifiée dans le morceau en cours d'exécution :

- Lors de la sélection d'un morceau.
- Lorsque la reproduction de morceau sélectionné est terminée, et que le morceau s'arrête automatiquement.
- En appuyant sur la touche  $\lfloor \blacktriangleleft \rfloor$  pour appeler le début du titre actuel.

Si la fonction Kit Lock est activée, le numéro du kit de batterie sera conservé inchangé, même si les opérations ci-dessus sont exécutées.

# *3* **Après avoir positionné le curseur sur le numéro de morceau, sélectionnez le morceau de votre choix à l'aide des touches [INC/YES] et [DEC/NO] ou du cadran de données.**

Le changement de morceau entraîne la sélection du kit de batterie spécifié par le nouveau morceau choisi. Si l'indication « L » (Verrouillage de kit) est activée, le kit de batterie en cours sera conservé même en cas de modification du numéro de morceau.

# *4* **Appuyez sur la touche [**>**/**■**] (Playback/Stop) (Reproduction/Arrêt) pour lancer la reproduction du morceau sélectionné.**

Le voyant s'allume pendant la reproduction de morceau.

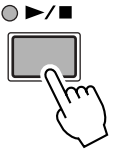

# *5* **Pour interrompre la reproduction, appuyez de nouveau sur la touche [**>**/**■**] (Playback/Stop).**

Appuyez encore une fois sur la touche [>/■] (Playback/Stop) pour reprendre la reproduction à partir de cet emplacement.

# **Reproduction à partir du milieu de morceau**

Pour débuter la reproduction depuis le milieu de morceau jusqu'à la fin, il faut régler la position souhaitée à l'aide des commandes ci-dessous, puis appuyer sur la touche [>/■] (Play) (Lecture). Ces opérations peuvent également être exécutées en cours de reproduction.

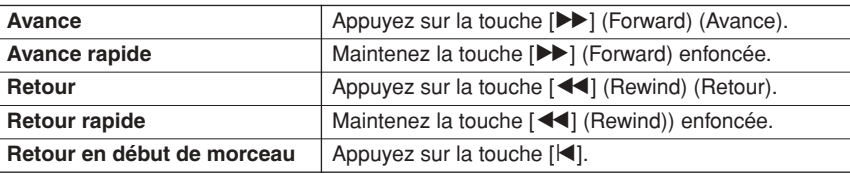

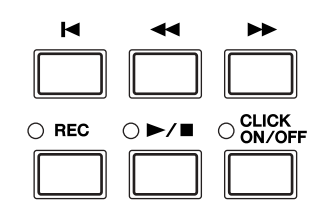

**Avance/retour rapide**

Dans l'écran Song Play, vous modifiez la position de reproduction de morceau en exécutant les opérations suivantes.

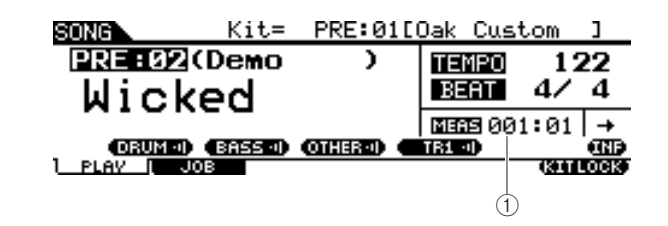

1 **MEAS (Measure) (Mesure)**

Indique la position actuelle du morceau.

*1* **Déplacez le curseur sur le champ MEAS (Mesure).**

*2* **Faites défiler les mesures en avant ou en arrière à l'aide des touches [INC/YES], [DEC/NO] et du cadran de données.**

# **Reproduction répétée**

Vous avez la possibilité de régler la reproduction du morceau répété (le morceau est reproduit du début à la fin et se répète ainsi). Lorsque le signe « » est sélectionné, le morceau se reproduit depuis le début jusqu'à la fin et s'arrête automatiquement.

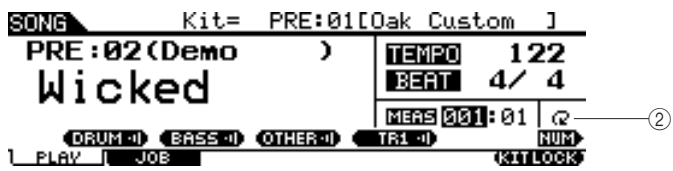

## B **Répétition**

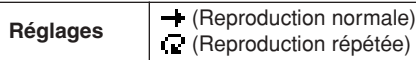

## *NOTE*

• Lorsque le curseur est positionné sur MEAS, l'icône NUM s'affiche dans le menu correspondant à la touche [SF6]. Vous pouvez alors utiliser les touches [SF1] – [SF5] et [F1] – [F5] comme touches numériques en appuyant sur la touche [SF6] NUM. Pour de plus amples détails, reportez-vous à la page [14.](#page-15-0)

#### *NOTE*

- Le réglage Song Repeat (Répétition de morceau) de l'écran [F1] PLAY est temporaire et ne peut être conservé en tant que donnée. Si vous souhaitez appliquer le réglage Repeat (Répétition) aux données de morceau, il faudra spécifier le paramètre Repeat à l'écran appelé via [SONG] → [F2] JOB →  $[SF1]$  SONG  $\rightarrow$  « 03: Song Name, Tempo, Repeat ».
- Les morceaux présélectionnés et utilisateur comprennent le réglage Repeat. C'est pour cette raison que le réglage Repeat apparaissant sur l'écran [F1] PLAY est modifié lors de la sélection d'un morceau présélectionné ou utilisateur. En revanche, les morceaux SMF (EXT: 01 – 99) stockés sur le périphérique de stockage USB n'incluent pas de réglage Repeat. C'est pour cette raison que le réglage Repeat apparaissant sur l'écran [F1] PLAY est conservé tel quel lors de la sélection d'un morceau SMF.

# Réglage du volume de l'accompagnement de morceau

Vous pouvez régler le volume de la partie d'accompagnement de morceau (autre que la partie de batterie) en déplaçant le curseur ACCOMP sur le panneau avant. Servez-vous des curseurs ACCOMP et MASTER (volume d'ensemble des morceaux et pads) pour régler la balance de volume entre le morceau et votre propre partie de batterie.

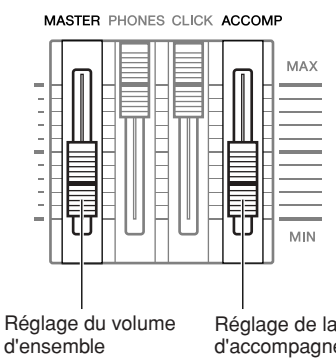

Réglage de la partie d'accompagnement de morceau

# Modification du tempo d'un morceau

Vous avez la possibilité de changer le tempo du morceau actuellement sélectionné en exécutant les opérations suivantes.

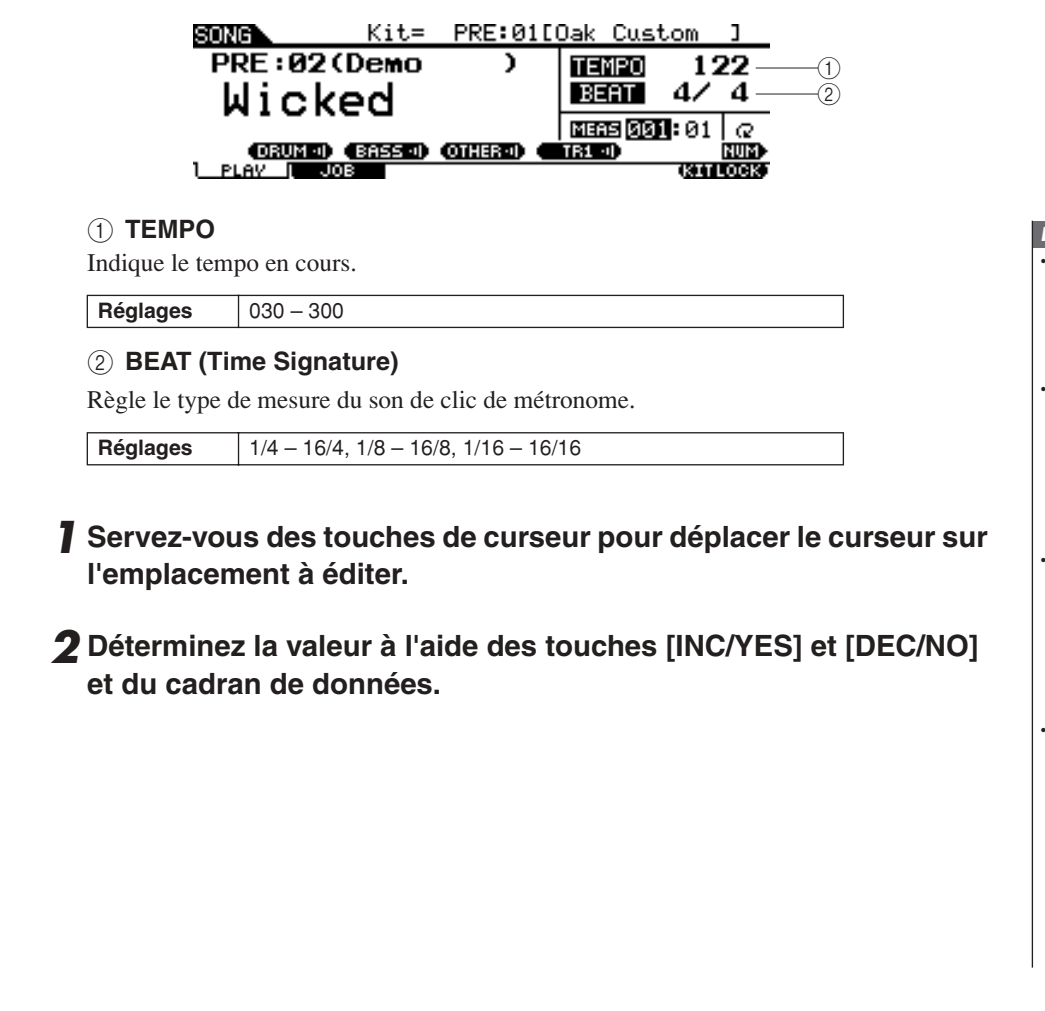

#### *NOTE*

- Vous pouvez afficher la valeur de tempo actuellement sélectionnée sur l'écran DEL en réglant le paramètre LED Display dans l'écran appelé via  $[UTILITY] \rightarrow [F1]$  $GENERAL \rightarrow [SF5]$  OTHER
- Les morceaux présélectionnés comprennent individuellement le réglage de tempo original. La valeur de tempo est automatiquement appelée lorsque le morceau est sélectionné. Pour appeler le début de morceau, il faut appuyer sur la touche  $[H]$ .
- Si vous souhaitez conserver la valeur de tempo même en changeant de morceau présélectionné, il faudra régler le paramètre Tempo Link (Liaison tempo) sur « off » dans l'écran appelé via [UTILITY] → [F1]
- $GENERAL \rightarrow [SF5]$  OTHER. La valeur du réglage Song Tempo (Tempo de morceau) à l'écran [F1] PLAY est temporaire et ne peut être conservé en tant que donnée. Si vous souhaitez appliquer la valeur de Tempo aux données de morceau, il faudra spécifier le paramètre Tempo dans l'écran appelé via [SONG] → [F2] JOB → [SF1] SONG → « 03: Song Name, Tempo, Repeat ».

# Réglage de l'assourdissement de la partie de mixage

La fonction Mute (Assourdissement) vous permet d'activer ou de désactiver la partie rythmique (son de batterie et de percussion), la partie de basse et d'autres parties d'accompagnement individuelles, ainsi que les pistes choisies. Par exemple, vous pouvez assourdir la partie rythmique afin de reproduire les rythmes vous-même à l'aide des pads, jouer la partie de basse uniquement ou même accompagner un véritable bassiste en activant toutes les autres parties d'accompagnement.

L'état de la fonction Mute peut être confirmé en vérifiant les onglets correspondant aux touches [SF1] – [SF3]. L'indication de « DRUM », « BASS » et « OTHER » apparaissant en noir dans un nom de partie signifie que la partie correspondante est assourdie alors que la même indication de nom de partie en caractères blancs sert à signaler que la partie correspondante est activée. Appuyez sur ces touches pour basculer entre l'activation et la désactivation (Mute) de la reproduction de partie.

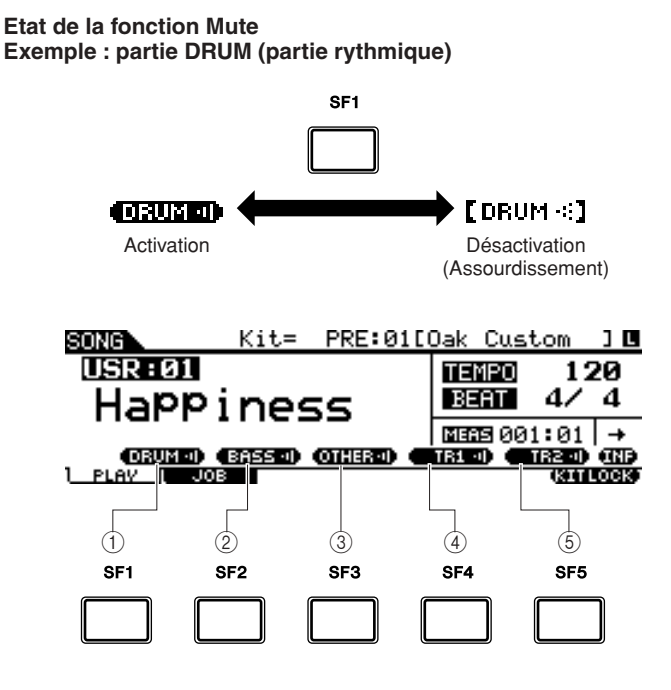

# 1 **[SF1] DRUM**

Appuyez sur cette touche pour basculer entre l'activation et la désactivation (Mute) de la reproduction de kit. Cette touche n'affecte pas la même partie incluse dans la piste 2 du morceau.

# B **[SF2] BASS (Basse)**

Appuyez sur cette touche pour basculer entre les états d'activation et de désactivation de la reproduction de partie BASS.

# C **[SF3] OTHER (Autre)**

Appuyez sur cette touche pour basculer entre les états d'activation et de désactivation (Mute) de la reproduction de partie OTHER.

# D **[SF4] TR1 (Piste 1)**

Appuyez sur cette touche pour basculer entre les états d'activation et de désactivation (Mute) de la reproduction de la Piste 1.

# E **[SF5] TR2 (Piste 2)**

Appuyez sur cette touche pour basculer entre les états d'activation et de désactivation (Mute) de la reproduction de la Piste 2.

# *NOTE*

- Les morceaux présélectionnés sont composés de parties multiples (canaux MIDI) enregistrées sur une même piste (Piste 1). Pour obtenir de plus amples informations sur la structure des données de morceau (relations entre parties et pistes), consultez la page [67.](#page-68-0)
- Si aucune donnée n'est enregistrée sur la piste 1 ou 2, l'onglet (« TR1 » ou « TR2 ») correspondant ne s'affichera pas. Lorsqu'un morceau présélectionné est choisi, la mention « TR2 » apparaît à l'écran, car aucune donnée n'est enregistrée sur la Piste 2, dédiée à tous les morceaux présélectionnés.
- Les pistes TR1 et TR2 d'un morceau externe (EXT: 01 – 99) sauvegardé sur un périphérique de stockage USB ne peuvent pas être assourdies.

# Création d'un kit de batterie

Sur le DTX900, vous pouvez créer votre propre kit de batterie original en affectant votre voix de batterie préférée aux différents pads et en paramétrant les réglages associés à ces derniers, notamment en termes d'accord, de position panoramique, de temps de chute et de réverbération.

## **Terminologie**

## ● **Voix de batterie**

Une voix de batterie est un instrument de percussion/batterie affecté à chaque pad séparément. L'attribution de voix de batterie aux pads permet de constituer un kit de batterie.

## ● **Kit de batterie**

Un kit de batterie est une collection de voix de batterie affectée aux pads individuels. La sélection d'un kit de batterie entraîne l'allocation de voix de batterie à chaque pad.

### ● **Voice Set (Jeu de voix)**

Lorsque vous connectez un pad stéréo (appelé « pad à deux zones » et « pad à trois zones ») à la prise d'entrée de déclenchement (pages [12](#page-13-0) et [60\)](#page-61-0), une autre voix de batterie est déclenchée par le pad, en fonction de la section sur laquelle vous frappez celui-ci. Un ensemble de voix susceptibles d'être déclenchées à partir d'un seul pad est appelé « Voice Set ». Il vous est possible d'affecter un jeu de voix à chaque pad séparément (via les prises d'entrée de déclenchement).

Dans cet exemple, sélectionnez un jeu de voix pour chaque pad (via les prises d'entrée de déclenchement) afin de créer votre kit de battteire original.

# *1* **Appuyez sur la touche [DRUM KIT] pour passer en mode Drum Kit, puis appuyez sur la touche [F1] PLAY selon les besoins.**

# *2* **Sélectionnez le kit de batterie de votre choix à l'aide du cadran de données ou des touches [INC/YES] et [DEC/NO].**

Nous vous recommandons de choisir le kit de batterie le plus proche du type d'ensemble que vous voulez créer. Dans le cas présent, sélectionnez « PRE: 01. »

# *3* **Appuyez sur la touche [F2] VOICE (Voix) puis sur la touche [SF1] SELECT (Sélection) pour appeler l'écran illustré ci-dessous.**

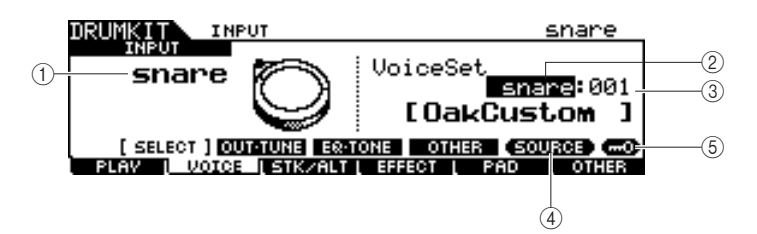

## 1 **INPUT (Entrée) ou SOURCE**

Lorsque la valeur « INPUT » s'affiche ici, la prise d'entrée de déclenchement (pages [12](#page-13-0) et [60\)](#page-61-0) est actuellement sélectionnée pour l'édition. Vous pouvez la remplacer par la prise d'entrée de votre choix à laquelle vous souhaitez affecter le jeu de voix. Lorsque la valeur « SOURCE » s'affiche ici, la source d'entrée de déclenchement (page [61\)](#page-62-0) est actuellement sélectionnée pour l'édition. Vous pouvez la remplacer par la source d'entrée de votre choix à laquelle vous souhaitez affecter la voix.

#### B **Catégorie Voice Set**

Les jeux de voix présélectionnées se répartissent en plusieurs catégories que vous pouvez sélectionner ici.

**Réglages** | kick, snare, tom, cymbal, hihat, perc, efct

*NOTE*

• Le jeu de voix n'inclut aucune affectation de voix utilisateur.

#### **(3) Numéro de Voice Set**

Vous sélectionnez ici le numéro de jeu de voix dans la catégorie Voice Set sélectionnée ci-dessus.

Dans l'écran INPUT (Entrée), un astérisque (\*) apparaît lorsque la voix spécifiée pour chaque source d'entrée de déclenchement est différente de celle qui est actuellement sélectionnée dans Voice Set.

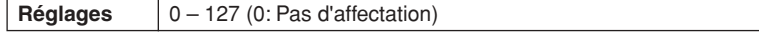

## **(4) [SF5] SOURCE ou INPUT**

Appuyez sur cette touche pour faire basculer l'indication située dans le coin supérieur gauche de l'écran entre INPUT (Prise d'entrée de déclenchement) et SOURCE (Source d'entrée de déclenchement).

#### E **[SF6] Input Lock (Verrouillage de l'entrée)**

Appuyez sur cette touche pour activer/désactiver le réglage Input Lock (l'indicateur « L » dans le coin droit de l'écran). Normalement, la prise d'entrée de déclenchement ou la source d'entrée de déclenchement à modifier peut être déterminée en frappant sur le pad correspondant. Si vous souhaitez conserver ce réglage même en frappant sur un autre pad, vous appuierez sur cette touche afin d'activer le paramètre Input Lock (l'indicateur « L »).

*4* **Lorsque la valeur « INPUT » apparaît dans l'onglet correspondant à la touche [SF5], appuyez sur cette touche afin d'afficher « INPUT » dans le coin droit de l'écran.** 

*5* **Sélectionnez une prise d'entrée de déclenchement en frappant sur le pad correspondant ou en positionnant le curseur sur la valeur INPUT, puis en utilisant le cadran de données et les touches [INC/YES] et [DEC/NO].** 

L'illustration correspondante apparaît.

*6* **Positionnez le curseur sur la catégorie Voice Set puis sélectionnez l'élément souhaité à l'aide du cadran de données et des touches [INC/YES] et [DEC/NO].** 

*7* **Positionnez le curseur sur le numéro de Voice Set puis sélectionnez l'élément souhaité à l'aide du cadran de données et des touches [INC/YES] et [DEC/NO].** 

#### ■ **L'indicateur [E]**

Lorsque vous modifiez la valeur du paramètre en mode Drum Kit, l'indicateur d'édition [E] s'affiche dans l'angle supérieur gauche de l'écran LCD. Cela vous indique rapidement que le kit de batterie actuellement sélectionné a été modifié et que les modifications n'ont pas encore été stockées. Pour stocker l'état actuel après modification, suivez les instructions de la page suivante.

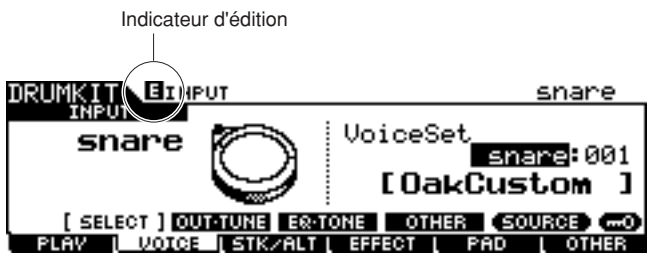

Création d'un kit de batterie

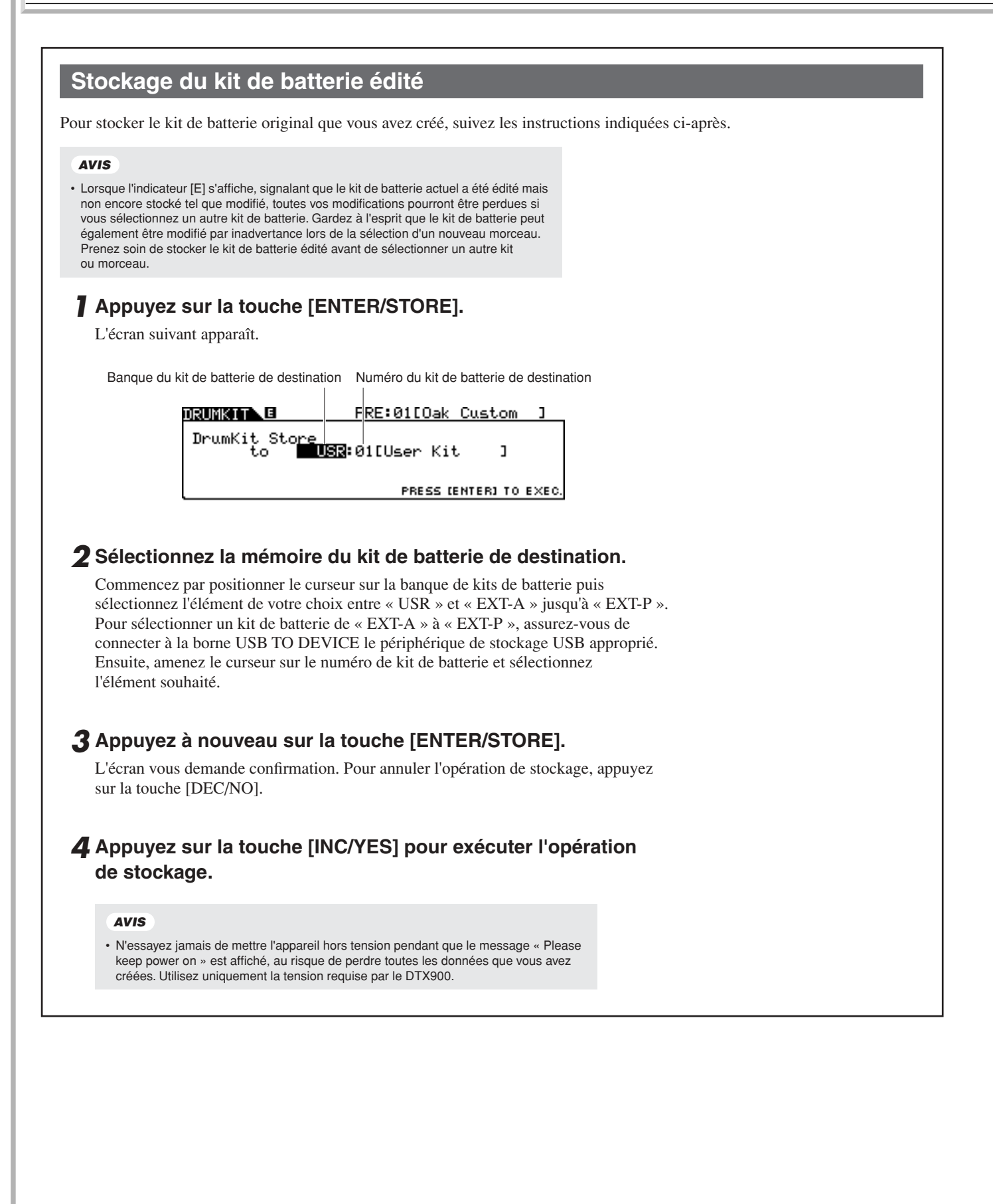

# Enregistrement de votre performance de batterie dans un morceau

Cette section vous explique comment enregistrer vos performances et créer des morceaux à l'aide des fonctions d'enregistrement.

# Système d'enregistrement

- L'enregistrement est possible sur tous les morceaux utilisateur. Vous ne pouvez pas enregistrer votre performance sur des morceaux présélectionnés.
- Chaque morceau utilisateur contient deux pistes disponibles pour l'enregistrement. L'enregistrement peut s'effectuer sur une seule piste à la fois.
- Un morceau enregistré ne contient pas les enregistrements des sons « audio » de la batterie, mais plutôt les « informations » ou données de performance concernant le moment précis et la manière dont chaque pad a été frappé, sous forme d'événement MIDI. Par conséquent, les données MIDI produites par un clavier MIDI externe relié au connecteur MIDI IN peuvent être enregistrées ainsi que les données de séquence MIDI reçues via la borne USB TO HOST en provenance de votre ordinateur.
- Les données de morceau enregistrées ne sont pas des données audio mais des données de séquence MIDI, ce qui vous permet de modifier librement le tempo, le kit de batterie et la voix de batterie lors de la reproduction du morceau enregistré.
- Le tempo et le type de mesure (paramètre Beat) sont enregistrables en tant que données d'en-tête uniquement. Lors de l'enregistrement, ces données ne peuvent donc pas être enregistrées, bien que le tempo soit susceptible d'être modifié.

Pour les détails sur la structure des données de morceau, reportez-vous à la page [67](#page-68-0).

# Méthode d'enregistrement

# **Realtime Recording (Enregistrement en temps réel)**

Il existe généralement deux méthodes d'enregistrement fournies sur les séquenceurs MIDI : Realtime Recording et Step Recording. Le DTX900 propose uniquement la technique d'enregistrement en temps réel. Cette méthode enregistre les données de performance en cours de reproduction, ce qui vous permet de capturer toutes les nuances d'une performance de batterie.

# <span id="page-44-0"></span>**Replace (Enregistrement par remplacement) et Overdub (Enregistrement par surimpression) (Boucle)**

Lorsque la valeur « replace » est sélectionnée pour le paramètre Recording Type (Type d'enregistrement) dans l'écran REC STANDBY (Attente d'enregistrement) (appelé via la touche [REC] (Enregistrement) en mode Song), vous enregistrez votre performance de batterie sur une piste ne contenant aucune donnée. Gardez à l'esprit que vous ne pouvez pas enregistrer votre performance de batterie sur une piste ne contenant pas de donnée. Si vous souhaitez remplacer vos données de performance par des données déjà enregistrées, vous utiliserez la tâche Clear Track (Effacement de piste) (page [101\)](#page-102-0) ou la tâche Clear Song (Effacement de morceau) (page [99\)](#page-100-0) avant de procéder à l'enregistrement. Lorsque la valeur « overdub » est sélectionnée pour le paramètre Recording Type dans l'écran REC STANDBY (appelé via la touche [REC] en mode Song), l'enregistrement de la boucle est activée, ce qui vous vous autorise à ajouter des données de performance sur une piste contenant déjà des données. Le premier « tour » de l'enregistrement en boucle est conservé et les autres parties que vous jouez successivement viennent s'y ajouter au fur et à mesure. Cette méthode vous permet d'élaborer des phrases complexes.

# **Two Tracks Recording (Enregistrement sur deux pistes) et Multi-channel Recording (Enregistrement multicanal)**

Le séquenceur intégré offre deux pistes de séquence (Tr1 et Tr2) par morceau, que vous pouvez utiliser à la fois pour l'enregistrement et la reproduction. Chaque piste peut contenir tout type d'événement sur n'importe quel canal MIDI (1 à 16). Cela signifie que vous avez la possibilité de connecter un clavier au connecteur MIDI IN du DTX900 et d'enregistrer (avec l'aide d'un ami qui dispose d'un autre clavier) la performance au clavier ainsi que votre jeu de batterie en temps réel sur une seule piste.

Si vous fusionnez les contenus des deux pistes sur une seule et videz la piste restante en utilisant la tâche Mix Track (Mixage de piste) (page [100](#page-101-0)), vous enregistrerez les nouvelles données sur la piste vide séparément.

Enregistrement de votre performance de batterie dans un morceau

# <span id="page-45-0"></span>Enregistrement de votre performance de batterie dans un morceau

- *1* **Sélectionnez le kit de batterie souhaité en mode Drum Kit.**
- *2* **Appuyez sur la touche [SONG] pour passer en mode Song puis appuyez sur la touche [F1] PLAY pour appeler l'écran Song Play si nécessaire.**

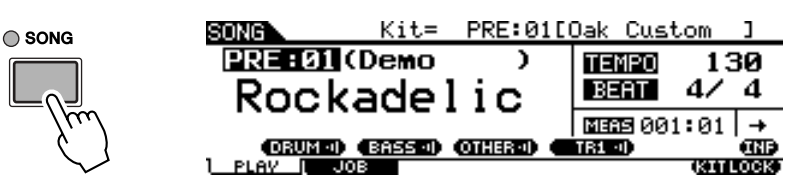

*3* **Appuyez sur la touche [F6] KITLOCK de sorte à faire apparaître l'indicateur « L » dans le coin droit de l'écran.**

Cette étape est nécessaire car la sélection d'un morceau risque de modifier le kit de batterie.

# *4* **Sélectionnez un morceau utilisateur pour l'enregistrement à l'aide des touches [INC/YES] et [DEC/NO] et du cadran de données.**

Assurez-vous de sélectionner un morceau utilisateur ne contenant pas de données et n'indiquant pas « TR1 » et « TR2 » à l'écran.

# *5* **Appuyez sur la touche [REC] pour appeler l'écran REC STANDBY.**

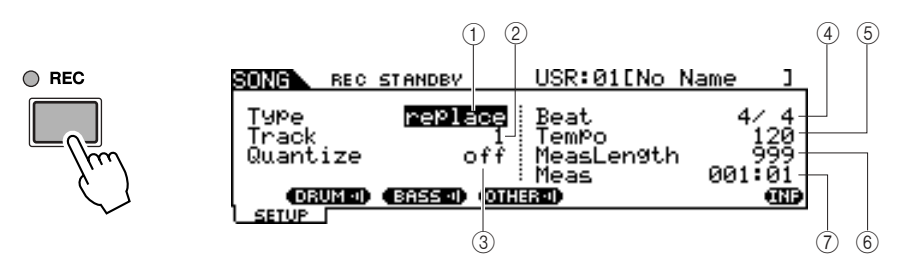

## 1 **Type (Recording Type)**

Détermine le type d'enregistrement. Vous pouvez sélectionner « replace » ou « overdub ». Pour les détails, consultez la page [43](#page-44-0).

Réglages replace, overdub

#### B **Piste (Recording Track) (Piste d'enregistrement)**

Détermine la piste à enregistrer.

#### Réglages 1, 2

#### C **Quantize (Quantification)**

Détermine la valeur de quantification de l'enregistrement. La fonction Record Quantize (Quantification de l'enregistrement) aligne la synchronisation des notes automatiquement, au fur et à mesure de l'enregistrement. Lorsque le curseur est positionné sur la valeur Quantize, l'icône de type de note s'affiche dans le menu correspondant à la touche [SF6]. Dans ce cas, vous pouvez appeler une liste d'icônes de type de note en appuyant sur la touche [SF6] puis y sélectionner l'élément de votre choix.

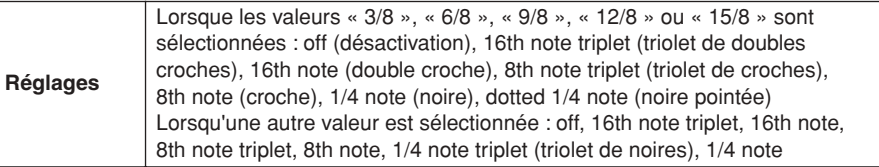

#### *NOTE*

• Lorsqu'un morceau présélectionné est choisi, cette étape peut ne pas être requise, car le fait d'appuyer sur la touche [REC] sélectionne un morceau utilisateur vide. Si tous les morceaux utilisateur contiennent des données (et qu'il n'existe aucun morceau vide), le message « Seq data is not empty » (Données de séquence non vide) s'affichera, vous indiquant qu'il est impossible d'appeler l'écran REC STANDBY en appuyant sur la touche [REC] à l'étape 5. Dans ce cas, l'étape 4 devient ici nécessaire.

## ■ **Fonctionnement de la quantification (exemple)**

Les notes enregistrées n'ont pas été jouées de manière synchrone.

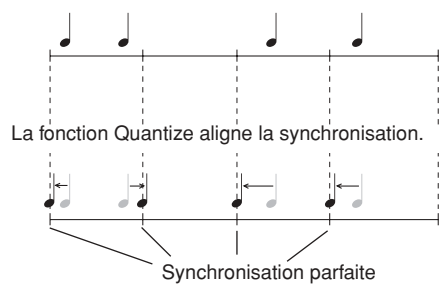

## (4) **Beat (Type de mesure)**

Détermine le type de mesure du morceau.

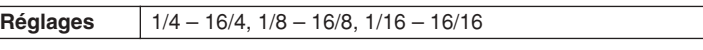

## E **Tempo**

Détermine le tempo du morceau.

**Plage** 030 – 300

#### $\circ$  **MeasLength (Measure Length) (Longueur des mesures)**

Détermine la longueur du morceau à enregistrer.

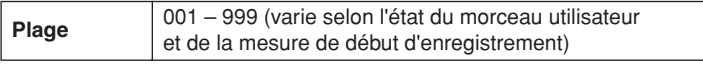

### G **Meas (Measure) (Mesure)**

Détermine la mesure de début de l'enregistrement.

**Réglages** 001 – 999 (varie selon l'état du morceau utilisateur)

## *6* **Réglez la valeur du paramètre Type sur « replace » à l'aide des touches [INC/YES] et [DEC/NO] et du cadran de données.**

### *7* **Positionnez le curseur sur « Track » et sélectionnez une piste à enregistrer.**

Réglez les autres paramètres selon les besoins, tels que Tempo, Beat (Type de mesure), Measure (mesure de début d'enregistrement) et Quantize.

### *8* **Activez la touche [CLICK ON/OFF] pour utiliser le son de clic du métronome.**

Reportez-vous à la page 32 pour plus de détails sur le clic de métronome.

### *9* **Appuyez sur la touche [**>**/**■**] (Play/Stop) (Lecture/arrêt) pour lancer l'enregistrement.**

## *10* **A l'arrêt automatique de l'enregistrement, une fois que la dernière mesure spécifiée par le paramètre Measure Length a été atteinte, appuyez sur la touche [**>**/**■**] (Play/Stop) pour écouter le morceau nouvellement enregistré.**

Vous pouvez cependant arrêter la reproduction en cours de morceau en appuyant sur la touche  $[\blacktriangleright/\blacksquare]$ .

#### *AVIS*

• Evitez d'éteindre l'instrument ou de déconnecter l'adaptateur secteur durant l'enregistrement, au risque de perdre vos données enregistrées.

#### *11* **Sauvegardez le morceau enregistré sur un périphérique de stockage USB.**

#### *AVIS*

• Les données de morceau enregistrées sont temporairement stockées dans la mémoire DRAM (page [76\)](#page-77-0). Dans la mesure où les données contenues dans le module DRAM sont perdues lorsque l'appareil est mis hors tension, vous devez toujours sauvegarder ces données sur un périphérique de stockage USB avant de couper l'alimentation.

#### *NOTE*

• Lorsque vous sélectionnez un morceau déjà enregistré, vous ne pouvez pas régler le paramètre Measure Length sur une valeur supérieure à celle du morceau sélectionné. Si vous devez spécifier une valeur plus élevée, il faudra ajouter manuellement des mesures au morceau en utilisant la tâche Create Measure (Création de mesure) (page [102](#page-103-0)), avant de procéder à l'enregistrement.

Enregistrement de votre performance de batterie dans un morceau

# Enregistrement de notes supplémentaires sur une piste déjà enregistrée (Overdub)

Utilisez la fonction Overdub d'enregistrement par surimpression pour ajouter des données à une piste contenant déjà des données. Cette procédure dite Overdub Recording est presque identique à la fonction Replace, sauf que le réglage Record Type est ici défini sur « overdub » et qu'il vous faut appuyer sur la touche [>/■] (Play/Stop) pour arrêter l'enregistrement.

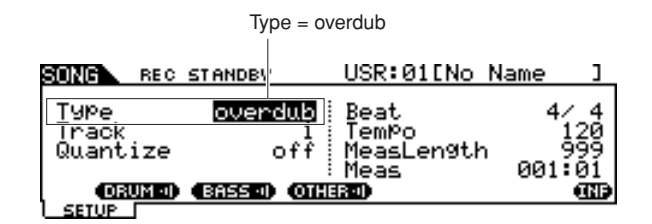

Lorsque la reproduction parvient à la dernière mesure du morceau, elle reprend automatiquement à partir du début de morceau et de nouvelles données sont ajoutées aux données déjà contenues sur la piste.

# Enregistrement en même temps que le morceau présélectionné

Bien que la performance de batterie ne s'enregistre pas sur un morceau présélectionné, vous pouvez ajouter vos propres données de performance à un morceau présélectionné en copiant les données du morceau concerné sur un morceau utilisateur.

# *1* **Sélectionnez un morceau utilisateur vide (ne contenant pas de données) en mode Song.**

Assurez-vous de sélectionner un morceau utilisateur ne contenant pas de données et n'indiquant pas « TR1 » et « TR2 » à l'écran.

# *2* **Appuyez sur la touche [F2] JOB puis sur la touche [SF1] SONG pour appeler l'écran SONG JOB SELECT (Sélection de tâche de morceau).**

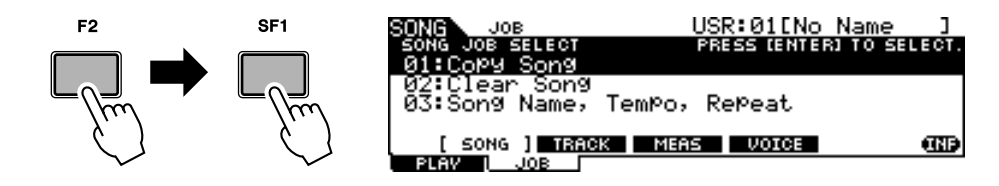

# *3* **Déplacer le curseur sur « 01: Copy Song » puis appuyez sur la touche [ENTER/STORE] afin d'appeler l'écran Copy Song Job (Tâche de copie de morceau).**

Cette tâche vous permet de copier le morceau source spécifié dans l'écran de tâche dans le morceau actuellement sélectionné.

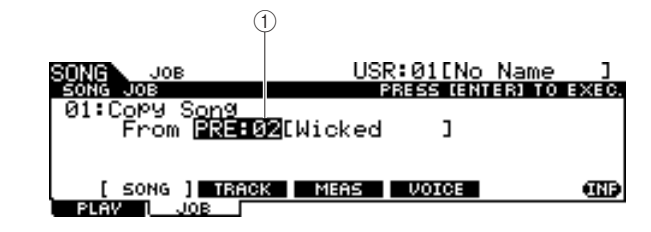

## 1 **Nom et numéro de banque de morceau**

Indique le numéro de banque et le nom du morceau source.

# *4* **Sélectionnez le morceau présélectionné souhaité comme source de copie puis appuyez sur la touche [ENTER/STORE].**

L'écran vous demande confirmation. Pour annuler l'opération de copie de morceau, appuyez sur la touche [DEC/NO].

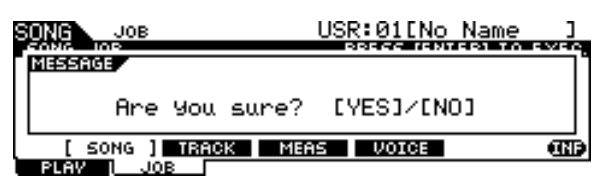

*5* **Appuyez sur la touche [INC/YES] pour exécuter l'opération de copie de morceau.** 

*6* **Appuyez sur la touche [REC] pour appeler l'écran REC STANDBY.** 

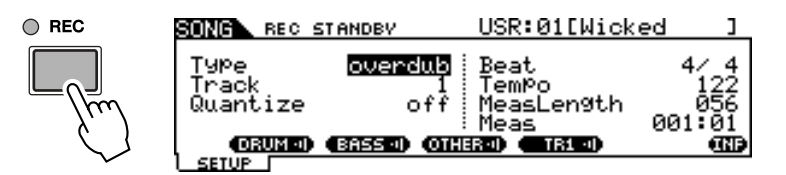

*7* **Positionnez le curseur sur « Type » afin de régler ce paramètre sur « replace ».** 

*8* **Positionnez le curseur sur « Track » afin de configurer ce paramètre sur « 2 ».**

Les données de morceau présélectionné n'étant enregistrables que sur la piste 1, vous pouvez enregistrer votre performance de batterie sur la piste 2 durant la reproduction de la piste 1.

# *9* **Appuyez sur la touche [SF1] DRUM pour assourdir la partie de batterie des données de morceau présélectionné.**

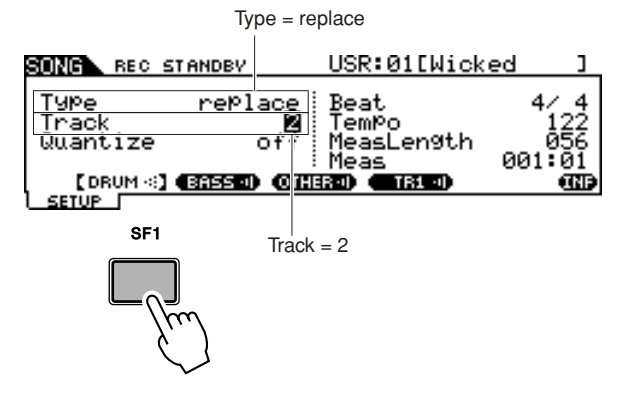

*10* **Appuyez sur la touche [**>**/**■**] (Play/Stop) pour lancer l'enregistrement.** 

*11* **A l'arrêt automatique de l'enregistrement, une fois que la dernière mesure a été atteinte, appuyez sur la touche [**>**/**■**] (Play/Stop) pour écouter le morceau nouvellement et enregistré.**

Vous pouvez cependant arrêter la reproduction en cours de morceau en appuyant sur la touche  $[\blacktriangleright/\blacksquare]$ .

#### *AVIS*

• Evitez d'éteindre l'instrument ou de déconnecter l'adapteur secteur durant l'enregistrement, au risque de perdre vos données enregistrées.

*12* **Sauvegardez le morceau enregistré sur un périphérique de stockage USB.**

Enregistrement de votre performance de batterie dans un morceau

# Réenregistrement d'une piste après son effacement

Pour réenregistrer une piste, exécutez la procédure suivante afin d'effacer les données précédemment stockées sur la piste avant de lancer l'enregistrement à nouveau.

*1* **Sélectionnez le morceau utilisateur à réenregistrer, puis appuyez sur la touche [F2] JOB suivie par la touche [SF2] TRACK en mode Song afin d'appeler l'écran TRACK JOB SELECT (Sélection de tâche de piste).** 

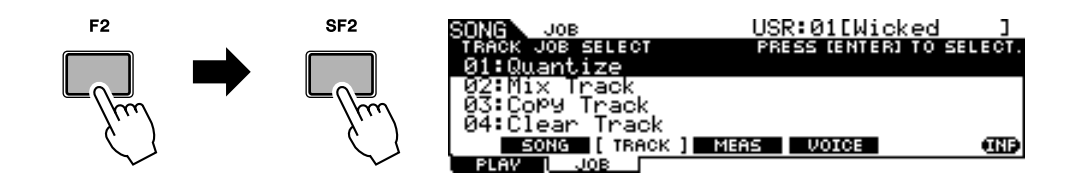

*2* **Déplacez le curseur sur « 04: Clear Track » puis appuyez sur la touche [ENTER/STORE] afin d'appeler l'écran Clear Track Job (Tâche d'effacement de piste).** 

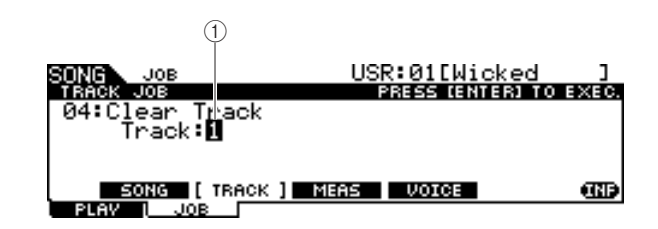

1 **Track**

Détermine la piste à effacer.

# *3* **Sélectionnez la piste à effacer.**

Si vous avez copié les données de morceau présélectionné sur le morceau utilisateur puis avez enregistré votre performance de batterie sur la piste 2, vous sélectionnerez ici « 2 ».

# *4* **Appuyez sur la touche [ENTER/STORE].**

L'écran vous demande confirmation. Appuyez sur [DEC/NO] pour annuler l'opération Clear Track (Effacement de piste).

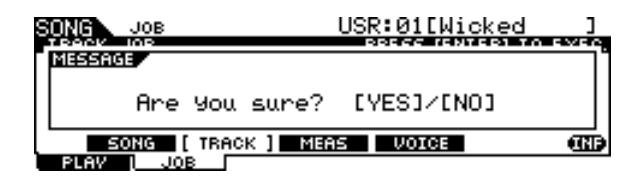

# *5* **Pour exécuter la fonction Clear Track, appuyez sur la touche [INC/YES].**

Les données enregistrées sur la piste spécifiée seront effacées.

# *6* **Réenregistrez votre performance de batterie sur la piste effacée.**

Suivez les instructions de la page [44.](#page-45-0)

# Attribution d'un nom au morceau utilisateur

Vous pouvez affecter un nom original à un morceau utilisateur.

*1* **Sélectionnez le morceau utilisateur de votre choix et appuyez sur la touche [F2] JOB puis sur la touche [SF1] SONG en mode Song afin d'appeler l'écran SONG JOB SELECT (Sélection de tâche de morceau).** 

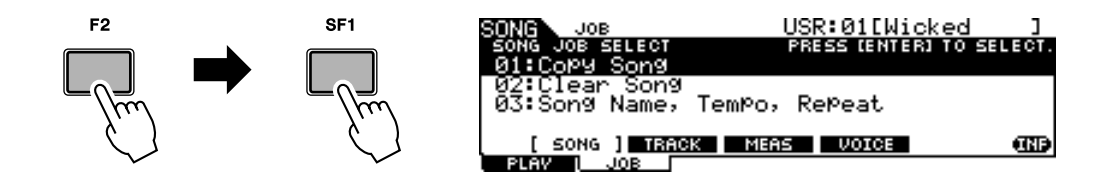

*2* **Déplacez le curseur sur « 03: Song Name, Tempo, Repeat » puis appuyez sur la touche [ENTER/STORE] afin d'appeler l'écran Job (Tâche).**

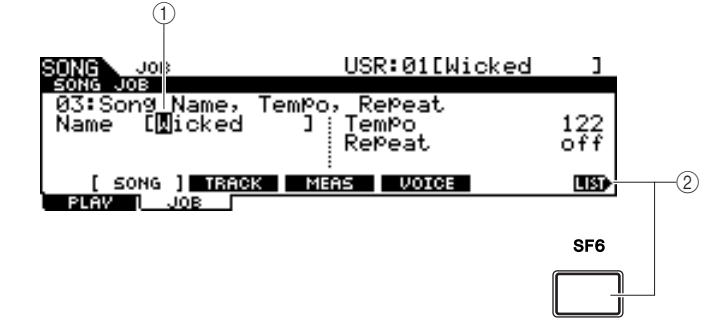

#### 1 **Name (Nom)**

Détermine le nom de morceau, qui ne doit pas excéder 10 caractères. Pour des instructions détaillées sur l'attribution de nom, reportez-vous à la section « Principe d'utilisation » en page [15](#page-16-0).

#### B **[SF6] LIST**

Lorsque le curseur est positionné sur Name, l'icône [LIST] (Liste) apparaît à droite de l'écran, indiquant que vous pouvez appeler l'écran Character List (Liste des caractères) en maintenant la touche [SF6] enfoncée. Pour de plus amples détails, reportez-vous à la page [15.](#page-16-1)

# *3* **Entrez le nom de morceau en suivant les instructions de la page [15.](#page-16-0)**

Vous pouvez appeler la liste de caractères en appuyant sur la touche [SF6] LIST, puis faire votre choix dans la liste.

# Utilisation de la fonction Groove Check (Vérification de groove)

Groove Check constitue une autre fonctionnalité très utile du DTX900. Lorsque vous accompagnez un morceau ou le son du métronome, la fonction Groove Check compare votre synchronisation avec la reproduction du morceau ou du son du métronome et vous informe sur la précision de votre jeu. La fonction Rhythm Gate connexe, qui coupe le son lorsque votre synchronisation est incorrecte, vous offre également un moyen efficace d'améliorer votre technique.

#### *NOTE*

• La fonction Groove Check s'utilise uniquement durant la reproduction de morceau ou de clic de métronome, et uniquement à partir de l'écran Groove Check appelé via [CLICK] → [F4] GROOVE → [SF1]<br>G.CHECK. Quant à la fonction Rhythm Gate (Suspension de rythme), elle est opérationnelle durant la reproduction de morceau ou de clic de métronome, mais seulement depuis l'écran Rhythm Gate sélectionné via  $\texttt{[CLICK]} \rightarrow \texttt{[F4]}$  $G$ ROOVE  $\rightarrow$  [SF2] R.GATE.

# <span id="page-51-0"></span>Définition de la vérification de la synchronisation

Cette section décrit la spécification de la synchronsiation de notes sur laquelle sont appliquées les fonctions Groove Check et Rhythm Gate.

# *1* **Appuyez sur la touche [CLICK] pour passer en mode Click.**

# *2* **Appuyez sur la touche [F4] GROOVE puis sur la touche [SF3] SETTING.**

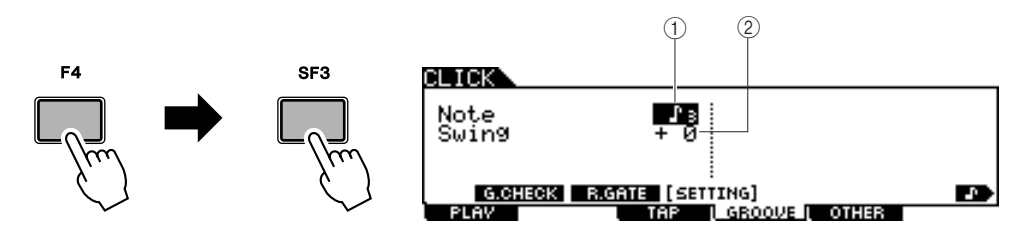

## 1 **Note**

Détermine la synchronisation de notes sur laquelle sont appliquées les fonctions Groove Check et Rhythm Gate.

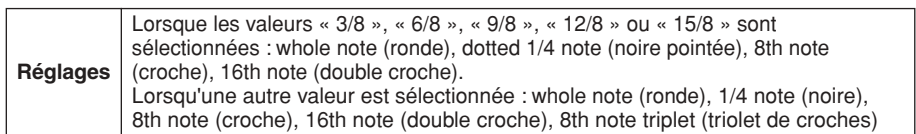

## B **Swing**

Ce paramètre n'est disponible que lorsque le réglage « 8th note triplet » est sélectionné sous le paramètre Note. Ce paramètre vous permet de spécifier la précision de synchronisation de la troisième note d'un triolet. En d'autres termes, ceci détermine l'évaluation de votre sens du rythme par la fonction Groove Check.

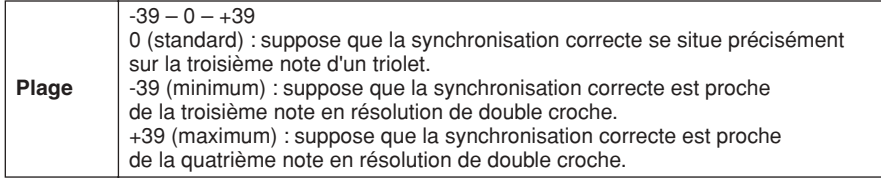

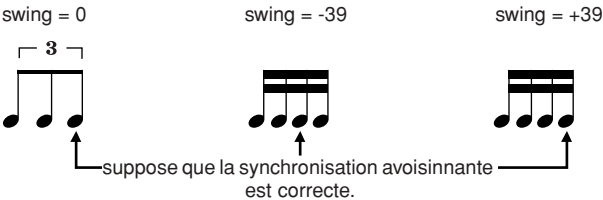

- *3* **Positionnez le curseur sur le paramètre Note à l'aide des touches de curseur, puis sélectionnez le type de note souhaité à l'aide des touches [INC/YES] et [DEC/NO] et du cadran de données.**
- *4* **Si le triolet de croches est sélectionné à l'étape 3, vous déplacerez le curseur sur le paramètre Swing, puis sélectionnerez la valeur souhaitée.**

# Tester la fonction Groove Check

- *1* **Sélectionnez le morceau souhaité (en cas d'utilisation d'un morceau).**
- *2* **Appuyez sur la touche [CLICK] pour passer en mode Click, puis spécifiez les paramètres Note et Swing en suivant les instructions fournies à la page [50](#page-51-0).**
- *3* **Appuyez sur la touche [F4] GROOVE puis sur la touche [SF1] G.CHECK pour appeler l'écran Groove Check.**

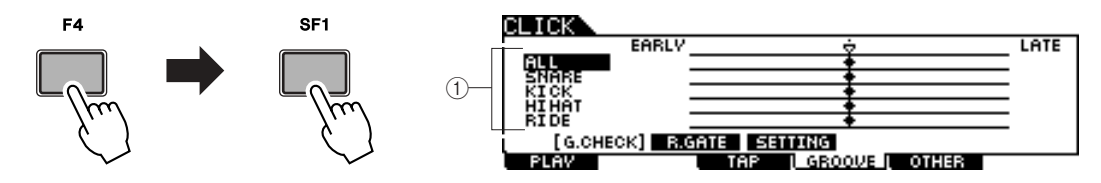

## 1 **Trigger Input 1 – 5**

Vous pouvez déterminer ici les pads (signaux reçus via les prises d'entrée de déclenchement) devant être contrôlés par la fonction Groove Check. Il est possible de sélectionner un pad quelconque ou tous les pads, un total de cinq pads pouvant être contrôlés en même temps.

L'indication « ALL » (Tout) montre le résultat pour tous les sons (de tous les pads). L'indication « NO ASGN » signifie qu'aucun pad n'a été sélectionné. Les lignes affichant d'autres valeurs indiquent le résultat du signal reçu via la prise d'entrée de déclenchement correspondante.

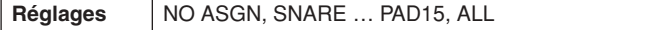

# *4* **Amenez le curseur sur l'entrée de déclenchement et sélectionnez l'élément souhaité.**

# *5* **Une fois la configuration terminée, lancez le morceau ou le son de clic de métronome sélectionné, puis jouez sur les pads de batterie en accompagnement de la reproduction.**

La fonction Groove Check démarre dès que vous tapez sur le pad de batterie. Le résultat obtenu à chaque frappe (précision de la synchronisation de la frappe) s'affiche à l'écran en temps réel.

# *6* **Arrêtez la reproduction puis confirmez le résultat de la vérification via la fonction Groove Check.**

Pour plus d'informations sur les différentes indications de l'écran Groove Check, reportez-vous ci-dessous.

#### Utilisation de la fonction Groove Check (Vérification de groove)

### ■ **Résultats de la fonction Groove Check**

Il est possible d'afficher sur l'écran Groove Check le résultat de chaque vérification ainsi que la mesure de la précision de votre synchronsiation en temps réel. En adoptant la ligne centrale comme référence de la synchronisation correcte, les frappes signalées à gauche devancent la synchronisation et les frappes marquées à droite retardent sur celle-ci. Pour plus de détails sur chacune de ces indications, reportez-vous ci-dessous.

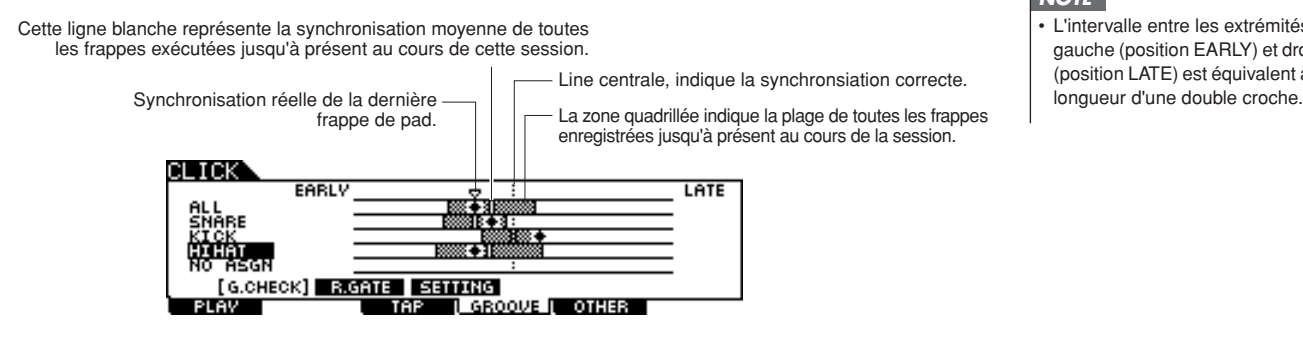

#### *NOTE*

• L'intervalle entre les extrémités gauche (position EARLY) et droite (position LATE) est équivalent à la

# Tester la fonction Rhythm Gate

La fonction Rhythm Gate vous permet de vérifier la précision de synchronisation de vos frappes de manière plus affinée et précise. Le son est produit uniquement lorsque vous frappez le pad en en rythme, selon la synchronisation autorisée, qui peut être préalablement spécifiée.

*1* **Sélectionnez le morceau souhaité (en cas d'utilisation d'un morceau).**

*2* **Appuyez sur la touche [CLICK] pour passer en mode Click, puis spécifiez les paramètres Note et Swing en suivant les instructions fournies à la page [50.](#page-51-0)**

*3* **Appuyez sur la touche [F4] GROOVE puis sur la touche [SF2] R.GATE pour appeler l'écran Rhythm Gate.** 

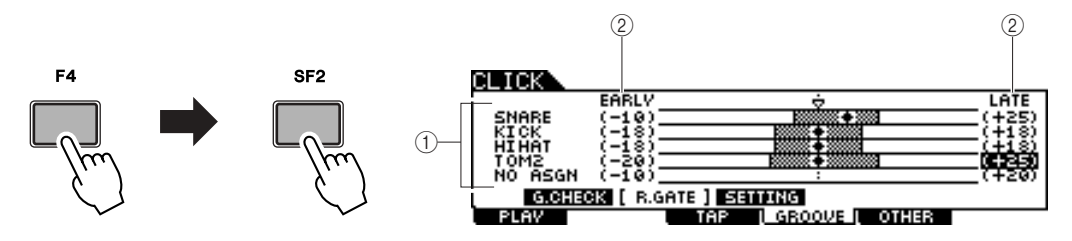

#### 1 **Entrée de déclenchement 1 – 5**

Vous pouvez déterminer ici les pads (signaux reçus via les prises d'entrée de déclenchement) devant être contrôlés par la fonction Rhythm Gate. Il est possible de sélectionner un pad quelconque ou tous les pads, un total de cinq pads pouvant être contrôlés en même temps.

L'indication « ALL » (Tout) montre les résultats relatifs à tous les sons (de tous les pads). L'indication « NO ASGN » signifie qu'aucun pad n'a été sélectionné. Les lignes affichant d'autres valeurs indiquent le résultat du signal reçu via la prise d'entrée de déclenchement correspondante.

Réglages | NO ASGN, SNARE ... PAD15, ALL

#### B **Plage Rhythm Gate**

Le graphique à barres quadrillé indiquant la plage de synchronisation des frappes, considérée comme correcte par Rhythm Gate est spécifiée en réglant respectivement les valeurs EARLY (Devancée) et LATE (Retardée) pour chaque entrée de déclenchement. Depuis cet écran, le son de pad est produit uniquement lorsque le pad est frappé selon la plage de synchronisation spécifiée dans cette fenêtre.

**Plage**  $-59 - +59$ 

*NOTE*

• Ce paramètre peut être réglé par incréments de 1/120 double croche. La distance entre les bords gauche et droit de l'écran correspond à la longueur d'une double croche.

# *4* **Amenez le curseur sur l'entrée de déclenchement et sélectionnez l'élément souhaité.**

Lorsque la valeur « ALL » est sélectionnée pour une ligne donnée, aucune autre ligne ne peut être utilisée.

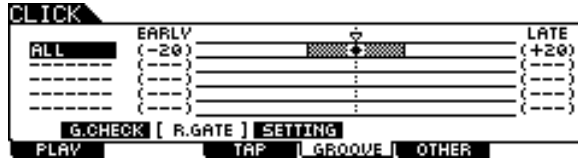

*5* **Positionnez le curseur sur la colonne EARLY ou LATE puis déterminez la plage admissible à l'aide des touches [INC/YES] et [DEC/NO] et du cadran des données.**

Selon la valeur réglée ici, la plage Rhythm Gate (barre quadrillée) devient plus large ou plus étroite.

# *6* **Une fois la configuration terminée, lancez le morceau ou le son de clic de métronome sélectionné, puis jouez sur les pads de batterie en accompagnement de la reproduction.**

La fonction Rhythm Gate démarre dès que vous frappez sur le pad de batterie. Le résultat obtenu à chaque frappe (précision de la synchronisation de la frappe) s'affiche à l'écran en temps réel.

# *7* **Arrêtez la reproduction puis confirmez le résultat de la vérification via la fonction Rhythm Gate.**

Pour plus d'informations sur les différentes indications de l'écran Rhythm Gate, reportez-vous ci-dessous.

## ■ **Résultats de Rhythm Gate**

Il est possible d'afficher sur l'écran Rhythm Gate le résultat de chaque vérification ainsi que la mesure de la précision de votre synchronsiation en temps réel. En adoptant la ligne centrale comme référence de la synchronisation correcte, les frappes signalées à gauche devancent la synchronisation et les frappes marquées à droite retardent sur celle-ci. Pour plus de détails sur chacune de ces indications, reportez-vous ci-dessous.

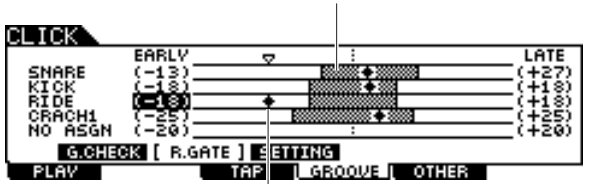

Indique la synchronisation réelle de la dernière frappe de pad. Le son est produit uniquement lorsque la synchronisation est comprise dans le graphique à barres.

> Ce graphique à barres indique la plage admissible (plage de synchronisation au sein de laquelle le son est produit). Ceci est différent du graphique à barres de l'écran Groove Check, qui indique la plage de synchronisation de toutes les frappes réelles.

# Sauvegarde de données enregistrées sur un périphérique de stockage USB

Le mode File fournit les outils pour le transfert des données entre l'instrument et le périphérique de stockage USB relié au connecteur USB TO DEVICE. Cette section explique les modalités de sauvegarde de toutes les données (notamment les kits de batterie, les voix de batterie, les morceaux et les configurations de déclenchement) sur un périphérique de stockage USB en tant que fichier unique, et le chargement de celui-ci depuis le périphérique sur l'instrument.

*NOTE*

• Pour des détails sur les périphériques de stockage USB, reportez-vous à la page [21](#page-22-0).

# <span id="page-55-0"></span>Sélection de fichiers/dossiers

Les illustrations et les instructions ci-après vous montrent comment sélectionner les fichiers et dossiers sur les périphériques de stockage USB en mode File.

> Sélectionnez File Type (Type de fichier) (page [113](#page-114-0)) dans la colonne TYPE, puis appuyez sur la touche de curseur [>] pour déplacer le curseur vers l'encadré File/Directory (Fichier/répertoire) situé à droite sur l'écran.

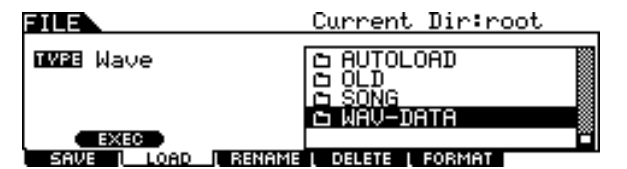

Pour revenir au niveau directement supérieur, appuyez sur la touche [EXIT] (Quitter).

Pour passer au niveau inférieur, mettez le dossier souhaité en surbrillance et appuyez sur la touche [ENTER/STORE].

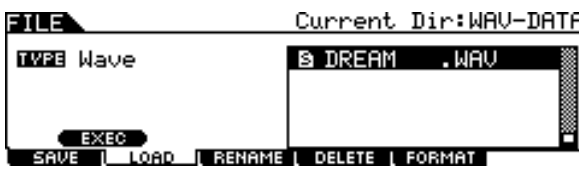

Sélectionnez le répertoire ou fichier à l'aide des touches [INC/DEC] et [DEC/NO], des touches de curseur [^]/[v] et du cadran de données.

Guide rapide

Guide rapide

# Sauvegarde des données créées sur un périphérique de stockage USB

L'opération d'enregistrement s'exécute de différentes manières, comme par exemple en sauvegardant toutes les données sous forme de fichier unique ou un certain type de données (par ex. les seuls kits de batterie) dans un seul fichier. Cette section décrit les modalités de sauvegarde de toutes les données créées dans les différents modes du DTX900 sur un périphérique de stockage USB en tant que fichier unique.

Connectez le périphérique de stockage USB et suivez les instructions ci-dessous.

## *1* **Appuyez sur la touche [FILE] pour passer en mode File.**

*2* **Appuyez sur la touche [F1] SAVE (Enregistrement) pour appeler l'écran Save (Enregistrement).**

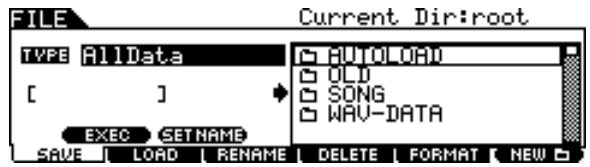

*3* **Positionnez le curseur sur le paramètre TYPE, puis réglez le type de fichier sur « AllData » à l'aide du cadran de données ou des touches [INC/YES] et [DEC/NO].**

# *4* **Positionnez le curseur sur la zone de saisie du nom de fichier, puis tapez ce dernier.**

Pour obtenir des instructions détaillées sur l'attribution de nom, reportez-vous à la page [15](#page-16-0)  de la section Principe d'utilisation. Vous pouvez appeler à l'écran une liste de caractères fort pratique pour vous faciliter la saisie du nom, en appuyant sur la touche [SF6].

# *5* **Appuyez sur la touche de curseur [**M**] afin de déplacer le curseur vers l'encadré de sélection de fichier/répertoire, puis sélectionnez un répertoire de destination.**

Cette étape est obligatoire lorsque vous créez un répertoire de destination sur le périphérique de stockage USB. Cette étape n'est pas nécessaire pour sauvegarder le fichier dans un répertoire racine.

# *6* **Appuyez sur la touche [SF1] EXEC pour exécuter la sauvegarde.**

Si vous êtes sur le point d'écraser un fichier existant, un message de confirmation apparaîtra à l'écran. Appuyez sur la touche [INC/YES] pour exécuter l'opération d'enregistrement et écraser le fichier existant ou sur la touche [DEC/NO] pour l'annuler, puis entrez le nom de fichier à nouveau.

Une fois les données enregistrées, le message « Completed » s'affiche et vous revenez à l'écran initial.

#### *AVIS*

Lors de l'enregistrement de données, veuillez respecter les précautions suivantes :

- Ne jamais retirer ni éjecter le support du périphérique de stockage USB.
- Ne jamais débrancher ou déconnecter l'un des périphériques.
- Ne jamais mettre hors tension ni le DTX900 ni les périphériques associés.

#### *NOTE*

• Pour appeler un sous-répertoire, positionnez le curseur sur le répertoire souhaité puis appuyez sur la touche [ENTER/STORE].

Sauvegarde de données enregistrées sur un périphérique de stockage USB

# Chargement d'un fichier sauvegardé sur un périphérique de stockage USB

Cette section décrit les modalités de chargement d'un fichier sauvegardé sur un périphérique de stockage USB en tant que fichier « AllData ».

#### • Le chargement d'un fichier (extension : T3A) sur le DTX900 efface et remplace automatiquement toutes les données existantes dans la mémoire utilisateur. Prenez soin de sauvegarder toutes les données importantes sur un périphérique de stockage USB avant toute opération de chargement. *AVIS*

- *1* **Appuyez sur la touche [FILE] pour passer en mode File.**
- *2* **Appuyez sur la touche [F2] LOAD (Chargement) pour appeler l'écran Load.**

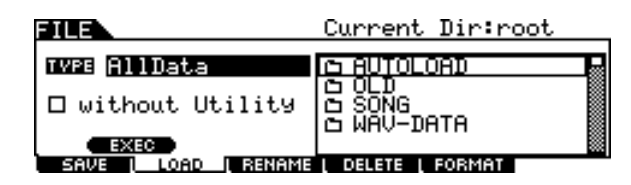

*3* **Positionnez le curseur sur le paramètre TYPE, puis réglez le type de fichier sur « AllData » à l'aide du cadran de données ou des touches [INC/YES] et [DEC/NO].** 

# *4* **Appuyez sur la touche de curseur [**M**] pour déplacer le curseur vers l'encadré de sélection de fichier/répertoire, puis sélectionnez le fichier à charger.**

Si le fichier est sauvegardé sur un répertoire quelconque, vous sélectionnerez le répertoire comprenant le fichier souhaité, puis appuierez sur la touche [ENTER/STORE] afin de trouver le fichier recherché.

# *5* **Appuyez sur la touche [SF1] EXEC pour exécuter le chargement.**

Une fois que les données ont été chargées, le message « Completed » s'affiche et vous revenez à l'écran initial.

#### *AVIS*

Lors de l'enregistrement ou du chargement de données, veuillez respecter les précautions suivantes :

- Ne jamais retirer ni éjecter le support du périphérique de stockage USB.
- Ne jamais débrancher ou déconnecter l'un des périphériques.
- Ne jamais mettre hors tension ni le DTX900 ni les périphériques associés.

# Référence

# Structure de base du DTX900

Cette section décrit la conception interne du DTX900 de manière à vous permettre de tirer pleinement profit des fonctions avancées et très utiles de l'instrument. Prenez quelques instants ici pour comprendre comment les signaux de déclenchement sont générés et transférés au DTX900 lorsque vous frappez sur les pads et appréhender le mécanisme de production du son.

# Les blocs fonctionnels

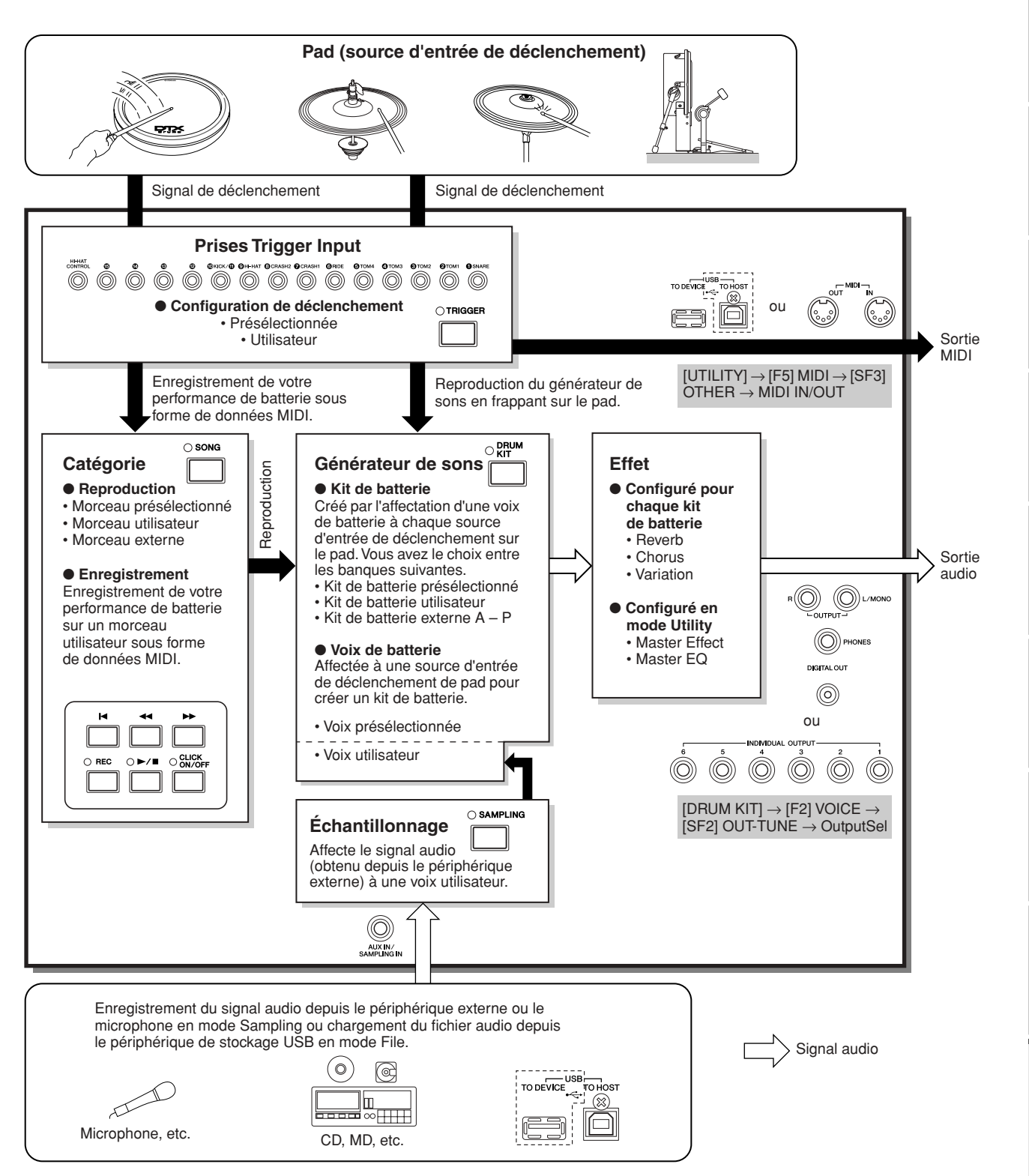

Référence

Mode Utility

Mode Utility

Mode Chain

Mode Chain

Mode Sampling

Mode Sampling

Structure de base du DTX900

# Pads (Sources d'entrée de déclenchement) et signaux de déclenchement

Lorsque vous frappez sur un pad, vous produisez un signal de déclenchement qui inclut des informations relatives à votre force de frappe et à la section de pad concernée. Le signal est transmis via le câble et la prise d'entrée de déclenchement (pages [12](#page-13-0) et [60\)](#page-61-1) vers le DTX900. Le son de batterie correspondant est déclenché, par ce signal de déclenchement, dans le bloc de générateur de sons. Un signal de déclenchement ne déclenche qu'une seule voix de batterie lorsque le réglage du pad est configuré pour faire retentir un son à la fois. Un pad génère un type unique de signal de déclenchement ou plusieurs types de signaux de déclenchement, selon le modèle de pad concerné, la section du pad sur laquelle vous avez frappé, votre mode de jeu sur le pad ainsi que les réglages spécifiques de ce dernier. Le pad ayant généré le signal de déclenchement est également appelé « source d'entrée de déclenchement ».

#### ■ Pads mono générant un seul type de signal de déclenchement

Les pads mono tels que le pad pour batterie TP65 et le pad pour cymbale PCY65 génèrent et transmettent un seul type de signal de déclenchement vers le DTX900, indépendamment de l'emplacement sur lequel vous avez frappé sur le pad.

#### ■ Pads à 2/3 zones produisant plusieurs types de signaux de déclenchement

Le PCY65S génère deux types de signaux de déclenchement et le PCY155 en produit trois types différents, selon la zone spécifique du pad sur laquelle vous avez frappé, alors que le PCY65 n'est doté que d'un seul type de signal de déclenchement, indépendamment de la section de pad touchée. Les pads générant plusieurs types de signaux de déclenchement, selon l'emplacement du coup appliqué au pad, sont généralement de deux types : pads à 2 zones ou pads à 3 zones. Le PCY155 représenté dans l'exemple ci-dessous peut générer trois types de signaux de déclenchement, respectivement à partir des sections de pad, de bord et de cuvette, chacune constituant une source d'entrée de déclenchement séparée.

### **Trois sources d'entrée de déclenchement sur le pad de la cymbale et les signaux de déclenchement correspondants**

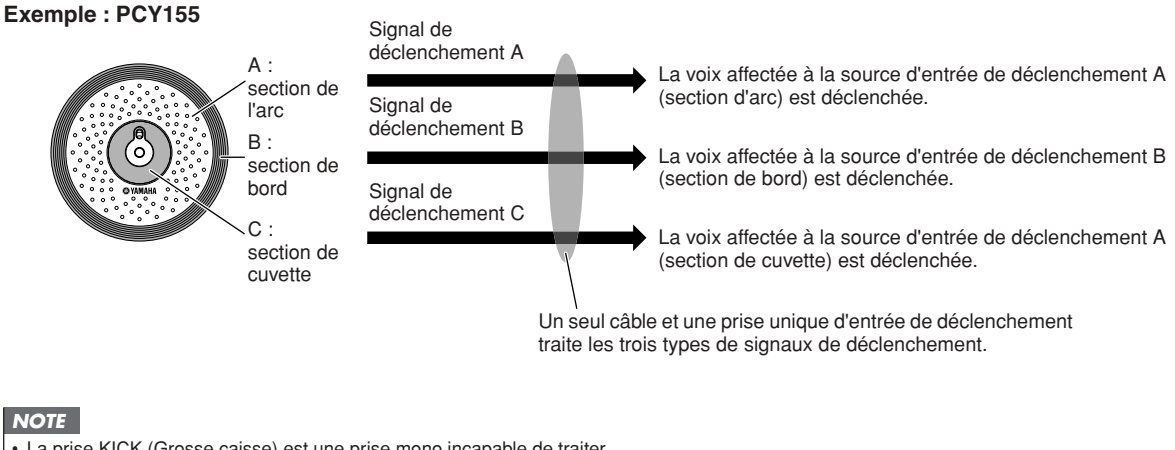

#### *NOTE*

• La prise KICK (Grosse caisse) est une prise mono incapable de traiter plusieurs signaux de déclenchement, même en cas de connexion d'un pad à 2 ou 3 zones.

Structure de base du DTX900 **Référence**

## ■ **Contrôleurs de pad produisant différents types de signaux de déclenchement selon les réglages**

Il est possible de produire également plusieurs types de signaux de déclenchement en se servant du contrôleur de pad d'un pad pour batterie. Lorsqu'un pad pour caisse claire (par ex. le XP120SD) équipé d'un Pad Controller (Contrôleur de pad) est relié à la prise SNARE et le paramètre Pad Controller Type (Type de contrôleur de pad) est réglé sur « snares » (timbre) dans l'écran appelé via [DRUM KIT]  $\rightarrow$ [F5] PAD → [SF1] PADCTRL, le XP120SD peut générer deux types de signaux de déclenchement distincts, selon l'état d'activation/désactivation du réglage de sons incisifs surveillé par le contrôleur de pad. En combinant ces deux types aux trois types générés selon la zone spécifique sur laquelle vous avez frappé, il devient possible de produire, à partir du XP120SD, six divers types de signaux de déclenchement. Pour plus de détails, reportez-vous ci-dessous.

## **Il est possible de produire également six types de signaux de déclenchement en se servant d'un pad à 3 zones et en activant/désactivant le réglage de sons incisifs**

#### **Exemple : XP120SD**

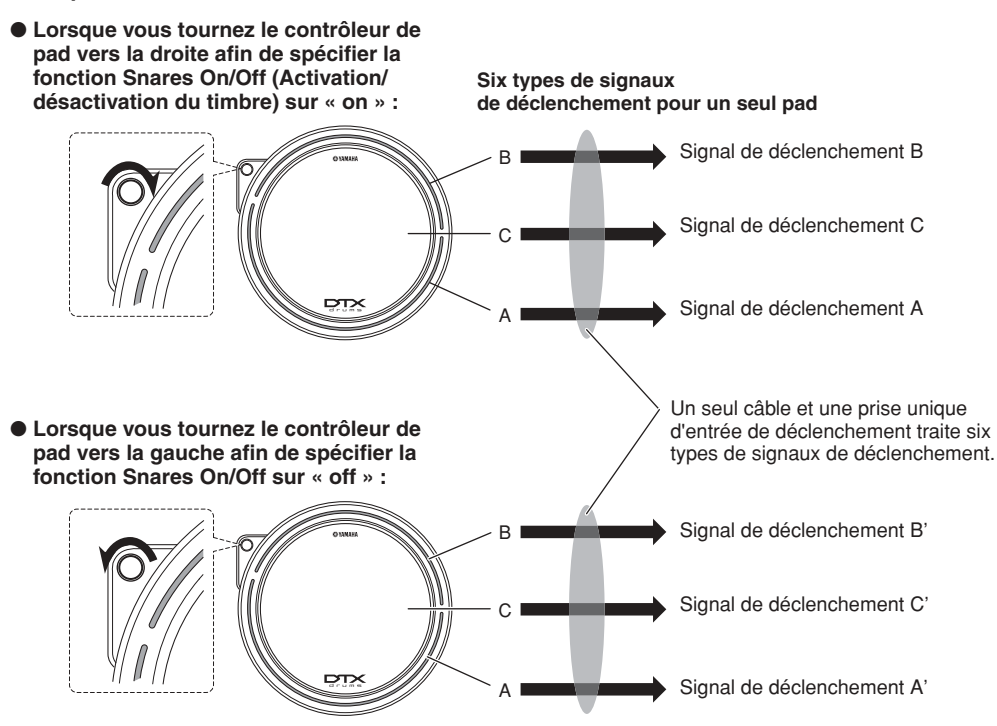

### ■ Les contrôleurs de cymbale charleston produisant différents types de signaux de déclenchement **selon la pression appliquée**

Les pads de cymbales charleston (par ex. RHH135 avec pad à 2 zones) génèrent différents types de signal de déclenchement selon la force avec laquelle vous appuyez sur le contrôleur de cymbale charleston (par ex. le HH65 relié au RHH135) ainsi que les deux divers types de signaux générés selon l'emplacement sur lequel vous frappez en jouant du pad.

## **Obtention de signaux de déclenchement à partir d'une batterie acoustique**

Il est possible d'obtenir des signaux de déclenchement depuis une batterie acoustique ou un instrument de percussion similaire en installant le déclencheur de batterie approprié (comme par ex. le DT10 ou le DT20). Ceci vous permet de déclencher les sons du DTX900 en jouant sur la batterie acoustique ou sur l'instrument de percussion choisi.

Mode File

Mode File

Mode Click

Mode Sampling

Mode Sampling

#### Structure de base du DTX900

# **Configuration de déclenchement**

Le DTX900 dispose de paramètres de configuration de déclenchement permettant d'optimiser le traitement des signaux de déclenchement transmis depuis les pads et de garantir la production des sonorités souhaitées. Les paramètres de configuration de déclenchement incluent la sensibilité (ou la détermination de la réponse du DTX900 au signal de déclenchement) ainsi que les réglages susceptibles d'éviter les problèmes de double déclenchement (deux sons joués en même temps) et de diaphonie (signaux d'entrée mélangés entre les prises).

Le DTX900 vous permet de créer un total de cinq réglages originaux considérés comme des configurations de déclenchement utilisateur sans oublier les neuf configurations de déclenchement présélectionnées.

# <span id="page-61-1"></span><span id="page-61-0"></span>**Pad et prise d'entrée de déclenchement**

Comme indiqué ci-dessus, certains pads présentent plusieurs sources d'entrée de déclenchement, dont chacun peut générer son propre signal de déclenchement. Cependant, en fonction de la prise à laquelle le pad est relié, certains signaux de déclenchement ne sont pas transmis au DTX900. Pour éviter des interruptions du signal de déclenchement, reportez-vous à la liste ci-dessous lors de la connexion des pads aux prises situées sur le panneau arrière du DTX900.

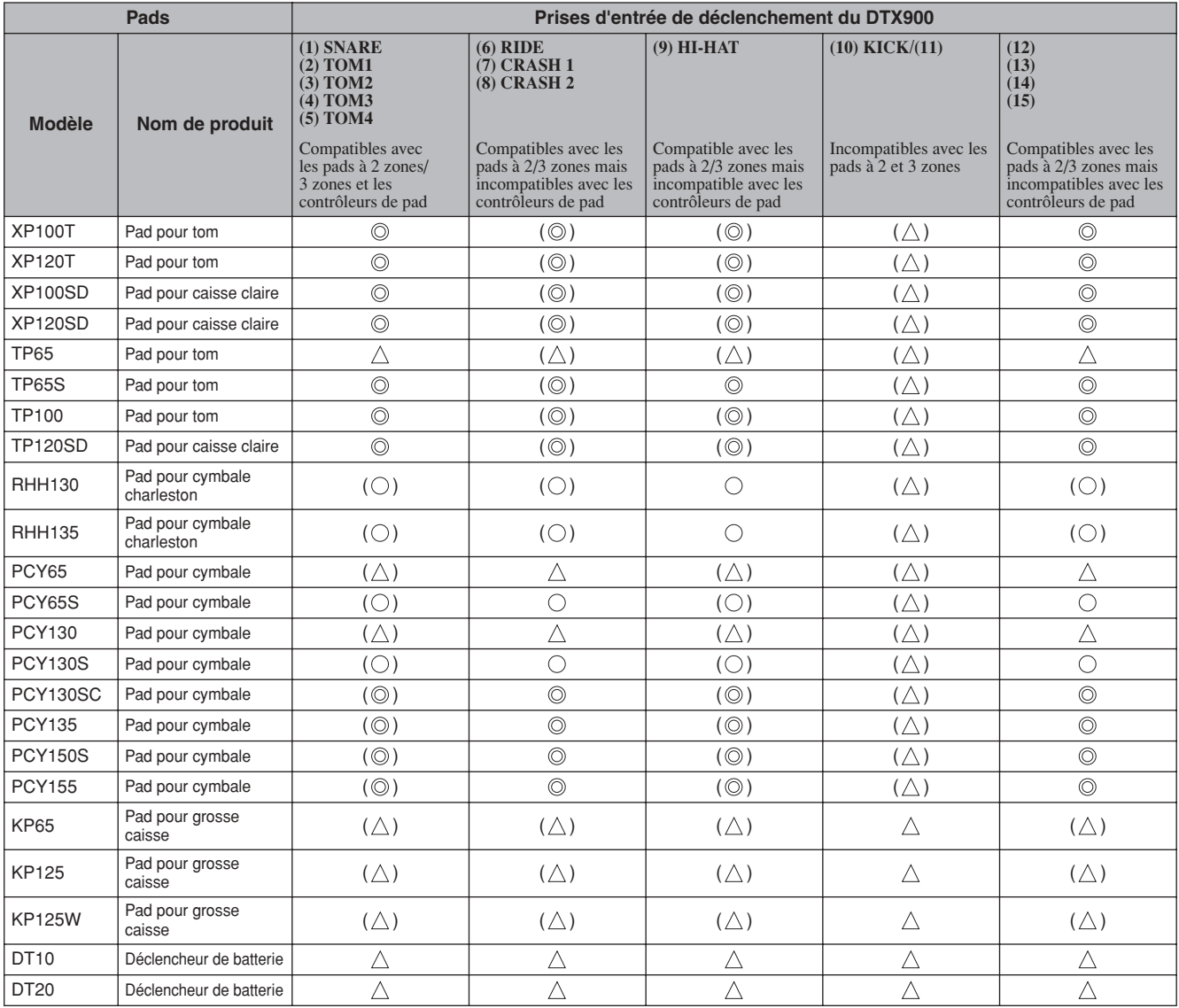

Indique le modèle de pad correspondant compatible avec les pads à 3 zones.

Dans le cas des modèles XP et TP, trois types de signaux de déclenchement sont reconnus (deux sections rim et une section head). Dans le cas du modèle PCY, trois types de signaux de déclenchement sont reconnus (sections arc, bord et cuvette).

Indique le modèle de pad correspondant compatible avec les pads à 2 zones. Dans le cas du modèle RHH, deux types de signaux de déclenchement sont reconnus (sections arc et bord). Dans le cas du modèle PCY, trois types de signaux de déclenchement sont reconnus (sections arc et bord).

 $\triangle$  Indique que le pad correspondant fonctionne comme un pad mono.

( ) Indique que le pad peut être relié à la prise correspondante bien que les données présélectionnées, telles que le kit de batterie et la voix de batterie, ne prennent pas en charge un tel cas de figure.

# <span id="page-62-1"></span><span id="page-62-0"></span>**Sources d'entrée de déclenchement**

Le pad en entier, la section spécifique sur laquelle vous avez frappé ainsi que votre mode de jeu sur le pad en tant que signal de déclenchement sont collectivement désignés par « source d'entrée de déclenchement ». Une source de déclenchement génère un type spécifique de signal de déclenchement. Selon le modèle utilisé, il est possible de disposer d'un total de six sources d'entrée de déclenchement sur un seul pad. Vous pouvez affecter une voix de batterie à chaque source d'entrée de déclenchement sur le DTX900 en suivant les instructions de la page [79.](#page-80-0) Reportez-vous à la liste des voix suivante pour affecter une voix de batterie.

# ■ Liste des sources d'entrée de déclenchement

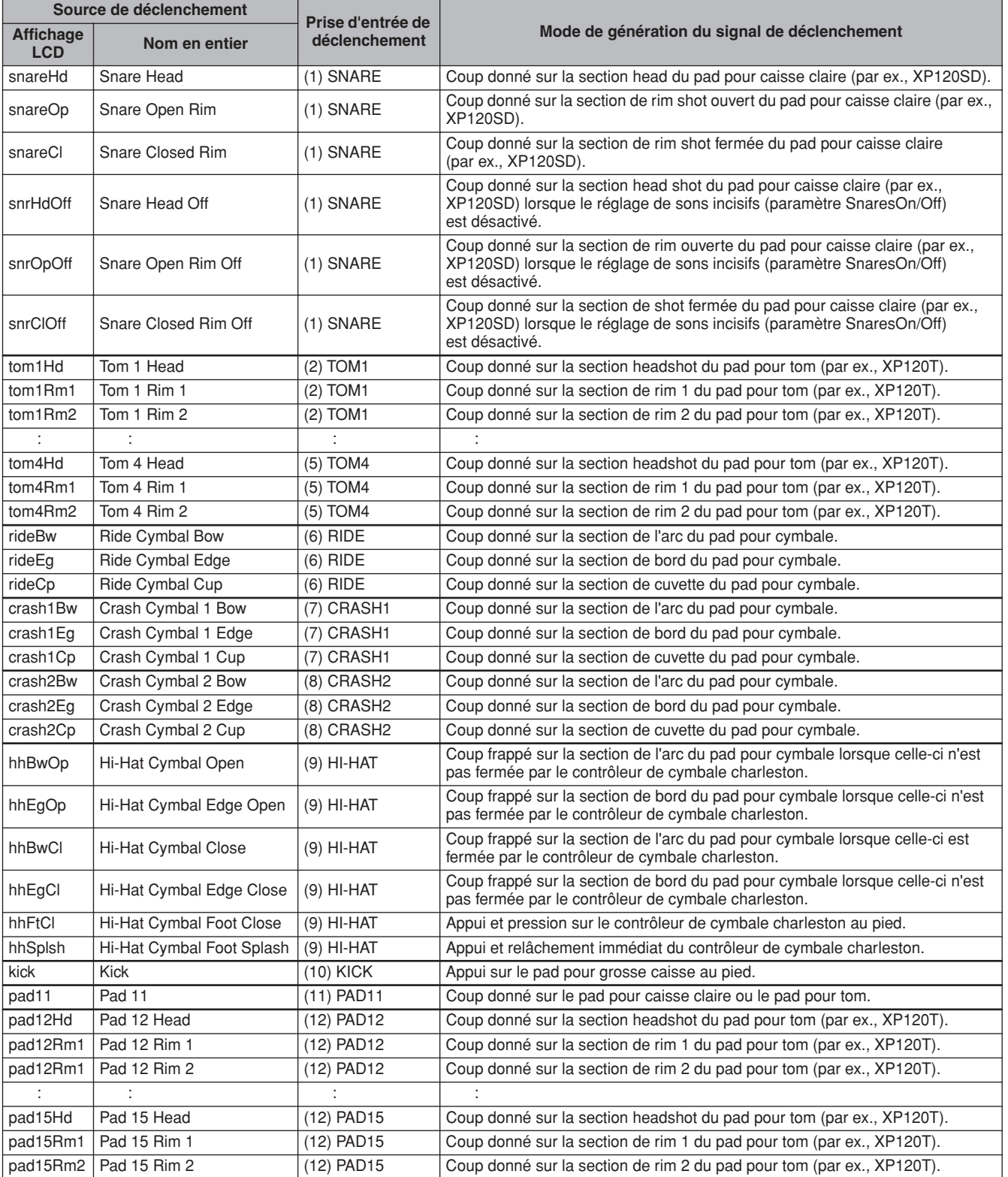

Mode Sampling

Mode Sampling

Structure de base du DTX900

# Bloc du générateur de sons (kits de batterie et voix de batterie)

Le bloc de générateur de sons constitue la section du DTX900 qui reproduit la voix de batterie affectée à la source d'entrée de déclenchement transmettant le signal de déclenchement. Il faut affecter une voix de batterie à chaque source d'entrée de déclenchement afin de créer un kit de batterie. Le DTX900 dispose d'un total de 50 kits de batterie présélectionnés. Les kits de batterie peuvent être créés ou modifiés selon les besoins puis stockés dans 50 emplacements de kit de batterie utilisateur en mémoire interne ou 1584 kits de batterie externes (16 banques x 99 kits = 1584 kits) sur le périphérique de stockage USB externe relié au connecteur USB TO DEVICE.

Le DTX900 est une source de sons complète en soi, rien qu'avec ses kits de batteries intégrés présélectionnés. Cependant, vous pouvez tirer encore plus d'avantages de l'instrument en comprenant sa structure interne et en créant vos propres kits de batterie originaux.

### ■ Voix de batterie affectées aux différentes sources d'entrée de déclenchement

Vous avez la possibilité de créer votre propre kit de batterie en affectant les voix de batterie souhaitées à chaque source d'entrée de déclenchement en provenance du pad. Pour obtenir les instructions nécessaires, reportez-vous à la page [61](#page-62-1).

#### **Affectation d'une voix de batterie à chaque source d'entrée de déclenchement**

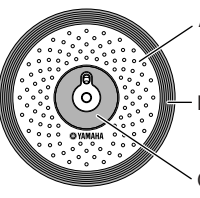

A : Affectation d'une voix de batterie à la source d'entrée de déclenchement A.

: Affectation d'une voix de batterie à la source d'entrée de déclenchement B

C : Affectation d'une voix de batterie à la source d'entrée de déclenchement C.

#### ■ Affectation pratique d'un paramètre Voice Set à chaque prise d'entrée de déclenchement

L'affectation de voix de batterie différentes sources d'entrée de déclenchement peut s'avérer être une tâche fastidieuse voire difficile. C'est pour cela que le DTX900 a été doté d'un paramètre Voice Set (Jeu de voix). Il suffit de sélectionner une valeur pour le paramètre Voice Set afin d'affecter les voix de batterie à toutes les sources d'entrée de déclenchement correspondant aux prises d'entrée de déclenchement. Pour obtenir les instructions nécessaires, reportez-vous à la page [79](#page-80-0).

#### **Affectation d'un paramètre Voice Set à chaque prise d'entrée de déclenchement**

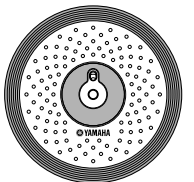

Affectation d'une voix de batterie à chaque source d'entrée de déclenchement par assignation du paramètre Voice Set à la prise d'entrée de déclenchement

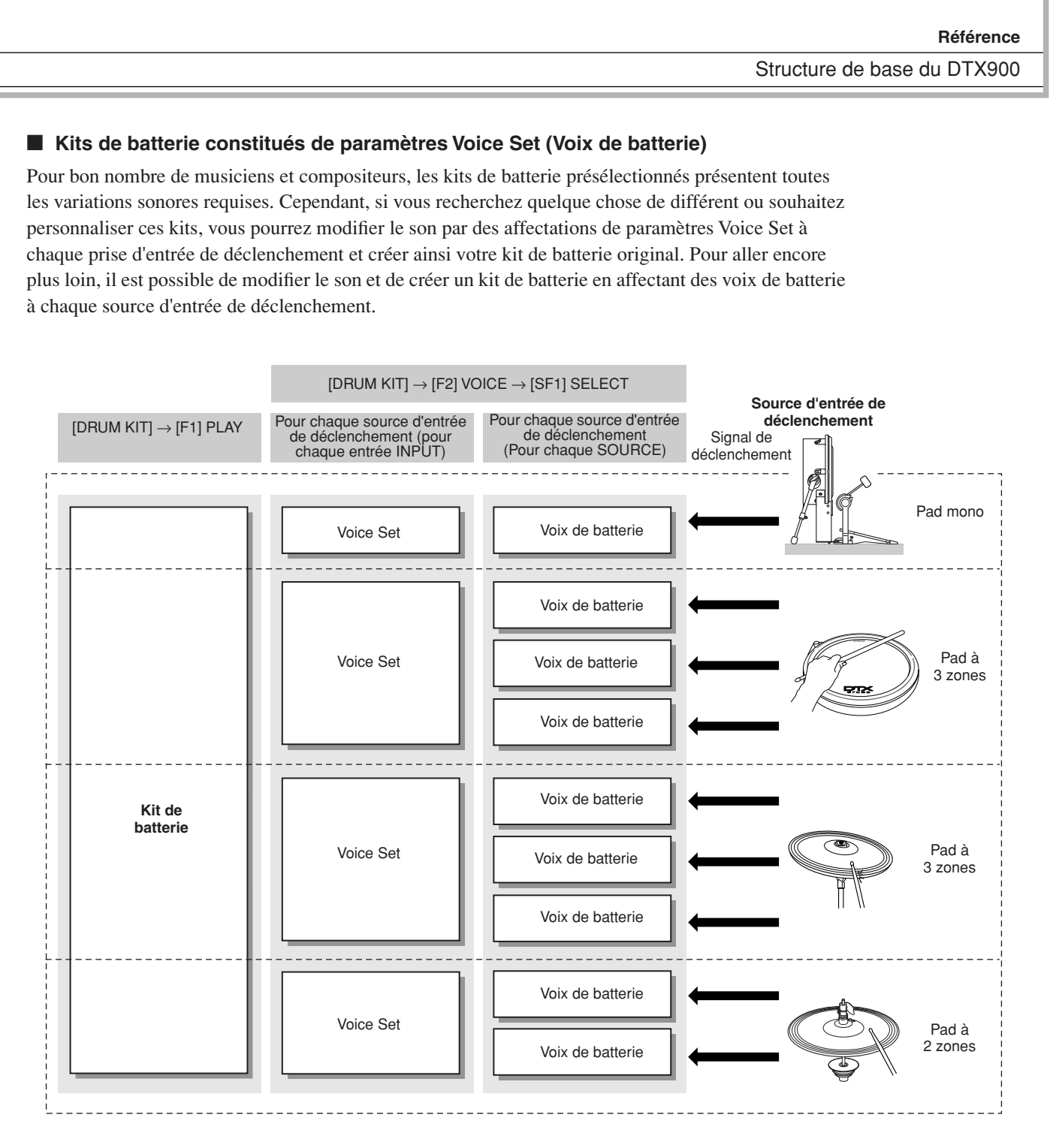

Mode File

Mode Sampling

DTX900 Mode d'emploi | 63

#### ■ Voix de batterie et numéros de note MIDI

Il est important de comprendre que des voix de batterie distinctes sont affectées au numéros de note MIDI lors de l'utilisation de la fonction Stack/Alternate (page [86](#page-87-0)). Bien que vous n'ayez pas nécessairement besoin de prêter attention aux numéros de notes MIDI lors de l'exécution d'autres fonctions, l'utilisation de la fonction Stack/Alternate requiert le réglage du numéro de note MIDI en lieu et place de la voix de batterie.

En ce qui concerne le kit de batterie actuellement sélectionné, vous confirmez la voix de batterie affectée à chaque note MIDI dans l'écran que vous appelez en appuyant d'abord sur les touches [DRUM KIT], [F2] VOICE, [SF1] SELECT dans l'ordre, puis vous spécifiez le réglage SOURCE sur MIDI et sélectionnez un numéro de note MIDI dans la colonne « NOTE NO » (N˚ de note). Dans cet écran, vous avez la possibilité de modifier la voix de batterie affectée au numéro de note MIDI, ce qui signifie que vous pouvez changer la voix de batterie assignée à la source d'entrée de déclenchement (pad).

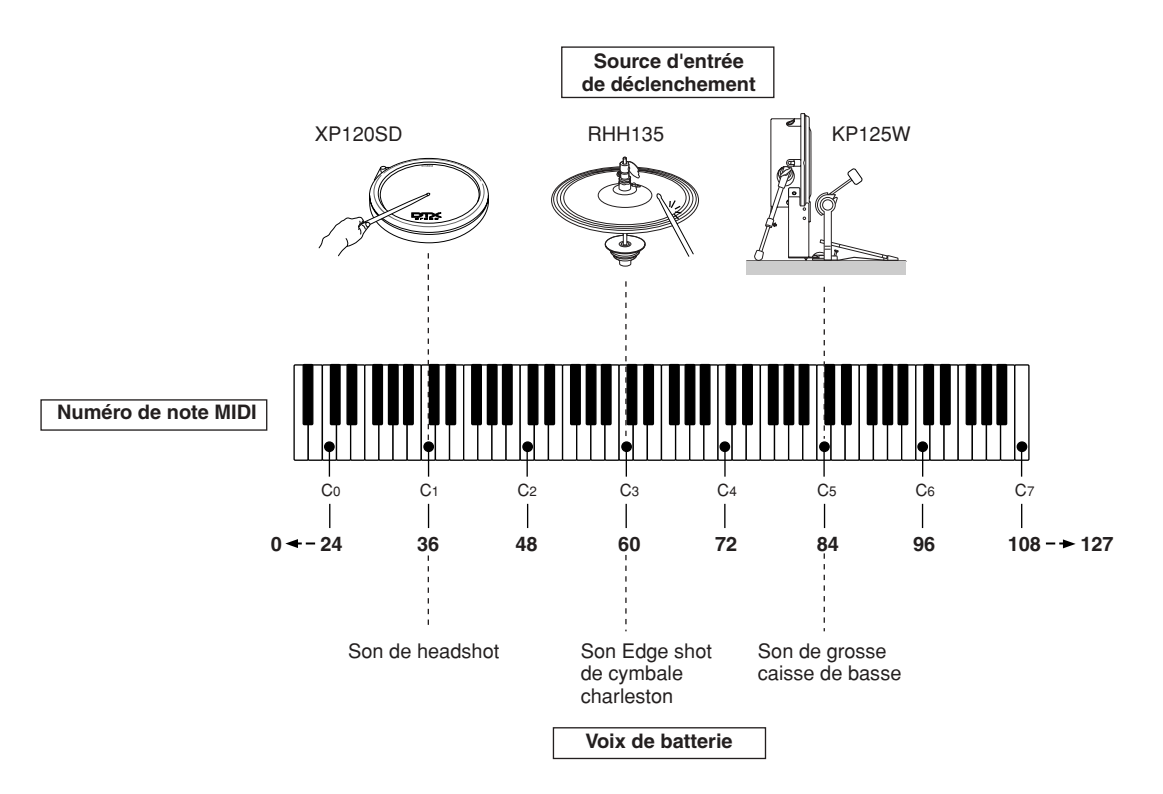

Dans les exemples ci-dessus, les sources d'entrée de déclenchement et les voix de batterie listées ci-dessous sont respectivement affectées aux numéros de note MIDI C1, C3 et C5.

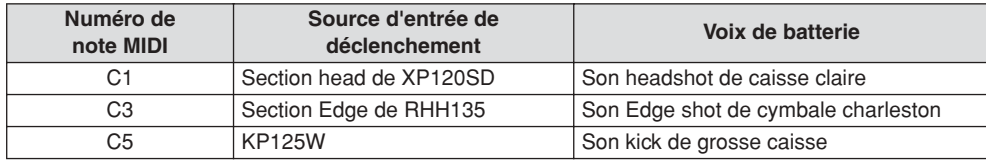

Mode Drum Kit | Référence

Mode Drum Kit

Référence

Mode Song

Mode Song

Mode Click

Mode Click

Mode Trigger

Mode Trigger

Mode File

Mode File

Mode Utility

Mode Utility

Mode Chain

Mode Chain

Mode Sampling

Mode Sampling

Structure de base du DTX900

# Échantillonnage

La fonction Sampling (Échantillonnage) permet d'enregistrer sur le DTX900 des données audio (par exemple, votre propre voix ou le son de reproduction d'un CD) et de reproduire ces sons en frappant sur les pads de batterie. L'enregistrement des signaux audio sur le DTX900 est appelé « échantillonnage ». Outre la possibilité d'enregistrer des échantillons directement sur le DTX900, vous pouvez également importer des données audio existantes (au format WAV ou AIFF) en mode File. Cela vous permet d'utiliser, sur le DTX900, les données audio que vous avez enregistrées et éditées sur l'ordinateur. Une fois les données audio enregistrées ou chargées, vous devez affecter celles-ci à une voix utilisateur susceptible d'être sélectionnée en mode Drum Kit.

#### *AVIS*

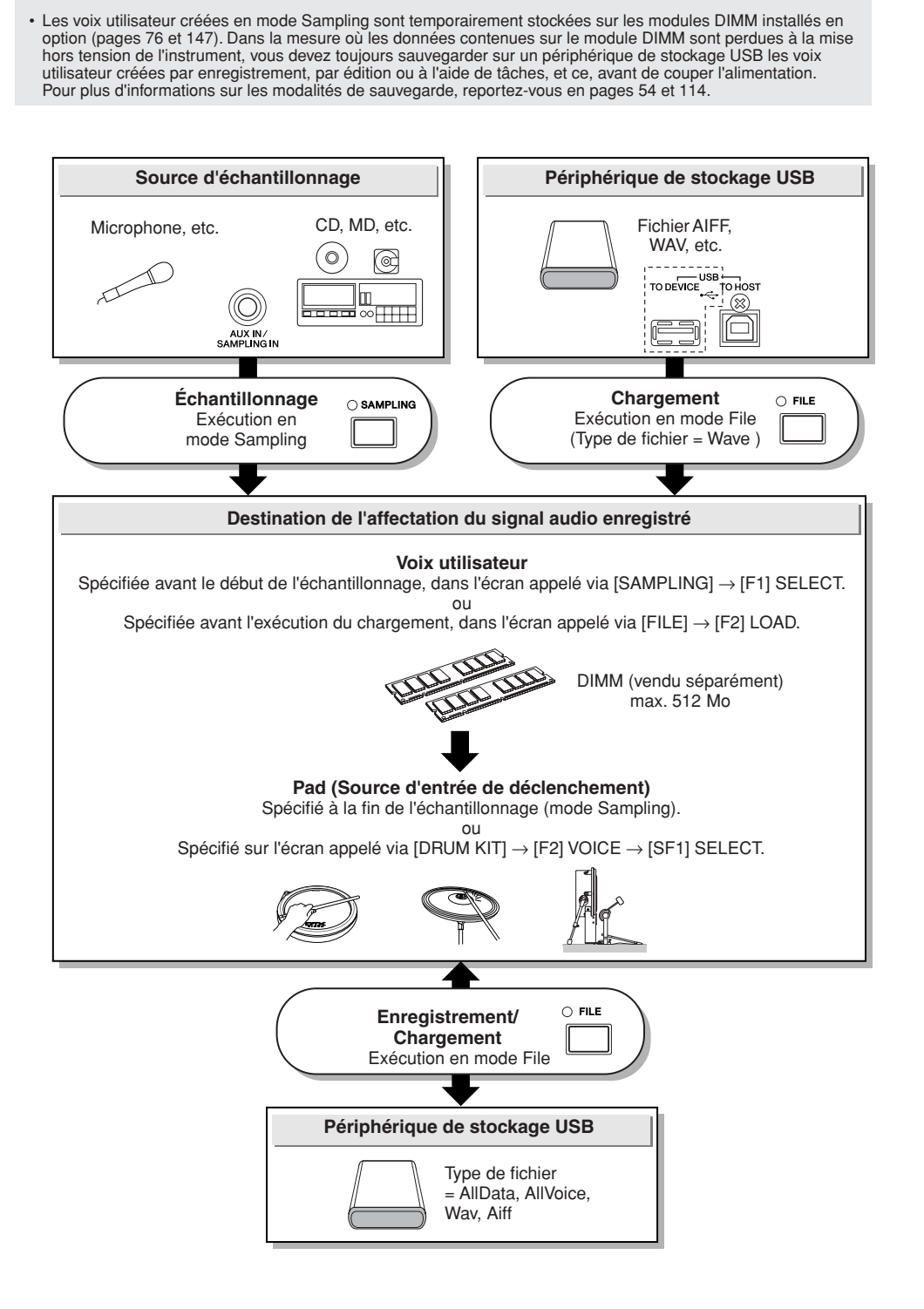

#### **Référence**

Structure de base du DTX900

## ■ **Mode Trigger**

### **[SAMPLING]** → **[F6] REC** → **Trigger Mode**

Le mode Trigger (Déclenchement) est une caractéristique bien pratique de l'échantillonnage, qui vous permet de déterminer comment l'enregistrement des échantillons doit être lancé (manuellement ou automatiquement) en fonction du niveau audio.

#### ● **Lancement manuel de l'enregistrement**

#### **[SAMPLING]** → **[F6] REC** → **Trigger Mode = manual**

Quel que soit le niveau du signal d'entrée audio, l'échantillonnage débute dès que vous appuyez sur la touche [F6] START dans l'écran Sampling Standby (Attente d'échantillonnage).

## ● **Lancement de l'enregistrement lorsque le signal d'entrée dépasse la valeur de Trigger Level (Niveau de déclenchement)**

#### $[SAMPLING] \rightarrow [F6] REC \rightarrow Trigger Mode = level$

Une fois que vous avez appuyé sur la touche [F6] START de l'écran Sampling Standby, l'échantillonnage débute aussitôt qu'un signal audio suffisamment fort est reçu. Le seuil de ce démarrage déclenché par un signal audio est appelé niveau de déclenchement (expliqué dans l'illustration ci-dessous).

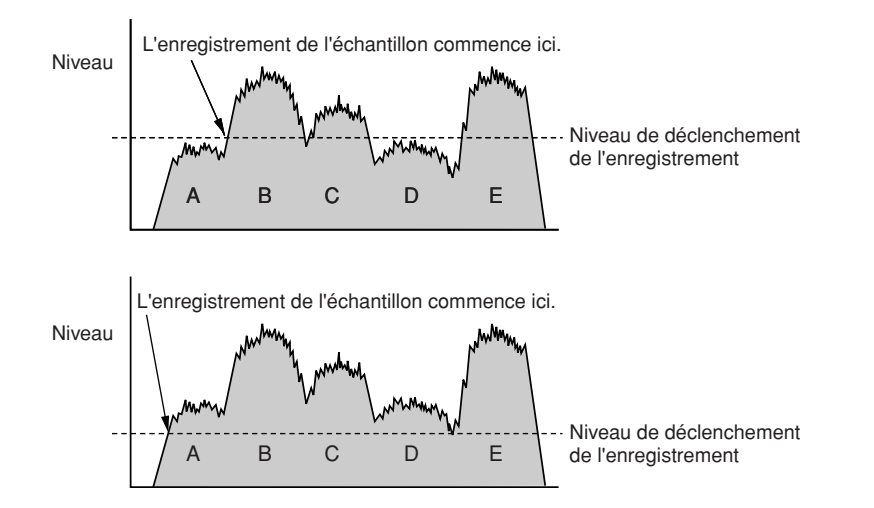

Comme vous pouvez le voir, plus le réglage Trigger Level est élevé, plus le signal audio d'entrée doit être fort pour déclencher l'échantillonnage. D'un autre côté, si le paramètre Trigger Level est réglé sur une valeur trop faible, un bruit léger pourra déclencher l'échantillonnage par inadvertance.

# <span id="page-68-0"></span>**Morceau**

Un morceau consiste en deux pistes de séquences (Piste 1 et Piste 2) et des données d'en-tête.

Chaque paire de pistes contient des données des données de séquence MIDI provenant des 16 canaux MIDI disponibles (canal 1 – 16). Les parties DRUM (Batterie), BASS (Basse) et OTHER (Autre) correspondent respectivement aux canaux MIDI 10, 3 ainsi qu'à d'autres canaux. Ces parties peuvent être assourdies, indépendamment des pistes en cours d'utilisation. Pour ce faire, il faut appuyer sur les touches [SF1], [SF2] et [SF3].

Les données d'en-tête en début de morceau contiennent des informations générales relatives au morceau, tel que le numéro de kit de batterie, le tempo et le type de mesure (BEAT), ainsi que le changement de programme et les données de volume pour chaque canal MIDI. Ces types de données sont automatiquement transmis au bloc de générateur de sons lorsque vous sélectionnez un morceau.

Lors du début de la reproduction de morceau, ces données sont transmises au bloc de générateur de sons pour les sons à reproduire.

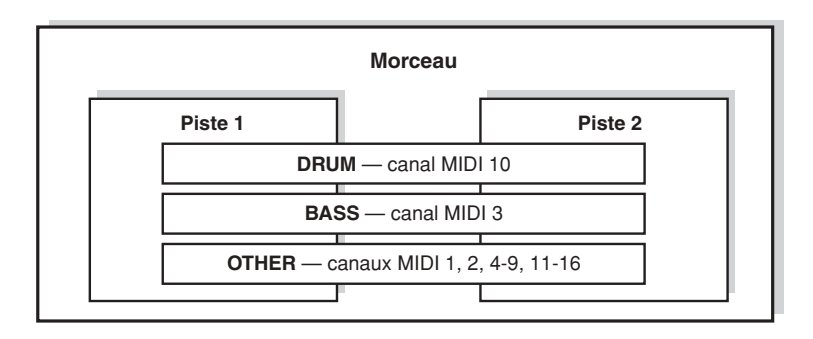

## *NOTE*

• Tous les morceaux présélectionnés sont enregistrés sur la piste 1.

#### *NOTE*

• Même si la touche [SF1] DRUM est désactivée, seule la partie de batterie

de la Piste 1 sera assourdie.

Il est possible de lancer la reproduction des différents morceaux en frappant sur le pad spécifié ou en appuyant sur la touche [>/■] (Start/Stop) (Début/arrêt). La fonction qui permet de débuter ou d'arrêter la reproduction d'un morceau en frappant sur le pad spécifié est également appelé « morceau de pad » (page [93\)](#page-94-1). Chaque kit de batterie dispose de quatre sources d'entrée de déclenchement auxquelles un morceau de pad a été affecté. Certains kits de batterie présélectionnés fournissent des réglages de morceau de pad spéciaux.

Etant donné que le DTX900 ne joue que d'un seul morceau principal (normalement lancé via la touche [>/■]) et de quatre morceaux de pad à la fois, vous pouvez reproduire des phrases courtes, telles qu'un riff de guitare ou un coup de cuivre arpégé en frappant les pads tout en exécutant le kit de batterie avec le morceau principal.

Les réglages de morceau de pad pour chaque kit de batterie s'effectuent sur l'écran appelé via [DRUM KIT] → [F5] PAD → [SF3] PADSONG.

Mode Sampling

Mode Sampling

Structure de base du DTX900

# **Effets**

Ce bloc applique des effets à la sortie du générateur de son, en traitant et en renforçant le son grâce à une technologie DSP (Digital Signal Processing) de pointe. Les effets sont appliqués aux derniers stades de l'édition, ce qui vous permet de modifier le son à votre gré.

## ■ **Structure des effets**

Les effets du DTX900 comprennent les blocs suivants.

#### *NOTE*

• Pour obtenir des informations détaillées sur les types d'effets et les paramètres connexes, reportez-vous aux pages [70](#page-71-0) et [72](#page-73-0). Consultez la Liste des types d'effets intégrée à la Liste des données fournie séparément pour les détails de la liste complète des types d'effets disponibles pour chaque bloc d'effets.

#### ● **Reverb (Réverbération)**

Les effets Reverb ajoutent une ambiance chaleureuse au son, simulant les réflexions dans de véritables lieux de spectacles, tels qu'une salle de concert ou une petite discothèque. Le type d'effet du bloc Reverb est sélectionnable pour chaque kit de batterie séparément dans l'écran appelé via [DRUM KIT]  $\rightarrow$  [F4] EFFECT  $\rightarrow$  [SF1] CONNECT or [SF3] REVERB. L'effet de ce bloc s'applique au son d'ensemble du DTX900.

### ● **Chorus (Chœur)**

Les effets Chorus utilisent différents types de traitement de modulation, dont l'effet de bruit d'accompagnement et de synchroniseur de phases, afin d'enrichir le son de diverses manières. Le type d'effet du bloc Chorus est sélectionnable pour chaque kit de batterie séparément dans l'écran appelé via  $[DRUM KIT] \rightarrow [F4] EFFECT \rightarrow [SF1] CONNECT$  or  $[SF4] CHORUS$ . L'effet de ce bloc s'applique au son d'ensemble du DTX900.

#### ● **Variation**

Les effets de ce bloc s'appliquent uniquement au son du kit de batterie actuellement sélectionné. Le type d'effet du bloc Variation est sélectionnable pour chaque kit de batterie séparément dans l'écran appelé via  $[DRUM KIT] \rightarrow [F4] EFFECT \rightarrow [SF1] CONNECT$  or  $[SF2] VAR$ .

#### ● **Insertion A et Insertion B**

Les effets de ces deux blocs s'appliquent uniquement au signal audio provenant du périphérique audio externe ou du microphone. Le type d'effet pour Insertion A et Insertion B est sélectionnable dans l'écran appelé respectivement via [UTILITY]  $\rightarrow$  [F4] AUX IN  $\rightarrow$  [SF3] INS A et [SF4] INS B.

#### ● **Master Effect (Effet principal)**

Ce bloc applique des effets au signal de sortie stéréo final du son d'ensemble. Le type Master Effect peut être sélectionné depuis l'écran appelé via [UTILITY] → [F3] EFFECT → [SF2] MEF.

#### ● **Master EQ (Egaliseur principal)**

L'égaliseur principal est appliqué au son global final de l'instrument (après effets). Le type Master EQ peut être sélectionné depuis l'écran appelé via [UTILITY] → [F3] EFFECT → [SF1] MEQ.

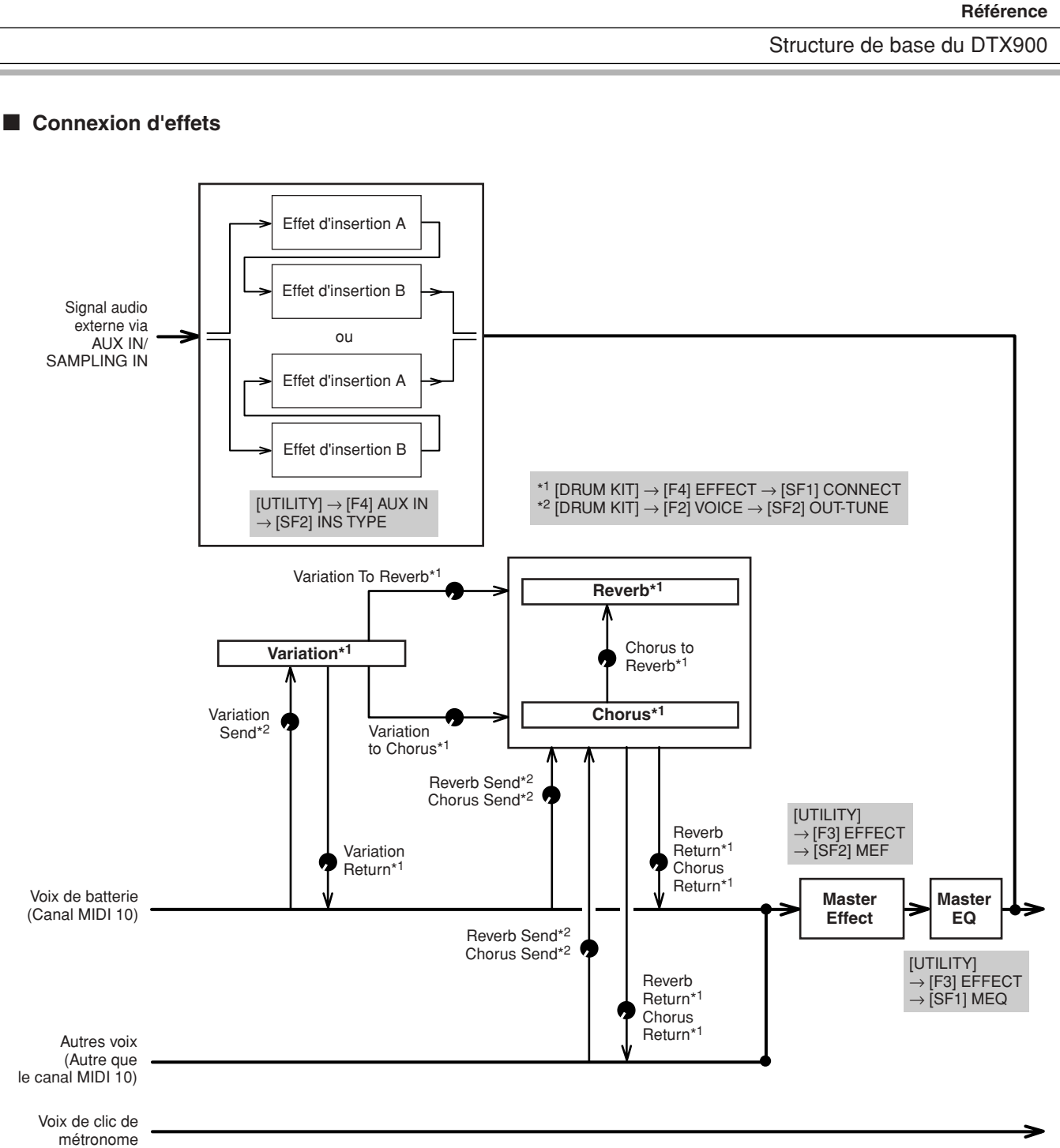

Mode Drum Kit | Référence

Mode Drum Kit

Référence

Mode Song

Mode Song

Mode Click

Mode Click

Mode Trigger

Mode Trigger

Mode File

Mode File

Mode Utility

Mode Utility

Mode Chain

Mode Chain

Mode Sampling

Mode Sampling

### Structure de base du DTX900

# <span id="page-71-0"></span>**Types et catégories d'effets**

Le DTX900 offre une variété et une diversité de types d'effets telles qu'il serait difficile de trouver le type d'effet souhaité au sein d'un choix aussi large. C'est pour cette raison que les types d'effets disponibles sont répartis en catégories d'effets fort commodes.

Cette section explique les catégories et les types d'effets. La liste des types d'effet décrite ci-dessous pour chacune des catégories disponibles comporte les colonnes suivantes : REV (Réverbération), CHO (Chœur), VAR (Variation), INS (Insertion) et MEF (Effet principal). Les coches signalent que le type d'effet concerné est disponible pour les différents blocs. Les types d'effet ainsi que les coches qui leur sont associés dans ces listes peuvent être sélectionnés à l'aide des commandes de panneau.

## ■ **COMPRESSOR & EQ**

Le compresseur est un effet généralement utilisé pour limiter et comprimer les dynamiques (douceur/force) d'un signal audio. Pour les signaux qui présentent de grandes variations au niveau des dynamiques, comme les parties vocales ou de guitare, cet effet « resserre » la plage dynamique, en atténuant les sons forts et en renforçant les sons légers. Lorsqu'il est utilisé avec le gain pour renforcer le niveau d'ensemble, il crée un son de haute qualité, plus puissant et plus homogène. L'effet de compression peut servir à augmenter le maintien d'une guitare électrique, à atténuer le volume d'une voix ou à ramener un motif de kit de batterie ou de rythme à l'avant-plan du mixage.

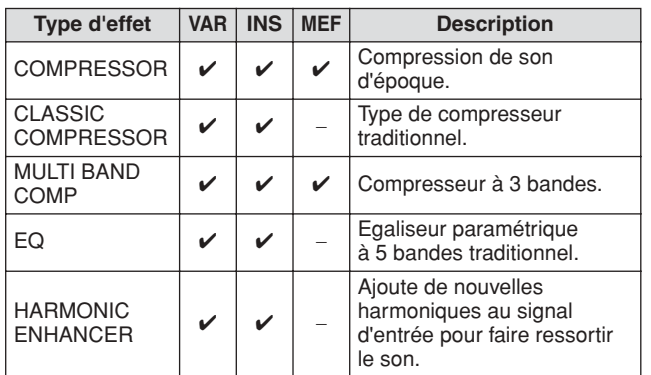

## ■ **LO-FI**

Cet effet dégrade intentionnellement la qualité audio du signal d'entrée par le biais de plusieurs procédés, tels que l'abaissement de la fréquence d'échantillonnage.

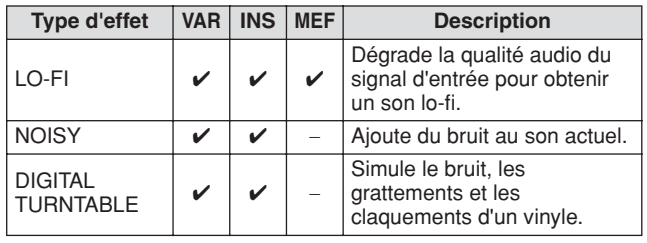

# ■ **FLANGER & PHASER**

Le flanger est un bruit d'accompagnement qui crée un son métallique tournoyant. Le synchroniseur de phases module la phase de façon cyclique pour ajouter de la modulation au son.

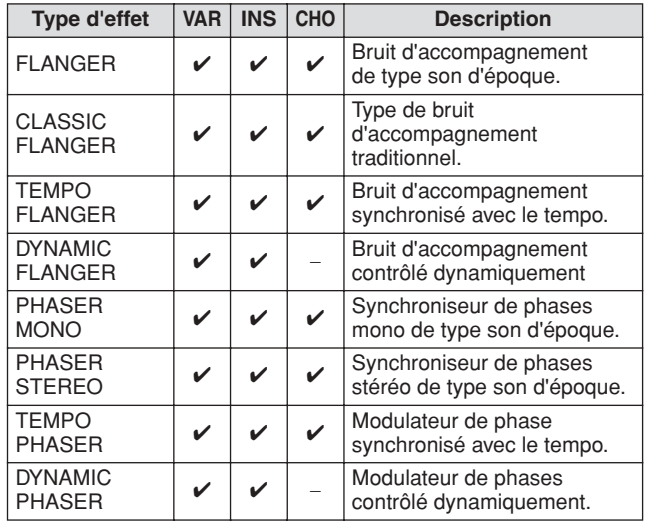

## ■ **DISTORTION**

Ce type d'effet s'utilise essentiellement avec le son de guitare, auquel il ajoute de la distorsion avec seuil.

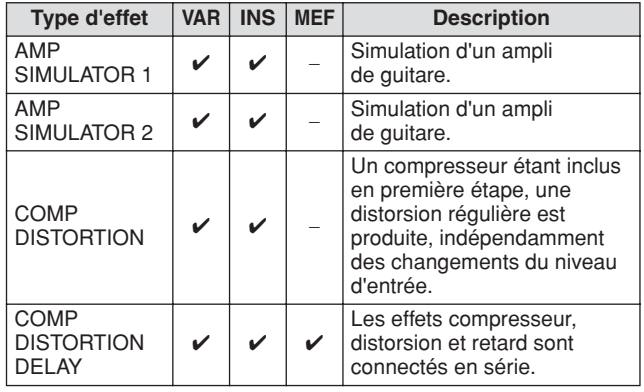

# ■ **WAH**

Cet effet module de manière cyclique la brillance du son (fréquence de coupure d'un filtre). Auto Wah module le son via l'OBF, Touch Wah module le son par le volume (vélocité des notes) et Pedal Wah module le son à l'aide de la commande de pédale.

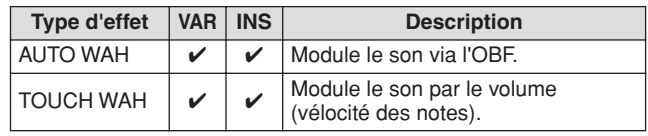
# ■ **REVERB**

Egalement appelé « réverbération », cet effet fait référence à l'énergie sonore qui reste dans une pièce ou un espace clos lorsque le son d'origine s'arrête. Phénomène proche mais différent de l'écho, la réverbération est le son diffus indirect des réflexions sur les murs et le plafond qui accompagnent le son direct. Les caractéristiques de ce son indirect dépendent de la taille de la pièce ou de l'espace et des matériaux et du mobilier de la pièce. Certains types d'effets de réverbération utilisent un processeur numérique d'effets sonores pour accentuer ces caractéristiques.

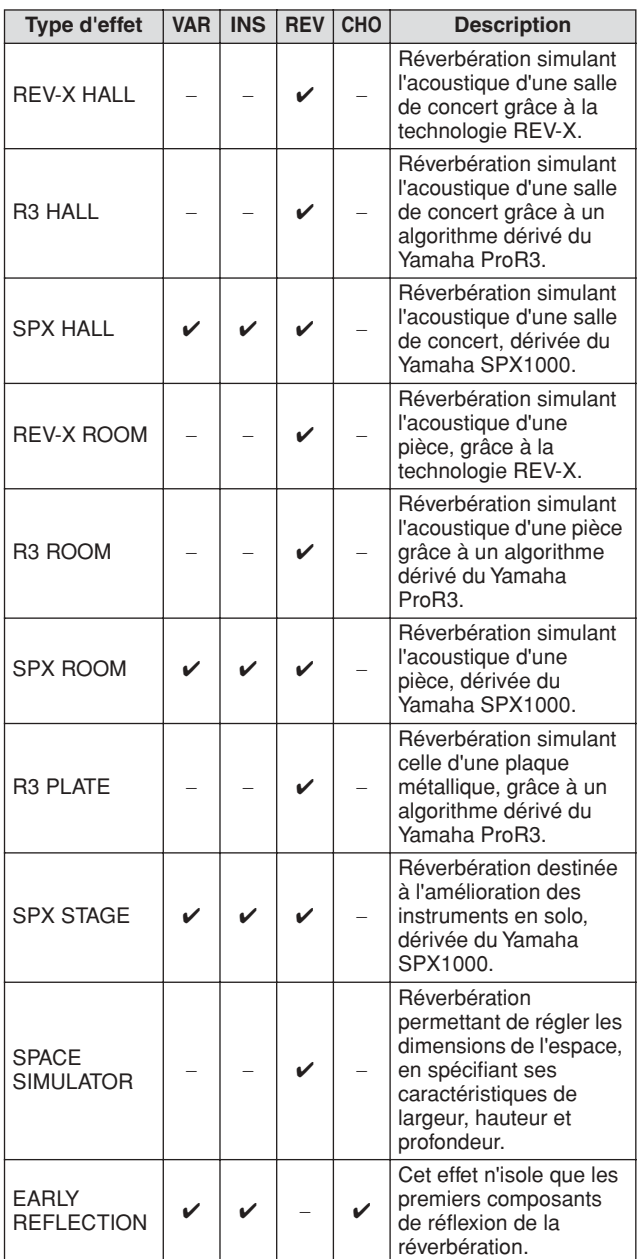

# ■ **CHORUS**

Suivant le type et les paramètres de chœur choisis, cet effet produit un son de voix « plus large », comme si plusieurs instruments identiques jouaient à l'unisson, ou encore une voix plus chaude et profonde.

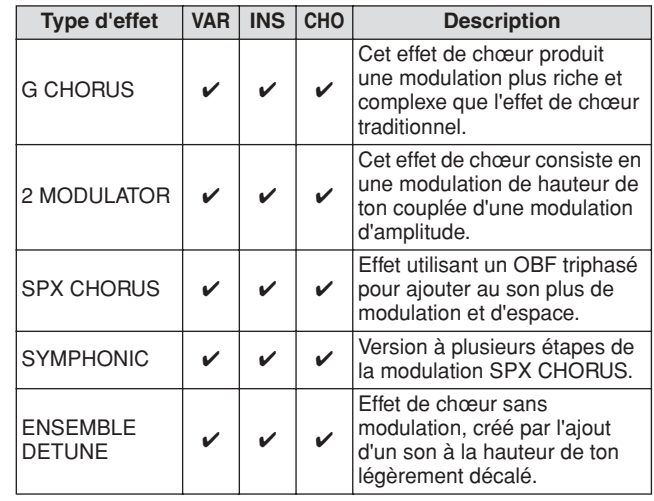

# ■ **TREMOLO & ROTARY**

L'effet de trémolo module le volume de manière cyclique. L'effet Rotary Speaker simule l'effet de vibrato caractéristique d'un haut parleur rotatif.

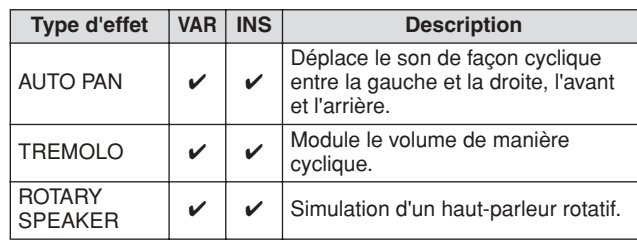

# ■ **DELAY**

Effet (ou périphérique) qui retarde un signal audio pour obtenir des effets d'ambiance ou de rythme.

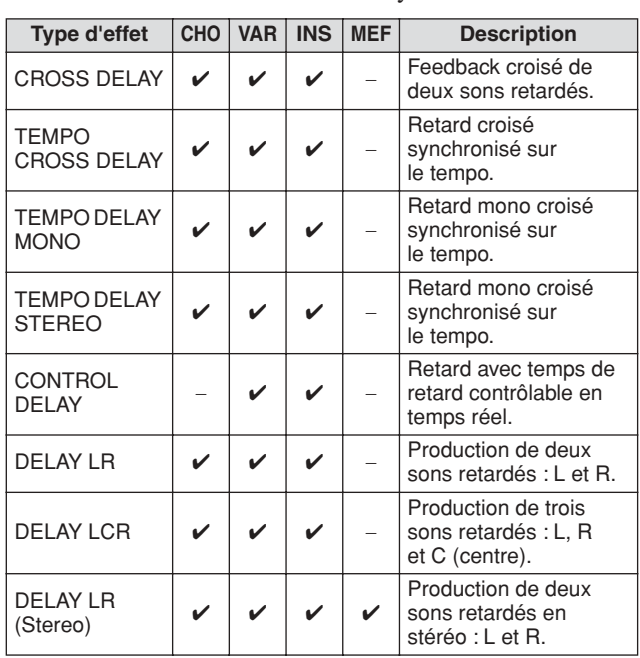

Mode Sampling

Mode Sampling

#### Structure de base du DTX900

### ■ **TECH**

Cet effet change radicalement les caractéristiques tonales à l'aide d'un filtre et de la modulation.

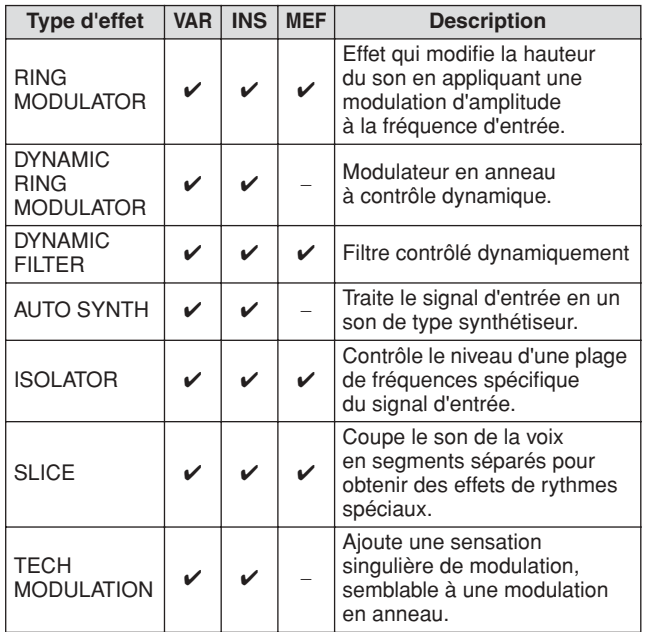

# ■ **MISC**

Cette catégorie inclut des types d'effet non compris dans d'autres catégories.

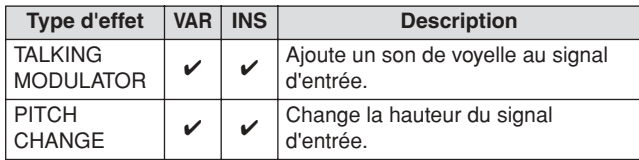

# **REV-X**

REV-X est un algorithme de réverbération développé par Yamaha. Il offre un son de qualité très dense et hautement réverbérant, avec une atténuation en douceur, une étendue et une profondeur qui s'allient harmonieusement pour mettre en valeur le son d'origine. Le DTX900 est doté de deux types d'effets REV-X : REV-X Hall et REV-X Room.

# <span id="page-73-0"></span>**Paramètres d'effets**

Chaque type d'effet dispose de paramètres qui déterminent les modalités de son application au son. Une variété de sons peut être obtenus à partir d'un seul type d'effet en réglant ces paramètres. Pour plus d'informations sur les paramètres d'effets, reportez-vous à ce qui suit.

#### ■ **Réglages présélectionnés pour les paramètres d'effets**

Les réglages présélectionnés relatifs aux paramètres de chaque type d'effet sont fournis en tant que modèles et peuvent être sélectionnés dans l'écran de sélection des types d'effets. Pour obtenir le son de l'effet souhaité, sélectionnez l'une des présélections proches du son que vous recherchez, puis modifiez-en les paramètres selon les besoins.

#### ■ **Paramètres d'effets**

#### *NOTE*

• Certains paramètres ci-dessous peuvent apparaître dans plusieurs types d'effets sous un même nom, alors que leurs fonctions varient selon le type d'effet. Par conséquent, deux ou trois types d'explications différentes sont proposés pour ces paramètres.

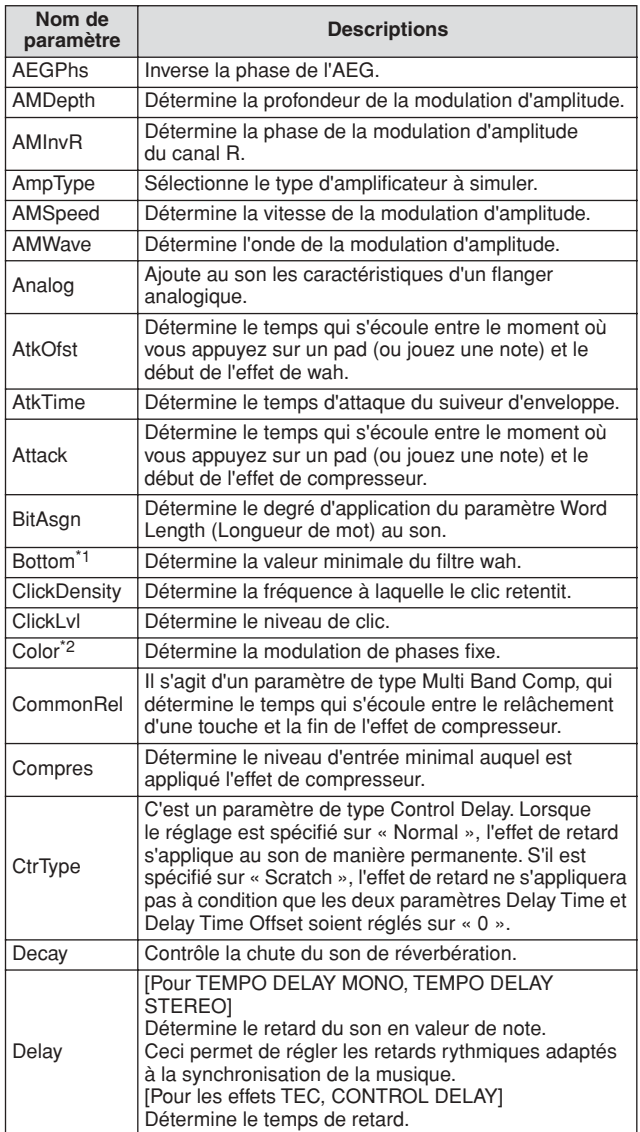

### **Référence**

# Structure de base du DTX900

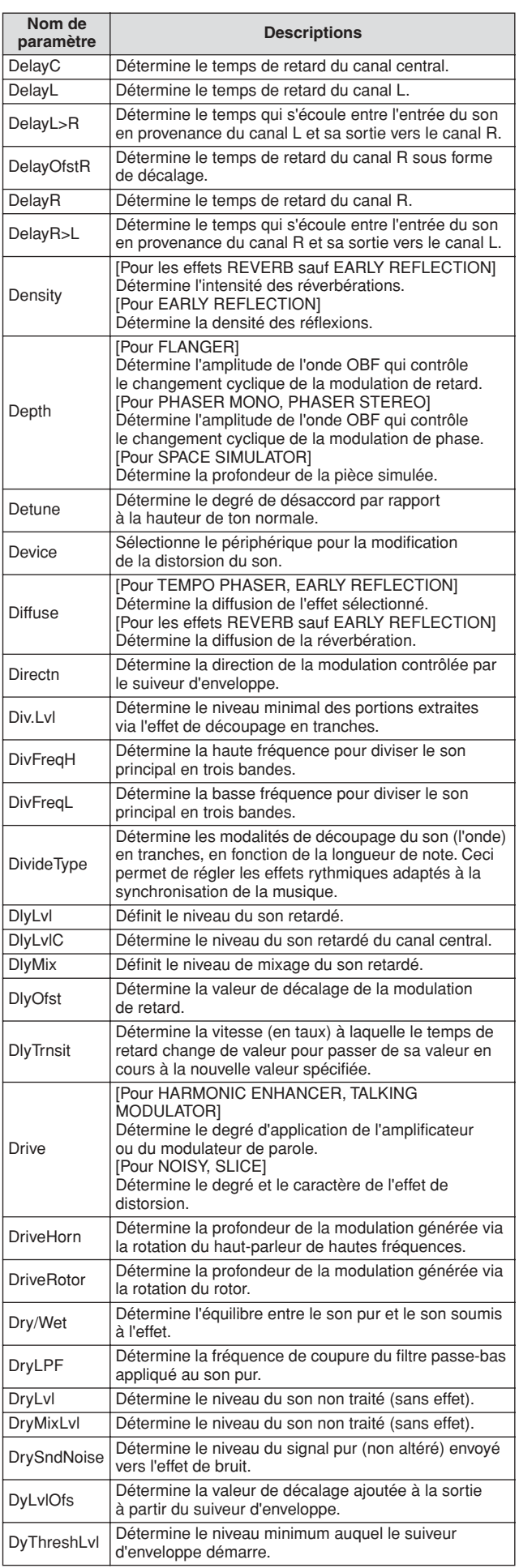

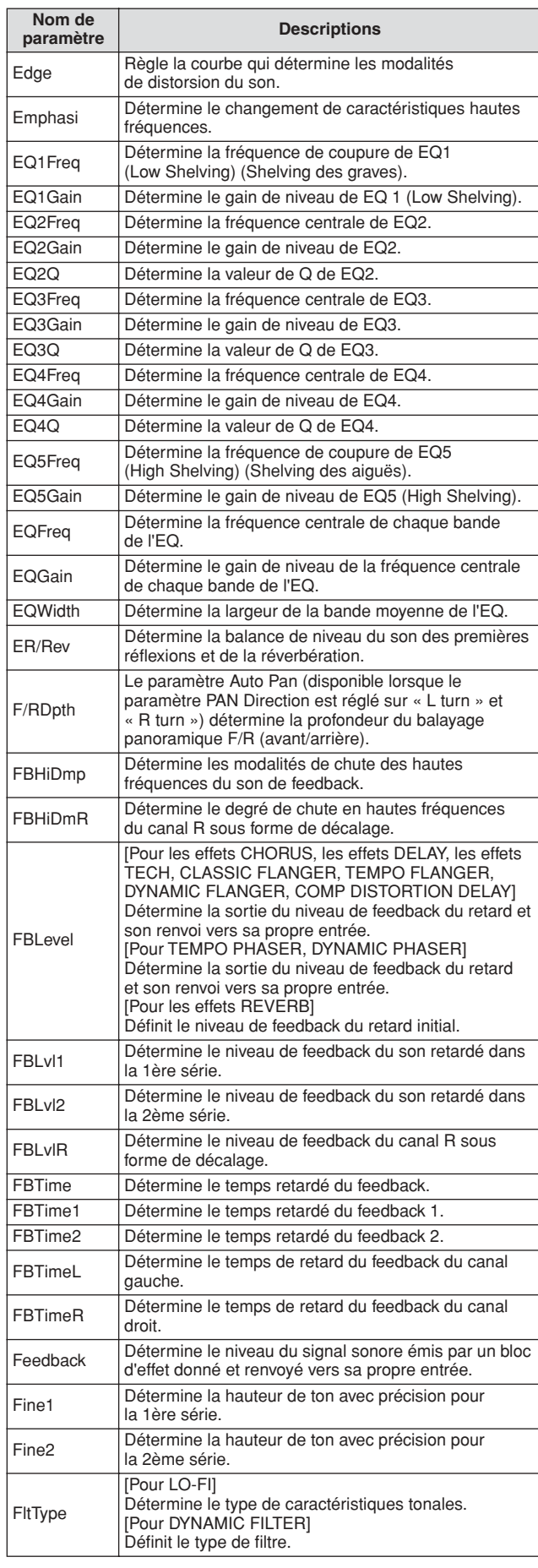

### Structure de base du DTX900

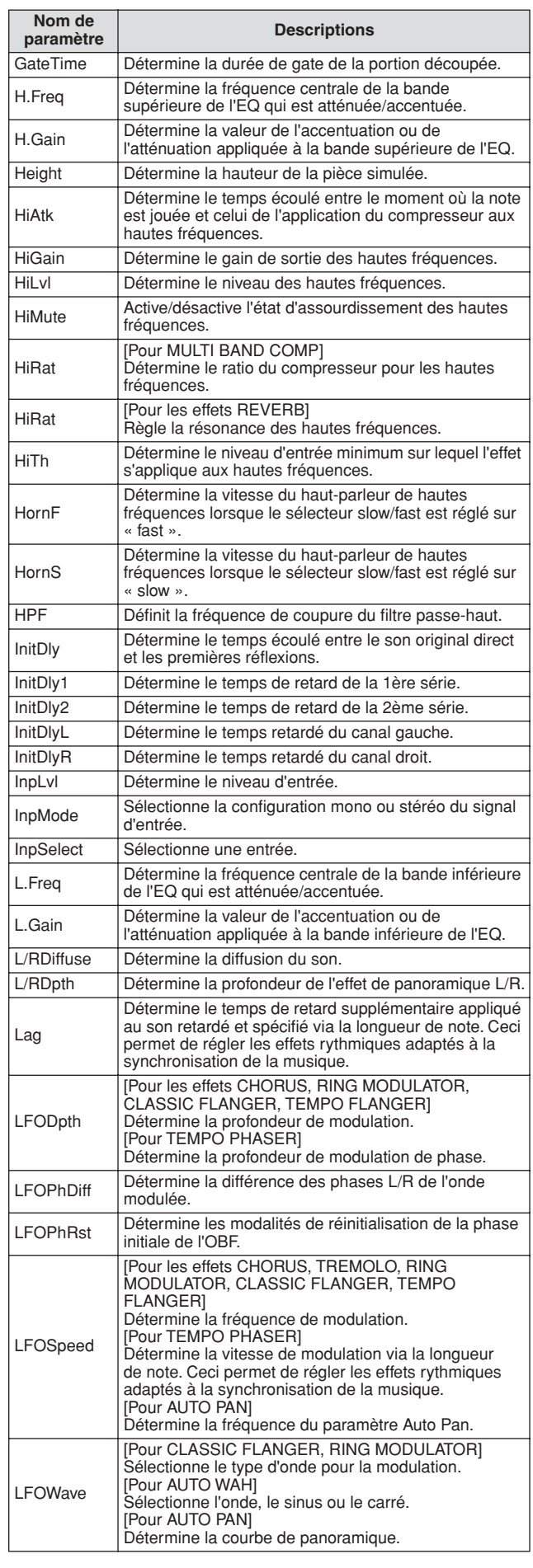

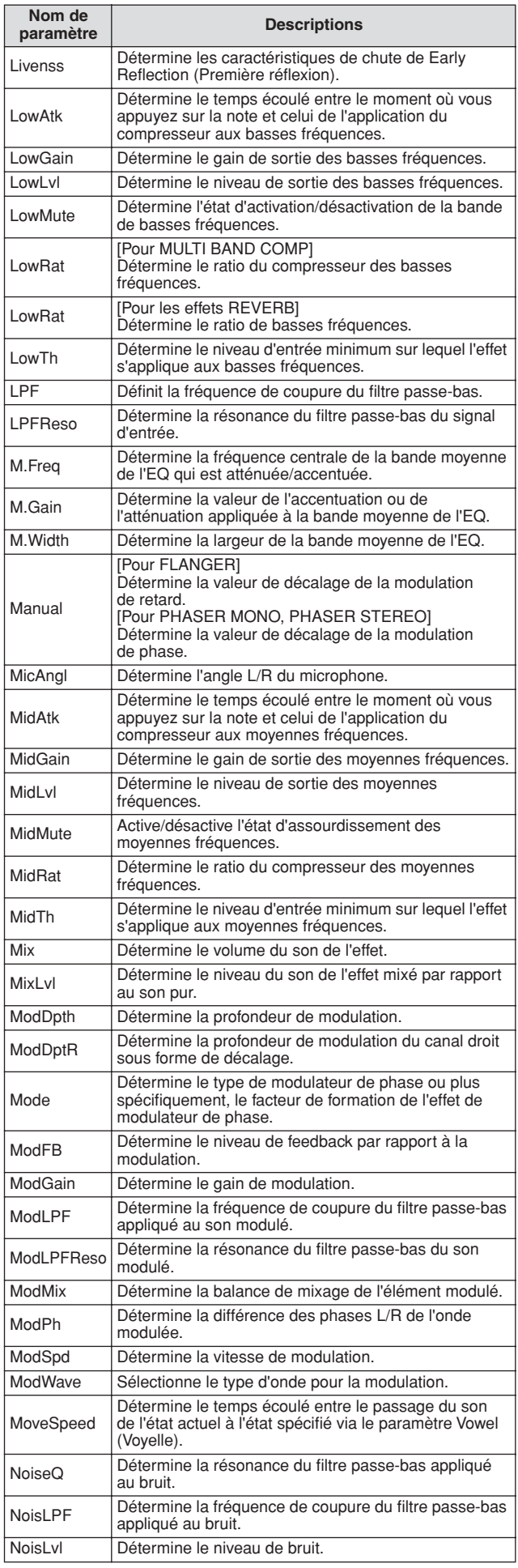

#### **Référence**

#### Structure de base du DTX900

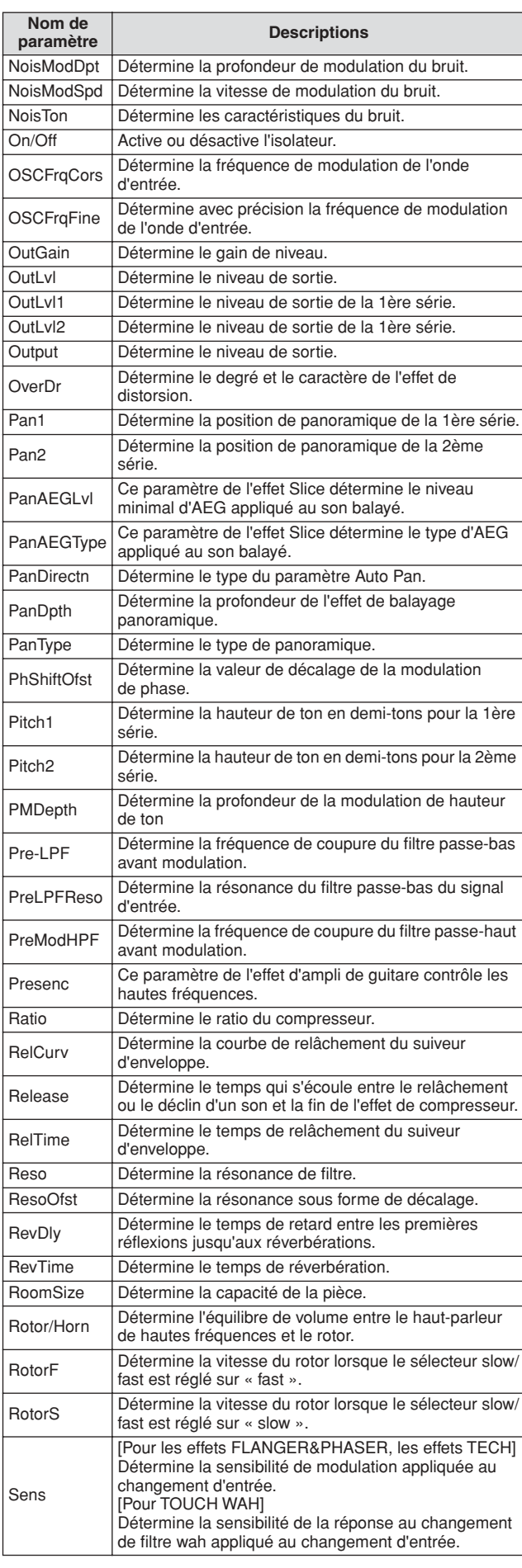

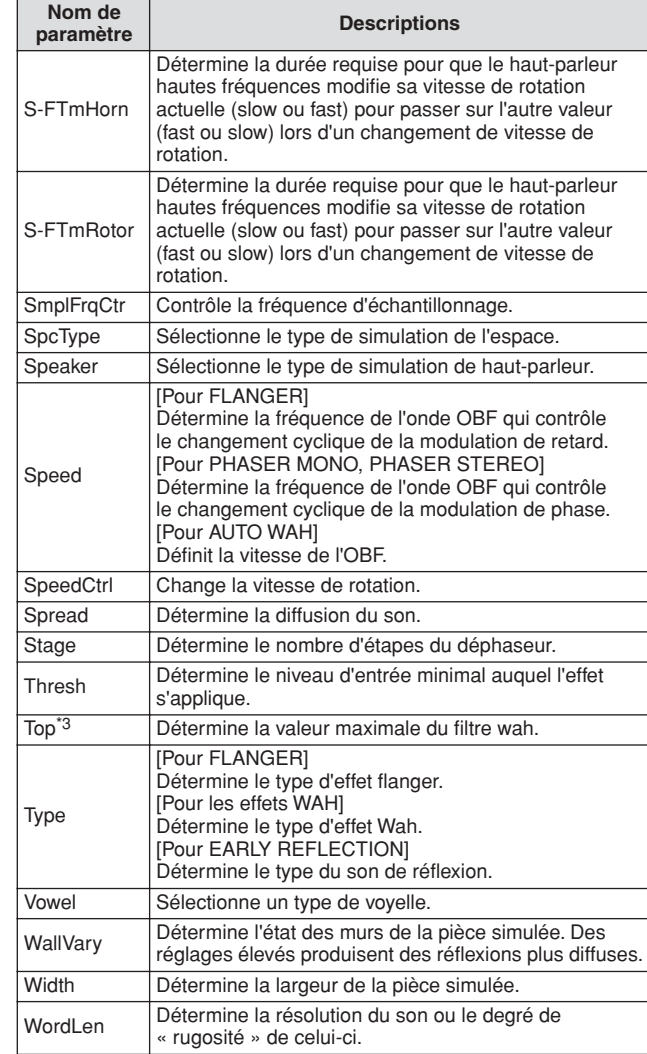

\*1 Le paramètre Bottom est uniquement disponible lorsque la valeur est inférieure à celle du paramètre Top.

\*2 Selon les valeurs des paramètres Mode et Stage, il est possible que le paramètre Color soit sans effet.

\*3 Le paramètre Top est uniquement disponible lorsque la valeur est supérieure à celle du paramètre Bottom.

# Mémoire interne et gestion des fichiers

Lorsque vous utilisez le DTX900, vous pouvez créer de nombreux types différents de données, parmi lesquels des kits de batterie, des voix de batterie, des morceaux et des programmes de chaîne. Cette section explique comment conserver les différents types de données et utiliser les périphériques et supports de mémoire pour les stocker.

# **Données perdues ou conservées à la mise hors tension**

Le tableau ci-dessous présente les types de données que vous pouvez créer sur l'instrument et les emplacements en mémoire interne sur lesquels elles sont stockées, de manière définitive ou provisoire. N'oubliez pas que certaines données sont perdues dès que vous mettez l'appareil hors tension et que vous devez toujours préparer un périphérique de stockage USB à utiliser Avant de commencer à créer ou éditer les données.

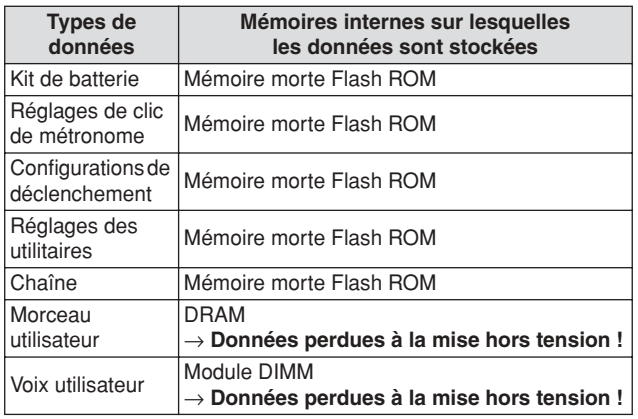

#### *AVIS*

• Parmi les types de données ci-dessus, les données liées aux morceaux utilisateur et aux voix utilisateur doivent être sauvegardées sur un périphérique de stockage USB relié au connecteur USB TO DEVICE avant la mise hors tension. Autrement, les données créées risquent d'être perdues.

# **Mémoire interne**

Vous trouverez ci-dessous des explications sur les termes de base utilisés dans l'illustration de la structure de la mémoire à la page suivante.

#### ● **Mémoire morte Flash ROM**

La mémoire ROM (Read Only Memory) est une mémoire spécialement conçue pour la lecture de données. De ce fait, aucune donnée ne peut y être écrite. Contrairement aux mémoires mortes traditionnelles, la mémoire Flash ROM autorise l'écrasement de son contenu au profit du stockage de vos propres données originales. En outre, le contenu de la mémoire Flash ROM est conservé tel quel même après la mise hors tension de l'instrument.

#### ● **Mémoire vive dynamique DRAM**

La mémoire RAM (Random Access Memory) est une mémoire vive conçue pour l'écriture et la lecture de données. Il en existe deux types différents, en fonction des conditions de stockage des données : SRAM (mémoire vive statique) et DRAM (mémoire vive dynamique). Les données stockées dans la mémoire DRAM sont perdues lors de la mise hors tension de l'instrument. Dès lors, vous devez toujours veiller à enregistrer les données présentes dans la DRAM sur le périphérique de stockage USB avant de mettre l'instrument hors tension.

#### ● **Module DIMM (vendu séparément)**

Vous pouvez installer des modules DIMM afin d'utiliser la fonction Sampling ou de charger sur l'instrument les données audio (voix utilisateur/fichier WAV/fichier AIFF). Comme pour la mémoire DRAM ci-dessus, les données stockées sur le module DIMM sont perdues à la mise hors tension de l'instrument. Dès lors, vous devez toujours veiller à enregistrer les données du module DIMM sur le périphérique de stockage USB avant de mettre l'instrument hors tension.

#### ● **Mémoire utilisateur**

La mémoire interne sur laquelle sont stockées, de manière définitive ou provisoire, toutes les données que vous avez créées sur l'instrument est désignée par « mémoire utilisateur ».

Parmi les différents types de données créées sur le DTX900, les données stockées sur la mémoire Flash ROM peuvent y être conservées même après la mise hors tension de l'instrument. Par ailleurs, il convient de sauvegarder les données de la mémoire DRAM (liées aux morceaux utilisateur) et du module DIMM (liées aux voix utilisateur) sur un périphérique de stockage USB avant la mise hors tension car ces types de données sont perdues lorsque vous coupez l'alimentation.

Mode Drum Kit | Référence

Mode Drum Kit

Référence

Mode Song

Mode Song

Mode Click

Mode Click

Mode Trigger

Mode Trigger

Mode File

Mode File

Mode Utility

Mode Utility

# **Structure de la mémoire**

Le schéma suivant représente les relations entre les fonctions du DTX900, la mémoire interne et le périphérique de stockage USB.

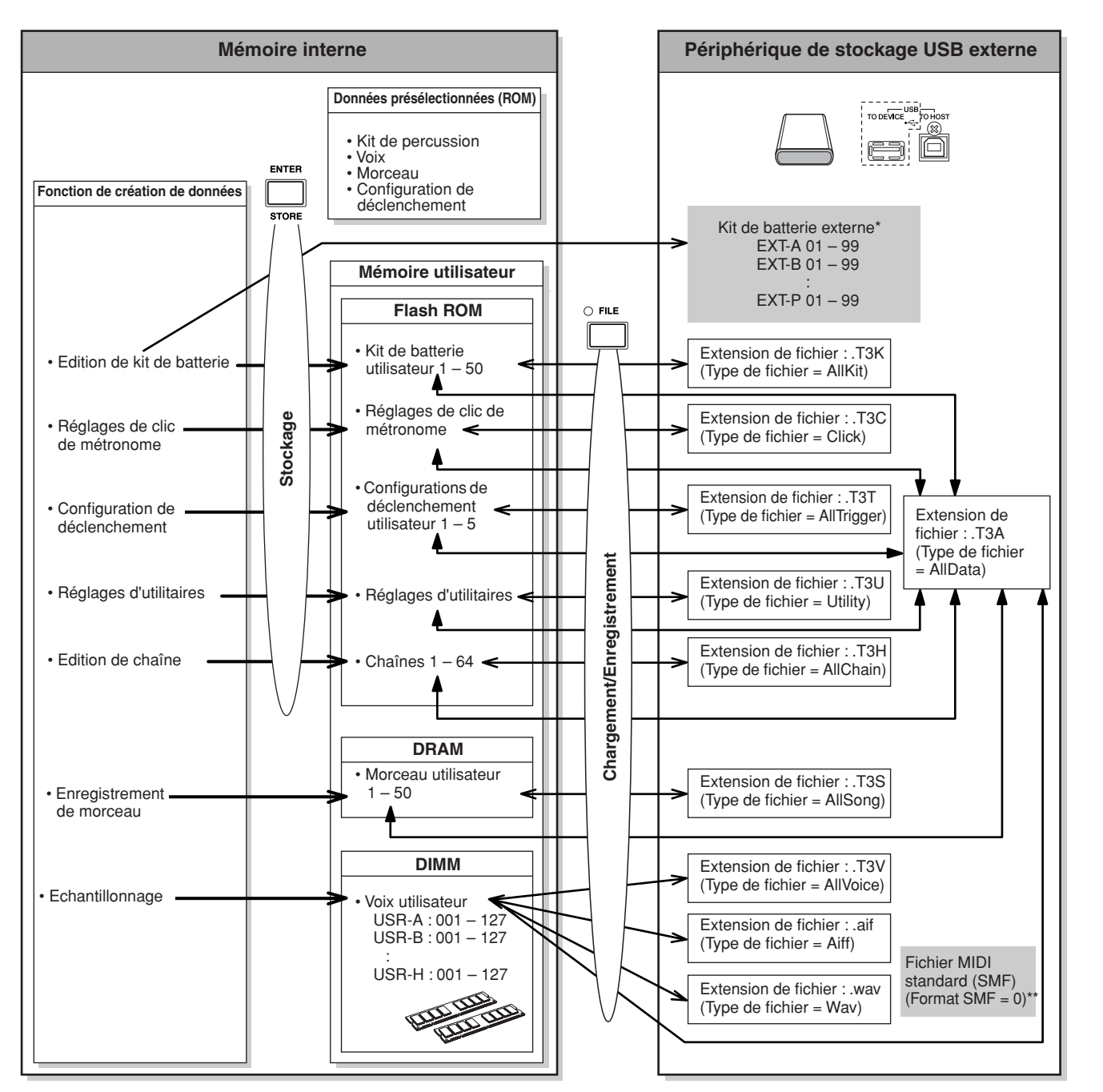

- Les kits de batterie externes stockés dans le répertoire racine du périphérique de stockage USB peuvent être appelés directement en mode Drum Kit sans passer par l'opération de chargement en mode File. Le fichier (extension : .T3E) est créé automatiquement lors du stockage du kit de batterie sur une banque externe. Ne changez pas le nom du fichier. \*\* Les morceaux SMF au format 0 enregistrés sur le répertoire racine du périphérique de
	- stockage USB peuvent être appelés directement en mode Song pour y être reproduits. Ce type de morceau est chargé en mode File avec le type de fichier « Song » comme morceau utilisateur.

# **Mode Drum Kit Construction Construction Construction Construction Construction Construction Construction Construction Construction Construction Construction Construction Construction Construction Construction Construction**

Ce chapitre explique le fonctionnement du mode Drum Kit, appelé via la touche [DRUM KIT]. En mode Drum Kit, vous sélectionnez et reproduisez le kit de batterie souhaité parmi un choix de 50 kits de batterie présélectionnés (PRE: 01 à 50), et 50 kits de batterie utilisateur (USR: 01 à 50) disponibles pour l'édition et la création de vos propres kits originaux. En outre, vous pouvez créer et stocker des kits originaux sur les 1584 kits de batterie externes (EXT-A : 01 – 99 … EXT-P: 01 – 99) en utilisant un périphérique de stockage USB connecté à une borne USB TO DEVICE. Ces kits de batterie pourront être appelés directement, même s'ils sont stockés sur un périphérique externe.

# Procédure de base en mode Drum Kit

*1* **Appuyez sur la touche [DRUM KIT] pour passer en mode Drum Kit, puis sélectionnez un kit de batterie correspondant le mieux à vos réglages souhaités.** 

# *2* **Sélectionnez le menu que vous voulez éditer en appuyant sur les touches [F1] – [F6].**

Lorsque les sous-menus sont affectés aux touches [SF1] – [SF6], sélectionnez le sous-menu souhaité pour l'édition en appuyant sur l'une des touches [SF1] – [SF6].

Lors de l'édition de paramètres dans les écrans [F2] VOICE, [F3] STK/ALT ou [F5] PAD, suivez la procédure ci-dessous.

- **2-1 Depuis l'écran [F2] VOICE, appuyez sur la touche [SF5] pour sélectionner « INPUT » ou « SOURCE ».**  Lorsque la valeur « INPUT » est sélectionnée, vous pouvez éditer les paramètres associés à chaque prise d'entrée de déclenchement (pages [12](#page-13-0) et [60](#page-61-0)). Si la valeur « SOURCE » est sélectionnée, vous modifierez les paramètres de chaque source de déclenchement (page [61\)](#page-62-0).
- **2-2 Sélectionnez une prise d'entrée de déclenchement ou une source d'entrée de déclenchement en frappant sur le pad correspondant ou en positionnant le curseur sur la valeur INPUT ou SOURCE, puis en utilisant le cadran de données et les touches [INC/ YES] et [DEC/NO].**
- *3* **Positionnez le curseur sur le paramètre de votre choix à l'aide des touches de curseur, puis réglez-en la valeur à l'aide des touches [INC/YES] et [DEC/NO] et du cadran de données.**

# *4* **Appuyez sur la touche [ENTER/STORE] après avoir effectué les réglages.**

L'écran suivant apparaît.

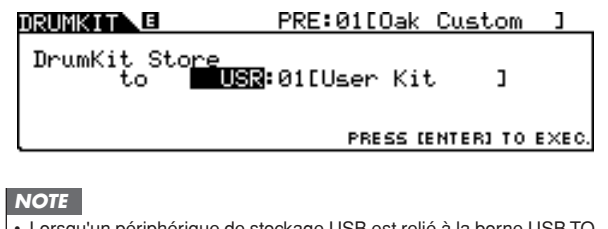

• Lorsqu'un périphérique de stockage USB est relié à la borne USB TO DEVICE, vous pouvez stocker votre kit de batterie original sur les banques externes (« EXT-A » – « EXT-P ») ainsi que sur la banque utilisateur interne (« USR »).

*5* **Sélectionnez une banque et un numéro de kit de batterie en tant que destination à l'aide des touches [INC/YES], [DEC/NO] et du cadran de données.**

# *6* **Appuyez sur la touche [ENTER/STORE].**

L'écran vous demande confirmation. Pour annuler l'opération de stockage, appuyez sur la touche [DEC/NO].

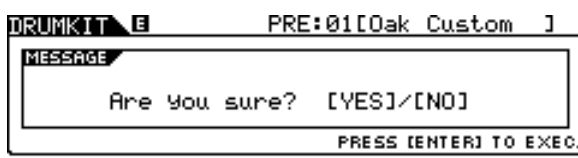

# *7* **Appuyez sur la touche [INC/YES] pour exécuter l'opération de stockage.**

## *AVIS*

- Le kit de batterie édité sera perdu si vous sélectionnez un kit de batterie différent ou mettez l'instrument hors tension. Prenez soin de stocker les données de kit de batterie dans la mémoire interne en appuyant sur la touche [ENTER/STORE] avant de sélectionner un autre kit de batterie ou de mettre l'instrument hors tension.
- N'essayez jamais de mettre l'instrument hors tension pendant l'enregistrement de données dans la mémoire morte Flash ROM (autrement dit, durant l'affichage du message « Please keep power on » (Veuillez laisser l'appareil sous tension)), au risque de corrompre voire de perdre toutes les données de kit de batterie utilisateur.

# Sélection d'un kit de batterie communication de la communication de la communication de la communication de la

Les explications relatives à l'écran appelé via [DRUM KIT] → [F1] PLAY sont décrites en page [30](#page-31-0) du Guide rapide.

# Réglage des paramètres de voix de batterie communistées de voix de batterie de la contrasse de la contrasse de

Les écrans appelés via les touches [F2] et [SF1] – [SF4] fournissent deux types d'indications : INPUT et SOURCE, qui s'affichent dans le coin supérieur gauche de l'écran. Dans ces écrans, appuyez sur la touche [SF5] pour faire basculer le type d'écran entre « INPUT » (ce qui signifie que les paramètres peuvent être édités pour chaque prise d'entrée de déclenchement) et « SOURCE » (ce qui implique que les paramètres sont modifiables pour chaque source d'entrée de déclenchement).

# **Affectation d'une voix de batterie au pad**

#### **[SF1] SELECT (Sélection)**

Lorsque l'écran INPUT est appelé, vous pouvez affecter un paramètre Voice Set (Jeu de voix) à chaque prise d'entrée de déclenchement. Si l'écran SOURCE est sélectionné, vous assignerez une voix de batterie à chacune des sources d'entrée de déclenchement du pad. En spécifiant le réglage SOURCE sur MIDI dans l'écran SOURCE, vous attribuez la voix de batterie à chaque numéro de note MIDI. Ceci est fort commode pour utiliser la fonction Stack/Alternate (page [86\)](#page-87-0).

#### *NOTE*

• Pour obtenir des informations sur les relations entre kits de batterie, voix de batterie, jeux de voix, sources d'entrée de déclenchement et prises d'entrée de déclenchement, reportez-vous en page [62](#page-63-0).

### **Lorsque l'écran INPUT est appelé :**

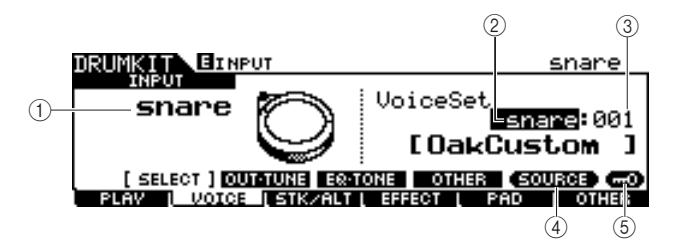

### 1 **INPUT**

Détermine la prise d'entrée de déclenchement (à laquelle le pad souhaité est relié). Lorsque le paramètre Input Lock (Verrouillage de l'entrée) (5) est désactivé, vous pouvez également sélectionner la prise d'entrée de déclenchement en frappant sur le pad correspondant.

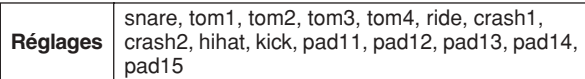

# B **Catégorie Voice Set (Jeu de voix)**

Détermine la catégorie Voice Set.

**Réglages** kick, snare, tom, cymbal, hihat, perc, efct

#### *NOTE*

• Dans l'écran INPUT (Entrée), un astérisque apparaît lorsque la voix spécifié pour chaque source d'entrée de déclenchement est différente de celle qui est actuellement sélectionnée dans Voice Set.

### C **Numéro Voice Set (Jeu de voix)**

Détermine le numéro Voice Set inclus dans la catégorie Voice Set sélectionnée en (2).

Réglages Reportez-vous à la Liste des données fournie à part.

### **(4) <b>[SF5] SOURCE**

Appuyez sur la touche [SF5] pour faire basculer le type d'écran entre « INPUT » (ce qui signifie que les paramètres peuvent être édités pour chaque prise d'entrée de déclenchement) et « SOURCE » (ce qui implique que les paramètres sont modifiables pour chaque source d'entrée de déclenchement).

E **[SF6] Input Lock (Verrouillage de l'entrée)**

Appuyez sur cette touche pour activer/désactiver la fonction Input Lock. Lorsque le paramètre Input Lock est activé (l'indicateur [L] apparaît dans le coin supérieur droit de l'écran), la prise d'entrée de déclenchement  $(1)$  ne peut pas être modifiée, même en frappant sur un pad. Cette fonction est utile lorsque vous souhaitez régler les paramètres du pad actuellement sélectionné (relié à la prise d'entrée de déclenchement) tout en frappant sur d'autres pads.

## **Lorsque l'écran SOURCE est appelé :**

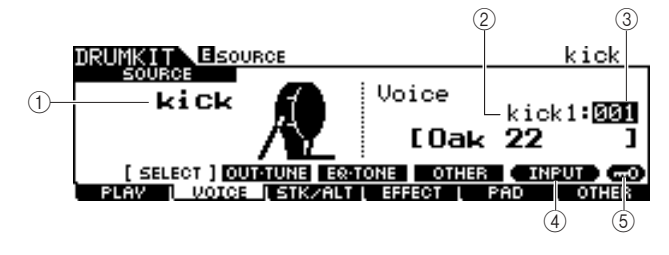

## 1 **SOURCE**

Détermine la source de l'entrée de déclenchement. Lorsque le paramètre Input Lock  $(5)$  est désactivé, vous pouvez également sélectionner la source d'entrée de déclenchement en frappant sur le pad correspondant.

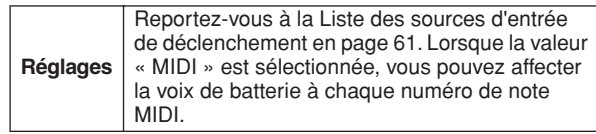

#### B **Catégorie de voix**

Détermine la catégorie de voix.

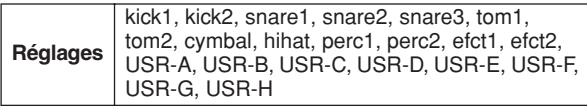

#### **(3) Numéro de voix**

Détermine le numéro de voix inclus dans la catégorie de voix sélectionnée en  $(2)$ .

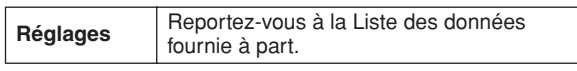

#### *NOTE*

• Vérifiez les réglages des fonctions Stack/Alternate lorsque l'indication » est affichée, car dans ce cas, il est impossible de sélectionner la catégorie et le numéro de voix (page [86](#page-87-1) et [126\)](#page-127-0).

#### D **[SF5] INPUT**

Appuyez sur la touche [SF5] pour faire basculer le type d'écran entre « INPUT » (ce qui signifie que les paramètres peuvent être édités pour chaque prise d'entrée de déclenchement) et « SOURCE » (ce qui implique que les paramètres sont modifiables pour chaque source d'entrée de déclenchement).

#### E **[SF6] Input Lock**

Appuyez sur cette touche pour activer/désactiver la fonction Input Lock. Lorsque le paramètre Input Lock est activé (l'indicateur [L] apparaît dans le coin supérieur droit de l'écran), la source d'entrée de déclenchement  $(1)$  ne peut pas être modifiée, même en frappant sur un pad. Cette fonction est particulièrement utile lorsque vous souhaitez régler le paramètre de la source d'entrée de déclenchement en cours tout en frappant sur les pads d'autres sources d'entrée de déclenchement.

Lorsque la valeur « MIDI » est sélectionnée comme SOURCE, l'écran suivant s'affiche.

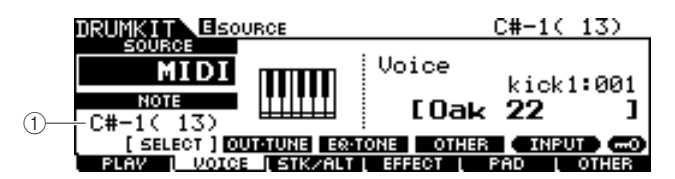

#### 1 **Numéro de note**

Détermine le numéro de note MIDI auquel vous voulez affecter la voix de batterie souhaitée.

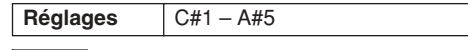

#### *NOTE*

• Les messages de note MIDI en provenance d'un périphérique MIDI externe peuvent également servir à régler ce paramètre. Une fois que la valeur est spécifiée via MIDI la fonction Input Lock permet de désactiver toute action de modification effectuée par inadvertance.

## **Réglage du volume, de l'accord et autres paramètres**

#### **[SF2] OUT-TUNE (Sortie-Accord)**

Depuis cet écran, vous réglez les paramètres tels que le volume et l'accord. Cet écran comprend deux pages, sélectionnables via les touches de curseur  $\lceil < \rceil$  et  $\lceil > \rceil$ .

#### **La première page qui s'affiche lorsque l'écran INPUT est appelé :**

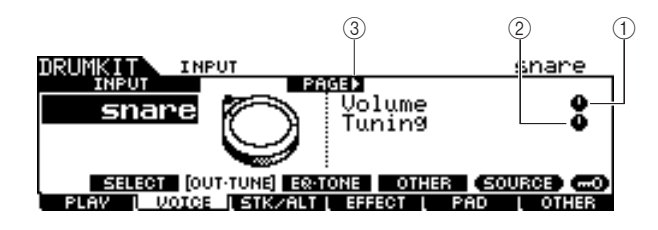

**La première page qui s'affiche lorsque l'écran SOURCE est appelé :**

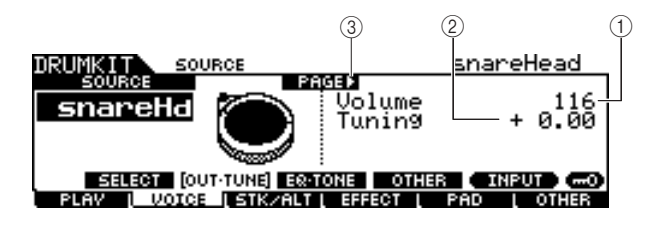

**La page initiale qui s'affiche lorsque l'écran SOURCE est appelé et la valeur « MIDI » sélectionnée :**

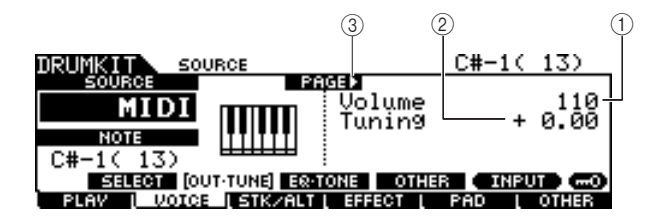

#### 1 **Volume**

Lorsque l'écran INPUT est appelé, ce paramètre (pour lequel la valeur est indiquée dans l'icône de bouton) détermine le volume de chaque prise d'entrée de déclenchement sélectionnée. Lorsque l'écran SOURCE est appelé, ce paramètre détermine le volume de chaque source d'entrée de déclenchement sélectionnée. Vous réglez la balance de volume parmi les voix affectées aux pads en réglant ce paramètre.

**Plage**  $0 - 127$ 

#### B **Tuning (Accord)**

Lorsque l'écran INPUT est appelé, ce paramètre (pour lequel la valeur est indiquée dans l'icône de bouton) détermine la hauteur de ton de chaque prise d'entrée de déclenchement sélectionnée. Lorsque l'écran SOURCE est appelé, ce paramètre détermine la hauteur de ton de chaque source d'entrée de déclenchement sélectionnée. Le paramètre Tuning est réglable de manière affinée en centièmes de ton.

**Plage** -24.00 – +24.00

#### C **PAGE** >

Ceci apparaît lorsqu'une autre page que la page actuellement sélectionnée est appelée. Servez vous des touches de curseur [>] ou [<] pour appeler une autre page.

**La seconde page qui s'affiche lorsque l'écran INPUT est appelé :** 

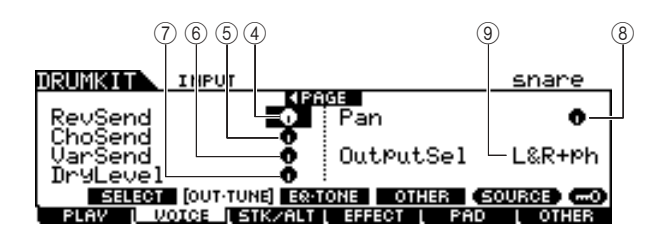

### **La seconde page qui s'affiche lorsque l'écran SOURCE est appelé :**

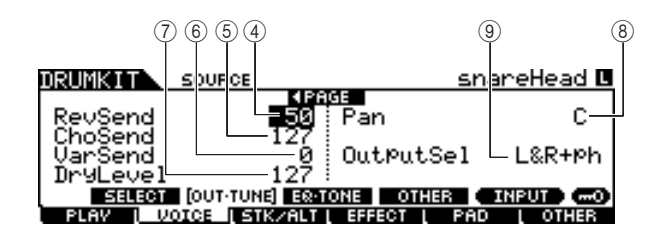

#### D **RevSend (Reverb Send) (Envoi de réverbération)**

Lorsque l'écran INPUT est appelé, ce paramètre (pour lequel la valeur est indiquée dans l'icône de bouton) détermine le niveau d'envoi de réverbération de chaque prise d'entrée de déclenchement sélectionnée. Lorsque l'écran SOURCE est appelé, ce paramètre détermine le niveau d'envoi de réverbération de chaque source d'entrée de déclenchement sélectionnée.

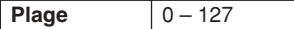

#### E **ChoSend (Chorus Send) (Envoi de chœur)**

Lorsque l'écran INPUT est appelé, ce paramètre (pour lequel la valeur est indiquée dans l'icône de bouton) détermine le niveau d'envoi de chœur de chaque prise d'entrée de déclenchement sélectionnée. Lorsque l'écran SOURCE est appelé, ce paramètre détermine le niveau d'envoi de chœur de chaque source d'entrée de déclenchement sélectionnée.

**Plage**  $0 - 127$ 

#### $\circ$  VarSend (Transmission de variation)

Lorsque l'écran INPUT est appelé, ce paramètre (pour lequel la valeur est indiquée dans l'icône de bouton) détermine le niveau d'envoi de variation de chaque prise d'entrée de déclenchement sélectionnée. Lorsque l'écran SOURCE est appelé, ce paramètre détermine le niveau d'envoi de variation de chaque source d'entrée de déclenchement sélectionnée.

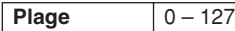

#### G **Dry Level (Niveau de son pur)**

Lorsque l'écran INPUT est appelé, ce paramètre (pour lequel la valeur est indiquée dans l'icône de bouton) détermine le niveau du son pur, non altéré, des signaux d'effets Reverb/ Chorus pour chaque prise d'entrée de déclenchement sélectionnée. Lorsque l'écran SOURCE est appelé, ce paramètre détermine le niveau du son pur, non altéré, des signaux d'effets Reverb/Chorus pour chaque source d'entrée de déclenchement sélectionnée.

**Plage**  $0 - 127$ 

#### $(8)$  Pan (Balayage panoramique)

Lorsque l'écran INPUT est appelé, ce paramètre (pour lequel la valeur est indiquée dans l'icône de bouton) détermine la position de balayage panoramique de chaque prise d'entrée de déclenchement sélectionnée. Lorsque l'écran SOURCE est appelé, ce paramètre détermine la position de panoramique stéréo de chaque source d'entrée de déclenchement sélectionnée.

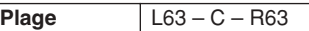

#### I **OutputSel (Output Select) (Sélection de la sortie)**

Lorsque l'écran INPUT est appelé, ce paramètre (pour lequel la valeur est indiquée dans l'icône de bouton) détermine la prise de sortie de chaque prise d'entrée de déclenchement sélectionnée qui sera transmise à un périphérique externe. Lorsque l'écran SOURCE est appelé, ce paramètre détermine la prise de sortie de chaque prise d'entrée de déclenchement sélectionnée qui sera transmise au périphérique externe.

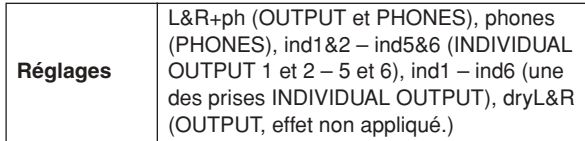

#### *NOTE*

• Sur l'écran INPUT, un astérisque (\*) apparaît lorsque la valeur spécifiée sur chaque source d'entrée de déclenchement est différente de ce paramètre.

Référence Mode Drum Kit | Référence

# **Réglage de l'EQ et des paramètres de tonalité**

#### **[SF3] EQ-TONE (Egaliseur-Tonalité)**

Depuis cet écran, vous pouvez régler les paramètres liés à l'EQ ainsi que les paramètres de tonalité tels que l'attaque et le relâchement. Cet écran comprend deux pages, sélectionnables via les touches de curseur  $\lceil < \rceil$  et  $\lceil > \rceil$ .

#### **La première page qui s'affiche lorsque l'écran INPUT est appelé :**

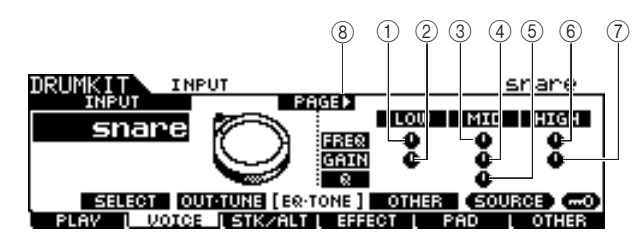

**La première page qui s'affiche lorsque l'écran SOURCE est appelé :** 

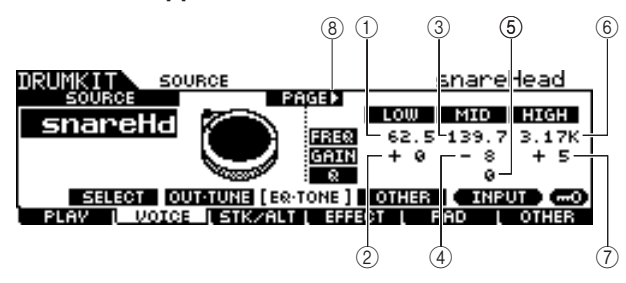

**La page initiale qui s'affiche lorsque l'écran SOURCE est appelé et la valeur « MIDI » sélectionnée :**

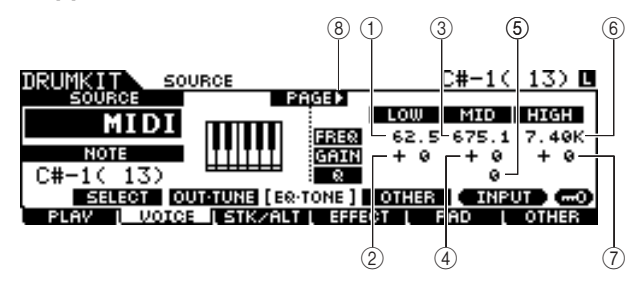

### 1 **Low Frequency (Basse fréquence)**

Lorsque l'écran INPUT est appelé, ce paramètre (pour lequel la valeur est indiquée dans l'icône de bouton) détermine la fréquence centrale de la bande inférieure de l'EQ qui est atténuée ou renforcée pour chaque prise d'entrée de déclenchement sélectionnée Lorsque l'écran SOURCE est appelé, ce paramètre détermine la fréquence centrale de la bande inférieure de l'EQ qui est atténuée ou renforcée pour chaque source d'entrée de déclenchement sélectionnée.

**Plage** 50,1 – 2,00 k

#### B **Low Gain (Gain basse fréquence)**

Lorsque l'écran INPUT est appelé, ce paramètre (pour lequel la valeur est indiquée dans l'icône de bouton) détermine le degré de renforcement ou d'atténuation appliqué à la bande inférieure de l'EQ pour chaque prise d'entrée de déclenchement sélectionnée. Lorsque l'écran SOURCE est appelé, ce paramètre détermine le degré de renforcement ou d'atténuation appliqué à la bande inférieure de l'EQ pour chaque source d'entrée de déclenchement sélectionnée.

**Plage** -32 – +32

#### C **Mid Frequency (Fréquence moyenne)**

Lorsque l'écran INPUT est appelé, ce paramètre (pour lequel la valeur est indiquée dans l'icône de bouton) détermine la fréquence centrale de la bande moyenne de l'EQ qui est atténuée ou renforcée pour chaque prise d'entrée de déclenchement sélectionnée Lorsque l'écran SOURCE est appelé, ce paramètre détermine la fréquence centrale de la bande moyenne de l'EQ qui est atténuée ou renforcée pour chaque source d'entrée de déclenchement sélectionnée.

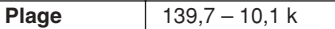

#### D **Mid Gain (Gain moyenne fréquence)**

Lorsque l'écran INPUT est appelé, ce paramètre (pour lequel la valeur est indiquée dans l'icône de bouton) détermine le degré de renforcement ou d'atténuation appliqué à la bande moyenne de l'EQ pour chaque prise d'entrée de déclenchement sélectionnée. Lorsque l'écran SOURCE est appelé, ce paramètre détermine le degré de renforcement ou d'atténuation appliqué à la bande moyenne de l'EQ pour chaque source d'entrée de déclenchement sélectionnée.

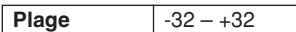

#### E **MID Q (Bande moyenne)**

Lorsque l'écran INPUT est appelé, ce paramètre (pour lequel la valeur est indiquée dans l'icône de bouton) détermine la largeur de bandes de fréquences de la bande moyenne de l'EQ pour chaque prise d'entrée de déclenchement sélectionnée. Lorsque l'écran SOURCE est appelé, ce paramètre détermine la largeur de bandes de fréquences de la bande moyenne de l'EQ pour chaque source d'entrée de déclenchement sélectionnée.

#### **Plage**  $0 - 31$

#### F **High Frequency (Haute fréquence)**

Lorsque l'écran INPUT est appelé, ce paramètre (pour lequel la valeur est indiquée dans l'icône de bouton) détermine la fréquence centrale de la bande supérieure de l'EQ qui est atténuée ou renforcée pour chaque prise d'entrée de déclenchement sélectionnée Lorsque l'écran SOURCE est appelé, ce paramètre détermine la fréquence centrale de la bande supérieure de l'EQ qui est atténuée ou renforcée pour chaque source d'entrée de déclenchement sélectionnée.

**Plage** 503,8 – 14,0 k

#### G **High Gain (Gain haute fréquence)**

Lorsque l'écran INPUT est appelé, ce paramètre (pour lequel la valeur est indiquée dans l'icône de bouton) détermine le degré de renforcement ou d'atténuation appliqué à la bande supérieure de l'EQ pour chaque prise d'entrée de déclenchement sélectionnée. Lorsque l'écran SOURCE est appelé, ce paramètre détermine le degré de renforcement ou d'atténuation appliqué à la bande supérieure de l'EQ pour chaque source d'entrée de déclenchement sélectionnée.

**Plage** -32 – +32

#### H **PAGE** >

Ceci apparaît lorsqu'une autre page que la page actuellement sélectionnée est appelée. Servez vous des touches de curseur  $|D|$  ou  $|D|$  pour appeler une autre page.

**La seconde page qui s'affiche lorsque l'écran INPUT est appelé :**

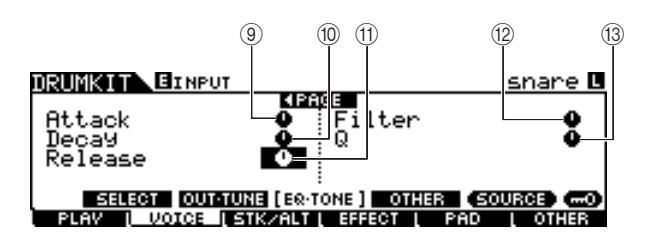

**La seconde page qui s'affiche lorsque l'écran SOURCE est appelé :** 

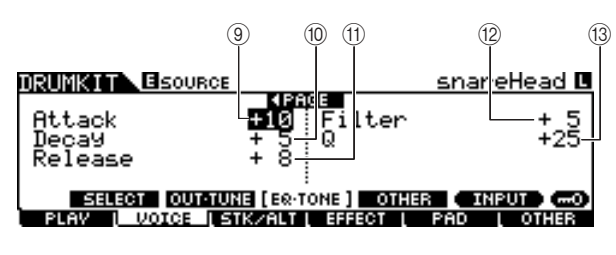

#### I **Attack (Attaque)**

Lorsque l'écran INPUT est appelé, ce paramètre (pour lequel la valeur est indiquée dans l'icône de bouton) détermine le temps d'attaque (à partir du moment où le pad est frappé jusqu'au moment où le niveau maximal de volume est atteint) de chaque prise d'entrée de déclenchement sélectionnée. Lorsque l'écran SOURCE est appelé, ce paramètre détermine le temps d'attaque de chaque source d'entrée de déclenchement sélectionnée.

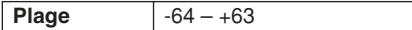

### (10) **Decay (Chute)**

Lorsque l'écran INPUT est appelé, ce paramètre (pour lequel la valeur est indiquée dans l'icône de bouton) détermine le temps de chute (rapidité de la chute de volume depuis le niveau d'attaque maximum) pour chaque prise d'entrée de déclenchement sélectionnée. Lorsque l'écran SOURCE est appelé, ce paramètre détermine le temps de chute de chaque source d'entrée de déclenchement sélectionnée.

**Plage**  $-64 - +63$ 

#### $(n)$  Release (Relâchement)

Lorsque l'écran INPUT est appelé, ce paramètre (pour lequel la valeur est indiquée dans l'icône de bouton) détermine le temps de relâchement de chaque prise d'entrée de déclenchement sélectionnée. Lorsque l'écran SOURCE est appelé, ce paramètre détermine le temps de relâchement de chaque source d'entrée de déclenchement sélectionnée.

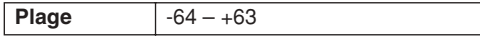

#### *NOTE*

• Ce paramètre est uniquement disponible lorsque le paramètre

RcvKeyOff est réglé sur « on ».

#### L **Filter (Filtre)**

Lorsque l'écran INPUT est appelé, ce paramètre (pour lequel la valeur est indiquée dans l'icône de bouton) détermine la fréquence de coupure du filtre passe-bas pour chaque prise d'entrée de déclenchement sélectionnée. Lorsque l'écran SOURCE est appelé, ce paramètre détermine la fréquence de coupure du filtre passe-bas pour chaque prise d'entrée de déclenchement sélectionnée.

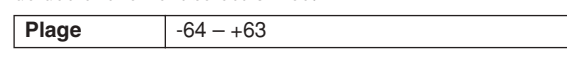

#### **Filtre passe-bas**

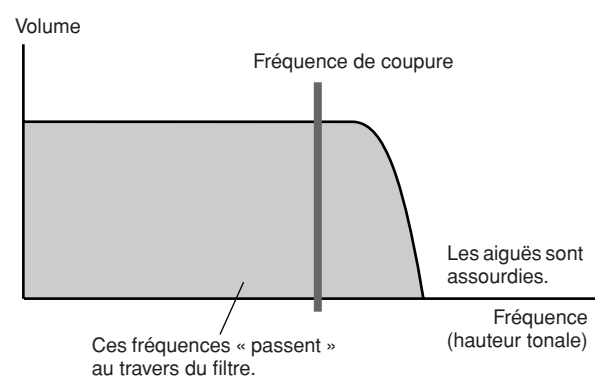

### M **Q (Resonance) (Résonance)**

**Plage**  $-64 - +63$ 

Lorsque l'écran INPUT est appelé, ce paramètre (pour lequel la valeur est indiquée dans l'icône de bouton) détermine la résonance du filtre passe-bas pour chaque prise d'entrée de déclenchement sélectionnée. Lorsque l'écran SOURCE est appelé, ce paramètre détermine la résonance du filtre passebas pour chaque prise d'entrée de déclenchement sélectionnée Vous pouvez utiliser ce paramètre pour ajouter du caractère au son ou pour changer le son de manière plus spectaculaire.

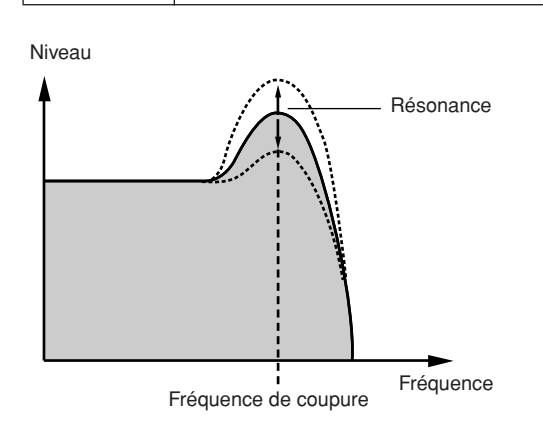

Mode Drum Kit | Référence

Mode Drum Kit

Référence

Mode Song

Mode Song

Mode Click

# **Réglages d'autres paramètres**

#### **[SF4] OTHER (Autre)**

Cet écran permet de régler les paramètres tels que Mono/ Poly et Alternate Group. Il comprend deux pages, sélectionnables via les touches de curseur  $\leq$  et  $\leq$ .

#### **La première page qui s'affiche lorsque l'écran INPUT est appelé :**

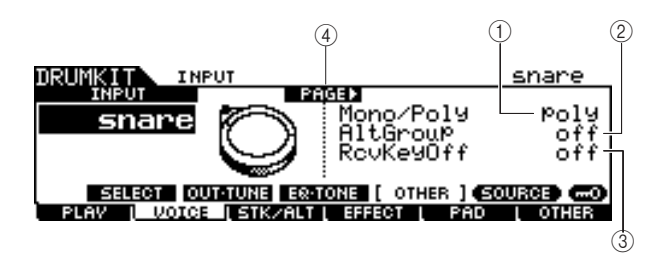

**La première page qui s'affiche lorsque l'écran SOURCE est appelé :** 

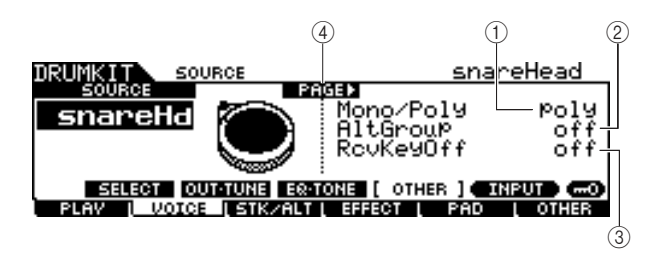

**La page initiale qui s'affiche lorsque l'écran SOURCE est appelé et la valeur « MIDI » sélectionnée :**

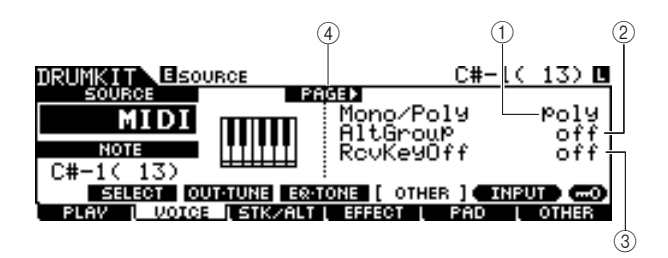

#### 1 **Mono/Poly**

Lorsque l'écran INPUT est appelé, ce paramètre détermine le mode de reproduction monophonique ou polyphonique pour chaque prise d'entrée de déclenchement sélectionnée. Lorsque l'écran SOURCE est appelé, ce paramètre détermine le mode de reproduction monophonique ou polyphonique pour chaque source d'entrée de déclenchement sélectionnée. Lorsque la valeur « Mono » est sélectionnée, le fait de frapper sur le même pad de manière répétée arrête le son généré par le coup précédent puis entraîne le même son à nouveau. Lorsque la valeur « Poly » est sélectionnée, cette restriction ne s'applique pas.

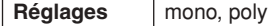

#### *NOTE*

• Sur l'écran INPUT, un astérisque (\*) apparaît lorsque la valeur spécifiée sur chaque source d'entrée de déclenchement est différente de ce paramètre.

#### B **AltGroup (Alternate Group) (Groupe alternatif)**

Lorsque l'écran INPUT est appelé, ce paramètre détermine le groupe alternatif auquel chaque prise d'entrée de déclenchement sélectionnée est affectée. Lorsque l'écran SOURCE est appelé, ce paramètre détermine le groupe alternatif auquel chaque source d'entrée de déclenchement sélectionnée est affectée.

Dans un kit de percussion acoustique réel, certains sons de batterie ne peuvent pas être joués en même temps. C'est notamment le cas des cymbales charleston ouvertes et fermées. Vous pouvez empêcher la reproduction simultanée d'instruments de batterie en les attribuant au même groupe alternatif. Il est possible de définir jusqu'à 127 groupes alternatifs. Vous avez également la possibilité de sélectionner « off » afin d'autoriser la reproduction simultanée de sons.

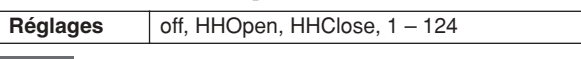

#### *NOTE*

- En ce qui concerne les voix de batterie affectées au même numéro (1 – 124) de groupe alternatif, seul l'une de ces voix est reproduite selon la priorité du dernier coup frappé. Pour les voix de batterie affectées aux valeurs « HHOpen » et « HHClose », une règle spéciale (ci-dessous) s'applique.
- La reproduction de la voix affectée à « HHOpen » n'arrête pas le son de la voix affectée à « HHOpen » ou « HHClose ». L'exécution de la voix attribuée à « HHClose » entraîne l'arrêt du son de la voix affectée à « HHOpen ».
- Sur l'écran INPUT, un astérisque (\*) apparaît lorsque la valeur spécifiée sur chaque source d'entrée de déclenchement est différente de ce paramètre.

#### **(3) RcvKeyOff (Receive Key Off) (Réception de désactivation de note)**

Lorsque l'écran INPUT est appelé, ce paramètre détermine la réponse de chaque prise d'entrée de déclenchement sélectionnée aux messages de désactivation de note MIDI. Lorsque l'écran SOURCE est appelé, ce paramètre détermine la réponse de chaque source d'entrée de déclenchement sélectionnée aux messages de désactivation de note MIDI. Ce paramètre est normalement réglé sur « off » puisque les sons de bon nombre de voix de batterie chutent naturellement et s'arrêtent sans qu'il y ait lieu de recourir aux messages de désactivation de note. Ce paramètre doit être réglé sur « on » lorsque la voix de batterie actuellement sélectionnée est dotée d'un son maintenu, sans déclin, de sorte que vous puissiez arrêter le son en envoyant des messages de désactivation de note MIDI au générateur de sons interne. La synchronisation du message de désactivation de note MIDI transmis au générateur de sons interne est déterminée par le paramètre Gate Time (Temps de gate) dans l'écran STK/ALT. Vous pouvez également utiliser le paramètre Hold Mode (Mode maintien) pour commander les messages de désactivation de note MIDI (page [94\)](#page-95-0).

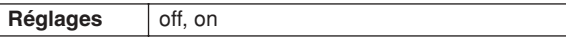

#### *NOTE*

• Sur l'écran INPUT, un astérisque (\*) apparaît lorsque la valeur spécifiée sur chaque source d'entrée de déclenchement est différente de ce paramètre.

#### D **PAGE** >

Ceci apparaît lorsqu'une autre page que la page actuellement sélectionnée est appelée. Servez vous des touches de curseur  $[>]$  ou  $[<]$  pour appeler une autre page.

**La seconde page qui s'affiche lorsque l'écran INPUT est appelé :** 

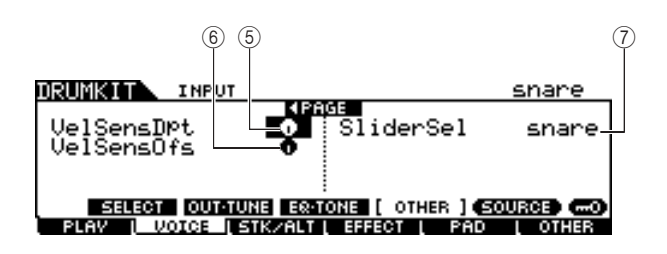

**La seconde page qui s'affiche lorsque l'écran SOURCE est appelé :**

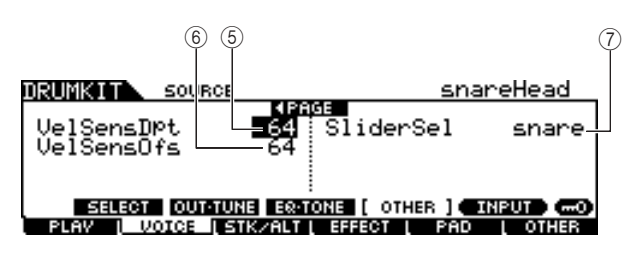

#### E **VelSensDpt (Velocity Sensitivity Depth) (Profondeur de la sensibilité à la vélocité)**

Lorsque l'écran INPUT est appelé, ce paramètre (pour lequel la valeur est indiquée dans l'icône de bouton) détermine le degré de réactivité du volume résultant de chaque prise d'entrée de déclenchement sélectionnée à votre force de frappe sur le pad. Lorsque l'écran SOURCE est appelé, ce paramètre détermine le degré de réactivité du volume résultant de chaque source d'entrée de déclenchement sélectionnée à votre force de frappe sur le pad Plus la valeur est élevée, plus le volume change en réponse à votre force de frappe (comme illustré ci-dessous). **Plage**  $0 - 127$ 

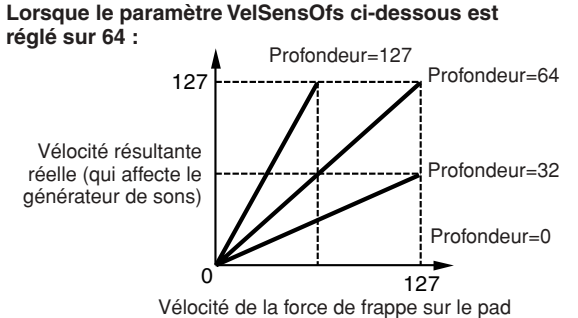

#### $\circledR$  VelSensOfs (Velocity Sensitivity Offset) **(Décalage de la sensibilité à la vélocité)**

Lorsque l'écran INPUT est appelé, ce paramètre (pour lequel la valeur est indiquée dans l'icône de bouton) détermine l'impact de la vélocité de jeu sur chaque prise d'entrée de déclenchement sélectionnée sur la vélocité résultante réelle. Lorsque l'écran SOURCE est appelé ce paramètre détermine l'impact de la vélocité de jeu sur chaque source d'entrée de déclenchement sélectionnée sur la vélocité résultante réelle. Vous pouvez augmenter ou réduire toutes les vélocités de la même valeur, ce qui vous permet de compenser automatiquement une force de jeu trop importante ou trop faible. Si le résultat est égal ou inférieur à 0, la valeur sera réglée sur 0. Si le résultat est supérieur à 127, la valeur sera réglée sur 127.

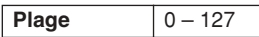

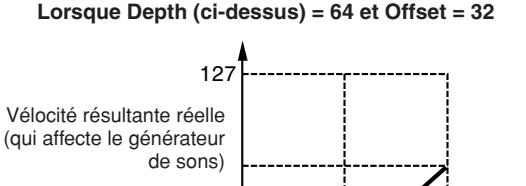

 $0$  64 127

Vélocité de la force de frappe sur le pad

#### **Lorsque Depth (ci-dessus) = 64 et Offset = 96**

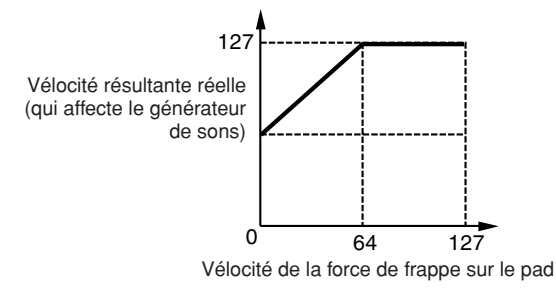

#### **Lorsque Depth (ci-dessus) = 64 et Offset = 64**

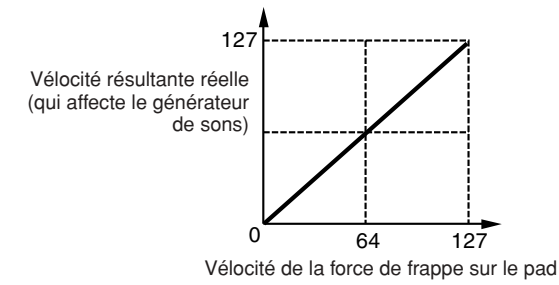

### G **SliderSel (Slider Select) (Sélection de curseur)**

Lorsque l'écran INPUT est appelé, ce paramètre spécifie le curseur avec lequel vous pouvez régler le volume de chaque prise d'entrée de déclenchement sélectionnée. Lorsque l'écran SOURCE est appelé, ce paramètre spécifie le curseur avec lequel vous pouvez régler le volume de chaque source d'entrée de déclenchement sélectionnée.

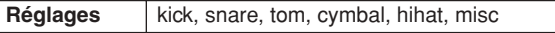

Mode Sampling

# <span id="page-87-1"></span>Programmation des fonctions Stack/Alternate **Example 2018** (F3) STK/ALT

La fonction Stack permet de jouer plusieurs voix de batterie simultanément, en frappant uniquement sur un seul pad, alors que la fonction Alternate autorise la reproduction de différentes voix de batterie de manière alternative.

En outre, la fonction Stack exécute les accords à l'aide de voix en hauteur (appelées « voix normales » sur les synthétiseurs Yamaha) qu'il est possible de sélectionner en réglant le paramètre CH (canal MIDI) sur un nombre différent de 10 (ce canal est normalement utilisé par le DTX900 pour jouer la voix de batterie) puis en affectant le numéro de voix au canal correspondant dans l'écran appelé via [F6] OTHER  $\rightarrow$  [SF3] MIDI.

Il convient de noter que les paramètres Stack/Alternate sont définis pour chaque source d'entrée de déclenchement séparément.

#### *NOTE*

• Sur le générateur de sons interne du DTX900, le canal MIDI 10 est exclusivement dédié aux voix de batterie. Les messages MIDI générés par votre performance à la batterie sont transmis au générateur de sons interne via le canal MIDI 10.

<span id="page-87-0"></span>**Programmation des fonctions Stack/ Alternate**

**Lorsque le curseur est positionné sur la colonne STEP (Pas) :** 

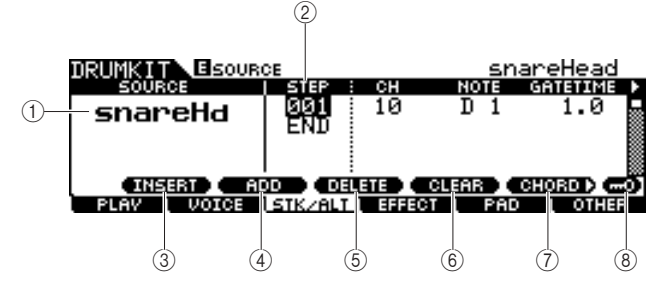

#### 1 **SOURCE (Source d'entrée de déclenchement)**

Détermine la source d'entrée de déclenchement qui déclenche la fonction Stack/Alternate. Vous pouvez changer la source d'entrée de déclenchement en frappant sur le pad correspondant lorsque la fonction Input Lock est désactivée.

**Réglages** | Reportez-vous à la page [61](#page-62-0).

#### B **STEP (Pas)**

Détermine le nombre de pas de la fonction Alternate. Seul le pas 001 est préprogrammé dans la plupart des kits de batterie présélectionnés. Il indique que la fonction Stack/Alternate n'est pas utilisée.

Par exemple, les lignes « 001 » sous STEP font référence au programme lorsque vous frappez sur le pad pour la première fois. Les lignes « 002 » sous STEP indiquent le programme lorsque vous frappez sur le pad pour la deuxième fois. Il en va de même pour le reste des numéros tels que « 003 » et « 004 ». Lorsque le numéro du pas existant change, la ligne

correspondant au nouveau numéro de pas clignote. Appuyez sur la touche [ENTER/STORE] pour corriger le numéro de pas et arrêter le clignotement.

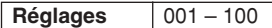

#### C **[SF1] INSERT (Insertion)**

Appuyez sur cette touche pour insérer un nouveau pas sur l'emplacement actuel du curseur et augmentez les numéros de tous les pas déjà programmés après l'emplacement du curseur d'une seule unité (1).

### D **[SF2] ADD (Ajout)**

Appuyez sur cette touche pour ajouter un nouveau pas représentant un numéro équivalent à celui qui est situé sur l'emplacement actuel du curseur sans affecter les numéros des autres pas.

#### *NOTE*

• Il est possible d'entrer un total de 100 événements pour chaque source d'entrée de déclenchement (500 événements pour chaque kit de batterie). Un message d'erreur apparaît lorsque vous essayez d'entrer un nombre de pas supérieur à la limite autorisée.

#### E **[SF3] DELETE (Supprimer)**

Appuyez sur cette touche pour supprimer le pas situé à l'emplacement actuel du curseur. Si le numéro de pas s'efface lors de la suppression d'un pas donné, les numéros de tous les pas déjà programmés et situés après l'emplacement du curseur seront diminués d'une unité (1).

#### F **[SF4] CLEAR (Effacer)**

Appuyez sur cette touche pour effacer le pas situé à l'emplacement actuel du curseur sans affecter les numéros des autres pas.

#### G **[SF5] CHORD (Accord)**

Appuyez sur cette touche afin d'appeler l'écran utilisé pour entrer le programme Stack en jouant sur le clavier MIDI externe relié au connecteur MIDI IN. Pour de plus amples détails, reportez-vous à la page [87](#page-88-0).

#### H **[SF6] Input Lock (Verrouillage de l'entrée)**

Appuyez sur cette touche pour activer/désactiver la fonction Input Lock. Lorsque le paramètre Input Lock est activé (l'indicateur [L] apparaît dans le coin supérieur droit de l'écran), la prise d'entrée de déclenchement  $(1)$  ne peut pas être modifiée, même en frappant sur un pad. Cette fonction est utile lorsque vous souhaitez régler les paramètres du pad actuellement sélectionné (relié à la prise d'entrée de déclenchement) tout en frappant sur d'autres pads.

#### **La première page qui s'affiche lorsque le curseur n'est pas situé sur la colonne STEP :**

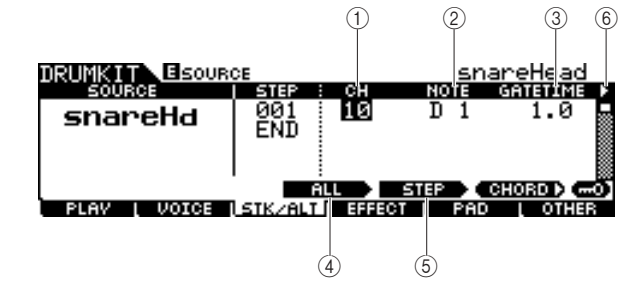

### 1 **CH (Canal MIDI)**

Détermine le canal MIDI. Lorsqu'il est réglé par défaut, ce paramètre est spécifié sur 10, le numéro normalement utilisé pour la voix de batterie. Si vous souhaitez reproduire une voix en hauteur, vous spécifierez ce paramètre sur un numéro différent de 10.

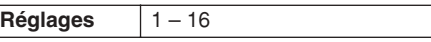

#### *NOTE*

• Vous pouvez affecter la voix à chacun des canaux MIDI 1 – 16 sur l'écran appelé via [DRUM KIT] → [F6] OTHER → [SF3] MIDI. Ce réglage peut s'effectuer sur chaque kit de batterie séparément.

### B **NOTE**

Détermine le numéro de note MIDI du pas correspondant.

**Réglages** off, C#-2 – G8

#### *NOTE*

• Pour les détails sur la relation entre les voix de batterie et les numéros de note MIDI, reportez-vous en page [62.](#page-63-0)

#### C **GATETIME (Durée du gate)**

Détermine le temps de gate (longueur de la note à partir de l'instant où vous frappez sur le pad jusqu'au moment où la désactivation de note correspondante est transmise au bloc de générateur de sons). En réalité, ceci détermine la durée du son résultant.

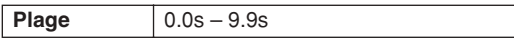

#### D **[SF3] ALL (Tout)**

En ce qui concerne les paramètres CH, NOTE, GATE TIME et VELOCITY LIMIT (Limite de vélocité), vous pouvez changer les valeurs actuelles de tous les pas en maintenant cette touche enfoncée tout en utilisant le cadran de données ainsi que les touches [INC/DEC] et [DEC/NO].

#### E **[SF4] STEP (Pas)**

En ce qui concerne les paramètres CH, NOTE, GATE TIME et VELOCITY LIMIT, vous pouvez changer les valeurs des numéros de pas actuels en maintenant cette touche enfoncée tout en utilisant le cadran de données ainsi que les touches [INC/DEC] et [DEC/NO].

#### **<b>6** ▶ (page)

Ceci apparaît lorsqu'une autre page que la page actuellement sélectionnée est appelée. Servez vous des touches de curseur  $[>]$  ou  $[<]$  pour appeler une autre page.

#### **Deuxième page :**

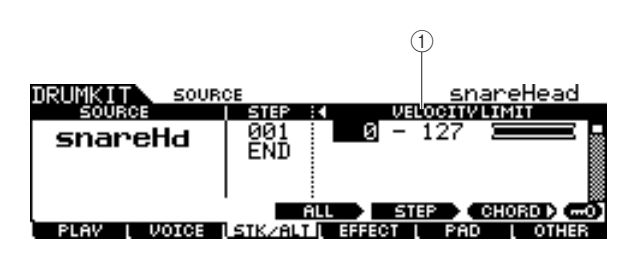

#### 1 **VELOCITY LIMIT**

Détermine les valeurs minimale et maximale de la plage de vélocité à laquelle la voix de batterie retentit. La voix de batterie retentit uniquement lorsque vous frappez sur le pad à des vélocités comprises dans la plage spécifiée ici.

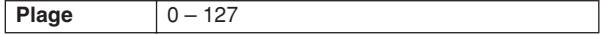

### <span id="page-88-0"></span>■ **Exemple de programme Stack/Alternate**

Voici un exemple d'utilisation des fonctions Stack/Alternate. Dans cet exemple, un coup frappé sur le pad une seule fois produit un accord en C majeur. Un deuxième coup sur le pad génère un accord en G majeur et un troisième un accord en C majeur à nouveau.

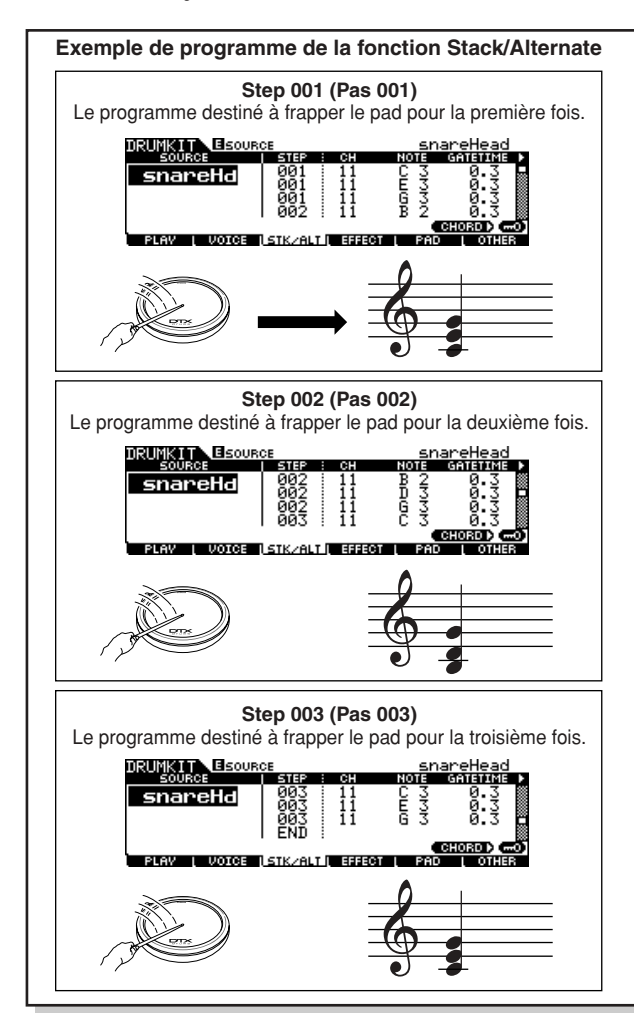

Pour créer le programme ci-dessus, suivez la procédure décrite ci-après.

- *1* **Appuyez sur la touche [F6] OTHER (Autre) suivie par la touche [SF3] MIDI pour appeler l'écran MIDI, qui vous permet de spécifier les réglages du générateur de sons pour chacun des 16 canaux MIDI.**
- *2* **Positionnez le curseur sur le canal 11.**
- *3* **Déplacez le curseur vers le bas jusqu'à la ligne TRANSMIT, puis spécifiez le paramètre TRANSMIT (Transmission) du canal 11 sur « ALL » ou « PC ».**

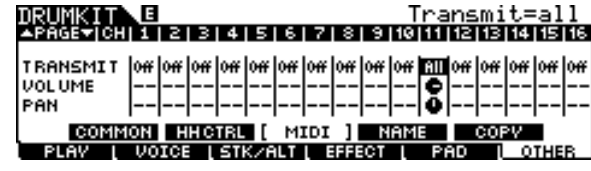

Référence

Mode File

Mode File

# *4* **Déplacez le curseur vers le bas à nouveau et réglez les paramètres VCE NUM, BANK MSB et BANK LSB, qui déterminent le numéro de programme de voix.**

Pour obtenir la liste complète des voix disponibles, reportezvous à la brochure Liste des données.

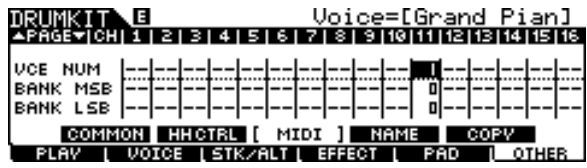

# *5* **Appelez l'écran Stack/Alternate à nouveau en appuyant sur la touche [F3] STK/ALT.**

# *6* **Créez le programme tel qu'indiqué dans l'illustration ci-dessus.**

Entrez les valeurs appropriées indiquées dans l'illustration de l'exemple de programme en haut de cette section en vous aidant des touches [INC/YES], [DEC/NO] et du cadran de données. (Vous pouvez également entrer les notes directement à partir d'un clavier MIDI ; reportez-vous pour cela à la section « Programmation de la fonction Stack à partir d'un clavier MIDI externe » ci-dessous.)

# *7* **Testez le programme Stack/Alternate nouvellement créé en frappant sur le pad autant de fois qu'il est indiqué par le numéro de pas.**

*8* **Stockez les réglages sous forme de kit de batterie utilisateur en appuyant sur la touche [ENTER/STORE].** 

# **Programmation de la fonction Stack à partir d'un clavier MIDI externe**

**[SF5] CHORD (Accord)**

Vous pouvez entrer des événements de note à partir d'un clavier MIDI externe relié au connecteur MIDI IN du DTX900. Ceci vous permet de jouer les accords et les notes de manière aisée en les saisissant directement dans le programme Stack.

*1* **Connectez une extrémité du câble MIDI au connecteur MIDI OUT du clavier MIDI et l'autre extrémité au connecteur MIDI IN du DTX900.**

# *2* **Sur le clavier MIDI, effectuez les réglages appropriés de sorte que le connecteur MIDI soit activé.**

Si le clavier MIDI est équipé d'une borne USB TO HOST, vous devrez activer l'opération MIDI manuellement, selon les réglages des paramètres MIDI de votre clavier. Pour les détails, reportez-vous au mode d'emploi du clavier MIDI concerné.

# *3* **Sur le DTX900, réglez le paramètre MIDI IN/ OUT (Entrée/sortie MIDI) de sorte à activer l'opération MIDI.**

Depuis l'écran appelé via  $[UTILITY] \rightarrow [F5] MIDI \rightarrow [SF3]$ OTHER, réglez le paramètre MIDI IN/OUT sur MIDI.

# *4* **Appelez l'écran Stack/Alternate à nouveau en appuyant sur la touche [F3] STK/ALT.**

# *5* **Appuyez sur la touche [SF5] CHORD pour appeler l'écran Chord (Accord).**

Cet écran permet de recevoir les événements de note MIDI depuis un périphérique MIDI externe puis d'appliquer ceux-ci au programme Stack/Alternate en cours.

# *6* **Spécifiez un numéro de pas à l'aide du cadran de données ou des touches [INC/YES] et [DEC/NO].**

# *7* **Jouez au clavier MIDI.**

Les notes que vous jouez au clavier MIDI (en même temps que le canal MIDI correspondant) apparaît à l'écran.

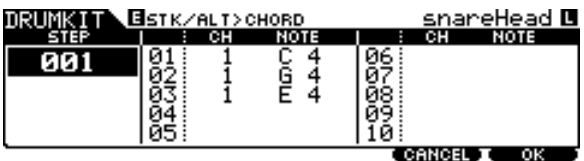

# *8* **Appuyez sur la touche [F6] OK pour appliquer les notes reçues au programme Stack/Alternate.**

Si vous ne voulez pas appliquer au programme les notes reçues, vous appuierez sur la touche [F5] CANCEL pour revenir sur l'écran d'origine.

# *9* **Répétez les étapes 6 à 8 selon les besoins.**

*10* **Stockez les réglages sous forme de kit de batterie utilisateur en appuyant sur la touche [ENTER/STORE].** 

#### **Référence**

Mode Drum Kit [DRUM KIT]

# Réglages d'effets **d'années de la commune de la commune de la commune de la commune de la commune de la commune de la commune de la commune de la commune de la commune de la commune de la commune de la commune de la commun**

Depuis les écrans appelés via la touche [F4] EFFECT, il est possible de régler les paramètres liés aux effets relatifs au kit de batterie actuellement sélectionné. En mode Drum Kit, vous spécifiez les paramètres des effets Reverb, Chorus et Variation. Les effets Reverb et Chorus s'appliquent au son d'ensemble du DTX900 ainsi que du kit de batterie alors que les effets Variation ne touchent que le son du kit de batterie. Pour plus de détails sur la structure des effets, reportez-vous à la page [68.](#page-69-0)

# **Réglages des connexions d'effets [SF1] CONNECT (Connexion)**

Cet écran vous présente une vue d'ensemble instantanée du routage des effets et de leurs commandes détaillées.

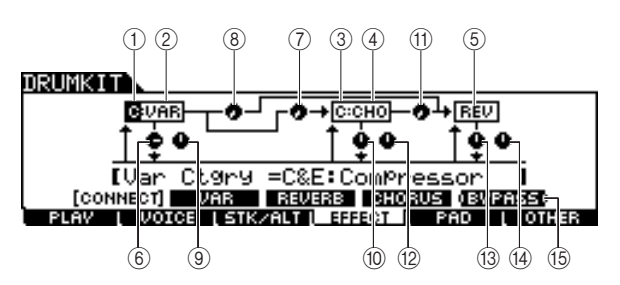

#### 1 **Variation Effect Category (Catégorie d'effet de variation)**

Détermine la catégorie d'effet de variation.

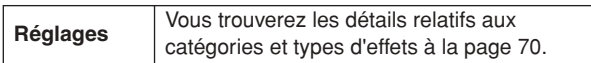

#### B **Variation Effect Type (Type d'effet de variation)** Détermine le type d'effet de variation.

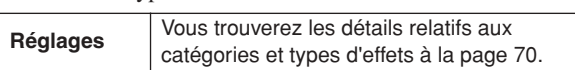

#### C **Chorus Effect Category (Catégorie d'effet de cœur)**

Détermine la catégorie d'effet de chœur.

**Réglages** Vous trouverez les détails relatifs aux catégories et types d'effets à la page [70.](#page-71-0)

#### D **Chorus Effect Type (Type d'effet de chœur)** Détermine le type d'effet de chœur.

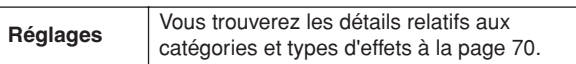

#### E **Reverb Effect Type (Type d'effet de réverbération)**

Détermine le type d'effet de réverbération. Il n'est pas nécessaire de sélectionner Reverb Effect Category car les types d'effets du bloc Reverb ne sont pas répartis en plusieurs catégories.

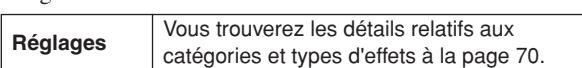

#### $\circled$  Variation Return (Niveau de retour **de variation)**

Détermine le niveau de retour de l'effet de variation.

**Plage**  $\begin{array}{|c|c|c|c|c|} \hline 0 & -127 \\ \hline \end{array}$ 

### G **Variation To Chorus (Envoi de variation**

#### **vers chœur)**

Détermine le niveau de transmission du signal envoyé par l'effet de variation à l'effet de chœur.

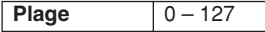

#### **(8) Variation To Reverb (Envoi de variation vers réverbération)**

Détermine le niveau de transmission du signal envoyé par l'effet de variation à l'effet de réverbération.

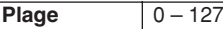

#### I **Variation Pan (Balayage panoramique de variation)**

Détermine la position de balayage panoramique du son de l'effet de variation.

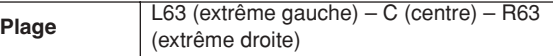

#### (iii) Chorus Return (Niveau retour chœur)

Définit le niveau de retour de l'effet de chœur.

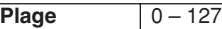

#### K **Chorus To Reverb (Envoi chœur vers réverbération)**

Détermine le niveau de transmission du signal envoyé depuis l'effet de chœur vers l'effet de réverbération.

**Plage**  $0 - 127$ 

L **Chorus Pan (Balayage panoramique de chœur)** Détermine la position de balayage panoramique du son de l'effet de chœur.

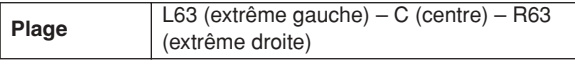

#### **(13) Reverb Return (Niveau de retour de réverbération)**

Détermine le niveau de retour de l'effet de réverbération.

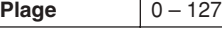

#### N **Reverb Pan (Balayage panoramique de réverbération)**

Détermine la position de balayage panoramique du son de l'effet de réverbération.

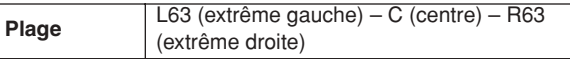

### O **[SF5] BYPASS (Contournement)**

Appuyez sur cette touche pour basculer entre les états d'activation/désactivation des trois blocs d'effets (Reverb, Chorus et Variation).

Lorsque la fonction Bypass est désactivée (l'indication BYPASS s'affiche en blanc sur fond noir), les effets de réverbération, de chœur et de variation s'appliquent au son du kit de batterie. Lorsque la fonction Bypass est activée (l'indication BYPASS s'affiche en blanc sur fond noir), l'un ou deux de ces effets voire les trois effets sont ignorés par le son du kit de batterie. L'encadré entourant le bloc d'effets contournés (soit C: VAR, C: CHO et REV) est indiqué par une ligne en pointillés alors que l'encadré entourant le bloc d'effets non contourné est signalé par un trait solide.

Référence

Mode Sampling

Mode Sampling

Mode Utility

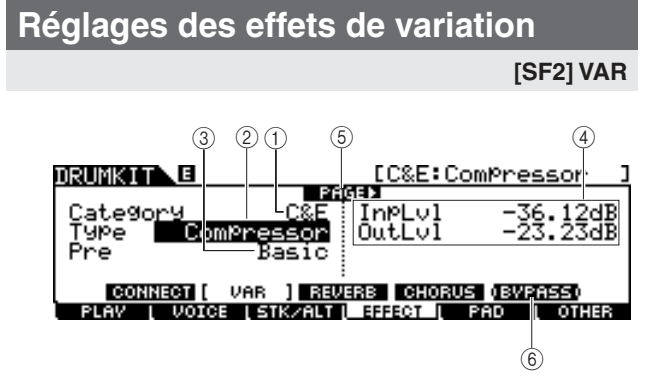

### 1 **Category (Catégorie)**

#### $(2)$  **Type**

Correspond aux éléments  $(1)$  et  $(2)$  de l'écran [SF1] CONNECT. Vous pouvez sélectionner le type d'effet de variation depuis la colonne Type. S'il vous est difficile de trouver le type d'effet souhaité, vous devrez sélectionner d'abord l'élément Category puis l'élément Type.

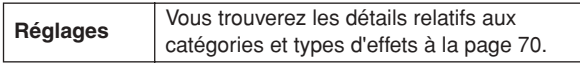

#### C **Preset (Présélection)**

Vous pouvez régler différents paramètres afin de modifier l'impact du type d'effet sélectionné sur le son. Ce paramètre vous permet d'appeler les réglages préprogrammés de ces paramètres d'effet.

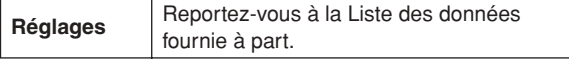

#### D **Paramètres d'effets**

Le nombre de paramètres et de valeurs disponibles varie en fonction du type d'effet actuellement sélectionné. Reportezvous à la page [72](#page-73-0) pour plus de détails sur les paramètres d'effets. Pour les informations détaillées sur les paramètres de chaque type d'effet, reportez-vous à la Liste des données fournie séparément.

### E **PAGE** >

Ceci apparaît lorsqu'une autre page que la page actuellement sélectionnée est appelée. Servez vous des touches de curseur  $[>]$  ou  $[<]$  pour appeler une autre page.

#### F **[SF5] BYPASS**

Appuyez sur cette touche pour basculer entre les états d'activation/désactivation du contournement de l'effet de variation.

Lorsque la fonction Bypass est désactivée (l'indication BYPASS s'affiche en blanc sur fond noir), l'effet de variation s'applique au son du kit de batterie. Lorsque la fonction Bypass est activée (l'indication BYPASS s'affiche en blanc sur fond noir), l'effet de variation ne s'applique pas au son du kit de batterie.

# **Réglages des effets de réverbération**

#### **[SF3] REVERB (Réverbération)**

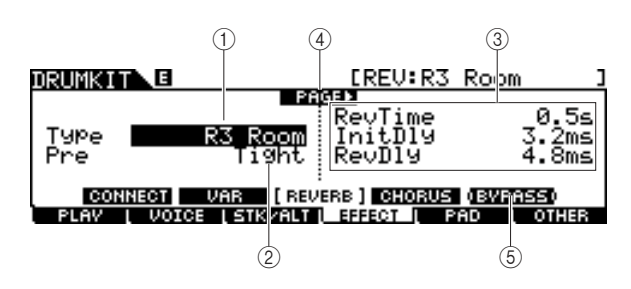

#### 1 **Type**

Correspond à l'élément (5) de l'écran [SF1] CONNECT. Vous pouvez sélectionner le type d'effet de réverbération depuis la colonne Type.

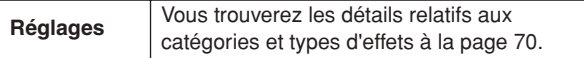

#### B **Preset**

Vous pouvez régler différents paramètres afin de modifier l'impact du type d'effet sélectionné sur le son. Ce paramètre vous permet d'appeler les réglages préprogrammés de ces paramètres d'effet.

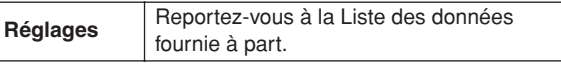

#### C **Paramètres d'effet**

Le nombre de paramètres et de valeurs disponibles varie en fonction du type d'effet actuellement sélectionné. Reportezvous à la page [72](#page-73-0) pour plus de détails sur les paramètres d'effets. Pour les informations détaillées sur les paramètres de chaque type d'effet, reportez-vous à la Liste des données fournie séparément.

#### D **PAGE** >

Ceci apparaît lorsqu'une autre page que la page actuellement sélectionnée est appelée. Servez-vous des touches de curseur  $[>]$  ou  $[<]$  pour appeler une autre page.

#### E **[SF5] BYPASS**

Appuyez sur cette touche pour basculer entre les états d'activation/désactivation du contournement de l'effet de réverbération.

Lorsque la fonction Bypass est désactivée (l'indication BYPASS s'affiche en blanc sur fond noir), l'effet de réverbération s'applique au son du kit de batterie. Lorsque la fonction Bypass est activée (l'indication BYPASS s'affiche en blanc sur fond noir), l'effet de réverbération ne s'applique pas au son du kit de batterie.

#### **Référence**

#### Mode Drum Kit [DRUM KIT]

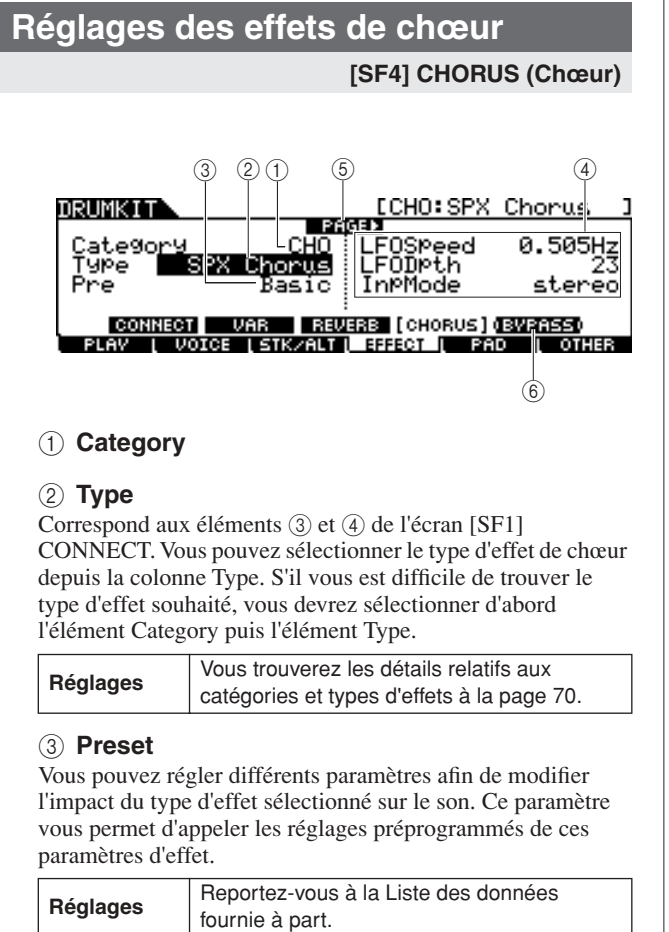

#### 1 **Category**

#### B **Type**

Correspond aux éléments 3 et 4 de l'écran [SF1] CONNECT. Vous pouvez sélectionner le type d'effet de chœur depuis la colonne Type. S'il vous est difficile de trouver le type d'effet souhaité, vous devrez sélectionner d'abord l'élément Category puis l'élément Type.

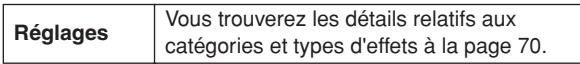

#### C **Preset**

Vous pouvez régler différents paramètres afin de modifier l'impact du type d'effet sélectionné sur le son. Ce paramètre vous permet d'appeler les réglages préprogrammés de ces paramètres d'effet.

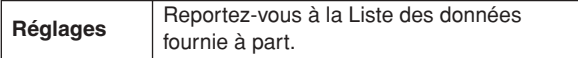

#### D **Paramètres d'effets**

Le nombre de paramètres et de valeurs disponibles varie en fonction du type d'effet actuellement sélectionné. Reportezvous à la page [72](#page-73-0) pour plus de détails sur les paramètres d'effets. Pour les informations détaillées sur les paramètres de chaque type d'effet, reportez-vous à la Liste des données fournie séparément.

#### E **PAGE** >

Ceci apparaît lorsqu'une autre page que la page actuellement sélectionnée est appelée. Servez-vous des touches de curseur [>] ou [<] pour appeler une autre page.

#### F **[SF5] BYPASS**

Appuyez sur cette touche pour basculer entre les états d'activation/désactivation du contournement de l'effet de chœur.

Lorsque la fonction Bypass est désactivée (l'indication BYPASS s'affiche en blanc sur fond noir), l'effet de chœur s'applique au son du kit de batterie. Lorsque la fonction Bypass est activée (l'indication BYPASS s'affiche en blanc sur fond noir), l'effet de chœur ne s'applique pas au son du kit de batterie.

Mode Click

Mode Click

# Réglages de pad **intervention and intervention and intervention and intervention and intervention and intervention and intervention and intervention and intervention and intervention and intervention and intervention and i**

# **Affectation d'une fonction au contrôleur de pad**

#### **[SF1] PADCTRL (Contrôleur de pad)**

Depuis cet écran, vous pouvez affecter une fonction au contrôleur de pad dont sont équipées les unités TP100 et XP120SD.

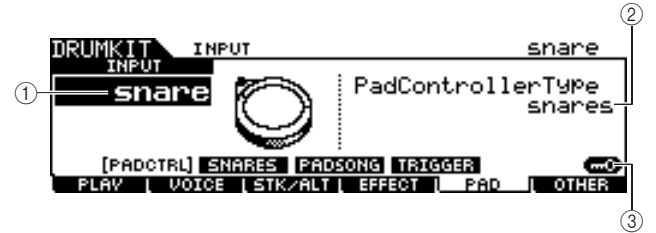

#### 1 **INPUT (Prise d'entrée de déclenchement)**

Détermine la prise d'entrée de déclenchement (équivalente au pad relié) à éditer. Notez que ce paramètre ne peut être spécifié que pour chaque prise d'entrée de déclenchement séparément.

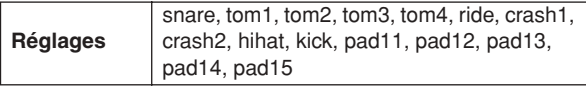

#### B **Pad Controller Type (Type de contrôleur de pad)**

Détermine la fonction affectée au contrôleur de pad pour le pad connecté à la prise d'entrée de déclenchement spécifié en  $(1)$ .

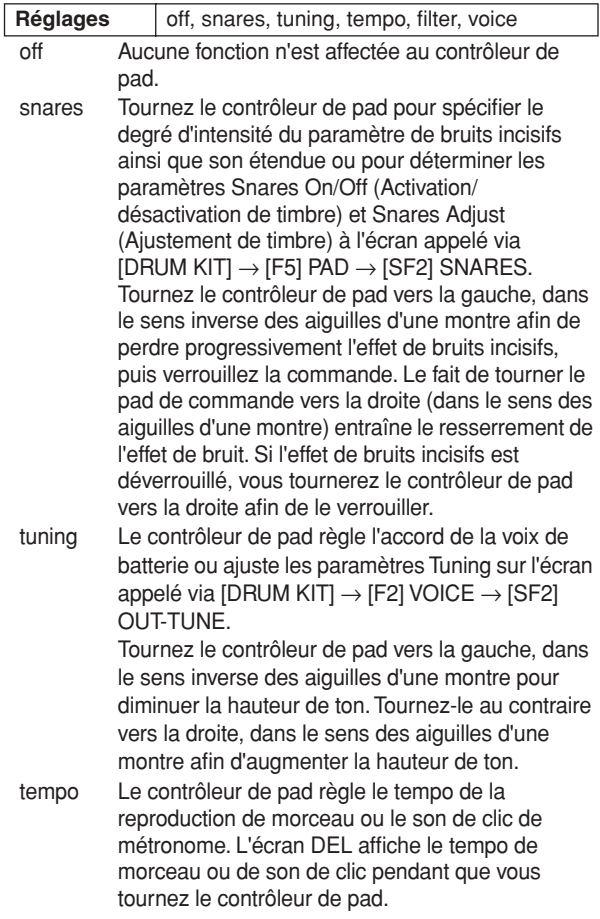

#### filter Le contrôleur de pad règle les caractéristiques de tonalité de la voix de batterie ou ajuste les paramètres Filter sur l'écran appelé via [DRUM  $KITI \rightarrow IF2I$  VOICE  $\rightarrow$  [SF3] EQ-TONE. Tournez le contrôleur de pad vers la gauche, dans le sens inverse des aiguilles d'une montre, afin d'étouffer ou d'assombrir le son de la voix de batterie. Tournez le contrôleur de pad vers la droite, dans le sens des aiguilles d'une montre afin d'éclaircir le son de la voix de batterie.

voice Tournez le contrôleur de pad pour régler l'état d'activation/désactivation des paramètres de bruits incisifs et de timbre dans l'écran appelé via  $[DRUM KIT] \rightarrow [F5] PAD \rightarrow [SF2] SNARES.$ Tournez le contrôleur de pad vers la gauche (dans le sens inverse des aiguilles d'une montre) pour déverrouiller l'effet de bruits incisifs et désactiver les paramètres d'activation/désactivation de la fonction Snares. Tournez le contrôleur de pad vers la droite (dans le sens des aiguilles d'une montre) pour verrouiller l'effet de bruits incisifs ou activer les paramètres d'activation/désactivation de la fonction Snares.

#### *NOTE*

- Le réglage initial par défaut du paramètre Pad Controller Type varie selon le kit de batterie utilisé.
- La valeur disponible ci-dessus diffère en fonction de la prise d'entrée de déclenchement sélectionnée. Par exemple, les valeurs « snares » et « voice » ne sont disponibles que lorsque l'entrée INPUT (prise d'entrée de déclenchement) est spécifiée sur « snare ».

#### C **[SF6] Input Lock**

Appuyez sur cette touche pour activer/désactiver la fonction Input Lock. Lorsque le paramètre Input Lock est activé (l'indicateur [L] apparaît dans le coin supérieur droit de l'écran), la prise d'entrée de déclenchement  $\odot$  ne peut pas être modifiée, même en frappant sur un pad. Cette fonction est utile lorsque vous souhaitez régler les paramètres du pad actuellement sélectionné (relié à la prise d'entrée de déclenchement) tout en frappant sur d'autres pads.

## **Réglages de bruits incisifs**

#### **[SF2] SNARES (Timbre)**

Depuis cet écran, vous ajustez les paramètres liés à l'effet de bruits incisifs du pad pour caisse claire relié à la prise SNARE. Ces paramètres sont également réglables à partir du contrôleur de pad relatif au pad pour batterie connecté à la prise SNARE. Gardez à l'esprit que les réglages de cet écran sont disponibles uniquement pour le pad de batterie branché à la prise SNARE.

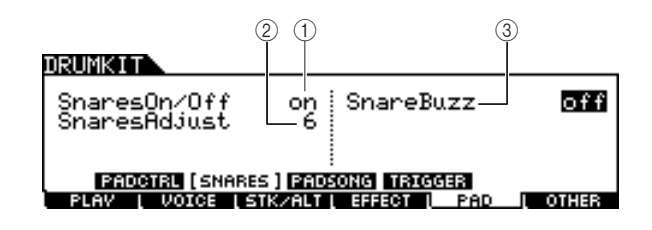

#### 1 **Snares On/Off**

Détermine l'état de l'effet de bruits incisifs. Lorsque le réglage est activé (« on »), l'effet de bruits incisifs est verrouillé. Lorsqu'il est désactivé (« off »), l'effet est déverrouillé.

**Réglages** | off, on

Mode Drum Kit | Référence

Mode Drum Kit

Référence

Mode Song

Mode Song

Mode Click

Mode Click

Mode Trigger

Mode Trigger

Mode File

Mode File

Mode Utility

Mode Utility

#### B **Snares Adjust (Réglage de timbre)**

Détermine le degré auquel l'effet de bruits incisifs est « étiré ». Réglez ce paramètre sur « 1 » afin de desserrer l'effet de bruits incisifs. Plus la valeur est élevée plus l'étirement est comprimé.

# **Plage** 1-24

*NOTE* • Le réglage de ce paramètre modifie les valeurs « snareHd » et « snareOp » du paramètre Decay (Chute) dans l'écran appelé via [DRUM KIT] -> [F2] VOICE -> [SF3] EQ-TONE.

C **Snare Buzz (Bourdonnement de timbre)**

Détermine si l'effet de bruits incisifs résonne avec le son de grosse caisse ou de tom. Lorsqu'il est spécifié « on », l'effet de bruits incisifs résonne avec le son de grosse caisse ou de tom.

**Réglages** off, 1 – 5

# <span id="page-94-0"></span>**Réglages de Pad Song (Morceau de pad)**

### **[SF3] PADSONG (Morceau de pad)**

Depuis cet écran, vous pouvez régler les paramètres liés à la fonction Pad Song pour chaque source d'entrée de déclenchement. La fonction Pad Song vous autorise à reproduire un morceau en frappant sur le pad au lieu d'appuyer sur la touche [>/■]. Un morceau est affecté à une seule source d'entrée de déclenchement et il est possible de régler au total quatre morceaux de pad.

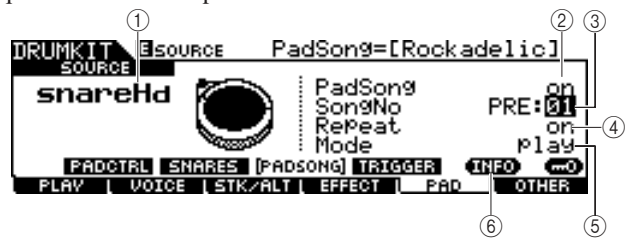

#### 1 **SOURCE (Source d'entrée de déclenchement)**

Détermine la source d'entrée de déclenchement à laquelle vous souhaitez affecter le morceau de pad. Vous pouvez changer la source d'entrée de déclenchement en frappant sur le pad correspondant lorsque la fonction Input Lock est désactivée.

**Réglages** Reportez-vous à la Liste des sources d'entrée de déclenchement en page [61.](#page-62-0)

### B **Pad Song (Morceau de pad)**

Détermine si la fonction Pad Song est affectée ou non à la source d'entrée de déclenchement sélectionnée. Lorsqu'elle est réglée sur « on », la source d'entrée de déclenchement peut servir à lancer la reproduction du morceau spécifié plus loin. En cas de réglage sur « off », les paramètres restants ci-dessous ne peuvent pas être réglés.

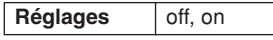

*NOTE*

• Vous pouvez reproduire un total de quatre morceaux de pads à partir d'un seul kit de batterie. Si vous avez déjà spécifié quatre morceaux de pad pour d'autres sources d'entrée de déclenchement, le paramètre suivant en  $(3) - (5)$  ne pourra pas être spécifié et l'indication « – – » s'affichera à l'écran.

### C **Song No (Numéro de morceau)**

Détermine le numéro de morceau lorsque la fonction Pad Song est activée (« on »). Vous pouvez lancer la reproduction du morceau spécifié ici en frappant sur le pad correspondant à la source d'entrée de déclenchement. Lorsque la fonction Pad Song est désactivée (« off »), il est impossible de régler ce paramètre.

**Réglages** PRE: 01 – 87, USR: 01 – 50

### D **Repeat (Répétition)**

Détermine si le morceau est reproduit de manière répétée ou non. Lorsque la fonction est activée (« on »), le morceau lancé par une frappe sur le pad se reproduit de manière répétée. Lorsque la fonction est désactivée (« off »), la reproduction de morceau s'arrête automatiquement à la fin du morceau.

**Réglages** off, on

#### E **Mode**

Détermine la manière dont la reproduction de morceau réagit à votre force de frappe sur le pad. Lorsque la valeur « play » est sélectionnée, les coups frappés sur le pad entraînent le démarrage ou l'arrêt du morceau spécifié. Lorsque la valeur « chase » est choisie, les frappes sur le pad provoquent la reproduction d'une seule mesure du morceau spécifié. Lorsque la valeur « cutoff » est sélectionnée, un coup donné au pad arrête les morceaux entamés en frappant sur d'autres pads (pour lesquels le paramètre Mode est également réglé sur « cutoff » et redémarre le morceau spécifié. Il faut frapper sur le pad à nouveau pour arrêter le morceau spécifié. Gardez à l'esprit qu'un seul morceau uniquement peut se reproduire à partir de tous les morceaux de pad pour lesquels le paramètre Mode est spécifié sur « cutoff ».

**Réglages** | play, chase, cutoff

### F **[SF5] INFO (Information)**

Appuyez sur cette touche pour appeler l'écran indiquant les réglages de la fonction Pad Song.

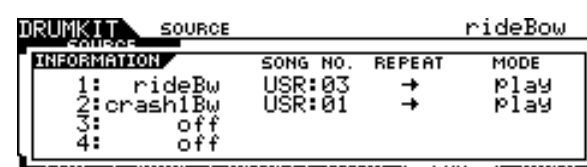

#### *NOTE*

- La fonction Pad Song se reproduit selon le tempo spécifié en mode Song ou Click. Le DTX900 dispose d'une seule valeur de tempo. • Gardez à l'esprit que le fait de frapper le pad trop doucement risque
- de ne pas déclencher le morceau de pad. Assurez-vous de frapper le pad plus rigoureusement qu'il n'est indiqué par un niveau spécifique. • Si la fonction Pad (susceptible d'être paramétrée dans l'écran appelé
- via [UTILITY] → [F2] PAD → [SF2] PADFUNC) et la fonction Pad Song sont toutes deux affectées à la source d'entrée de déclenchement, le réglage Pad Song sera annulé.
- Un son inattendu peut se produire en fonction des morceaux de pad et du morceau normal sélectionnés. Ceci s'explique par le fait que chaque morceau peut transmettre différentes configurations au générateur de sons internes via le même canal MIDI. Si vous comptez recourir à deux ou plusieurs morceaux en même temps, vous devrez vous assurer que les canaux MIDI utilisés pour les morceaux sont tous réglés sur des valeurs différentes.

# <span id="page-95-0"></span>**Réglages des signaux de déclenchement**

#### **[SF4] TRIGGER (Déclencheur)**

Depuis cet écran, vous réglez les paramètres qui déterminent le mode de réponse du DTX900 au signal de déclenchement pour chaque source d'entrée de déclenchement. Cet écran est composé de deux pages.

 $\qquad \qquad \textcircled{4} \qquad \qquad \textcircled{2}$  $(4)$   $(2)$   $(3)$ **E**isourci snareHea PRGEN snareHd uariahl **PADSONG** [TRIGGER] **PADCTRL** SNARES **KZALT L EFFECT** PAD  $\circledS$  $\begin{array}{ccc} \textcircled{1} & \textcircled{1} & \textcircled{1} & \textcircled{2} & \textcircled{3} \end{array}$ DRUMKIT' SOUR igAltGrouP |<br>igMono∕Poly MaskTime<br>HoldMode  $off$ -mono **PADCTAL SNARES PADSONG (TRIGGER)**<br>AV I VOICE ISTKZALT EFFECT**I**I PAD

#### 1 **SOURCE (Source d'entrée de déclenchement)**

Détermine la source d'entrée de déclenchement à éditer. Vous pouvez changer la source d'entrée de déclenchement en frappant sur le pad correspondant lorsque la fonction Input Lock est désactivée.

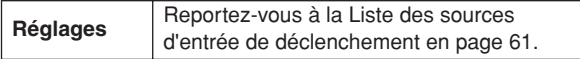

#### B **TrigLink (Trigger Link) (Liaison de déclenchement)**

Lorsqu'une valeur autre que « off » est sélectionnée ici, différentes sources d'entrée de déclenchement (sur un même pad) peuvent générer simultanément des signaux de déclenchement en réponse à une simple frappe sur une source d'entrée de déclenchement donnée. Gardez à l'esprit que les valeurs disponibles (pour les sources d'entrée de déclenchement) varient selon la source d'entrée de déclenchement spécifiée en  $(1)$ .

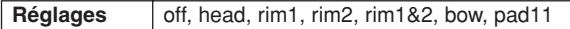

#### *NOTE*

• Lorsque le réglage SOURCE est spécifié sur « hhFtCl », « hhSplsh » ou « pad11 », le paramètre Trigger Link est indisponible.

#### C **TrigVelocity (Trigger Velocity) (Vélocité de déclenchement)**

Détermine la valeur de vélocité générée par les frappes sur le pad correspondant au réglage SOURCE spécifié en  $(1)$ . Lorsque la valeur « variable » est sélectionnée, la valeur de vélocité est déterminée par votre force de frappe. Lorsqu'une valeur comprise entre « 1 » – « 127 » est sélectionnée, la valeur correspondante est utilisée pour la vélocité indépendamment de votre force de frappe.

**Réglages** variable, 1 – 127

#### D **PAGE** >

Ceci apparaît lorsqu'une autre page que la page actuellement sélectionnée est appelée. Servez-vous des touches de curseur [>] ou [<] pour appeler une autre page.

#### E **[SF6] Input Lock**

Appuyez sur cette touche pour activer/désactiver la fonction Input Lock. Lorsque le paramètre Input Lock est activé (l'indicateur [L] apparaît dans le coin supérieur droit de l'écran), la prise d'entrée de déclenchement  $(1)$  ne peut pas être modifiée, même en frappant sur un pad. Cette fonction est utile lorsque vous souhaitez régler les paramètres du pad actuellement sélectionné (relié à la prise d'entrée de déclenchement) tout en frappant sur d'autres pads.

#### $\circled$  TrigAltGroup (Trigger Alternate Group) **(Groupe alternatif de déclenchement)**

Détermine le groupe alternatif auquel la source d'entrée de déclenchement est affectée. Si plusieurs sources d'entrée de déclenchement sont regroupées sous un même numéro d'affectation, une seule entrée du groupe sera activée à la fois. Lorsqu'une source d'entrée de déclenchement est activée à partir d'un groupe alternatif de déclenchement, d'autres sources d'entrée de déclenchement appartenant au même groupe génèrent un événement de désactivation de note MIDI pour le numéro de note MIDI correspondant. Le paramètre RcvKeyOff de la voix de batterie (canal 10) doit être réglé sur « on » dans l'écran appelé via [DRUM KIT]  $\rightarrow$  [F2] VOICE  $\rightarrow$  [SF4] OTHER.

Il est possible de définir jusqu'à 32 groupes alternatifs. Vous avez également la possibilité de sélectionner « off » afin d'autoriser la reproduction simultanée de sons.

#### **Réglages** off,  $1 - 32$

#### G **TrigMono/Poly (Trigger Mono/Poly) (Déclenchement mono/poly)**

Détermine si la source d'entrée de déclenchement actuellement sélectionnée est reproduite en mode monophonique ou polyphonique. Lorsque la valeur « Mono » est sélectionnée, le déclenchement de la même voix de manière répétée arrête le son généré précédemment et démarre le même son de voix. Il faut remarquer que le son précédent est arrêté par un message de désactivation de note, contrairement au paramètre Mono/Poly dans l'écran appelé via [DRUM KIT]  $\rightarrow$  [F2] VOICE  $\rightarrow$  [SF4] OTHER. En conséquence, le paramètre RcvKeyOff de la voix (source d'entrée de déclenchement actuellement sélectionnée) doit être réglé sur « on » dans l'écran appelé via [DRUM KIT] →  $[F2]$  VOICE  $\rightarrow$  [SF4] OTHER. Si la valeur « Poly » est sélectionnée, il n'y aura pas de telle contrainte.

**Réglages** mono, poly

#### $\circledR$  Mask Time (Temps masqué)

Détermine le délai de refus, par le DTX900, du signal de déclenchement provenant de la source d'entrée de déclenchement une fois que vous ayez frappé sur le pad correspondant. Lorsque ce paramètre est réglé sur « 2.0s », par exemple, le DTX900 ignore le signal de déclenchement pendant deux secondes après la frappe sur le pad correspondant.

**Réglages** off, 20ms, 40ms – 10.00s (by 20ms), 20.00s, 30.00s

#### I **Hold Mode (Mode maintien)**

Ce paramètre est normalement réglé sur « off », de sorte que le fait de frapper sur le même pad (source d'entrée de déclenchement actuellement sélectionnée) ne déclenche que le son de la voix correspondante. D'autre part, lorsque le réglage est spécifié sur « on », le fait de frapper le même pad de manière alternée déclenche et arrête à la fois le son de la voix correspondante. Les messages de désactivation de note étant utilisés pour arrêter le son de la voix, il est impératif de régler le paramètre sur « on » dans l'écran appelé via  $[DRUM KIT] \rightarrow [F2] VOICE \rightarrow [SF4] OTHER.$ 

**Réglages** off, on

# Autres réglages **autres de la commune de la commune de la commune de la commune de la commune de la commune de**

# **Réglages communs à l'ensemble du kit de batterie**

**[SF1] COMMON (Commun)**

Depuis cet écran, vous pouvez régler les paramètres appliqués à l'ensemble du son du kit de batterie actuellement sélectionné.

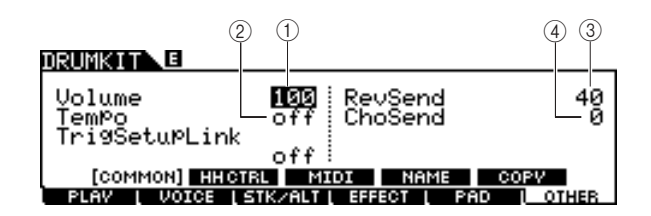

#### 1 **Volume**

Détermine le volume d'ensemble du kit de batterie.

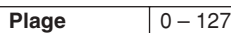

#### B **Tempo**

Détermine la valeur de tempo appelée lorsque vous sélectionnez le kit de batterie en cours. Lorsque la valeur « off » est spécifiée ; la valeur de tempo est conservée pour le choix du kit de batterie actuel.

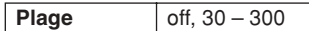

#### **(3) RevSend (Reverb Send) (Envoi de réverbération)**

Détermine la profondeur de réverbération appliquée au kit de batterie. Ce paramètre entraîne le même décalage que les différents paramètres de voix de batterie affectés au kit de batterie actuellement sélectionné.

**Plage**  $0 - 127$ 

#### D **ChoSend (Chorus Send) (Envoi de chœur)**

Détermine la profondeur de chœur appliquée au kit de batterie. Ce paramètre entraîne le même décalage que les différents paramètres de voix de batterie affectés au kit de batterie actuellement sélectionné.

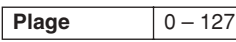

#### E **TrgSetupLink (Liaison des configurations de déclenchement)**

Utilisez ce paramètre pour spécifier la configuration de déclenchement à utiliser lorsque le kit actuel est sélectionné. Il est possible d'affecter une configuration de déclenchement différente à chaque kit de batterie. Sélectionnez « off » si le kit de batterie actuellement sélectionné ne nécessite pas de configuration de déclenchement spéciale.

**Réglages** off, PRE:01 – 09, USR:01 – 05

#### *NOTE*

• Si le paramètre TrgSetupLink est réglé sur « off », la configuration de déclenchement sélectionnée en mode Utility sera chargée par défaut à chaque mise sous tension du DTX900. (Reportez-vous à la page [125](#page-126-0).) Par la suite, la configuration de déclenchement pourra être librement modifiée en mode Trigger. (Reportez-vous à la page [108](#page-109-0).)

# **Réglages du contrôleur de cymbale charleston**

#### **[SF2] HH CTRL (Contrôleur de cymbale charleston)**

Depuis cet écran, vous pouvez régler les paramètres liés au contrôleur de cymbale charleston (contrôleur au pied) connecté à la prise HI-HAT (page [12\)](#page-13-0).

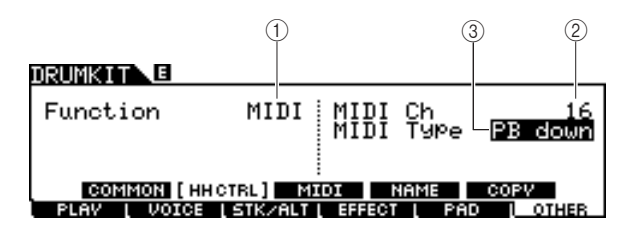

### 1 **Function (Fonction)**

Détermine la fonction affecté au contrôleur de cymbale charleston. Lorsque le réglage « Hi-Hat » est spécifié, vous avez la possibilité d'utiliser le contrôleur de cymbale charleston de manière normale pour jouer sur la cymbale charleston. Lorsque le réglage « MIDI » est sélectionné, vous pouvez générer des messages MIDI en appuyant sur le contrôleur de cymbale charleston selon les réglages des paramètres MIDI Ch et MIDI Type décrits ci-dessous.

**Réglages** HiHat, MIDI

### B **MIDI Ch (Canal MIDI)**

Détermine le canal MIDI sur lequel le contrôleur de cymbale charleston opérationnel génère les messages MIDI. Ce paramètre est uniquement disponible lorsque le paramètre Function est réglé sur « MIDI ».

**Réglages** 1-16

### **(3) MIDI Type (Type MIDI)**

Détermine le type de messages MIDI générés par le contrôleur de cymbale charleston opérationnel. Ce paramètre est uniquement disponible lorsque le paramètre Function est réglé sur « MIDI ». Les valeurs « Ctl $0.00$  » – « Ctl $119$  » représentent les messages Control Change (Changement de commande), « AT » représente le réglage Aftertouch (Modification ultérieure), « PB up » représente la molette de variation de ton vers le haut (en appuyant dessus) et « PB down » la molette de variation de ton vers le bas (en appuyant dessus).

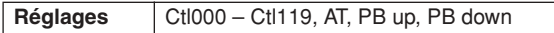

Mode Drum Kit | Référence

Mode Drum Kit

Référence

Mode Song

Mode Song

Mode Click

Mode Click

Mode Trigger

Mode Trigger

# **Réglages MIDI**

#### **[SF3] MIDI**

Depuis cet écran, vous pouvez exécuter les réglages MIDI appelés lors de la sélection du kit de batterie actuellement sélectionné. Selon les réglages définis ici, les messages MIDI destinés aux 16 canaux disponibles sont transmis au générateur de sons interne ou au périphérique externe MIDI via MIDI lorsque le kit de batterie est sélectionné. Cet écran est composé de cinq pages.

#### **Première page**

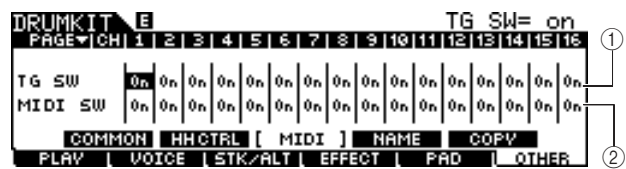

#### 1 **TG SW (Tone Generator Switch) (Sélecteur de générateur de sons)**

Détermine si les messages MIDI sont transmis au générateur de sons interne lors de la sélection du kit de batterie actuel. Lorsque le réglage est activé (« on »), le kit de batterie actuellement sélectionné transmet les messages MIDI du canal correspondant au générateur de sons interne selon les réglages en  $(3) - (1)$ .

**Réglages** Off, On

#### B **MIDI SW (MIDI Switch) (Sélecteur MIDI)**

Détermine si les messages MIDI sont transmis au générateur de sons interne via la sortie MIDI OUT de chaque canal MIDI lors de la sélection du kit de batterie actuel. Lorsque le réglage est activé (« on »), le kit de batterie actuellement sélectionné transmet les messages MIDI du canal correspondant au générateur de sons interne via MIDI OUT selon les réglages en  $\circled{3} - \circled{1}$ .

**Réglages Off**, On

#### **Deuxième page**

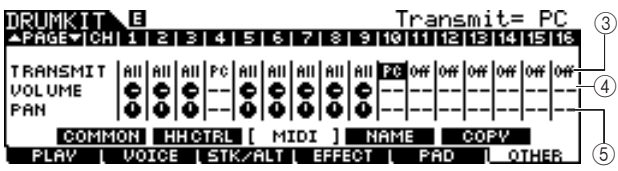

#### C **TRANSMIT (Transmission)**

Détermine le type de messages MIDI transmis au générateur de sons interne ou au périphérique MIDI externe. Lorsque le réglage est désactivé (« off »), aucun message MIDI ne sera transmis, même si les paramètres TG SW et MIDI SW sont activés (« on »). Lorsque le réglage « all » est sélectionné, les messages Program Change (Changement de programme) et Control Change (Changement de commande) sont transmis. Lorsque la valeur « PC » est sélectionnée, seuls les messages Program Change sont transmis.

**Réglages** Off, All, PC

#### **(4) VOLUME**

Détermine la valeur du paramètre Volume (Changement de commande numéro 7) pour chaque canal MIDI.

**Plage**  $\vert 0 - 127 \vert$ 

#### E **PAN (Balayage panoramique)**

Détermine la valeur du paramètre Pan (Changement de commande numéro 10) pour chaque canal MIDI.

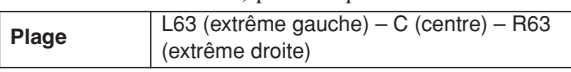

#### **Troisième page**

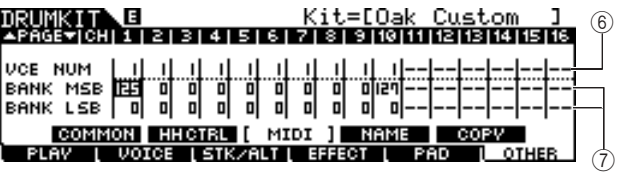

# F **VCE NUM (Voice Number) (Numéro de voix)**

Détermine le numéro de Program Change pour chaque canal MIDI.

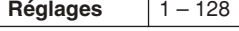

#### G **BANK MSB/LSB**

Détermine le numéro de Program Change (par les valeurs Bank MSB/LSB) pour chaque canal MIDI.

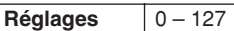

*NOTE*

• Pour les détails sur les messages Bank MSB, Bank LSB et Program Change et leurs modalités de définition de voix sur le DTX900, reportez-vous à la Liste des voix figurant dans la Liste des données fournie séparément.

#### **Quatrième page**

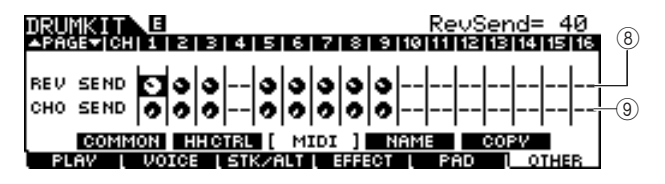

#### **(8) REV SEND (Reverb Send) (Envoi de réverbération)**

Détermine la valeur du paramètre Reverb Send Level (Changement de commande numéro 91) pour chaque canal MIDI.

**Plage**  $\vert 0 - 127 \vert$ 

I **CHO SEND (Chorus Send) (Envoi de chœur)** Détermine la valeur du paramètre Chorus Send Level (Changement de commande numéro 93) pour chaque canal MIDI.

**Plage**  $0 - 127$ 

#### **Cinquième page**

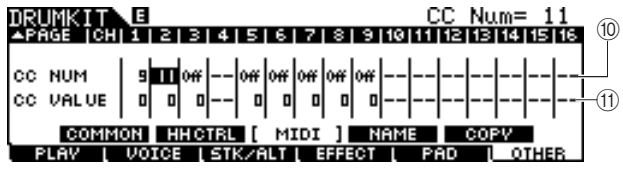

#### **10 CC NUM**

Détermine le numéro de Control Change pour chaque canal MIDI.

**Réglages** Off, 1 – 95

#### **(11) CC VALUE**

Détermine la valeur du numéro de changement de commande pour chaque canal MIDI.

**Plage**  $\begin{array}{|c|c|c|c|c|} \hline 0 & -127 \\ \hline \end{array}$ 

#### *NOTE*

 $\cdot$  Si vous spécifiez un événement Control Change  $(0)(i)$  qui duplique le réglage VOLUME (4), PAN (5), REV SEND (8) ou CHO SEND (9), l'événement Control Change (1011) sera prioritaire.

# **Attribution de nom au kit de batterie**

### **[SF1] NAME (Nom)**

Depuis cet écran, vous pouvez attribuer un nom original au kit de batterie.

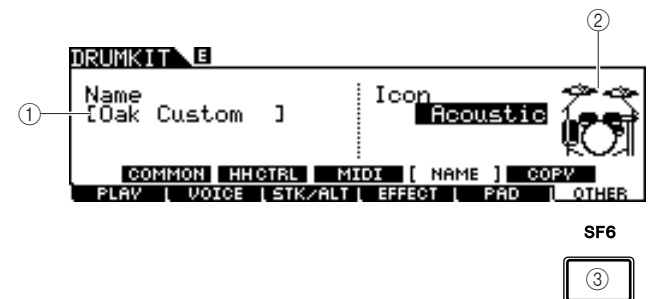

### 1 **Name (Nom)**

Saisissez les caractères du nom du kit de batterie (jusqu'à 12 caractères). Appelez la liste des caractères en appuyant sur la touche [SF6] LIST, puis entrez le nom. Pour les instructions détaillées sur l'attribution de nom, reportez-vous à la section « Principe d'utilisation » en page [15](#page-16-0).

#### B **Icône**

Détermine l'icône du kit de batterie qui s'affiche sur l'écran [F1] PLAY. Lorsque le réglage « off » est sélectionné, aucune icône n'apparaît à l'écran [F1] PLAY.

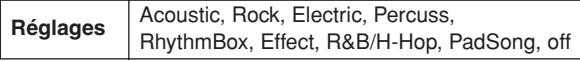

## C **[SF6] LIST (Liste)**

Lorsque le curseur est positionné sur l'encadré Name, appelez la Liste de caractères en appuyant sur la touche [SF6] LIST et entrez le nom souhaité. Pour les instructions détaillées sur l'attribution de nom, reportez-vous à la section « Principe d'utilisation » en page [15](#page-16-0).

# **Copie des réglages de paramètre [SF5] COPY (Copie)**

Depuis cet écran, vous copiez les réglages de paramètres spécifiés pour la prise d'entrée de déclenchement, la source d'entrée de déclenchement et la note MIDI du kit de batterie indiqués respectivement sur les valeurs de la prise d'entrée de déclenchement, la source d'entrée de déclenchement et la note MIDI du kit de batterie utilisateur spécifié. Après le réglage des paramètres de source et de destination de copie, appuyez sur la touche [ENTER/STORE] pour exécuter l'opération de copie.

Les paramètres disponibles varient en fonction de la valeur du paramètre Type situé dans le coin supérieur gauche.

### **Lorsque le paramètre Type est spécifié sur « Input » (prise d'entrée de déclenchement) :**

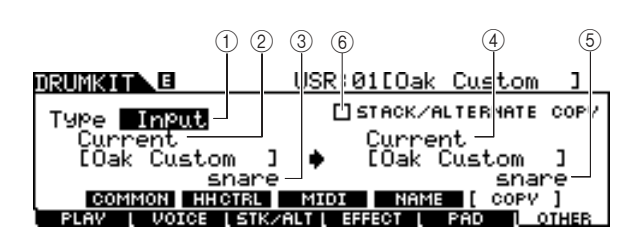

### **Lorsque le paramètre Type est spécifié sur Source :**

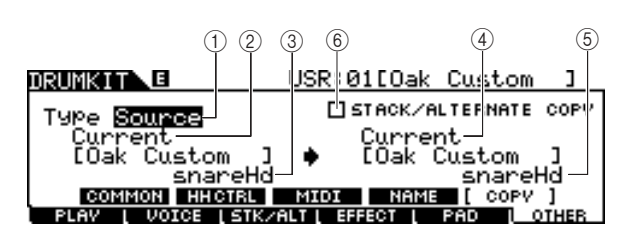

### **Lorsque le paramètre Type est spécifié sur MIDI :**

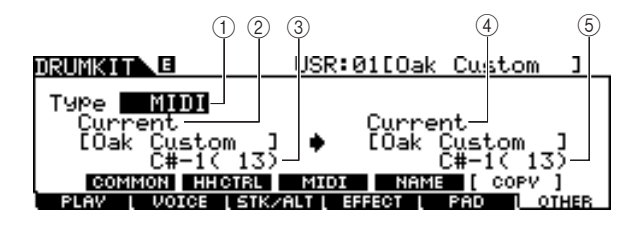

### 1 **Type**

Détermine les segments à utiliser comme source et destination de la copie : prise d'entrée de déclenchement (Voice Set), source d'entrée de déclenchement (Voice) ou MIDI (note MIDI).

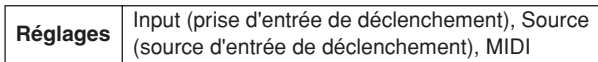

### B **Numéro du kit de batterie source**

Détermine le numéro de kit de batterie utilisé comme source. « Current » désigne le kit de batterie actuellement en cours d'édition.

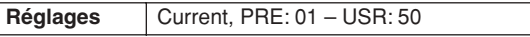

### C **Copy Source (Source de la copie)**

Détermine la source de l'opération de copie. Lorsque le paramètre Type est réglé sur « Input », il détermine la prise d'entrée de déclenchement utilisée comme source. Lorsque le paramètre Type est réglé sur « Source », il détermine la source d'entrée de déclenchement utilisée comme source. Lorsque le paramètre Type est réglé sur « MIDI », il détermine le nom de la note MIDI utilisée comme source.

### D **Numéro du kit de batterie de destination**

Détermine le numéro de kit de batterie utilisé comme destination. « Current » désigne le kit de batterie actuellement en cours d'édition.

**Réglages** Current, USR: 01 – 50

#### E **Copy Destination (Destination de la copie)**

Détermine la destination de l'opération de copie. Lorsque le paramètre Type est réglé sur « Input », ce paramètre détermine la prise d'entrée de déclenchement utilisée comme destination. Lorsque le paramètre Type est réglé sur « Source », il détermine la source d'entrée de déclenchement utilisée comme destination. Lorsque le paramètre Type est réglé sur « MIDI », il détermine le nom de la note MIDI utilisée comme destination.

#### $\circledcirc$  STACK/ALTERNATE COPY (Copie des **réglages STACK/ALTERNATE)**

Lorsque cette case est cochée, les réglages des fonctions Stack/Alternate sont également copiés. Lorsque la case est décochée, les réglages des fonctions Stack/Alternate ne sont pas copiés, à l'exception du réglage de la première note. Gardez à l'esprit que ce paramètre est indisponible lorsque le paramètre Type est réglé sur « MIDI ».

Mode Drum Kit | Référence

Mode Drum Kit

Référence

Mode Song

Mode Song

Mode Click

Mode Click

Mode Trigger

Mode Trigger

**Référence**

Ce chapitre présente le mode Song appelé via la touche [SONG].

En mode Song, vous avez l'opportunité de faire votre choix parmi les morceaux présélectionnés (PRE: 01 – 87) à des fins de performance et d'entraînement, et les quelque 50 morceaux utilisateur (USR: 01 – 50) afin d'enregistrer et d'éditer vos propres morceaux originaux. En outre, vous pouvez sélectionner un des morceaux SMF (EXT: 01 – 99) sauvegardés sur un périphérique de stockage externe USB, connecté à la borne USB TO DEVICE. Ces morceaux peuvent être appelés directement même s'ils sont stockés sur un périphérique externe.

#### *NOTE*

• Outre le morceau sélectionné en mode Song que vous démarrez et arrêtez via la touche de panneau [>/■], vous disposez également de la possibilité d'utiliser les morceaux de pad qui vous permettent de spécifier le morceau en frappant sur le pad. Pour plus d'informations sur les morceaux de pad, reportez-vous à la page [93.](#page-94-0)

#### *AVIS*

• Les données de morceau enregistrées en mode Song Record (Enregistrement de morceau) et éditées en mode Song job (Tâche de morceau) sont temporairement stockées sur la mémoire DRAM, ce qui signifie qu'elles risquent d'être perdues à la mise hors tension. Assurez-vous de sauvegarder les données de morceau en mode File sur un périphérique de stockage USB externe relié à la borne USB TO DEVICE de l'instrument avant de mettre celui-ci hors tension.

# Reproduction de morceau **compared and the more of the set of the set of the set of the set of the set of the set of the set of the set of the set of the set of the set of the set of the set of the set of the set of the set**

Les explications relatives à l'écran appelé via [SONG] → [F1] PLAY sont décrites en page [35](#page-36-0) du Guide rapide.

# Enregistrement de morceau  $[$ F1] PLAY  $\rightarrow$  [REC]

Les explications relatives au mode Song Record appelé via [SONG] → [F1] PLAY → [REC] sont décrites en page [43](#page-44-0) du Guide rapide.

# **Tâches Song [F2] JOB**

Le mode Song Job (Tâche de morceau) contient un jeu complet d'outils d'édition et de fonctions de modification des données que vous pouvez utiliser pour modifier le son du morceau. Il inclut aussi une variété d'opérations pratiques, telles que la copie ou la suppression de données.

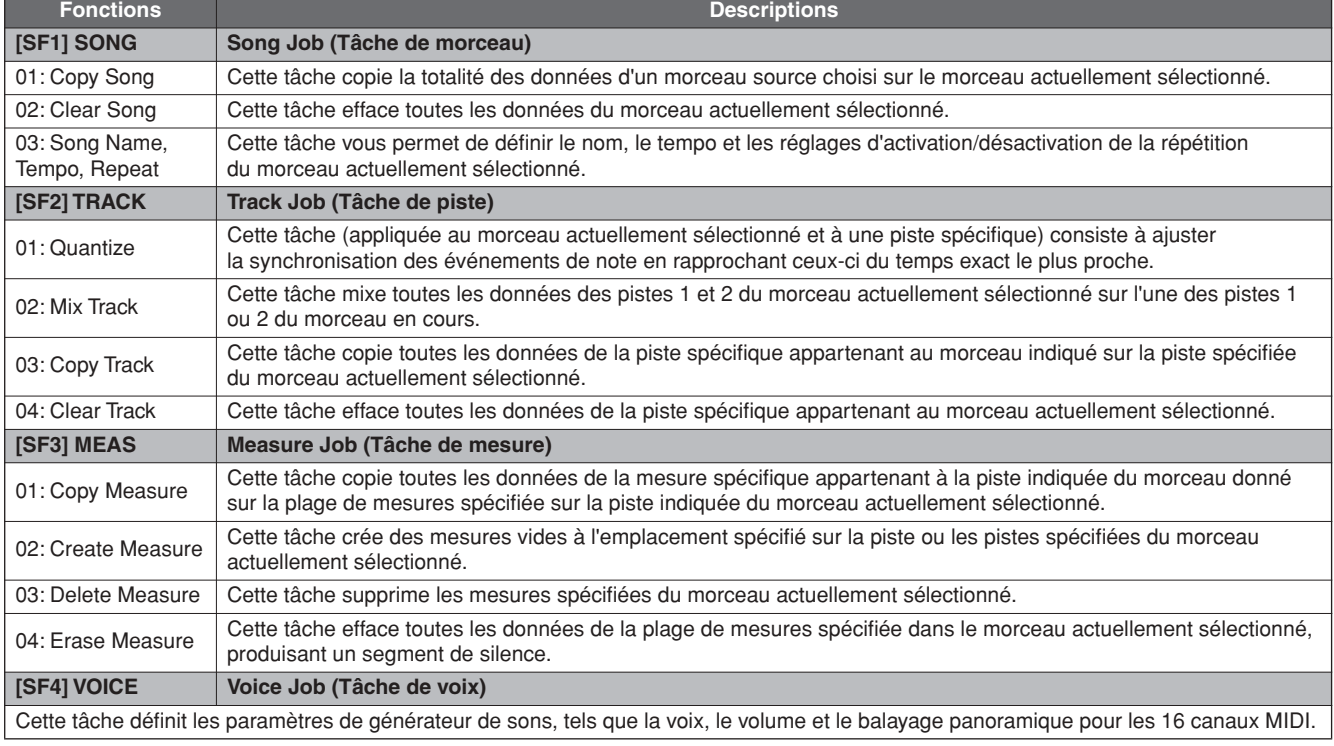

# Mode Song [SONG]

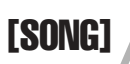

# **Procédure de base en mode Song Job**

*1* **En mode Song, sélectionnez le morceau utilisateur souhaité (sur lequel vous voulez appliquer la tâche), puis appuyez sur la touche [F2] JOB afin de passer en mode Song Job.** 

#### *NOTE*

• Gardez à l'esprit qu'il est impossible d'entrer en mode Song Job à moins de sélectionner un morceau utilisateur.

# *2* **Sélectionnez le menu Job (Tâche) souhaité en appuyant sur l'une des touches [SF1] – [SF4].**

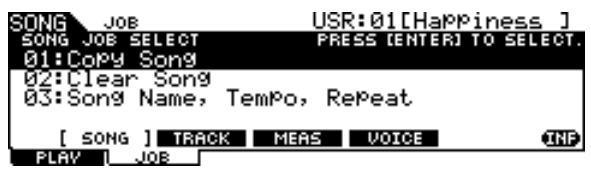

*3* **Positionnez le curseur sur la tâche souhaitée à l'aide du cadran de données, des touches de curseur et des touches [INC/DEC] et [DEC/NO]. Appuyez ensuite sur [ENTER/STORE] pour appeler l'écran Job (Tâche).**

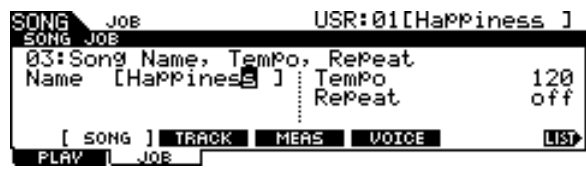

Appuyez sur la touche [EXIT] (Quitter) pour revenir à l'écran du menu Job.

# *4* **Positionnez le curseur sur le paramètre souhaité, puis réglez-en la valeur à l'aide du cadran de données et des touches [INC/YES] et [DEC/NO].**

#### *AVIS*

• Gardez à l'esprit que l'exécution de la tâche entraîne la perte de vos données d'origine, puisque les données modifiées du fait de la réalisation de la tâche ne peuvent pas être restaurées.

#### *AVIS*

• Lors de certaines tâches, l'opération de copie écrase toutes les données présentes dans la mémoire de destination. Les données importantes doivent être toujours sauvegardées sur un périphérique de stockage USB relié à la borne USB TO DEVICE.

*5* **Après le réglage de la valeur, appuyez sur la touche [ENTER/STORE] pour exécuter la tâche.** 

# *6* **Sauvegardez le morceau sur un périphérique de stockage USB en mode File.**

Pour plus de détails, reportez-vous aux pages [54](#page-55-0) et [114.](#page-115-0)

#### *AVIS*

• Les données de morceau créées par l'exécution de la tâche résident temporairement sur la mémoire DRAM, ce qui signifie qu'elles risquent d'être perdues à la mise hors tension. Assurezvous de sauvegarder les données de morceau en mode File sur un périphérique de stockage USB externe relié à la borne USB TO DEVICE de l'instrument avant de mettre celui-ci hors tension.

# **Tâches de morceau**

#### **[SF1] SONG (Morceau)**

## **01: Copy Song (Copier le morceau)**

Cette tâche copie la totalité des données d'un morceau source choisi sur le morceau actuellement sélectionné.

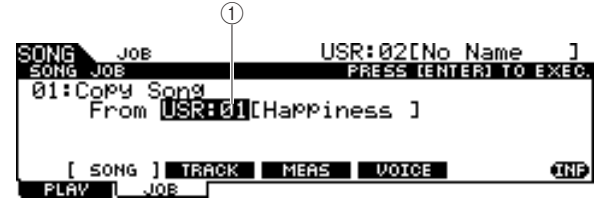

#### 1 **Numéro de morceau**

Détermine le numéro de morceau source à copier. Le nom de morceau correspondant s'affiche à droite du numéro de morceau.

**Réglages** PRE: 01 – 87, USR: 01 – 50

## **02: Clear Song (Effacer le morceau)**

Cette tâche efface toutes les données du morceau actuellement sélectionné.

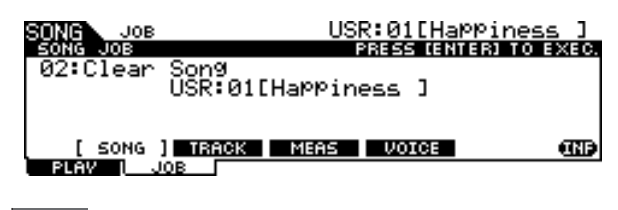

#### *NOTE*

• Pour effacer les données de piste au lieu d'effacer le morceau en entier, exécutez la tâche Clear Track (Effacement de piste) décrite en page [101](#page-102-0).

Mode Drum Kit | Référence

Mode Drum Kit

Référence

#### **03: Song Name, Tempo, Repeat (Nom/tempo/ répétition de morceau)**

Cette tâche vous permet de définir le nom, le tempo et les réglages d'activation/désactivation de la répétition du morceau actuellement sélectionné.

#### *NOTE*

• N'oubliez pas qu'il n'est pas nécessaire d'appuyer sur la touche [ENTER/STORE] (exécution de tâche) pour les tâches Song Name, Tempo, Repeat.

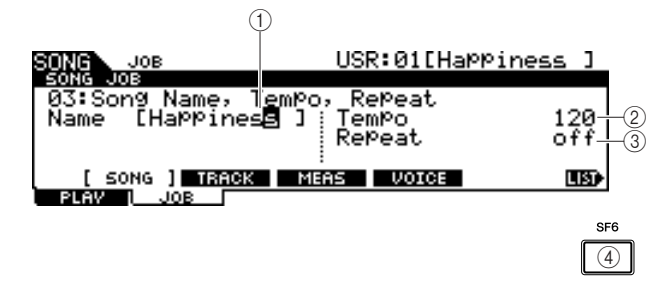

#### 1 **Name**

Saisissez les caractères du nom du morceau actuellement sélectionné (jusqu'à 10 caractères). Appelez la liste des caractères en appuyant sur la touche [SF6] LIST, puis entrez le nom. Pour obtenir des instructions détaillées sur l'attribution de nom, reportez-vous à la section [Principe](#page-14-0)  [d'utilisation](#page-14-0) en page [15](#page-16-0).

#### B **Tempo**

Détermine le tempo appelé lors de la sélection du morceau en cours.

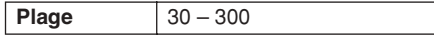

#### C **Repeat**

Détermine si la reproduction de morceau est répétée ou pas. L'activation de ce paramètre (réglage sur « on ») entraîne la reproduction répétée du morceau actuellement sélectionnée, alors que sa désactivation (« off ») provoque la reproduction du morceau en cours jusqu'à sa fin et son arrêt.

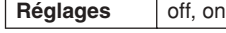

#### D **[SF6] LIST**

Lorsque le curseur est positionné sur l'encadré Name, appelez la Liste de caractères en appuyant sur la touche [SF6] LIST et entrez le nom souhaité. Pour obtenir des instructions détaillées sur l'attribution de nom, reportez-vous à la section [Principe d'utilisation](#page-14-0) en page [15.](#page-16-0)

## **Tâches de piste**

**[SF2] TRACK (Piste)**

#### **01: Quantize (Quantification)**

Cette tâche (appliquée au morceau actuellement sélectionné et à une piste spécifique) consiste à ajuster la synchronisation des événements de note en rapprochant ceux-ci du temps exact le plus proche.

*AVIS*

• Gardez à l'esprit que l'exécution de cette tâche peut irrévocablement modifier le rythme de votre performance d'origine (comme par exemple dans le cas de frappes intentionnellement avancées ou retardées). En effet, une fois que les données ont été modifiées par l'exécution de cette tâche, elles ne peuvent pas être restaurées.

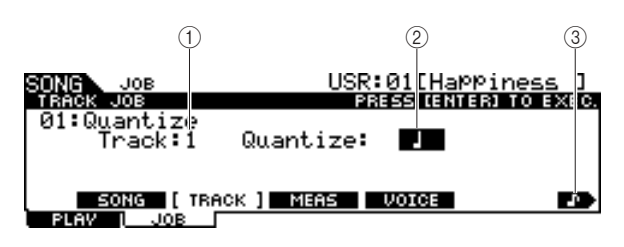

#### 1 **Track**

Détermine la piste (1 ou 2) à laquelle la fonction Quantize s'applique.

**Réglages**  $\vert 1, 2 \vert$ 

#### B **Quantize (Resolution) (Résolution)**

Détermine la synchronisation de notes sur laquelle les données de note sont alignées. Vous pouvez ouvrir la liste des valeurs en appuyant sur la touche [SF6] afin de sélectionner l'élément souhaité.

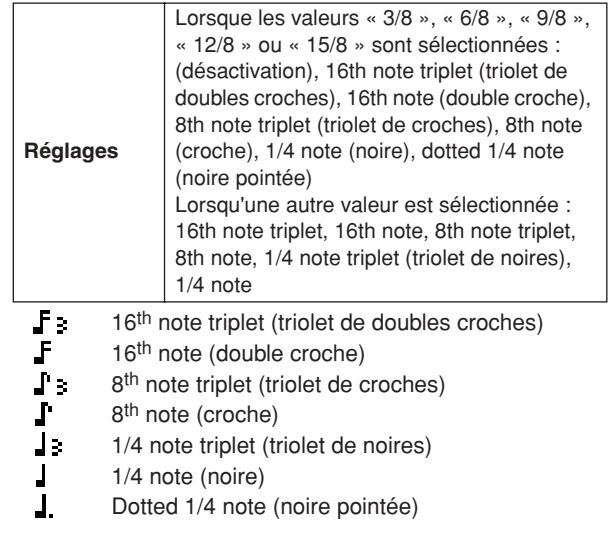

### C **[SF6] (icône du type de note)**

Lorsque le curseur est positionné sur la valeur Quantize, l'icône du type de note s'affiche dans le menu d'onglets correspondant à la touche [SF6]. Dans ce cas, vous pouvez appeler une liste d'icônes de type de note en appuyant sur la touche [SF6] puis y sélectionner l'élément de votre choix.

### **02: Mix Track (Mixer la piste)**

Cette tâche mixe toutes les données des pistes 1 et 2 du morceau actuellement sélectionné sur l'une des pistes 1 ou 2 du morceau en cours.

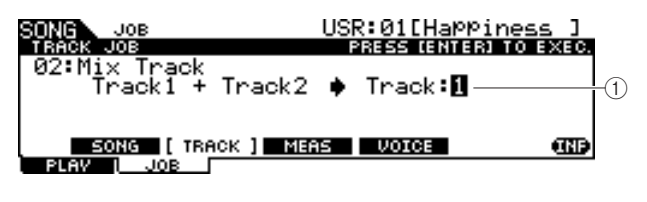

#### 1 **Track**

Détermine la piste (1 ou 2) sur laquelle la piste mixée est copiée. La piste non sélectionnée ici ne disposera d'aucune donnée après l'exécution de la tâche Mix Track.

**Réglages** 1, 2

### <span id="page-102-0"></span>**03: Copy Track (Copier la piste)**

Cette tâche copie toutes les données de la piste spécifique appartenant au morceau indiqué sur la piste spécifiée du morceau actuellement sélectionné.

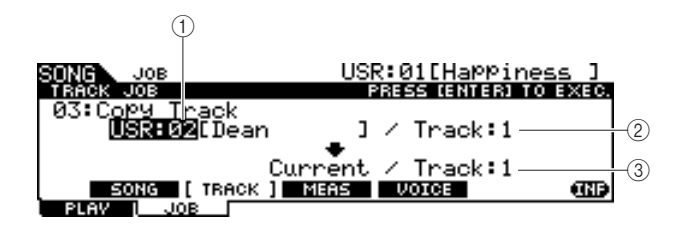

#### 1 **Numéro de morceau source**

Détermine la source de la copie du numéro de morceau.

**Réglages** PRE: 01 – 87, USR: 01 – 50 *NOTE* • Les morceaux « EXT: 01 » – « EXT: 99 » (morceaux SMF sauvegardés dans le répertoire racine du périphérique de stockage USB connecté à la borne USB TO DEVICE) ne peuvent pas être sélectionnés ici.

#### B **Numéro de piste source**

Détermine le numéro de piste source de la copie du morceau spécifié en 1.

Réglages 1.2

#### C **Numéro de piste de destination**

Détermine le numéro de la piste de destination du morceau en cours.

Réglages 1, 2

#### *AVIS*

• Cette tâche écrase toutes les données présentes sur la piste de destination.

### **04: Clear Track (Effacer la piste)**

Cette tâche efface toutes les données de la piste spécifique appartenant au morceau actuellement sélectionné.

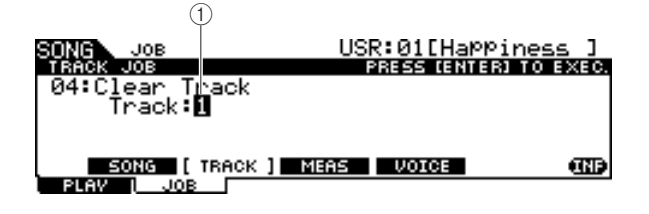

#### 1 **Track**

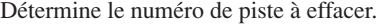

Réglages 1, 2

# **Tâches de mesure**

#### **[SF3] MEAS (Mesure)**

#### *NOTE*

• Lorsque le curseur est positionné sur un paramètre de mesure, la mention « NUM » est indiquée dans l'onglet correspondant à la touche [SF6], ce qui signifie que vous pouvez appuyer sur la touche [SF6] NUM afin de vous servir des touches [F1] – [F6] et [SF1] – [SF5] comme d'un pavé numérique.

### **01: Copy Measure (Copier la mesure)**

Cette tâche copie toutes les données de la mesure spécifique appartenant à la piste indiquée du morceau donné sur la plage de mesures spécifiée dans la piste indiquée du morceau actuellement sélectionné.

#### *AVIS*

• Cette tâche remplace toutes les données existantes dans la plage de mesures de destination sur la piste.

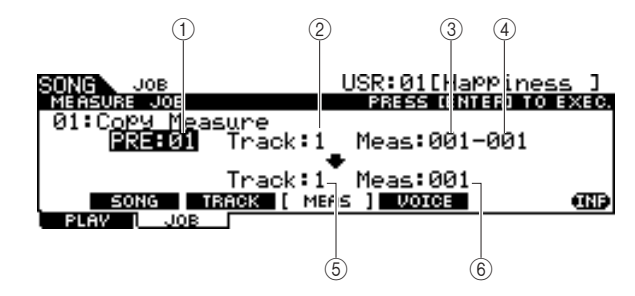

#### 1 **Numéro de morceau source**

Détermine le numéro du morceau source.

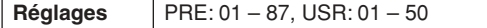

#### B **Numéro de piste source**

Détermine le numéro de piste source du numéro de morceau spécifié en  $(1)$ .

**Réglages** 1, 2

#### C **Numéro de la mesure de début de la plage de mesures source**

Détermine la mesure de début de la plage de mesures source. **Plage** 001 – 999

#### D **Numéro de la mesure de fin de la plage de mesures source**

Détermine la mesure de fin de la plage de mesures source.

**Plage** 001 – 999

#### E **Numéro de piste de destination**

Détermine le numéro de la piste de destination du morceau en cours.

Réglages 1, 2

#### F **Numéro de la mesure de destination**

Détermine la mesure de début de la plage de mesures de destination.

**Plage** 001 – 999

Mode Chain

Mode Chain

Mode File

Mode File

Mode Utility

Mode Utility

Mode Song [SONG]

#### **02: Create Measure (Créer une mesure)**

Cette tâche crée des mesures vides à l'emplacement spécifié sur la piste ou les pistes spécifiées du morceau actuellement sélectionné. Lorsque des mesures vides sont insérées, les données de mesure et de temps qui suivent le point d'insertion sont déplacées en arrière en conséquence.

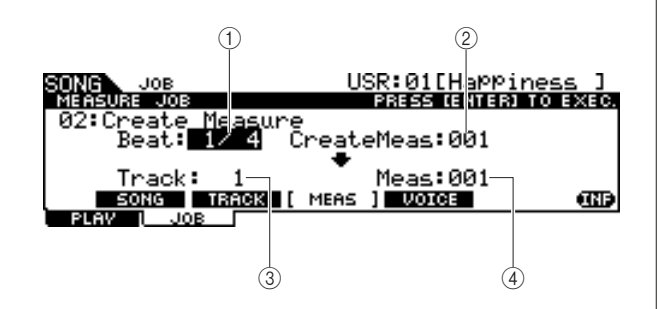

#### 1 **Beat (Temps)**

Détermine le type de mesure de la mesure nouvellement créée (insérée).

**Réglages** 1/4 – 16/4, 1/8 – 16/8, 1/16 – 16/16

#### B **Nombre de mesures à insérer**

Détermine le nombre de mesures vides à créer et à insérer.

**Réglages** 001 – 999

#### **(3)** Track

Détermine la piste à laquelle la tâche est appliquée. Lorsque les éléments « 1+2 » sont sélectionnés, l'exécution de la tâche ajoute de nouvelles mesures aux deux pistes, ce qui fait que les deux pistes deviennent d'égale longueur. Lorsque l'un des éléments « 1 » ou « 2 » est sélectionné, l'exécution de la tâche ajoute de nouvelles mesures à la piste 1 ou 2, ce qui rend les deux pistes d'inégale longueur.

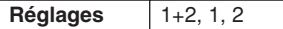

#### D **Meas (Point d'insertion)**

Détermine le point d'insertion (numéro de mesure) où seront insérées les nouvelles mesures vides créées.

**Plage** 001 – 999

#### **03: Delete Measure (Supprimer la mesure)**

Cette tâche supprime les mesures spécifiées du morceau actuellement sélectionné. Les données de mesure et de temps qui suivent les mesures supprimées sont déplacées en avant en conséquence.

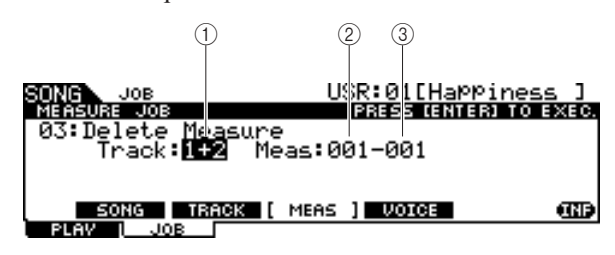

#### 1 **Track**

Détermine le numéro de piste à effacer. Lorsque les éléments « 1+2 » sont sélectionnés, l'exécution de la tâche supprime les mesures spécifiées des deux pistes, ce qui fait que celles-ci deviennent d'égale longueur. Lorsque l'un des éléments « 1 » ou « 2 » est sélectionné, l'exécution de la tâche supprime les mesures spécifiées de la piste 1 ou 2, ce qui rend les deux pistes d'inégale longueur.

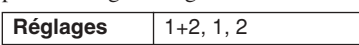

#### B **Numéro de la mesure de début de la plage de mesures**

Détermine la mesure de début de la plage de mesures à supprimer.

**Plage** 001 – 999

#### C **Numéro de la mesure de fin de la plage de mesures**

Détermine la mesure de fin de la plage de mesures à supprimer.

**Plage** 001 – 999

#### **04: Erase Measure (Effacer la mesure)**

Cette tâche efface toutes les données de la plage de mesures spécifiée dans le morceau actuellement sélectionné, produisant un segment de silence.

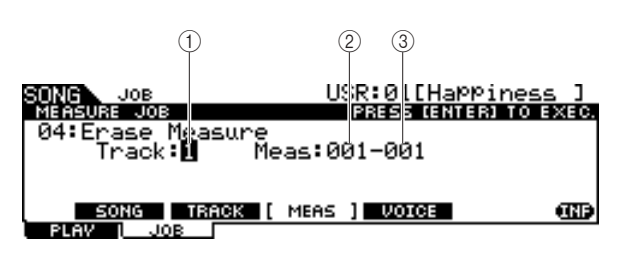

#### 1 **Track**

Détermine le numéro de piste à effacer.

**Réglages** 1, 2

#### B **Numéro de la mesure de début de la plage de mesures**

Détermine la mesure de début de la plage de mesures à effacer.

**Plage**  $001 - 999$ 

#### $(3)$  Numéro de la mesure de fin de la plage **de mesures**

Détermine la mesure de fin de la plage de mesures à effacer.

**Plage** 001 – 999

Mode Song [SONG]

# **Voice Job (Tâche de voix)**

#### **[SF4] VOICE (Voix)**

Cette tâche définit les paramètres de générateur de sons, tels que la voix, le volume et le balayage panoramique pour les 16 canaux MIDI. Selon les réglages définis ici, les valeurs de paramètres de tous les canaux MIDI sont transmis au générateur de sons interne ou au générateur de sons externe via la sortie MIDI OUT lorsque le morceau en cours est sélectionné.

L'écran de cette tâche comporte trois pages.

#### *NOTE*

• N'oubliez pas qu'il n'est pas nécessaire d'appuyer sur la touche [ENTER/ STORE] (exécution de tâche) pour les tâches Voice Job.

#### **Première page de Voice Job**

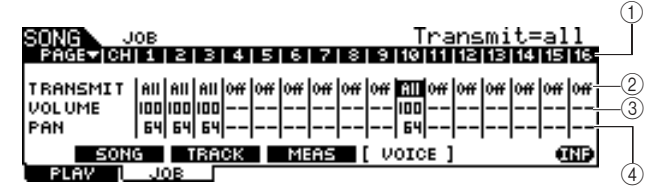

#### 1 **CH**

Indique le canal MIDI.

#### B **TRANSMIT**

Détermine si les messages MIDI sont transmis aux

générateurs de sons interne et externe lors de la sélection du morceau actuel. Lorsque le réglage est spécifié sur « All », le morceau actuellement sélectionné transmet tous les messages MIDI du canal correspondant aux générateurs de sons interne et externe, selon les réglages effectués en  $(3) - (12)$ . Lorsque le réglage est spécifié sur « PC », la sélection de morceau actuel entraîne uniquement la transmission des réglages liés aux voix effectués en 5 – 6. Lorsque le réglage est désactivé (« Off »), la sélection du morceau en cours ne transmet aucun message MIDI et les paramètres suivants  $(3) - (12)$  sont indisponibles.

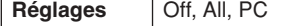

#### **(3) VOLUME**

Détermine la valeur du paramètre Volume (Changement de commande numéro 7) pour chaque canal MIDI.

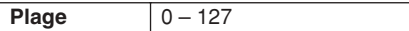

#### $\textcircled{A}$  **PAN**

Détermine la valeur du paramètre Pan (Changement de commande numéro 10) pour chaque canal MIDI.

**Plage**  $0 - 127$ 

#### **Seconde page de Voice Job**

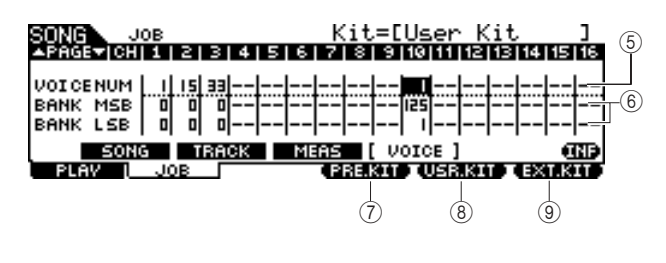

#### E **VOICE NUM (Voice Number) (Numéro de voix)** Détermine le numéro de Program Change pour chaque canal MIDI.

**Plage** 1-128

#### $\circ$  **BANK MSB/LSB**

Détermine les numéros de Bank Select MSB et LSB pour chaque canal MIDI. Vous pouvez spécifier une voix en réglant les paramètres Bank Select MSB, LSB et Program Change (numéro de voix).

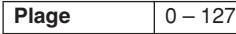

#### *NOTE*

• Si vous réglez le paramètre Bank Select (Sélection de banque) pour le canal 10 MIDI sur la valeur 125 ou 127, le numéro de Program Change (numéro de kit de batterie) spécifié pour le canal 10 MIDI s'appliquera automatiquement à tous les autres canaux MIDI pour le générateur de sons interne.

#### G **[F4] PRE.KIT**

Ce menu apparaît uniquement lorsque le curseur est placé sur l'un des réglages VCE NUM, BANK MSB et BANK LSB du canal 10. Appuyez sur cette touche pour appeler les valeurs Bank Select MSB et LSB correspondant au kit de batterie présélectionné du DTX900.

#### **(8) [F4] USR.KIT**

Ce menu apparaît uniquement lorsque le curseur est placé sur l'un des réglages VCE NUM, BANK MSB et BANK LSB du canal 10. Appuyez sur cette touche pour appeler les valeurs Bank Select MSB et LSB correspondant au kit de batterie utilisateur du DTX900.

#### I **[F4] EXT.KIT**

Ce menu apparaît uniquement lorsque le curseur est placé sur l'un des réglages VCE NUM, BANK MSB et BANK LSB du canal 10. Appuyez sur cette touche pour appeler les valeurs Bank Select MSB et LSB correspondant au kit de batterie externe du DTX900.

#### **Troisième page de Voice Job**

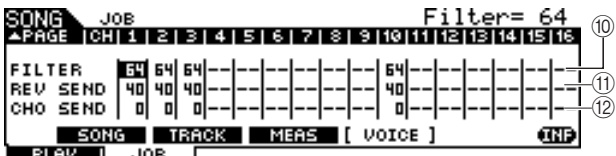

#### (10) **FILTER (Filtre)**

Détermine la valeur du paramètre Brightness (Brillance) (Changement de commande numéro 74) pour chaque canal MIDI.

**Plage**  $0 - 127$ 

#### **(1) REV SEND (Reverb Send) (Envoi de réverbération)**

Détermine la valeur du paramètre Reverb Send Level (Changement de commande numéro 91) pour chaque canal MIDI.

**Plage**  $\begin{array}{|c|c|c|} \hline 0 & -127 \\ \hline \end{array}$ 

### L **CHO SEND (Chorus Send) (Envoi de chœur)** Détermine la valeur du paramètre Chorus Send Level

(Changement de commande numéro 93) pour chaque canal MIDI.

**Plage**  $0 - 127$ 

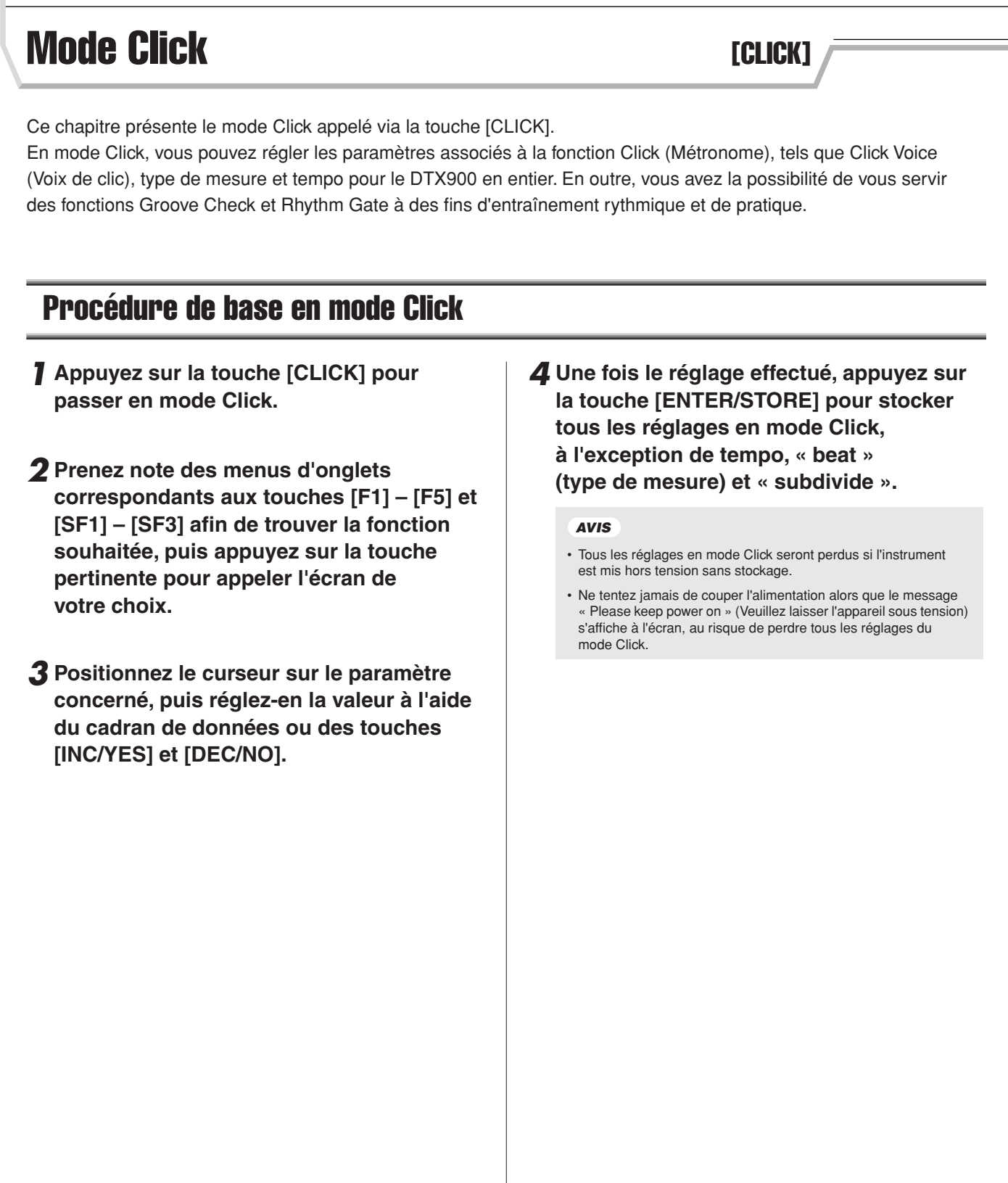

# Réglages de base du son de clic de métronome<br>
[F1] PLAY

Mode Drum Kit | Référence

Mode Drum Kit

Référence

Mode Song

Mode Song

Mode Click

Mode Click

Mode Trigger

Mode Trigger

Mode File

Mode File

Mode Utility

Mode Utility

Cet écran vous permet de régler les paramètres de base du son de clic, tel que voix, type de mesure ou tempo.

#### *NOTE*

• Les types de note s'affichant dans VOLUME varient selon les réglages de BEAT.

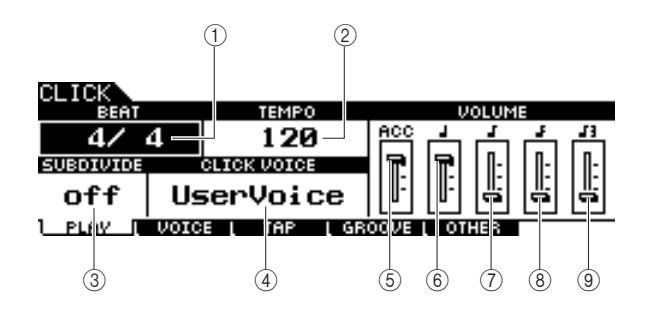

#### 1 **BEAT (Temps) (Time Signature ) (Type de mesure)**

Détermine le type de mesure du son du clic de métronome.

**Réglages** 1/4 – 16/4, 1/8 – 16/8, 1/16 – 16/16

#### *NOTE*

• Lorsqu'un morceau disposant d'un réglage Beat (type de mesure) différent est sélectionné en mode Song, le temps du nouveau morceau s'applique aussi au son de clic.

#### B **TEMPO**

Détermine le tempo du son du clic de métronome.

**Réglages** 030 – 300

#### *NOTE*

- Lorsqu'un morceau au réglage de tempo différent est sélectionné en mode Song, la valeur de tempo du nouveau morceau s'applique aussi au son de clic.
- Le tempo peut également être déterminé à l'aide de la fonction Tap Tempo (Tempo par tapotement), qui vous permet de spécifier le tempo en le tapotant sur un pad. Vous pouvez ainsi définir facilement le tempo qui vous convient le mieux. Pour de plus amples détails, reportez-vous à la page [34](#page-35-0).

#### C **SUBDIVIDE (Subdivision)**

Détermine le temps d'accentuation du clic de métronome. Les temps sont répartis selon le temps de l'accentuation définie ici. Lorsque le paramètre BEAT est réglé sur « 5/4 » et le paramètre SUBDIVIDE sur « 2+3 », l'accentuation s'applique sur le premier et le troisième temps. Lorsque le paramètre BEAT est réglé sur « 9/4 » et le paramètre SUBDIVIDE sur « 4+5 », l'accentuation s'applique sur le premier et le cinquième temps.

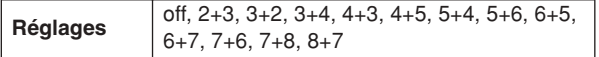

#### D **CLICK VOICE (Voix de clic de métronome)**

Détermine la voix de clic de métronome.

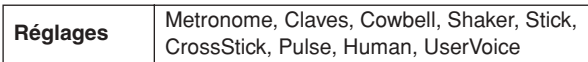

#### E **VOLUME (ACC)**

Pour ajuster le volume du temps d'accentuation déterminé par le paramètre SUBDIVIDE.

**Plage**  $\vert 0 - 127 \vert$ 

#### $\circledS$  VOLUME (noire)

Détermine le volume de la synchronisation du clic pour les noires.

**Plage**  $0 - 127$ 

#### G **VOLUME (croches)**

Détermine le volume de la synchronisation du clic pour les croches.

**Plage**  $0 - 127$ 

#### $\circledR$  VOLUME (doubles croches)

Détermine le volume de la synchronisation du clic pour les doubles croches.

**Plage**  $0 - 127$ 

#### I **VOLUME (triolet de croches)**

Détermine le volume de la synchronisation du clic pour les triolets de croches.

**Plage**  $0 - 127$ 

Mode Click [CLICK]

# Réglages de voix de clic **and a climate and a climate and a climate and a climate and a climate and a climate a**

Disponible uniquement lorsque le paramètre Click Voice est réglé sur « User Voice », cet écran vous permet de spécifier un réglage de voix de clic différent pour chaque synchronisation de temps.

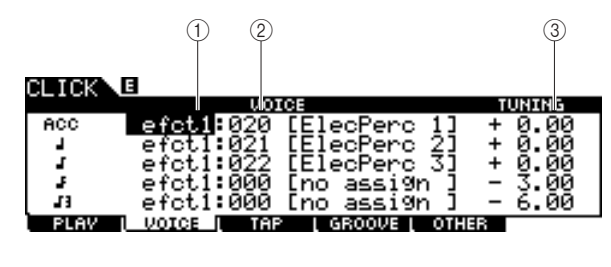

#### 1 **Catégorie de voix**

Détermine la catégorie de voix du son de clic.

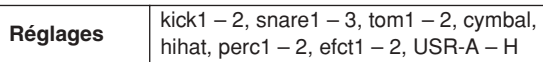

#### B **Numéro de voix**

Détermine le numéro de voix du son de clic. Si vous paramétrez le numéro de voix sur « 000 », l'indication « no assign » (aucune affectation) apparaîtra pour le nom de la voix concernée et aucun son ne sera émis.

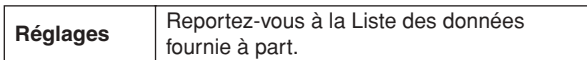

#### *NOTE*

• Le nombre de voix varie selon la catégorie de voix sélectionnée.

#### **(3) TUNING (Accord)**

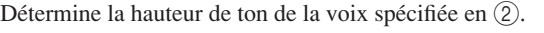

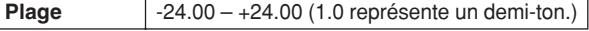

#### *NOTE*

- Une voix utilisateur affectée à une voix de clic se reproduira en lecture unique (One shot), même si la voix utilisateur est réglée sur « loop » en mode Echantillonnage.
- Lorsque vous souhaitez utiliser la voix de clic disposant d'une voix utilisateur, il est judicieux de sauvegarder le fichier comportant la voix utilisateur souhaitée dans le dossier AUTOLOAD (page [125](#page-126-1)) du périphérique de stockage USB et d'utiliser la fonction Auto Load (Chargement automatique) (page [125](#page-126-1)).

# **Fonction Tap Tempo** [F3] TAP

La fonction Tap Tempo est décrite dans la section Guide rapide en page [34](#page-35-0).

# **Fonction Groove Check Example 20 Fonction Groove Check Example 20 F41** GROOVE

# **Exécution de la fonction Groove Check**

**[SF1] G.CHECK (Vérification de groove)**

Les explications relatives à cet écran sont décrites dans la section du Guide rapide, en page [51](#page-52-0).

# **Exécution de Rhythm Gate**

### **[SF2] R.GATE (Suspension de rythme)**

Les explications relatives à cet écran sont décrites dans la section du Guide rapide, en page [52](#page-53-0).

# **Les réglages de paramètre pour les fonctions Groove Check et Rhythm Gate**

### **[SF3] SETTING (Réglage)**

Les explications relatives à cet écran sont décrites dans la section du Guide rapide, en page [50](#page-51-0).
Mode Click [CLICK]

## Réglages du son de clic qualitative de contra la contra de la contra de la contra de la contra de la contra de

### **Réglage de la reproduction du son de clic**

**[SF1] OUTPUT (Sortie)**

Cet écran vous permet de régler les paramètres qui déterminent les circonstances de reproduction et de sortie du son de clic.

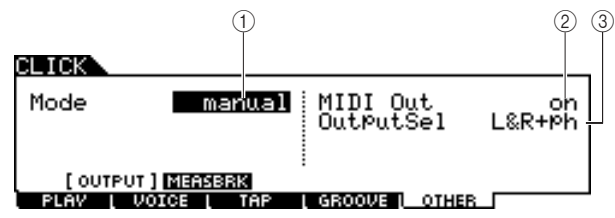

### 1 **Mode**

Détermine les modalités et circonstances de reproduction du clic. Vous avez la possibilité de démarrer ou d'arrêter le clic en synchronisation avec la reproduction ou l'enregistrement de morceau selon le réglage défini ici ou en appuyant sur la touche [CLICK ON/OFF].

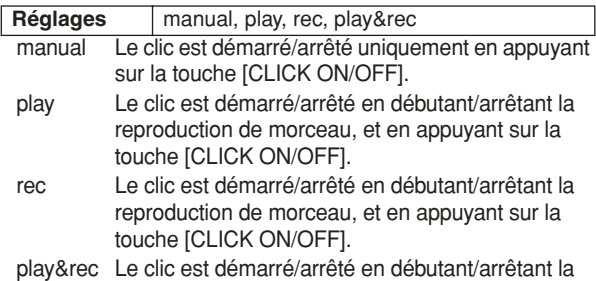

reproduction et l'enregistrement de morceau ainsi qu'en appuyant sur la touche [CLICK ON/OFF].

### B **MIDI Out**

Détermine si le numéro de note MIDI correspondant à la voix de clic est transmis via la sortie MIDI OUT. Lorsque ce paramètre est activé (« on »), les événements MIDI suivants sont transmis via la sortie MIDI OUT.

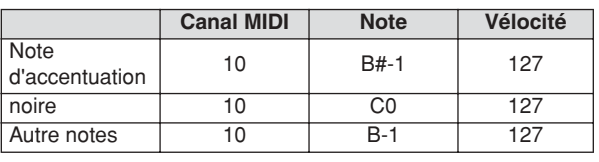

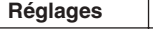

off, on

### *NOTE*

• Les événements de note MIDI correspondants au son de clic ne sont transmis via la sortie MIDI OUT que lorsque le son de clic est produit. Les événements de note MIDI correspondant au son de clic pour lequel le paramètre Volume est abaissé sur le niveau minimum dans l'écran [F1] PLAY ne sont pas transmis via la sortie MIDI OUT. De la même manière, les événements de note MIDI correspondant au son de clic durant la « pause » introduite par la fonction Measure Break (Pause en mesures) ne sont pas transmis via la sortie MIDI OUT.

**(3)** OutputSel (Output Select) (Sélection de la sortie) Détermine la prise de sortie du son de clic.

#### **Réglages** L&R+ph (OUTPUT et PHONES), Phones (PHONES), L&R (OUTPUT), ind1&2 – ind5&6 (INDIVIDUAL OUTPUT 1 et 2 – 5 et 6), ind1 – ind6 (une des sorties INDIVIDUAL OUTPUT)

### **Utilisation de la fonction Measure Break (Pause en mesures)**

### **[SF2] MEASBRK (Pause en mesures)**

Cet écran vous permet de régler les paramètres liés à la fonction Measure Break. En utilisant cette fonction, le son de clic peut être reproduit ou assourdi pour des mesures spécifiques, de manière répétée.

Judicieusement exploitée, cette fonction peut améliorer le niveau de votre technique rythmique et votre synchronisation en vous permettant de jouer une certaine phrase de batterie sur plusieurs mesures tout en écoutant le son de clic correspondant, puis de jouer les mesures suivantes sans son de clic. Par exemple, pour interpréter quatre mesures au son du clic suivies par quatre autres mesures sans clic, il faut spécifier les paramètres Measure et Break respectivement sur 4.

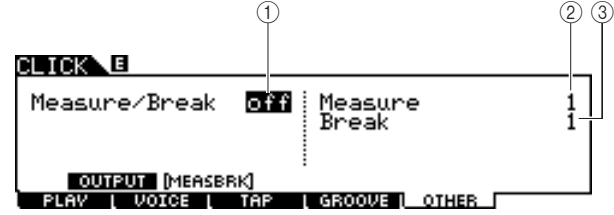

### 1 **Measure/Break (Mesure/Pause)**

Détermine si la fonction Measure Break est activée ou désactivée. Lorsque cette fonction est activée (« on »), la voix de clic est reproduite pour les mesures spécifiées en  $(2)$  et assourdies sur les mesures indiquées en 3 de manière répétée.

**Réglages** off, on

### B **Measure**

Détermine la plage de mesures pour laquelle le son du clic est reproduit (et non assourdi).

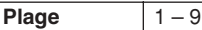

### C **Break**

Détermine la plage de mesures pour laquelle le son du clic est assourdi.

**Plage** 1-9

Mode Trigger **and Trigger and Trigger [TRIGGER]** 

Ce chapitre présente le mode Trigger appelé via la touche [TRIGGER].

En mode Trigger, vous spécifiez les paramètres liés aux signaux de déclenchement reçus des pads ou des unités de déclencheurs de batterie (tels que Yamaha DT20) connectés aux prises d'entrée de déclenchement. Ces paramètres vous permettent d'optimiser le fonctionnement et la réponse du DTX900 à l'égard de ces signaux. Si vous utilisez des déclencheurs de batterie reliés à des batteries acoustiques ou des pads achetés séparément, vous devrez ajuster la sensibilité et affecter les voix aux sources d'entrée de déclenchement individuelles.

D'autres réglages présentés dans ce mode vous permettent d'éviter la diaphonie\* et les doubles déclenchements\*.

### \* **Diaphonie**

Il s'agit d'un problème de déclenchement dans lequel la vibration générée par la frappe d'un pad donné risque de provoquer le déclenchement involontaire et non souhaité d'un autre pad (habituellement adjacent au premier).

### **Double déclenchement**

Problème de déclenchement causé par le fait que plusieurs signaux de déclenchement peuvent être générés lors d'une seule frappe sur un pad donné.

#### *NOTE*

- La création d'une configuration de déclenchement appropriée est une mesure nécessaire pour optimiser les résultats et obtenir la réponse et le son souhaités en frappant sur les pads. Une méthode judicieuse pour garantir cela consiste à repérer une configuration de déclenchement existante proche de la configuration souhaitée et de modifier celle-ci.
- Une fois que vous avez repéré ou créé votre configuration de déclenchement préférée, il est judicieux d'affecter le numéro de configuration de déclenchement au paramètre TriggerNo dans l'écran appelé via [UTILITY] → [F1] GENERAL → [SF4] STARTUP. De cette manière, vous pouvez disposer d'un numéro de configuration de déclenchement automatiquement appelé à chaque mise sous tension de l'instrument.

• Reportez-vous en page [22](#page-23-0) pour les détails sur [SF6] Input Lock.

### Procédure de base en mode Trigger

*1* **Appuyez sur la touche [TRIGGER] pour passer en mode Trigger.**

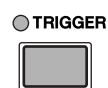

*2* **Prenez note des menus d'onglets correspondants aux touches [F1] – [F5] et [SF1] – [SF2] afin de trouver la fonction souhaitée, puis appuyez sur la touche pertinente pour appeler l'écran de votre choix.**

#### *NOTE*

• La prise d'entrée de déclenchement, le niveau du signal de déclenchement et la vélocité s'affichent en haut de l'écran lors de la sélection de l'un des écrans [F1] – [F4].

- *3* **Positionnez le curseur sur le paramètre concerné, puis réglez-en la valeur à l'aide du cadran de données ou des touches [INC/YES] et [DEC/NO].**
- *4* **Effectuez le réglage et appuyez sur la touche [ENTER/STORE].**

L'écran ci-après s'affiche.

PRE:01EXP Wide TRIGGER E

Trigger Store<br>to USR:01[User Trigger]

PRESS (ENTER) TO EXEC.

```
Numéro de configuration de déclenchement de destination
```
*5* **Sélectionnez le numéro de la configuration de déclenchement de destination à l'aide du cadran de données.**

### *6* **Appuyez sur la touche [ENTER/STORE].**

L'écran suivant vous invite à confirmer l'opération avant de procéder au stockage.

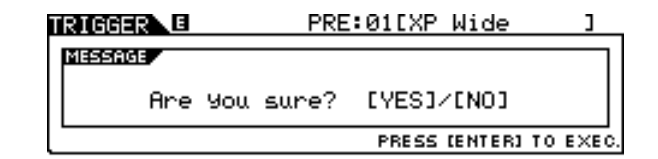

### *7* **Appuyez sur la touche [INC/YES] pour exécuter l'opération de stockage.**

#### *AVIS*

• La configuration de déclenchement éditée sera perdue si vous sélectionnez une autre configuration de déclenchement ou mettez l'instrument hors tension. Prenez soin de stocker les données de configuration de déclenchement dans la mémoire interne en appuyant sur la touche [ENTER/STORE] avant de sélectionner une autre configuration de déclenchement ou de mettre l'instrument hors tension.

#### *AVIS*

• Ne tentez jamais de couper l'alimentation alors que le message « Please keep power on » s'affiche à l'écran, au risque de perdre tous les réglages du mode Trigger.

## Sélection d'une configuration de déclenchement<br>
EF1] SELECT

Les explications relatives à cet écran sont décrites dans la section du Guide rapide, en page [22.](#page-23-0)

### *NOTE*

• Gardez à l'esprit que chaque numéro à l'écran correspond à un numéro de prise d'entrée de déclenchement imprimé en haut du panneau avant de l'instrument. Au-dessus de chaque numéro, l'état du signal de déclenchement reçu du pad s'affiche en temps réel.

## Sélection du type de pad **contractes** and **selection** that the set of the set of the set of the set of the set of the set of the set of the set of the set of the set of the set of the set of the set of the set of the set o

À partir de cet écran, vous réglez le type du pad ou du déclencheur de batterie connecté à la prise d'entrée de déclenchement. Assurez-vous de sélectionner le type adéquat correspondant au pad ou au déclencheur de batterie spécifique dont vous disposez, de sorte à garantir une utilisation optimale.

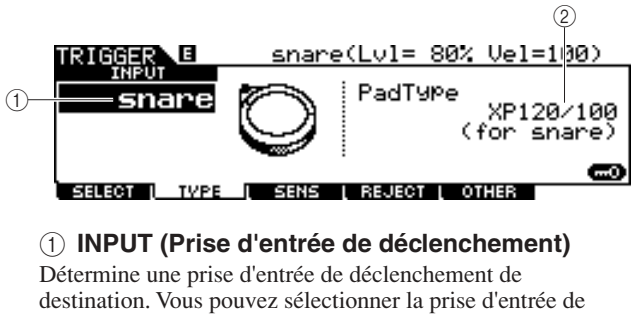

déclenchement en frappant sur le pad souhaité lorsque la fonction Input Lock (page [79\)](#page-80-0) est désactivée (l'indicateur L n'apparaît pas dans le coin supérieur droit de l'écran LCD).

**Réglages** | snare – pad15

### B **Pad Type (Type de pad)**

Détermine le type de pad destiné à la prise d'entrée de déclenchement spécifiée en  $(1)$ . La liste ci-dessous répertorie les types de pad susceptibles d'être réglés pour les pads ou les déclencheurs de batterie connectés.

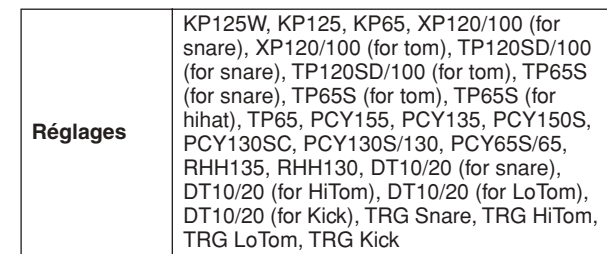

### *NOTE*

• Si le modèle XP120SD/T, XP100SD/T, TP120SD/100 ou TP65S est utilisé comme pad de caisse claire, réglez le type de pad sur « for snare ». Le rim shot fermé retentit avec plus de facilité à mesure que la sensibilité de la section de rim shot fermé du pad pour caisse claire augmente.

## Réglages de sensibilité au déclenchement du manifestre de la constant de la constant de la constant de la cons

Cet écran vous permet de régler les paramètres liés à la sensibilité, qui déterminent le mode de réponse du DTX900 aux signaux de déclenchement reçus via les prises d'entrée de déclenchement. En d'autres termes, les paramètres spécifiés ici déterminent les modalités de conversion du niveau du signal de déclenchement (votre force de frappe) en vélocité reconnue par le bloc de générateur de sons. Gardez à l'esprit que le niveau et la vélocité générés en frappant sur un pad s'affichent en haut de l'écran LCD en temps réel.

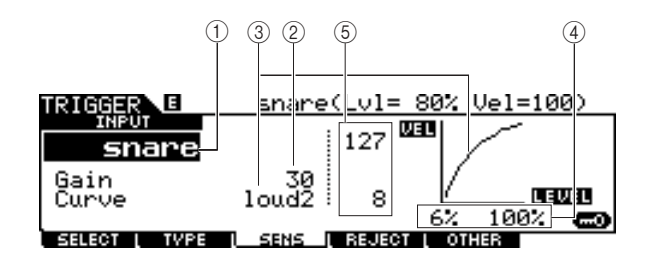

### 1 **INPUT (Prise d'entrée de déclenchement)**

Détermine une prise d'entrée de déclenchement de destination. Vous pouvez sélectionner la prise d'entrée de déclenchement en frappant sur le pad souhaité lorsque la fonction Input Lock (page [79](#page-80-0)) est désactivée (l'indicateur L n'apparaît pas dans le coin supérieur droit de l'écran LCD).

**Réglages** snare – pad15

### B **Gain**

Détermine le gain avec lequel le DTX900 reçoit le signal de déclenchement à partir du pad. Plus la valeur est élevée, plus il vous est aisé de faire retentir le bruit même en frappant doucement sur le pad.

**Plage**  $0 - 63$ 

Mode Utility

### Mode Trigger [TRIGGER]

### C **Curve (Courbe)**

Détermine les modalités de génération et de transmission de la vélocité en réponse à votre force de frappe sur le pad. Par exemple, la courbe « loud2 » produit une réponse accrue, particulièrement dans le cas des vélocités plus faibles. Autre exemple : la courbe « hard2 » adoucit véritablement la réponse générale par rapport à d'autres courbes.

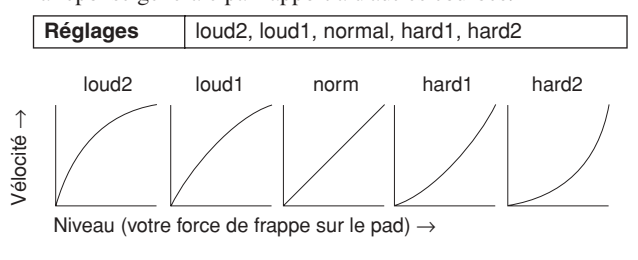

### D **LEVEL (Niveau)**

Détermine la plage de niveau de variation de la vélocité. Si le signal de déclenchement est en dessous le niveau minimum réglé ici, aucun son ne sera produit. Même si le signal de déclenchement dépasse le niveau maximum, le son sera émis avec une vélocité ne dépassant pas la valeur maximale.

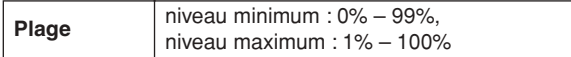

### E **VEL (Vélocité)**

Détermine la plage de vélocité au sein de laquelle le son de la voix est produit.

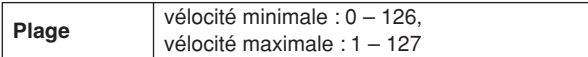

### Réglage du rejet **Europe Europe and Contract Contract Contract Contract Contract Contract Contract Contract Contract Contract Contract Contract Contract Contract Contract Contract Contract Contract Contract Contract Contra**

Cet écran vous permet de régler les paramètres liés au rejet, qui vous font éviter les « fausses frappes », telles que le double déclenchement causé par les rebonds de baguette ou la diaphonie provoquée par la vibration de pad. Les signaux de déclenchement considérés comme de « fausses frappes » sont ignorés par le réglage adéquat des paramètres de rejet.

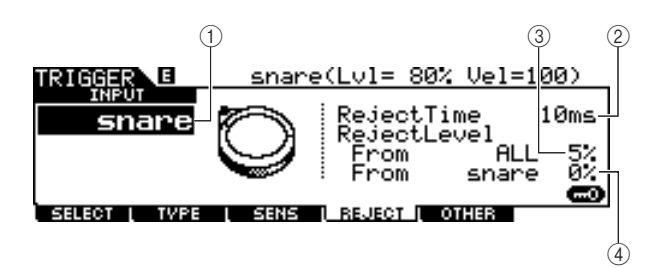

### 1 **INPUT (Prise d'entrée de déclenchement)**

Détermine une prise d'entrée de déclenchement de destination. Vous pouvez sélectionner la prise d'entrée de déclenchement en frappant sur le pad souhaité lorsque la fonction Input Lock (page [79\)](#page-80-0) est désactivée (l'indicateur L n'apparaît pas dans le coin supérieur droit de l'écran LCD).

**Réglages** snare – pad15

### B **Reject Time (Temps de rejet)**

Détermine la période de temps durant laquelle la prise d'entrée de déclenchement actuelle n'accepte plus aucun nouveau signal après la réception du précédent signal de déclenchement. Le réglage défini ici prévient la génération inattendue de sons provoquée par un éventuel double déclenchement.

**Plage** 4ms – 500ms

### C **Reject Level From ALL (Taux de refus de ALL (Tout))**

Détermine le niveau minimum du signal de déclenchement (généré en frappant sur d'autres pads) susceptible d'être accepté par la prise d'entrée de déclenchement actuelle. En d'autres termes, la prise d'entrée de déclenchement actuelle n'acceptera pas les signaux de déclenchement (générés en frappant sur d'autres pads) dont le niveau est inférieur au niveau spécifié ici. Plus la valeur est élevée plus rares sont les sons inattendus générés par diaphonie.

**Plage** 0% – 99%

### (4) Reject Level From (Taux de refus de) \*\*\*

Détermine la prise d'entrée de déclenchement spécifiée ainsi que le niveau minimum des signaux de déclenchement (générés en frappant sur le pad correspondant à la prise d'entrée de déclenchement spécifiée ici) que la prise d'entrée de déclenchement actuellement sélectionnée n'acceptera pas. En d'autres termes, la prise d'entrée de déclenchement actuelle n'accepte pas les signaux de déclenchement (générés en frappant sur le pad correspondant à la prise d'entrée de déclenchement spécifiée ici) dont le niveau est inférieur à la valeur indiquée ici. Plus la valeur est élevée, plus rares sont les sons inattendus générés par diaphonie entre le pad correspondant à la prise d'entrée de déclenchement actuelle et le pad correspondant à la prise d'entrée de déclenchement spécifiée ici.

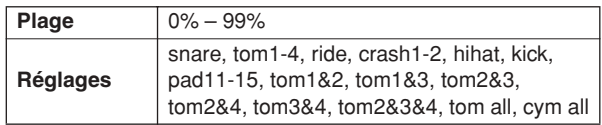

### **Exemple de réglage pour prévenir la diaphonie Déclenchement de Crash1 même si le réglage TOM1 est le seul à recevoir le coup :**

**1.** Réglez INPUT sur « crash1 » et Reject Level From \*\*\* sur « tom1 », puis activez la fonction Input Lock (page [79](#page-80-0)) en appuyant sur la touche [SF6].

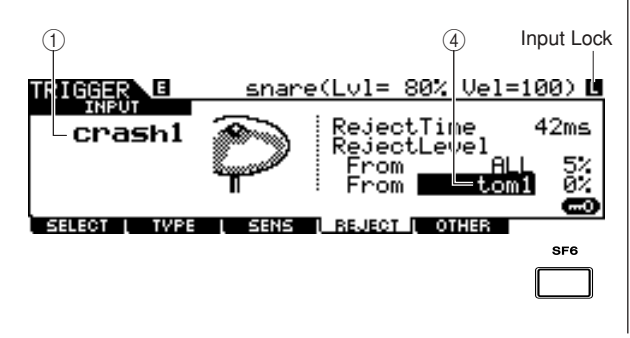

### **Référence**

Mode Trigger [TRIGGER]

- **2.** Paramétrez la valeur « tom1 » du réglage Reject Level From de sorte que le son Crash1 ne soit pas déclenché, même en cas de frappe sur le pad connecté à la prise TOM1. Plus la valeur est élevée et plus rares les risques de déclenchement accidentels du son Crash1.
- **3.** Une fois la valeur appropriée repérée et réglée, stockez le réglage sous forme de configuration de déclenchement utilisateur et désactivez la fonction Input Lock de sorte que vous puissiez jouer votre performance à la batterie.

### *NOTE*

• Si la valeur « tom1 » du paramètre Reject Level From est trop élevée, le son Crash1 pourra ne pas se déclencher correctement lorsque vous frappez simultanément sur Crash1 et Tom1.

### Autres réglages **autres de la commune de la commune de la commune de la commune de la commune de la commune de**

### **Attribution de nom à une configuration de déclenchement**

### **[SF1] NAME**

Vous pouvez entrer un nom comprenant un total de 12 caractères pour la configuration de déclenchement en cours d'édition. Pour les instructions détaillées sur l'attribution de nom, reportez-vous à la section « Principe d'utilisation » en page [15](#page-16-0).

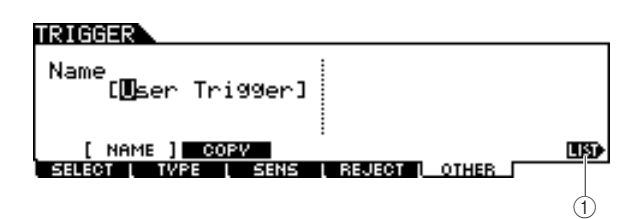

### 1 **[SF6] LIST**

Lorsque le curseur est positionné sur l'encadré Name, appelez la Liste de caractères en appuyant sur la touche [SF6] LIST et entrez le nom souhaité. Pour les instructions détaillées sur l'attribution de nom, reportez-vous à la section « Principe d'utilisation » en page [15.](#page-16-0)

### **Copie d'une configuration de déclenchement**

### **[SF2] COPY**

Cet écran vous permet de copier une configuration de déclenchement (à partir d'une prise d'entrée de déclenchement spécifique portant un numéro de configuration de déclenchement défini) sur une prise d'entrée de déclenchement identique à la précédente ou différente de celle-ci, portant un numéro de configuration de déclenchement identique au précédent ou différent de ce dernier. Par exemple, pour copier la configuration de déclenchement de la prise TOM1 dans TOM4 au sein de la configuration de déclenchement actuelle, réglez la copie source sur « Current » et « tom1 » puis spécifiez la destination de la copie sur « Current » et « tom5 » et exécutez l'opération de copie. L'opération de copie s'exécute lorsque vous appuyez sur la touche [ENTER/STORE] après avoir effectué les réglages de paramètre.

#### *AVIS*

• Lors de l'exécution de la copie de la configuration de déclenchement, la configuration de déclenchement de destination est remplacée par les réglages de la source de la copie.

### *AVIS*

• Lorsque vous réglez la destination de la copie sur « Current » puis exécutez l'opération de copie, assurez-vous de stocker la configuration de déclenchement actuelle en appuyant sur la touche [ENTER/ STORE] d'un autre écran. Cette action est nécessaire car la configuration de déclenchement éditée pourra être perdue lors de la sélection d'une configuration de déclenchement différente ou à la mise hors tension de l'appareil. Elle est également obligatoire car l'opération Store ne peut pas s'exécuter à partir de l'écran [SF2] COPY.

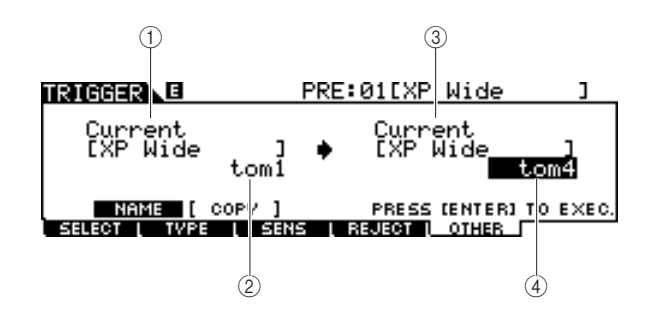

### 1 **Numéro de configuration de déclenchement source de la copie**

Détermine le numéro de configuration de déclenchement source de la copie. « Current » se rapporte à la configuration de déclenchement actuellement en cours d'édition.

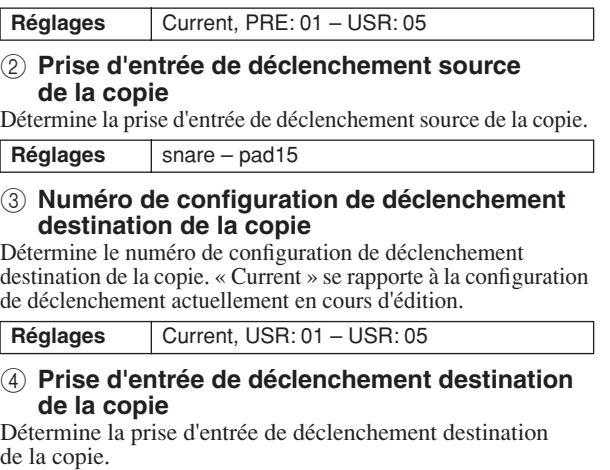

**Réglages** | snare – pad15

# **Mode File Example 20 File** *FILE*

Ce chapitre présente le mode File appelé via la touche [FILE].

Le mode File met à votre disposition des outils pour le transfert de données (de morceaux et de voix utilisateur par exemple) entre le DTX900 et des périphériques de stockage externes, tels qu'un périphérique de stockage USB ou un disque dur relié à la borne USB TO DEVICE.

### Terminologie utilisée en mode File

### ■ **Fichier**

Tout comme sur un ordinateur, il est possible de traiter divers types de données, tels que les kits de batterie, les voix utilisateur, les morceaux et les configurations de déclenchement créés sur le DTX900 en tant que fichier et de les enregistrer sur un périphérique de stockage USB externe. Chaque fichier comporte un nom de fichier et une extension de fichier.

### ■ **Nom de fichier**

De même que sur ordinateur, vous pouvez attribuer un nom au fichier dans le mode File. Il est impossible d'enregistrer des fichiers portant des noms identiques dans le même répertoire.

### ■ **Extension de fichier**

On entend par « extension » de fichier les trois lettres qui suivent le nom du fichier (après le point), comme « .mid » et « .wav ». L'extension indique le type de fichier et ne peut pas être modifiée depuis le panneau du DTX900. Le mode File du DTX900 prend en charge dix types d'extension différents, selon les données en question. Pour de plus amples détails, reportez-vous à la page [113.](#page-114-0)

### ■ **Taille du fichier**

Ceci concerne la taille de la mémoire occupée par le fichier. La taille du fichier est déterminée par la quantité de données qui y sont enregistrées. En général, la taille d'un fichier audio de type (AIFF, WAV, etc.) est beaucoup plus grande que celle d'un fichier MIDI. Sur le DTX900, la taille du fichier incluant les voix utilisateur (consistant de signaux audio obenus via la fonction Sampling) est supérieur à celle des autres fichiers. La taille du fichier est renseignée en termes informatiques conventionnels, à savoir o (octet), Ko (Kilo-octet), Mo (Méga-octet) et Go (Giga-octet). 1 Ko équivaut à 1024 octets, 1 Mo à 1024 Ko et 1 Go à 1024 Mo.

### ■ **Device**

Unité de stockage de mémoire (telle qu'un disque dur) sur laquelle le fichier est enregistré. Le DTX900 peut traiter et se connecter à différents types de périphériques de stockage USB reliés à la borne USB TO DEVICE.

### ■ **Répertoire (dossier)**

Caractéristique organisationnelle d'un périphérique de stockage de données (tel qu'un disque dur) qui vous permet de regrouper des fichiers de données par type ou application. Les répertoires peuvent être classés par ordre hiérarchique afin de faciliter l'organisation des données. Le terme « répertoire » équivaut au terme « dossier » utilisé en informatique. Le mode File du DTX900 vous permet d'attribuer un nom à un répertoire de la même manière qu'à un fichier. Notez toutefois que le nom du répertoire ne contient pas d'extension.

### ■ **Format**

Opération consistant à initialiser un périphérique de stockage (disque dur, par exemple). Le mode File du DTX900 vous permet de formater le périphérique de stockage USB branché sur le connecteur USB TO DEVICE. L'opération de « formatage » efface toutes les données contenues sur le périphérique de stockage cible et crée autoamtiquement un répertoire « AUTOLOAD ».

### ■ **Enregistrement/Chargement**

L'opération d'« enregistrement » consiste à sauvegarder les données créées sur le DTX900 sur un périphérique de stockage externe sous la forme d'un fichier, tandis que le « stockage » consiste à stocker les données créées sur le DTX900 dans la mémoire interne. Le « chargement » signifie que le fichier enregistré sur le périphérique de stockage externe est chargé dans la mémoire interne.

Mode File [FILE]

## <span id="page-114-0"></span>Types de fichiers compatibles avec le DTX900

Le DTX900 autorise le chargement et l'enregistrement de divers types de fichiers.

### ■ **Types de fichiers pouvant être sauvegardés**

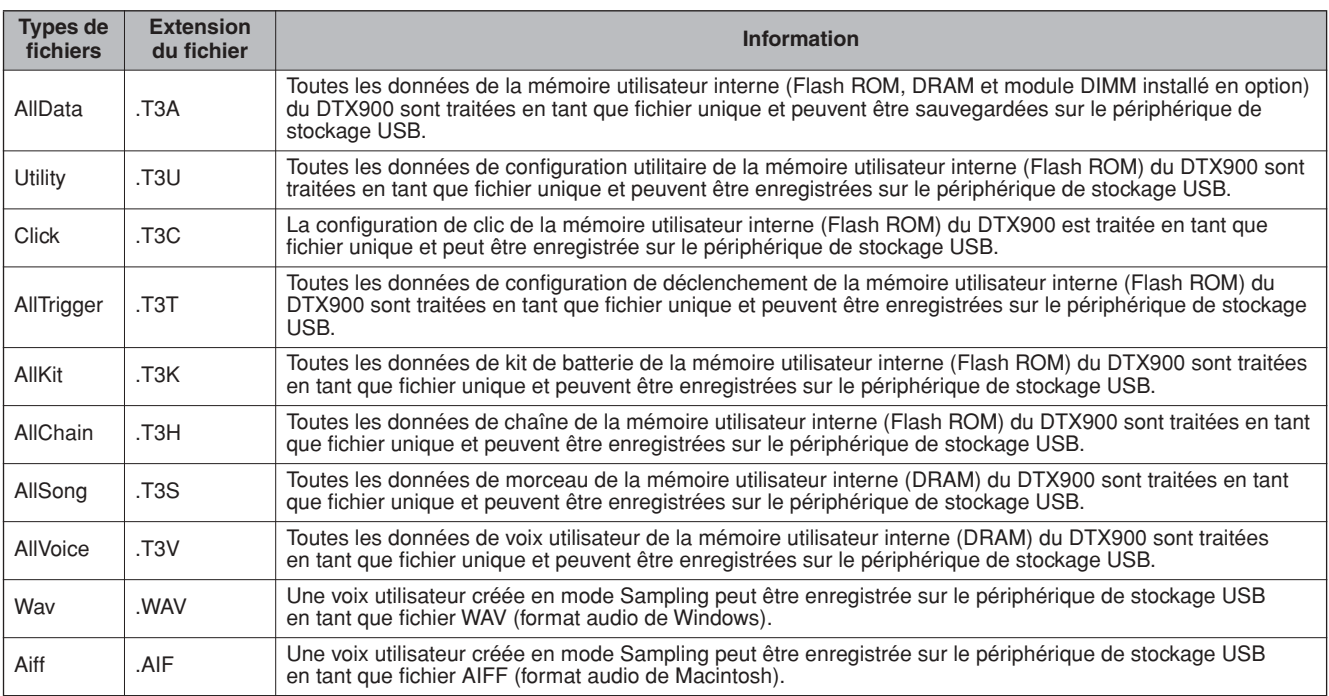

### ■ **Types de fichiers pouvant être chargés**

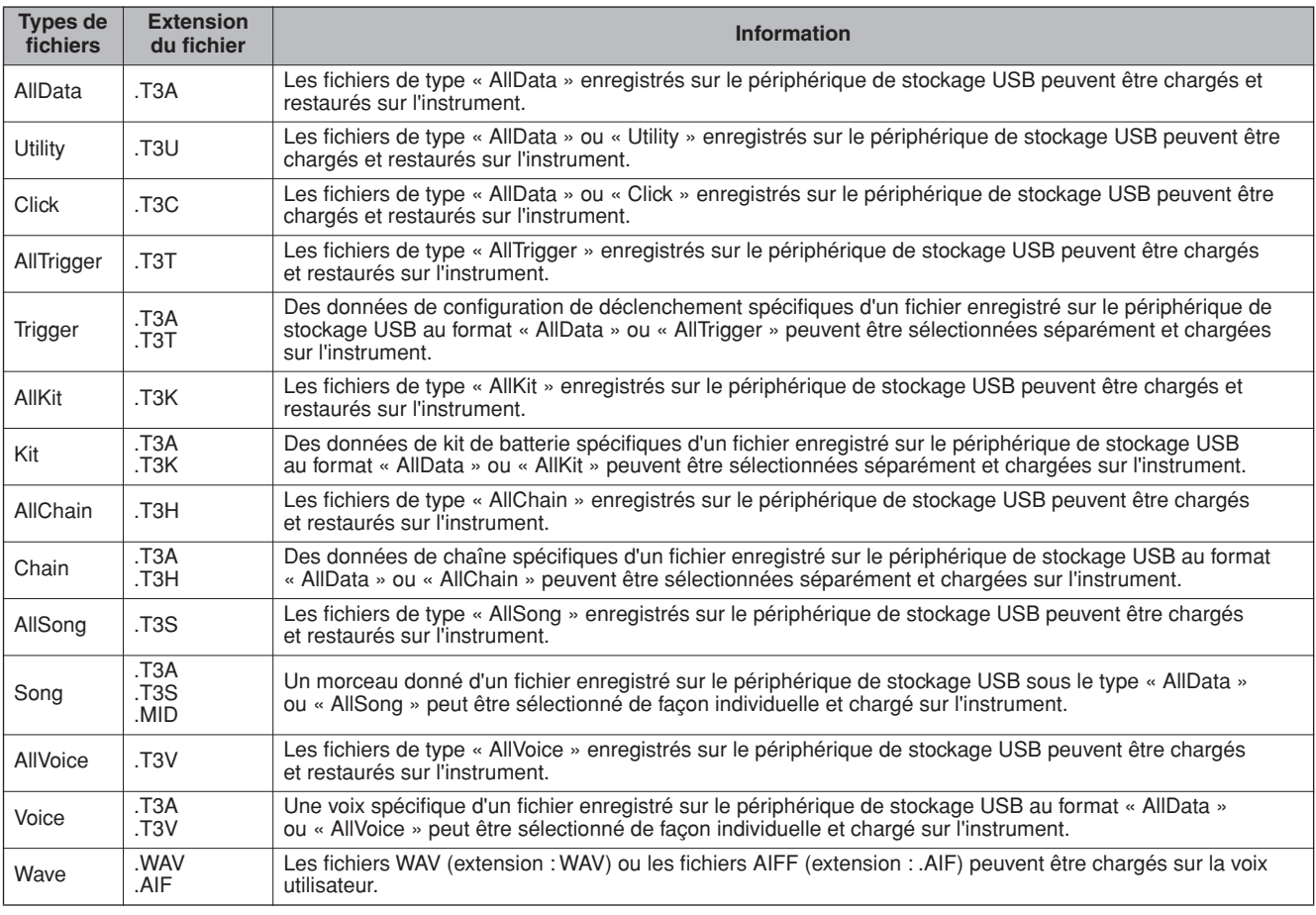

### <span id="page-115-0"></span>Enregistrement d'un fichier community and the control of the control of the control of the control of the control of the control of the control of the control of the control of the control of the control of the control of

#### *AVIS*

Lors de l'enregistrement de données, veuillez respecter les précautions suivantes :

- Ne jamais retirer ni éjecter le support du périphérique de stockage USB.
- Ne jamais débrancher ou déconnecter l'un des périphériques.
- Ne jamais mettre hors tension ni le DTX900 ni les périphériques associés.

### **Enregistrement de toutes les données utilisateur ou de toutes les données d'un type spécifique**

Connectez le périphérique de stockage USB à l'instrument et suivez les instructions ci-dessous.

### *1* **Appuyez sur la touche [FILE] pour passer en mode File, puis sur la touche [F1] SAVE afin d'ouvrir l'écran Save (Enregistrement).**

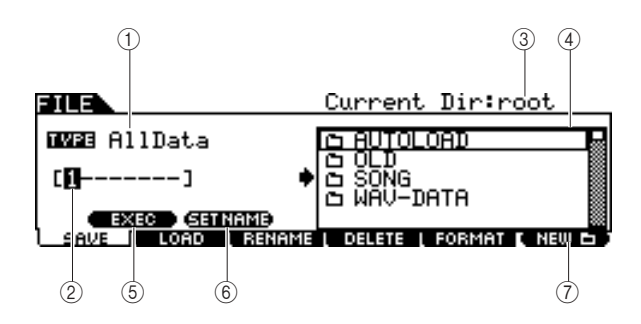

### 1 **TYPE**

Vous pouvez enregistrer sur un seul fichier tous les types de données créés sur cet instrument ou uniquement les données créées au sein d'un même mode. Ce paramètre détermine le type de données à enregistrer sur un fichier unique.

**Réglages** AllData, Utility, Click, AllTrigger, AllKit, AllChain, AllSong, AllVoice, Wav, Aiff

### B **Emplacement de saisie du nom de fichier**

Vous pouvez saisir un nom composé de huit caractères pour le fichier que vous souhaitez enregistrer. Pour les instructions détaillées sur l'attribution de nom, reportez-vous à la section « Principe d'utilisation » en page [15.](#page-16-0)

### C **Current (En cours)**

Indique le répertoire (dossier) actuellement sélectionné. Cette information est modifiée automatiquement en fonction du répertoire (dossier) courant spécifié dans la zone de sélection du fichier/répertoire (dossier). Le répertoire « racine » est le plus élevé hiérarchiquement.

### D **Zone de sélection Fichier /Répertoire (Dossier)**

Affiche les répertoires et fichiers contenus dans le répertoire actuel. Dans cette zone, les répertoires et fichiers sont listés par ordre alphabétique. Appuyez sur la touche [ENTER/STORE] pour saisir le répertoire (dossier) sélectionné et appuyez sur [EXIT] pour retourner sur le répertoire suivant le plus élevé. Vous pouvez distinguer les répertoires des fichiers grâce à l'icône qui apparaît devant chaque ligne.

........... Répertoire (dossier)

............ Fichier

### E **[SF1] EXEC**

Appuyez sur cette touche pour enregistrer le fichier dans le répertoire actuellement sélectionné.

### **6 [SF2] SET NAME**

Appuyez sur cette touche pour copier le nom de fichier/ répertoire sélectionné depuis la zone de sélection Fichier/ Répertoire (Dossier) sur l'emplacement de l'entrée de nom de fichier.

### G **[F6] NEW (Nouveau)**

Appuyez sur cette touche pour créer un nouveau répertoire appelé « NEWDIR\*\* » dans le répertoire actuellement sélectionné. Vous pouvez changer ce nom dans l'écran [F3] RENAME.

### *2* **Réglez le paramètre TYPE souhaité sur l'un des réglages suivants : « AllData »,**

**« Utility », « Click », « AllTrigger »,** 

**« AllKit », « AllChain », « AllSong » ou « AllVoice ».** 

Pour les détails sur chaque type de fichier, reportez-vous en page [113](#page-114-0).

### *3* **Positionnez le curseur sur la zone de saisie du nom de fichier, puis tapez ce dernier.**

Pour les instructions détaillées sur l'attribution de nom, reportez-vous à la section « Principe d'utilisation » en page [15.](#page-16-0) Vous pouvez appeler la Liste de caractères en appuyant sur la touche [SF6].

### *4* **Déplacez le curseur vers la zone de sélection de fichier/répertoire, puis sélectionnez le répertoire de destination.**

Appuyez sur la touche [ENTER/STORE] pour saisir le répertoire (dossier) sélectionné et appuyez sur [EXIT] pour retourner sur le répertoire suivant le plus élevé. Lorsque vous souhaitez enregistrer le fichier sur le répertoire racine et que la mention « root » ne s'affiche pas comme valeur « Current Dir » dans le coin supérieur droit de l'écran, appuyez sur la touche [EXIT] à plusieurs reprises pour aller sur le répertoire racine.

### *5* **Appuyez sur la touche [SF1] EXEC pour exécuter l'opération d'enregistrement.**

Si vous êtes sur le point d'écraser un fichier existant, un message de confirmation apparaîtra à l'écran. Appuyez sur la touche [INC/YES] pour effectuer l'enregistrement ou sur [DEC/NO] pour l'annuler.

### **Enregistrement des données audio affectées à une voix utilisateur sous forme de fichier WAV ou AIFF**

Vous pouvez sauvegarder les données audio affectées à une voix utilisateur sous forme de fichier WAV (format audio Windows) ou AIFF (format audio de Macintosh). Connectez le périphérique de stockage USB à l'instrument et suivez les instructions ci-dessous.

### *1* **Appuyez sur la touche [FILE] pour passer en mode File, puis sur la touche [F1] SAVE afin d'ouvrir l'écran Save.**

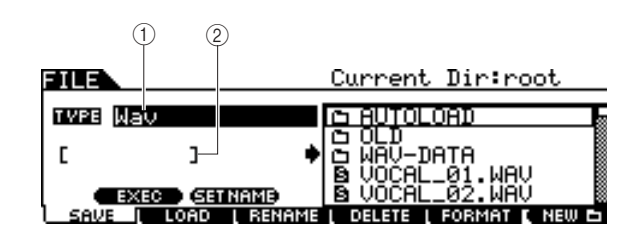

### 1 **TYPE**

Vous pouvez enregistrer sur un seul fichier tous les types de données créés sur cet instrument ou uniquement les données créées au sein d'un même mode. Ce paramètre détermine le type de données à enregistrer sur un fichier unique.

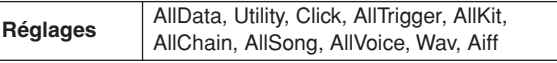

B **Emplacement de saisie du nom de fichier** Vous pouvez saisir un nom composé de huit caractères pour le fichier que vous souhaitez enregistrer. Pour les instructions détaillées sur l'attribution de nom, reportez-vous à la section « Principe d'utilisation » en page [15](#page-16-0).

### *2* **Positionnez le curseur sur TYPE, puis sélectionnez « Wav » ou « Aiff » à l'aide du cadran de données ou des touches [INC/YES] et [DEC/NO].**

### *3* **Positionnez le curseur sur la zone de saisie du nom de fichier, puis tapez ce dernier.**

Pour les instructions détaillées sur l'attribution de nom, reportez-vous à la section « Principe d'utilisation » en page [15](#page-16-0).

Vous pouvez appeler la Liste de caractères en appuyant sur la touche [SF6].

### *4* **Sélectionnez le répertoire de destination pour l'enregistrement, au cas où vous auriez créé un répertoire spécifique pour cela.**

Appuyez sur la touche [ENTER/STORE] pour saisir le répertoire (dossier) sélectionné et appuyez sur [EXIT] pour retourner sur le répertoire suivant le plus élevé. Lorsque vous souhaitez enregistrer le fichier sur le répertoire racine et que la mention « root » ne s'affiche pas comme valeur « Current Dir » dans le coin supérieur droit de l'écran, appuyez sur la touche [EXIT] à plusieurs reprises pour aller sur le répertoire racine.

### *5* **Appuyez sur la touche [SF1] EXEC.**

La banque et le numéro de voix utilisateur à sauvegarder apparaissent à gauche de l'écran. Vous pouvez sélectionner la voix incluant les signaux audio souhaités.

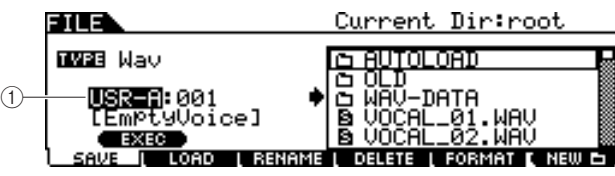

1 **Banque et numéro de voix utilisateur** Détermine la banque et le numéro de la voix utilisateur incluant les signaux audio que vous souhaitez sauvegarder au format de fichier WAV ou AIFF.

*6* **Sélectionne la banque et le numéro de la voix utilisateur incluant les signaux audio que vous souhaitez sauvegarder au format de fichier WAV ou AIFF.**

*7* **Appuyez sur la touche [SF1] EXEC pour exécuter l'opération d'enregistrement.**

Mode File

Mode File

Mode Sampling

Mode Sampling

Mode File [FILE]

### Chargement d'un fichier contract de la contract de la contract de la contract de la contract de la contract de

#### *AVIS*

• L'opération de chargement écrase toutes les données présentes dans la mémoire interne de destination. Les données importantes doivent être toujours sauvegardées sur un périphérique de stockage USB relié à la borne USB TO DEVICE.

### *AVIS*

Lors de l'enregistrement ou du chargement de données, veuillez respecter les précautions suivantes :

- Ne jamais retirer ni éjecter le support du périphérique
- de stockage USB.
- Ne jamais débrancher ou déconnecter l'un des périphériques. • Ne jamais mettre hors tension ni le DTX900 ni les périphériques associés.

### **Chargement de toutes les données utilisateur ou des données utilisateur d'un type spécifique**

*1* **Appuyez sur la touche [FILE] pour passer en mode File, puis sur la touche [F2] LOAD afin d'ouvrir l'écran Load (Chargement).** 

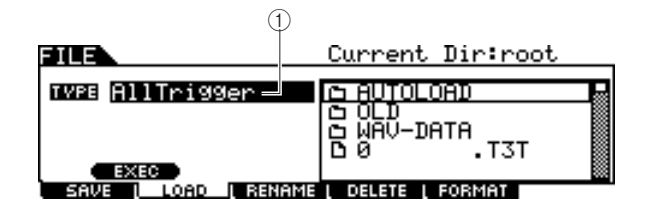

### 1 **TYPE**

Vous pouvez charger sur l'instrument tous les types de données enregistrés dans un fichier unique sur un périphérique de stockage USB ou seulement un type de données spécifique. Ce paramètre détermine le type de données à charger depuis un fichier unique.

Trigger,

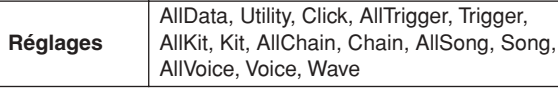

### *2* **Déplacez le curseur sur TYPE, puis réglez le type de fichier souhaité sur l'un des formats suivants : « AllData »,**

**« AllTrigger », « AllKit », « AllChain »,** 

**« AllSong » ou « AllVoice ».**

Seuls les fichiers du type sélectionné apparaissent dans la liste Répertoire/fichier de l'écran.

### *3* **Déplacez le curseur vers la zone de la liste Répertoire/fichier puis sélectionnez le fichier à charger.**

Vous pouvez sélectionner n'importe quel fichier répertorié dans la liste Répertoire/fichier de l'écran.

*4* **Appuyez sur la touche [SF1] EXEC pour exécuter le chargement.** 

### **Chargement d'un kit de batterie spécifique depuis un fichier « All Data » ou « All Kit »**

Vous pouvez aussi charger un kit de batterie spécifique depuis le fichier (extension de fichier : .T3A ou T3K) sur le numéro de kit de batterie utilisateur souhaité.

### *1* **Appuyez sur la touche [FILE] pour passer en mode File, puis sur la touche [F2] LOAD afin d'ouvrir l'écran Load.**

### *2* **Déplacez le curseur sur TYPE puis réglez le type de fichier sur « Kit ».**

Seuls les fichiers du type sélectionné apparaissent dans la liste Répertoire/fichier de l'écran.

### *3* **Déplacez le curseur vers la zone de la liste Répertoire/fichier puis sélectionnez le fichier à charger.**

Vous pouvez sélectionner n'importe quel fichier répertorié dans la liste Répertoire/fichier de l'écran.

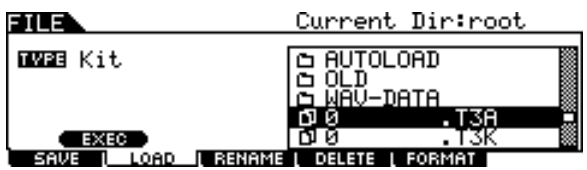

*4* **Appuyez sur la touche [ENTER/STORE] de sorte que les kits de batterie inclus dans le fichier sélectionné s'affichent dans la zone de la liste Répertoire/fichier.**

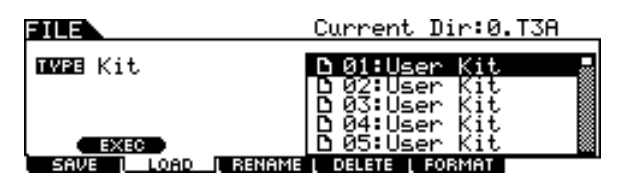

*5* **Déplacez le curseur vers le kit de batterie souhaité puis appuyez sur la touche [SF1] EXEC.** 

Le numéro et le nom du kit de batterie pour la destination du chargement apparaissent à gauche de l'écran.

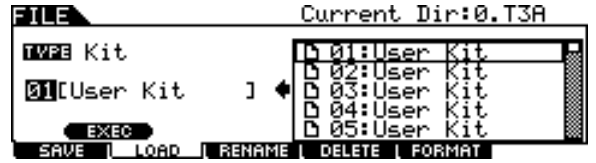

*6* **Sélectionnez le numéro du kit de batterie utilisateur pour la destination du chargement.** 

*7* **Appuyez sur la touche [SF1] EXEC à nouveau pour exécuter le chargement.** 

### **Chargement d'un morceau spécifique à partir d'un fichier « All Data » ou « All Song »**

Vous pouvez aussi charger un seul morceau spécifique depuis le fichier (extension de fichier : .T3A ou T3S) sur le numéro de morceau utilisateur souhaité.

*1* **Appuyez sur la touche [FILE] pour passer en mode File, puis sur la touche [F2] LOAD afin d'ouvrir l'écran Load.** 

### *2* **Déplacez le curseur sur TYPE puis réglez le type de fichier sur « Song ».**

Seuls les fichiers du type sélectionné apparaissent dans la liste Répertoire/fichier de l'écran.

### *3* **Déplacez le curseur vers la zone de la liste Répertoire/fichier puis sélectionnez le fichier à charger.**

Vous pouvez sélectionner n'importe quel fichier répertorié dans la liste Répertoire/fichier de l'écran.

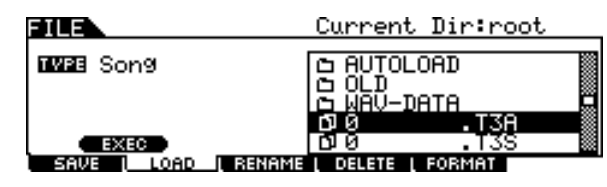

*4* **Appuyez sur la touche [ENTER/STORE] de sorte que les morceaux inclus dans le fichier sélectionné s'affichent dans la zone de la liste Répertoire/fichier.**

Les morceaux vides (sans donnée) ne s'affichent pas dans la zone de la liste Répertoire/fichier.

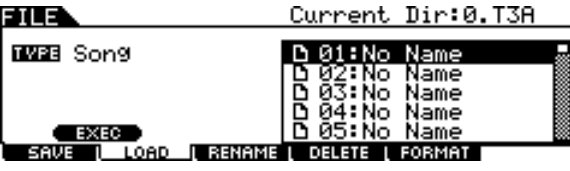

### *5* **Déplacez le curseur sur le morceau souhaité puis appuyez sur la touche [SF1] EXEC.**

Le numéro et le nom de morceau pour la destination du chargement apparaissent à gauche de l'écran.

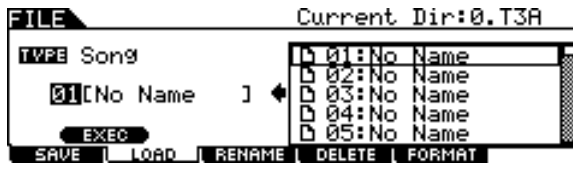

- *6* **Sélectionnez le numéro de morceau pour la destination du chargement.**
- *7* **Appuyez sur la touche [SF1] EXEC à nouveau pour exécuter le chargement.**

Mode File [FILE]

### **Chargement d'une configuration de déclenchement spécifique depuis un fichier « All Data » ou « All Trigger »**

Vous pouvez aussi charger une configuration de déclenchement spécifique depuis le fichier (extension de fichier : .T3A ou T3T) sur le numéro de configuration de déclenchement souhaité.

*1* **Appuyez sur la touche [FILE] pour passer en mode File, puis sur la touche [F2] LOAD afin d'ouvrir l'écran Load.** 

### *2* **Déplacez le curseur sur TYPE puis réglez le type de fichier sur « Trigger ».**

Seuls les fichiers du type sélectionné apparaissent dans la zone de la liste Répertoire/fichier de l'écran.

### *3* **Déplacez le curseur vers la zone de la liste Répertoire/fichier puis sélectionnez le fichier à charger.**

Vous pouvez sélectionner n'importe quel fichier répertorié dans la zone de la liste Répertoire/fichier de l'écran.

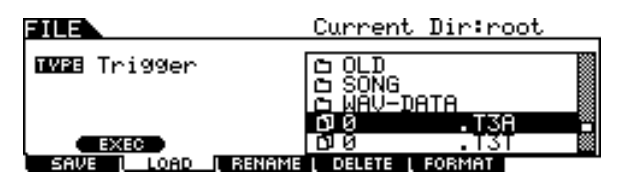

*4* **Appuyez sur la touche [ENTER/STORE] de sorte que la configuration de déclenchement incluse dans le fichier sélectionné s'affichent dans la zone de la liste Répertoire/fichier.**

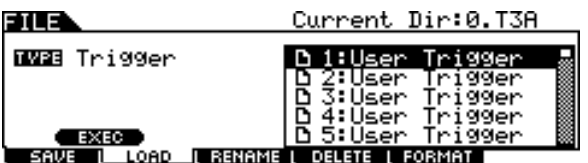

*5* **Déplacez le curseur vers la configuration de déclenchement souhaitée puis appuyez sur la touche [SF1] EXEC.** 

Le numéro et le nom de la configuration de déclenchement pour la destination du chargement apparaissent à gauche de l'écran.

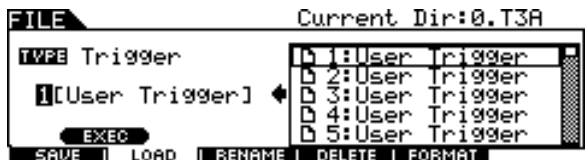

- *6* **Sélectionnez le numéro de la configuration de déclenchement pour la destination du chargement.**
- *7* **Appuyez sur la touche [SF1] EXEC à nouveau pour exécuter le chargement.**

### **Chargement d'une chaîne spécifique à partir d'un fichier « All Data » ou « All Chain »**

Vous pouvez aussi charger une seule chaîne spécifique depuis le fichier (extension de fichier : .T3A ou T3H) sur le numéro de chaîne souhaité.

- *1* **Appuyez sur la touche [FILE] pour passer en mode File, puis sur la touche [F2] LOAD afin d'ouvrir l'écran Load.**
- *2* **Déplacez le curseur sur TYPE puis réglez le type de fichier sur « Chain ».**

Seuls les fichiers du type sélectionné apparaissent dans la zone de la liste Répertoire/fichier de l'écran.

### *3* **Déplacez le curseur vers la zone de la liste Répertoire/fichier puis sélectionnez le fichier à charger.**

Vous pouvez sélectionner n'importe quel fichier répertorié dans la zone de la liste Répertoire/fichier de l'écran.

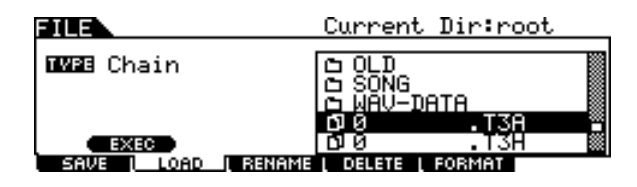

*4* **Appuyez sur la touche [ENTER/STORE] de sorte que les chaînes incluses dans le fichier sélectionné s'affichent dans la zone de la liste Répertoire/fichier.**

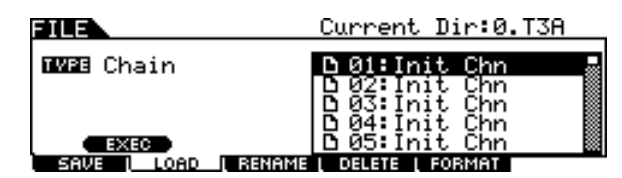

*5* **Déplacez le curseur vers la chaîne souhaitée comme source de chargement puis appuyez sur la touche [SF1] EXEC.** 

Le numéro et le nom de la chaîne pour la destination du chargement apparaissent à gauche de l'écran.

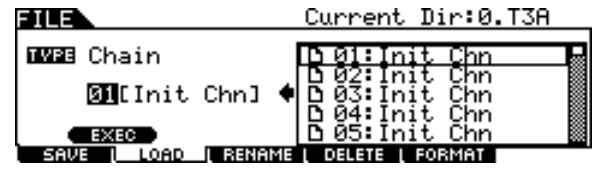

- *6* **Sélectionnez le numéro de chaîne pour la destination du chargement.**
- *7* **Appuyez sur la touche [SF1] EXEC à nouveau pour exécuter le chargement.**

### **Chargement d'une voix spécifique à partir d'un fichier « All Data » ou « All Voice »**

Vous pouvez aussi charger une seule voix spécifique depuis le fichier (extension de fichier : .T3A ou T3V) sur le numéro de voix utilisateur souhaité.

### *1* **Appuyez sur la touche [FILE] pour passer en mode File, puis sur la touche [F2] LOAD afin d'ouvrir l'écran Load.**

### *2* **Déplacez le curseur sur TYPE puis réglez le type de fichier sur « Voice ».**

Seuls les fichiers du type sélectionné apparaissent dans la zone de la liste Répertoire/fichier de l'écran.

### *3* **Déplacez le curseur vers la zone de la liste Répertoire/fichier puis sélectionnez le fichier à charger.**

Vous pouvez sélectionner n'importe quel fichier répertorié dans la zone de la liste Répertoire/fichier de de l'écran.

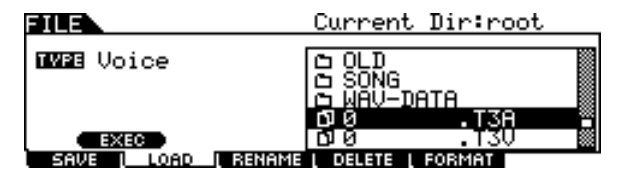

### *4* **Appuyez sur la touche [ENTER/STORE] de sorte que les voix incluses dans le fichier sélectionné s'affichent dans la zone de la liste Répertoire/fichier.**

Les morceaux vides (sans donnée) ne s'affichent pas dans la zone de la liste Répertoire/fichier.

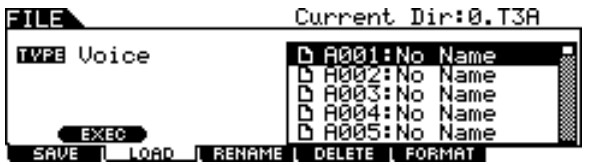

*5* **Déplacez le curseur vers la voix souhaitée comme source de chargement puis appuyez sur la touche [SF1] EXEC.** 

Le numéro et le nom de la voix pour la destination du chargement apparaissent à gauche de l'écran.

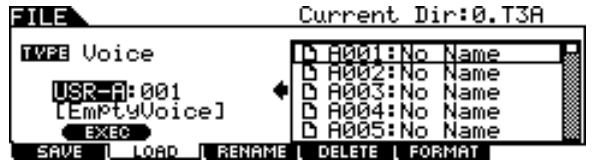

*6* **Sélectionnez le numéro et la banque de voix utilisateur pour la destination du chargement.** 

*7* **Appuyez sur la touche [SF1] EXEC à nouveau pour exécuter le chargement.** 

### **Chargement de fichiers audio WAV ou AIFF pour créer une voix utilisateur**

Toute donnée audio créée et éditée sur un ordinateur et enregistrée au format WAV ou AIFF peut également être utilisée sur le DTX900 comme matériau pour une voix utilisateur. Une fois que le périphérique de stocakge USB contenant les fichiers audio WAV/AIFF souhaités a été connecté, suivez les instructio suivantes.

*1* **Appuyez sur la touche [FILE] pour passer en mode File, puis sur la touche [F2] LOAD afin d'ouvrir l'écran Load.** 

### *2* **Déplacez le curseur sur TYPE puis réglez le type de fichier sur « Wave ».**

Seuls les fichiers du type sélectionné apparaissent dans la zone de la liste Répertoire/fichier de l'écran.

### *3* **Déplacez le curseur vers la zone de la liste Répertoire/fichier puis sélectionnez le fichier à charger.**

Vous pouvez sélectionner n'importe quel fichier répertorié dans la zone de la liste Répertoire/fichier de l'écran.

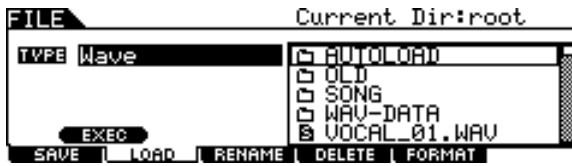

### *4* **Une fois le fichier sélectionné, appuyez sur la touche [SF1] EXEC.**

La banque, le numéro et le nom de la voix utilisateur servant de destination au chargement apparaissent à gauche de l'écran.

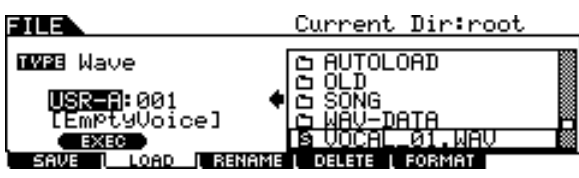

*5* **Sélectionnez le numéro et la banque de voix utilisateur comme destination du chargement.** 

### *6* **Appuyez sur la touche [SF1] EXEC à nouveau pour exécuter le chargement.**

### *NOTE*

• Le fichier WAV/AIFF poura être chargé s'il fait au moins 16 bits (taille d'échantillonage).

• Un message d'erreur apparaît lorsque vous essayez de charger un fichier non disponible.

Mode Drum Kit | Référence

Mode Drum Kit

Référence

Mode Song

Mode Song

Mode Click

Mode Click

Mode Trigger

Mode Trigger

Mode File

Mode File

Mode File [FILE]

# **standard (SMF)**

Un fichier MIDI standard (format de fichier commun avec l'extension : « .MID » pour les données de séquence MIDI, également appelé « fichier MIDI » ou « SMF ») au format 0 peut être chargé depuis le périphérique de stockage USB vers le DTX900 afin d'y être utilisé comme morceau utilisateur.

### *1* **Appuyez sur la touche [FILE] pour passer en mode File, puis sur la touche [F2] LOAD afin d'ouvrir l'écran Load.**

### *2* **Déplacez le curseur sur TYPE puis réglez le type de fichier sur « Song ».**

Seuls les fichiers du type sélectionné apparaissent dans la zone de la liste Répertoire/fichier de l'écran.

### *3* **Déplacez le curseur vers la zone de la liste Répertoire/fichier puis sélectionnez le fichier MIDI (extension : .MID) à charger.**

Vous pouvez sélectionner n'importe quel fichier répertorié dans la zone de la liste Répertoire/fichier de l'écran.

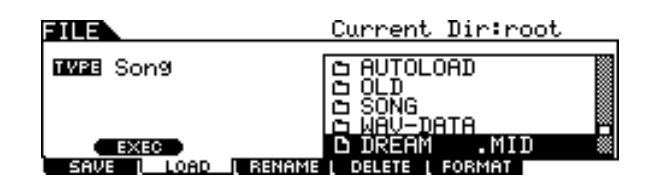

### *4* **Une fois le fichier MIDI sélectionné, appuyez sur la touche [SF1] EXEC.**

Le numéro et le nom de morceau utilisateur pour la destination du chargement apparaissent à gauche de l'écran.

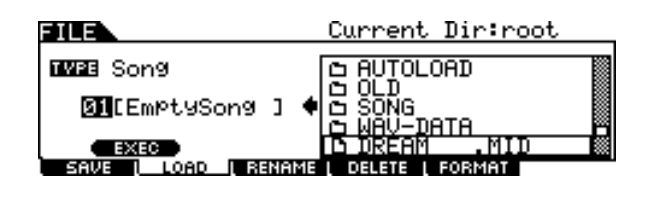

*5* **Sélectionnez le numéro de morceau utilisateur pour la destination du chargement.** 

### *6* **Appuyez sur la touche [SF1] EXEC à Chargement de fichiers MIDI CAPPUSE SUITE LOUGHE SPIT EXECTA**<br> **nouveau pour exécuter le chargement.**

### *NOTE*

- Seuls les fichiers MIDI SMF au format 0 peuvent être chargés sur l'instrument.
- Lorsqu'un morceau SMF de format 0 est chargé, les paramètres tels que le volume, le balayage panoramique et le changement de programme situés en tout début de morceau (001:01:000) sont traités comme des données d'en-tête et appliqués aux réglages dans l'écran Voice Job appelé via [SONG] → [F2] JOB → [SF4] VOICE. Les réglages de l'écran Voice Job ne sont pas transmis au générateur de sons interne ou au périphérique MIDI externe, même lorsque le morceau est lancé, bien que ces réglages soient transmis au générateur de sons interne ou au périphérique MIDI externe à la sélection du morceau. En raison de cela, les problèmes suivants risquent de se poser :
	- Lorsqu'un morceau incluant des réglages tels que le volume, le balayage panoramique et le changement de programme situés est reproduit en milieu de morceau selon le réglage de la fonction Repeat spécifié sur « on » (dans l'écran appelé via [SONG] → [F1] PLAY ou via  $[SONG] \rightarrow [F2]$  JOB  $\rightarrow [SF1]$  SONG  $\rightarrow$  03: Song Name, Tempo, Repeat) en appuyant sur la touche [>/■], le son qui se trouvait originellement en début de morceau peut se retrouver ailleurs au gré des reproductions répétées successives.
	- Lorsqu'un morceau incluant des réglages tels que le volume, le balayage panoramique et le changement de programme situés est reproduit en milieu de morceau selon le réglage de la fonction Repeat spécifié sur « on » (dans l'écran appelé via [DRUM KIT] → [F5] PAD → [SF3] PADSONG) à l'aide de la fonction Pad Song (page [93](#page-94-0)), le son qui se trouvait originellement en début de morceau peut se retrouver ailleurs au gré des reproductions répétées successives.

Pour éviter les problèmes décrits ci-dessus, déplacez les réglages de paramètres situés en début de morceau SMF de quelques impulsions d'horloge plus loin, sur votre ordinateur ou votre séquenceur MIDI, avant d'exécuter l'opération de chargement en mode File. Ces réglages de paramètres ne seront plus alors considérés comme des données d'en-tête, ce qui signifie qu'ils seront correctement transmis au générateur de sons internes ou au périphérique MIDI externe lors du lancement du morceau.

## Changement de nom d'un fichier ou d'un répertoire **contra le Changement** de nom d'un fichier ou d'un répertoire

### Ceci vous permet de renommer le fichier/répertoire sélectionné sur le lecteur actuellement sélectionné. Vous pouvez renommer les fichiers à l'aide de huit caractères alphanumériques. Il est impossible d'enregistrer des fichiers portant des noms identiques dans le même répertoire.

Les fichiers sont nommés d'après les conventions de dénomination MS-DOS. Si le nom du fichier contient des espaces ou d'autres caractères non reconnus dans MS-DOS, ceux-ci seront automatiquement remplacés par une marque de soulignement « » lors de l'enregistrement.

*1* **Appuyez sur la touche [FILE] pour passer en mode File, puis sur la touche [F3] RENAME afin d'ouvrir l'écran Rename (Attribution d'un nouveau nom).**

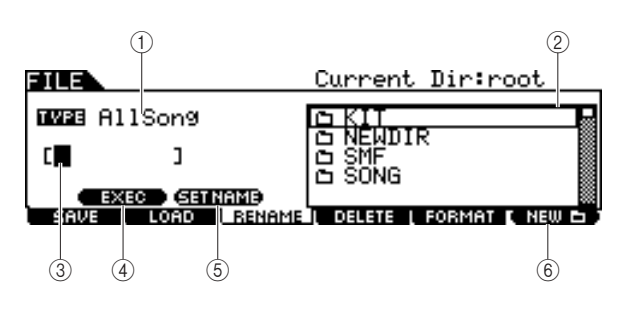

### 1 **TYPE**

Permet de sélectionner le type de fichier souhaité. Pour plus d'informations sur le type File, reportez-vous à la page [113](#page-114-0).

### **2** Zone de sélection Fichier  $\blacksquare$ / **Répertoire (Dossier)**

Affiche les répertoires et fichiers contenus dans le répertoire actuel. Dans cette zone, les répertoires et fichiers sont listés par ordre alphabétique. Appuyez sur la touche [ENTER/ STORE] pour saisir le répertoire (dossier) sélectionné et appuyez sur [EXIT] pour retourner sur le répertoire suivant le plus élevé.

Vous pouvez distinguer les répertoires des fichiers grâce à l'icône qui apparaît à l'extrémité gauche en fin de ligne.

...........Répertoire (dossier)

............Fichier

### **(3) Emplacement de saisie du nom de fichier**

Vous pouvez saisir un nom composé de huit caractères pour le fichier que vous souhaitez enregistrer. Pour les instructions détaillées sur l'attribution de nom, reportez-vous à la section « Principe d'utilisation » en page [15](#page-16-0).

### D **[SF1] EXEC**

Appuyez sur cette touche pour exécuter l'attribution d'un nouveau nom au fichier sélectionné.

### E **[SF2] SET NAME**

Appuyez sur cette touche pour copier le nom de fichier/ répertoire sélectionné depuis la zone de sélection Fichier/ Répertoire sur l'emplacement de l'entrée de nom de fichier.

### **(6) <b>[F6] NEW**

Appuyez sur cette touche pour créer un nouveau répertoire dans le répertoire actuel.

*2* **Positionnez le curseur sur TYPE, puis sélectionnez le type de fichier à l'aide du cadran de données ou des touches [INC/YES] et [DEC/NO].**

### *3* **Positionnez le curseur sur la zone de sélection Fichier/Répertoire, puis sélectionnez le fichier ou le répertoire à renommer à l'aide du cadran de données ou des touches [INC/YES] et [DEC/NO].**

### *4* **Appuyez sur la touche [SF2] SET NAME (Définition de nom).**

Le nom du fichier sélectionné est copié sur l'emplacement de saisie de nom de fichier.

### *5* **Saisissez le nouveau nom.**

Suivez les instructions relatives à la « Saisie de caractère (attribution de nom, etc.) » en page [15](#page-16-0). Vous pouvez appeler la Liste de caractères en appuyant sur la touche [SF6].

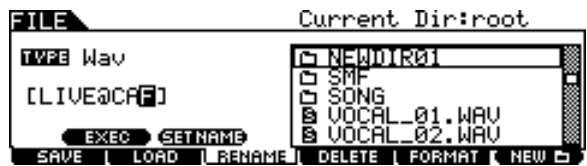

*6* **Appuyez sur la touche [SF1] EXEC pour exécuter l'opération d'attribution de nouveau nom.**

Mode File [FILE]

## Suppression d'un fichier ou d'un répertoire **[F4] DELETE**

*1* **Appuyez sur la touche [FILE] pour passer en mode File, puis sur la touche [F4] DELETE afin d'ouvrir l'écran Delete (Suppression).**

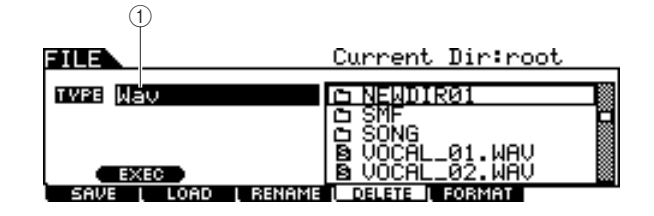

### 1 **TYPE**

Permet de sélectionner le type de fichier souhaité. Pour les détails relatifs aux types de fichier, reportez-vous en page [113.](#page-114-0)

### *2* **Déplacez le curseur sur TYPE, puis sélectionnez le réglage File Type auquel appartient le fichier à supprimer.**

Pour plus d'informations sur le type File, reportez-vous à la page [113.](#page-114-0)

*3* **Déplacez le curseur vers la zone de la liste Répertoire/fichier puis sélectionnez le fichier à supprimer.** 

### *4* **Appuyez sur la touche [SF1] EXEC.**

Un message de confirmation s'affiche. Appuyez sur les touches [DEC/NO] ou [EXIT] (Quitter) afin d'annuler la suppression.

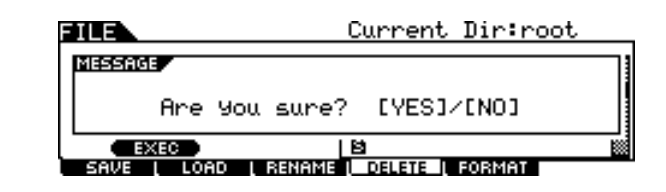

### *5* **Appuyez sur la touche [INC/YES] pour exécuter la suppression.**

### *NOTE*

- Avant de supprimer un répertoire, vous devez supprimer
- préalablement tous les fichiers et dossiers qu'il contient.
- N'oubliez pas que seuls les dossiers vides ne contenant ni fichiers
- ni sous-dossiers peuvent être supprimés.

Mode File [FILE]

### Formatage du support de stockage USB **EXAMPLE ENGINEER EXAMPLE ENGINEER EF5**] FORMAT

### Avant d'utiliser un nouveau périphérique de stockage USB avec cet instrument, vous devez d'abord le formater. Suivez les instructions ci-dessous.

#### *AVIS*

• Assurez-vous qu'aucune donnée importante ne se trouve sur le périphérique de stockage USB avant le formatage, autrement toutes les données seront supprimées.

### *NOTE*

- Vous pouvez également formater le périphérique de stockage USB sur l'ordinateur. Cependant, pour obtenir de meilleurs résultats et éviter les erreurs de chargement et d'enregistrement, il convient de toujours utiliser des périphériques de stockage USB ayant été formatés sur le DTX900.
- *1* **Connectez un périphérique de stockage USB sur la borne USB TO DEVICE.**

*2* **Appuyez sur la touche [FILE] pour passer en mode File, puis sur la touche [F5] FORMAT afin d'ouvrir l'écran Format (Formatage).**

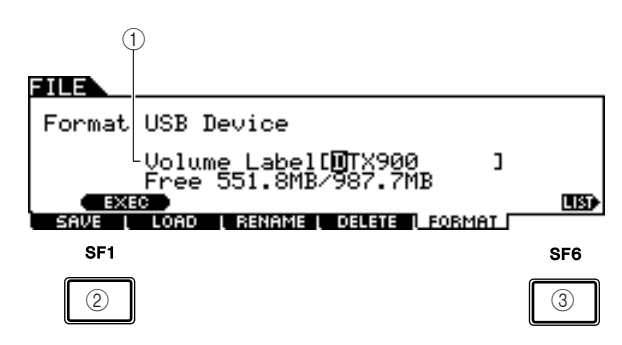

### 1 **Volume Label (Etiquette de volume)**

Détermine le nom attribué à l'étiquette de volume. Par étiquette du volume, on entend le nom affecté au périphérique de stockage USB. Cette étiquette peut comporter jusqu'à 11 caractères. Pour les instructions détaillées sur l'attribution de nom, reportez-vous à la section « Principe d'utilisation » en page [15](#page-16-0).

### B **[SF1] EXEC**

Appuyez sur cette touche pour exécuter le formatage.

### **(3) ISF61 LIST**

Vous pouvez appeler la Liste de caractères en appuyant sur cette touche. Reportez-vous à la section « Utilisation de la liste des caractères », en page 15, pour plus d'informations sur la saisie de nom.

### *3* **Entrez le nom de l'étiquette de volume selon les besoins.**

### *4* **Appuyez sur la touche [SF1] EXEC. (L'écran vous demande confirmation.)**

Pour annuler le formatage, appuyez sur la touche [DEC/NO].

### *5* **Appuyez sur la touche [INC/YES] pour exécuter la tâche.**

### *NOTE*

• L'opération de formatage efface toutes les données contenues sur le périphérique de stockage cible et crée automatiquement un répertoire « AUTOLOAD ». Reportez-vous en page [125.](#page-126-0)

# Mode Utility **International Contract Contract Contract Contract Contract Contract Contract Contract Contract Contract Contract Contract Contract Contract Contract Contract Contract Contract Contract Contract Contract Contr**

Ce chapitre présente le mode Utility appelé via la touche [UTILITY].

Le mode Utility vous permet de définir des paramètres qui s'appliquent à l'ensemble du DTX900.

## Procédure de base en mode Utility

*1* **Appuyez sur la touche [UTILITY] pour accéder au mode Utility.**

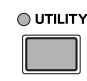

- *2* **Prenez note des menus d'onglets correspondants aux touches [F1] – [F6] et [SF1] – [SF5] afin de repérer la fonction souhaitée, puis appuyez sur la touche pertinente pour appeler l'écran de votre choix.**
- *3* **Positionnez le curseur sur le paramètre concerné, puis réglez-en la valeur à l'aide du cadran de données ou des touches [INC/YES] et [DEC/NO].**
- *4* **Une fois le paramétrage terminé, appuyez sur la touche [ENTER/STORE] pour stocker les réglages du mode Utility.**

### *AVIS*

• Tous les réglages Utility seront perdus si vous mettez l'instrument hors tension sans les avoir préalablement enregistrés.

### Régiages généraux et de la contracte de la contracte de la contracte de la contracte de la contracte de la contracte de la contracte de la contracte de la contracte de la contracte de la contracte de la contracte de la con

### **Réglages de générateur de sons**

**[SF1] TG**

Cet écran vous permet d'effectuer des réglages d'ensemble pour le générateur de sons interne. Les réglages effectués ici n'ont d'incidence que sur le bloc de générateur de sons interne. Ils n'affectent pas la sortie MIDI.

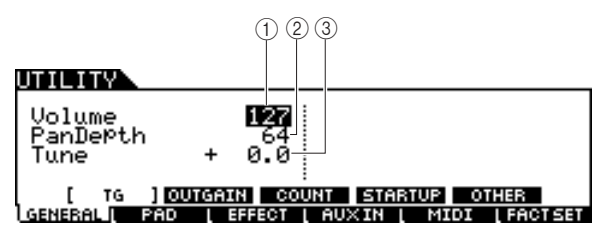

### 1 **Volume**

Détermine le volume d'ensemble du générateur de sons. Plus la valeur est inférieure plus le volume effectif est faible lors du réglage de curseur du panneau avant sur le niveau maximal.

**Réglages**  $0 - 127$ 

### B **Pan Depth (Profondeur de balayage panoramique)**

Détermine la profondeur de balayage panoramique (diffusion stéréo gauche/droite) pour maintenir la balance de balayage actuelle entre les différentes parties.

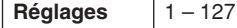

### **(3) Tune (Accord)**

Détermine l'accord précis du son d'ensemble. Vous pouvez régler l'accord par incréments de centièmes de ton.

**Réglages** -102,4 – 0 – +102,3

### **Réglages de gain de sortie des prises de sortie**

### **[SF2] OUTGAIN (Gain de sortie)**

Cet écran vous permet de régler le gain de sortie sur les prises de sortie individuelles. Plus la valeur est élevée, plus fort est le volume effectif de la sortie de son via la prise de sortie spécifiée.

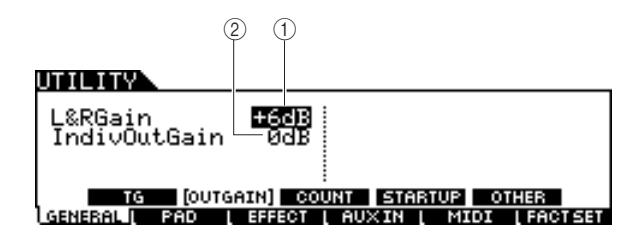

### 1 **L&RGain**

Règle le gain de sortie des prises OUTPUT L/MONO, R et PHONES.

**Réglages** 0dB, +6dB

### B **IndivOutGain**

Détermine le gain de sortie des prises INDIVIDUAL OUTPUT. Le réglage s'applique ici à toutes les prises de sortie INDIVIDUAL OUTPUT.

**Réglages** 0dB, +6dB

### **Référence**

<span id="page-126-0"></span>Mode Utility [UTILITY]

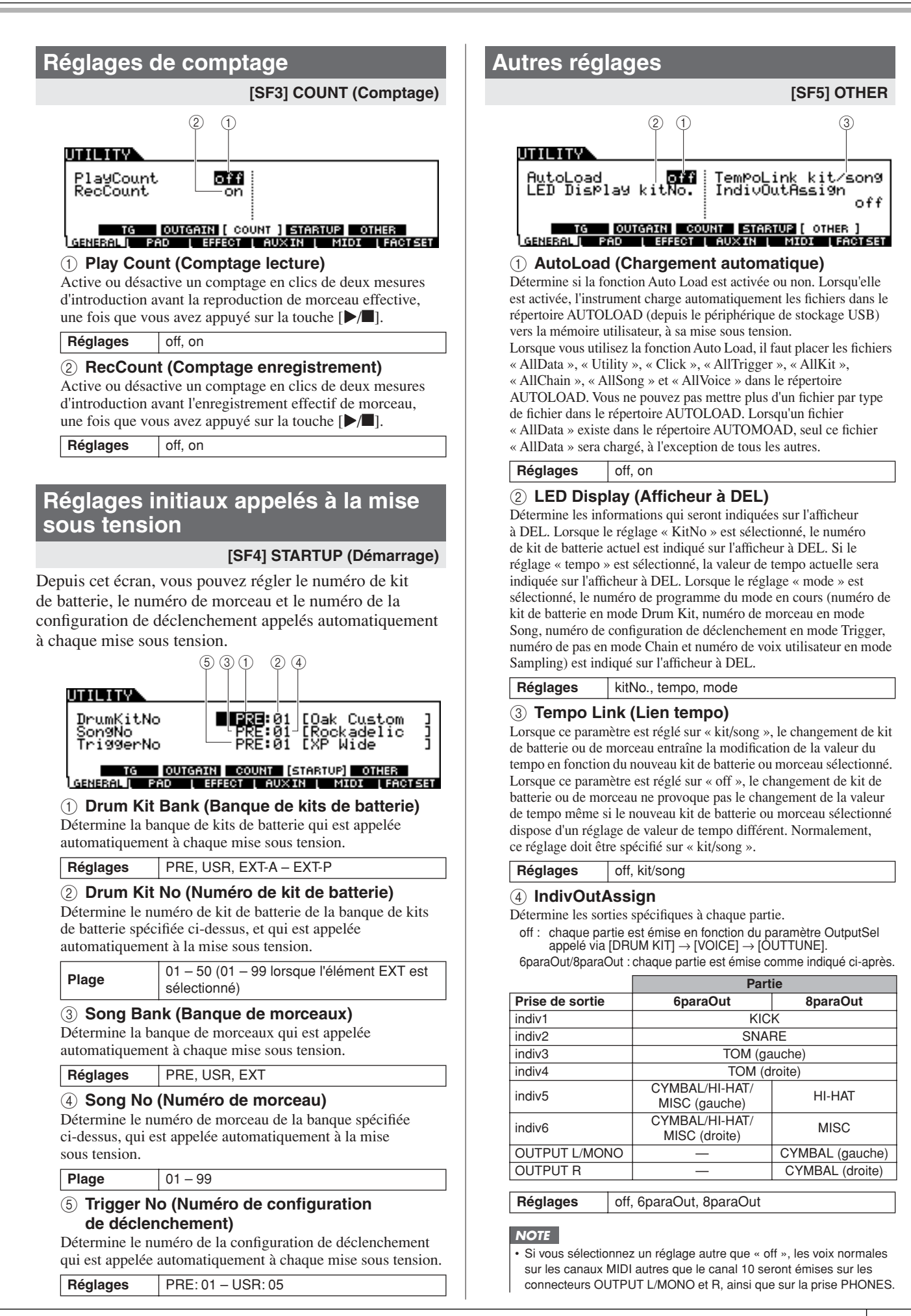

Mode Sampling

Mode Sampling

### Réglages de pad **intervention and intervention and intervention and intervention and intervention and intervention and intervention and intervention and intervention and intervention and intervention and intervention and i**

### **Réglages de cymbale charleston [SF1] HI HAT**  $(1)$   $(2)$   $(3)$ .<br>ootSPlashSens<br>ootSPlashSens + 0 FootSP<br>SendHH on <u>[ HIHAT ] PROFUNG TROBVPS</u><br>RAL L PAD [ EFFECT AV GENERAL II AUXIN | MIDI **LEACT SET** 1 **FootClosePosi (Foot Close Position) (Position de fermeture au pied)** Détermine le temps nécessaire pour détecter un splash de pied (depuis le début de la pression du pied vers le bas jusqu'à l'ouverture du contrôleur de cymbale charleston). Plus la valeur est faible, plus étroite est la position d'ouverture « virtuelle ». Les valeurs élevées augmentent l'écart entre les cymbales supérieure et inférieure, ce qui peut empêcher la production de sons de fermeture au pied ou de splash lorsque vous actionnez la pédale. **Plage** -32 – +32 B **FootSplashSens (Foot Splash Sensitivity) (Sensibilité au splash de pied)** Détermine la durée écoulée à partir du moment où vous appliquez une performance de splash au pied au contrôleur de cymbale charleston jusqu'au moment où le son de cymbale splash actionnée par le pied est réellement déclenché. Avec les valeurs plus élevées, il est plus aisé de jouer un son splash actionné par le pied. Cependant, tout léger mouvement de la

pédale risque de déclencher le son par inadvertance. Il sera donc judicieux de régler ce paramètre sur « off » si vous ne jouez pas de splash au pied.

**Plage** off,  $1 - 127$ 

#### (3) SendHH

Détermine si le changement continu du son généré par ouverture/fermeture de la cymbale charleston (par pression/ relâchement du contrôleur de cymbale) est transmis en tant que message MIDI via la sortie MIDI OUT.

**Réglages** off, on

### <span id="page-127-0"></span>**Réglages de la fonction Pad**

### **[SF2] PADFUNC**

Cet écran vos permet d'affecter des fonctions autres que le déclenchement du son de batterie sur le pad (source d'entrée de déclenchement).

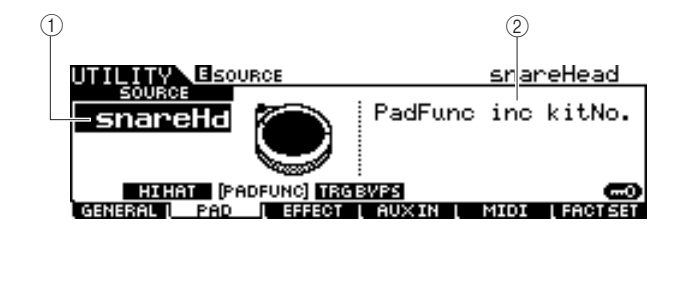

#### 1 **SOURCE (Source d'entrée de déclenchement)**

Détermine la source d'entrée de déclenchement à laquelle la fonction spécifiée est affectée. Lorsque le paramètre Input Lock (page [79](#page-80-0)) est désactivé, vous pouvez également sélectionner la source d'entrée de déclenchement en frappant sur la section correspondante du pad.

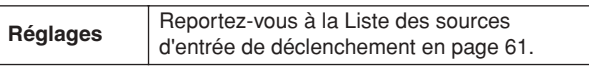

#### *NOTE*

• Le réglage de la fonction Pad prévaut sur celui de la fonction Pad Song (page [93](#page-94-0)) lorsque les deux fonctions sont affectées à la même source d'entrée de déclenchement.

### B **PadFunc (Fonction de pad)**

Détermine la fonction affectée à la source d'entrée de déclenchement spécifiée ci-dessus.

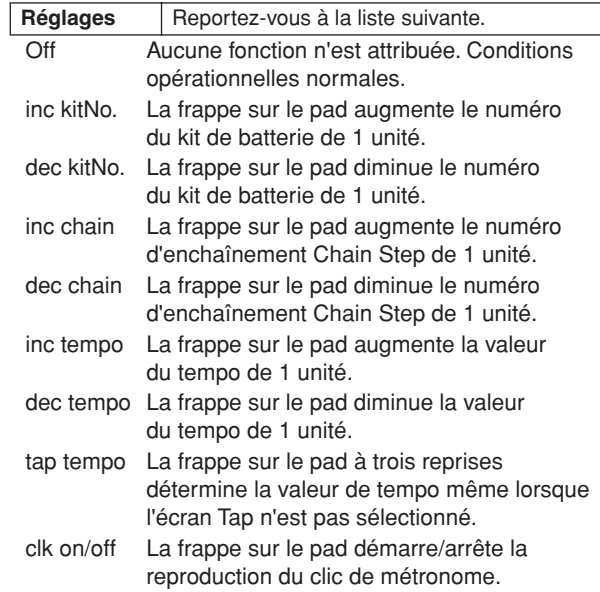

### **Réglages de Trigger Bypass (Contournement de déclenchement)**

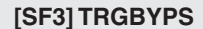

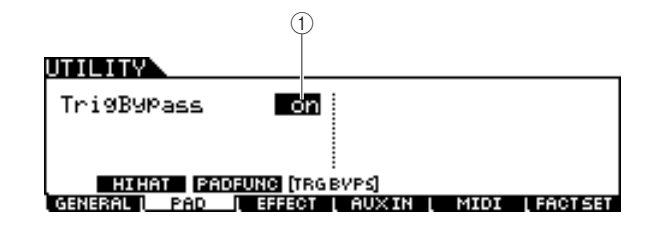

#### 1 **TrigBypass**

Lorsque ce paramètre est réglé sur « on », le DTX900 n'accepte aucun signal de déclenchement provenant des sources d'entrée de déclenchement. Ce paramètre est utile lorsque vous souhaitez annuler tous les signaux de déclenchement de manière temporaire afin de modifier la configuration de connexion des pads. Ce paramètre doit être normalement spécifié sur « off ».

**Réglages** off, on

### **Référence**

Mode Drum Kit | Référence

Mode Drum Kit

Référence

Mode Song

Mode Song

Mode Click

Mode Click

Mode Trigger

Mode Trigger

Mode File

Mode File

Mode Utility

Mode Utility

Mode Chain

Mode Chain

Mode Utility [UTILITY]

## Réglages d'effets **d'annualisme** and the control of the control of the control of the control of the control of the control of the control of the control of the control of the control of the control of the control of the c

Parmi l'ensemble des effets de système (page [68](#page-69-0)) du DTX900, les paramètres liés aux effets Master EQ et Master Effect sont réglables en mode Utility.

### *NOTE*

• Pour plus de détails sur la structure des effets du DTX900, reportez-vous à la page [68.](#page-69-0)

### **Réglages de Master EQ (Egaliseur principal)**

**[SF1] MEQ**

Cet écran vous permet d'appliquer une égalisation à cinq bandes au son d'ensemble du DTX900.

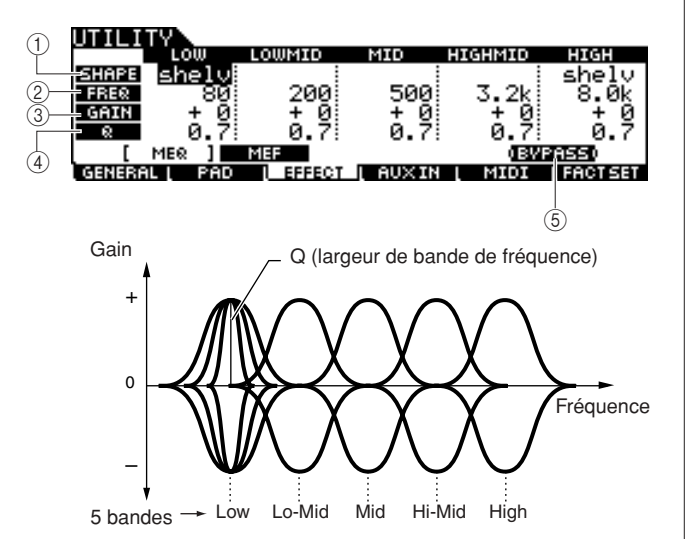

### 1 **SHAPE (Forme)**

Détermine si l'égaliseur utilisé est de type shelving (en plateau) ou peaking (en crête). L'égaliseur en crête atténue ou accentue le signal selon la fréquence spécifiée, tandis que l'égaliseur en plateau atténue ou accentue le signal en fonction des fréquences supérieures ou inférieures au réglage de la fréquence spécifiée. Ce paramètre est uniquement disponible pour les bandes de fréquence LOW (Basse) et HIGH (Haute).

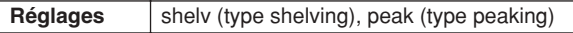

### ● **shelv (type shelving)**

Ce type d'égaliseur vous permet d'atténuer ou d'accentuer le signal à des fréquences supérieures ou inférieures au réglage de fréquence spécifié.

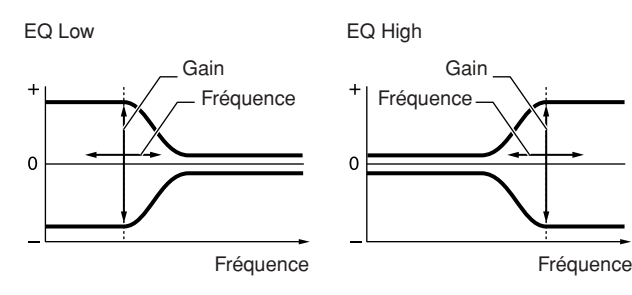

### ● **peak (type peaking)**

Ce type d'égaliseur vous permet d'atténuer ou d'accentuer le signal en fonction du réglage de fréquence spécifié.

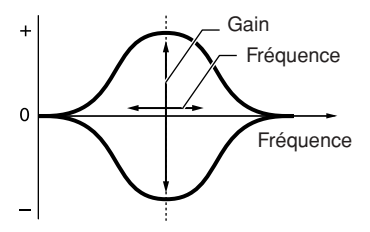

### B **FREQ (Fréquence)**

Détermine la fréquence centrale. Les fréquences de part et d'autre de cette valeur sont atténuées ou accentuées par le réglage Gain.

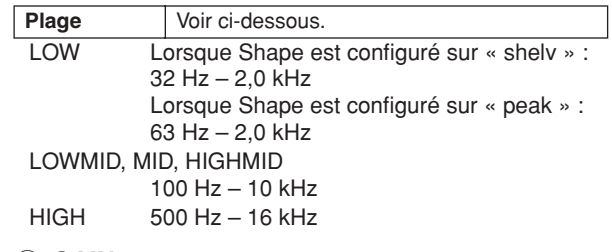

### C **GAIN**

Détermine le niveau de gain de la fréquence (définie cidessus) ou la valeur d'atténuation ou d'accentuation de la bande de fréquence sélectionnée.

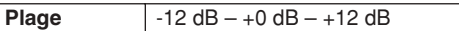

### D **Q (largeur de bande de fréquence)**

Ce paramètre permet de faire varier le niveau du signal en fonction du réglage de la fréquence afin de créer diverses caractéristiques de courbe de fréquence. Plus la valeur est élevée, plus la largeur de bande est réduite. Plus la valeur est faible, plus la largeur de bande est élevée.

**Plage**  $0.1 - 12.0$ 

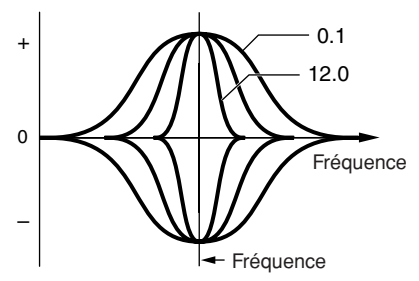

### E **[SF5] BYPASS**

Appuyez sur cette touche pour basculer entre les états d'activation/désactivation du contournement de l'effet Master EQ. Lorsque le paramètre Bypass est désactivé (la mention BYPASS s'affiche en texte blanc sur fond noir), l'effet Master EQ s'applique au son du système DTX900 en entier. Lorsque le paramètre Bypass est activé (la mention BYPASS s'affiche en texte noir sur fond blanc), l'effet Master EQ est contourné à l'échelle du son du DTX900 dans son ensemble.

Mode Utility [UTILITY]

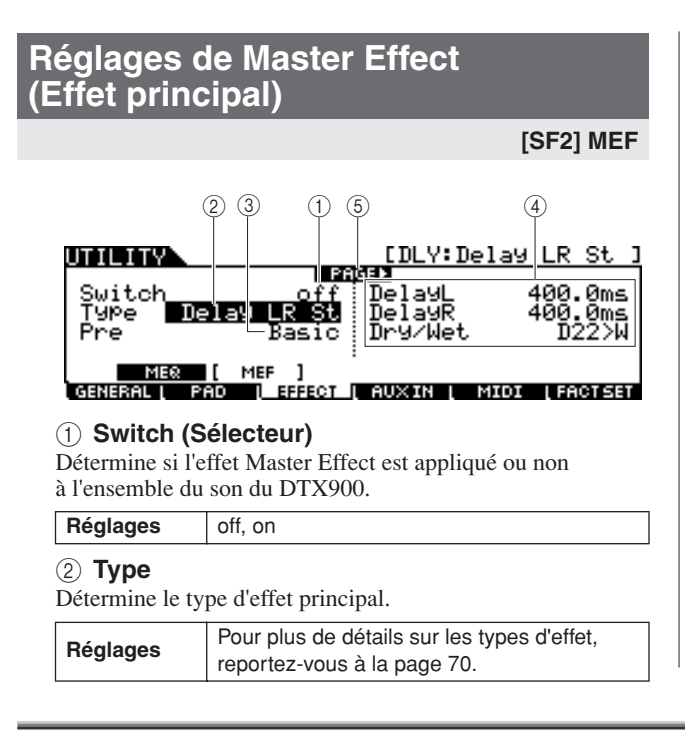

### C **Pre**

Vous pouvez régler différents paramètres afin de modifier l'impact du type d'effet sélectionné sur le son. Ce paramètre vous permet d'appeler les réglages préprogrammés de ces paramètres d'effet. Reportez-vous à la Liste des données fournie séparément pour des informations détaillées sur les présélections d'effets.

### D **Paramètre d'effet**

Le nombre de paramètres et de valeurs disponibles varie en fonction du type d'effet actuellement sélectionné. Reportezvous à la page [72](#page-73-0) pour plus de détails sur les paramètres d'effets. Pour les informations détaillées sur les paramètres de chaque type d'effet, reportez-vous à la Liste des données fournie séparément.

#### E **PAGE** >

Ceci apparaît lorsqu'une autre page que la page actuellement sélectionnée est appelée. Servez-vous des touches de curseur  $[\triangleright]$  ou  $[\preceq]$  pour appeler une autre page.

### **Régiages audio externes and alleged and according the set of the set of the set of the set of the set of the set of the set of the set of the set of the set of the set of the set of the set of the set of the set of the se**

Vous pouvez régler les paramètres liés aux signaux audio via la prise AUX IN/SAMPLING IN.

### <span id="page-129-0"></span>**Réglages de sortie**

### **[SF1] OUTPUT (Sortie)**

Cet écran vous permet de régler les paramètres de volume et de balayage panoramique des signaux audio via la prise AUX IN/SAMPLING IN. Ces paramètres s'avèrent particulièrement utiles, par exemple, pour jouer ou s'entraîner en s'accompagnant d'un CD ou toute autre source de données connectée à la prise AUX IN/SAMPLING IN.

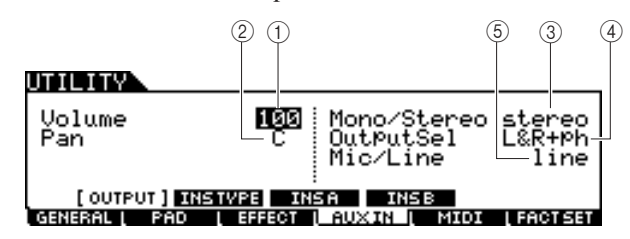

#### 1 **Volume**

Détermine le niveau de sortie des signaux audio entrant via la prise AUX IN/SAMPLING IN.

**Plage** 0-127

### B **Pan**

Détermine la position de balayage panoramique stéréo des signaux audio entrant via la prise AUX IN/SAMPLING IN.

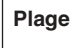

L63 (extrême gauche) – C (centre) – R63 (extrême droite)

### C **Mono/Stereo**

Détermine la configuration des signaux audio entrant via la prise AUX IN/SAMPLING IN notamment le mode d'acheminement du signal (stéréo ou mono).

**Réglages** L mono, R mono, L+R mono, stereo

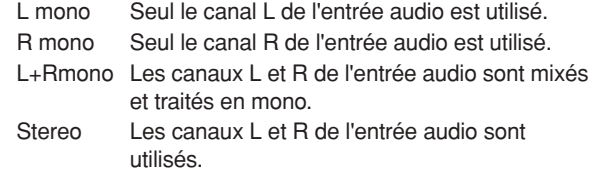

#### D **OutputSel**

Détermine l'affectation de la prise de sortie des signaux audio entrant via la prise AUX IN/SAMPLING IN.

Réglages | Reportez-vous au tableau ci-dessous.

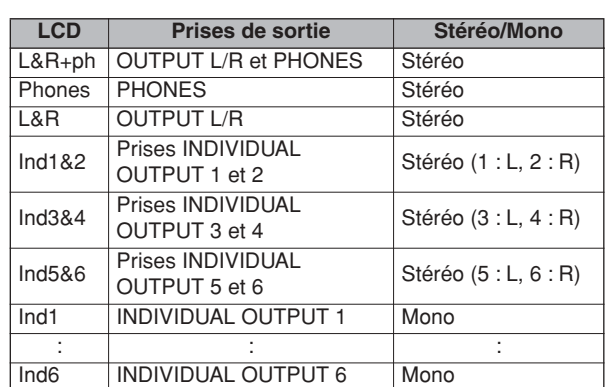

### E **Mic/Line (Micro/ligne)**

Lorsque vous utilisez les prises AUX IN/SAMPLING IN, ce réglage détermine la source d'entrée, à savoir le microphone (mic) ou la ligne (line).

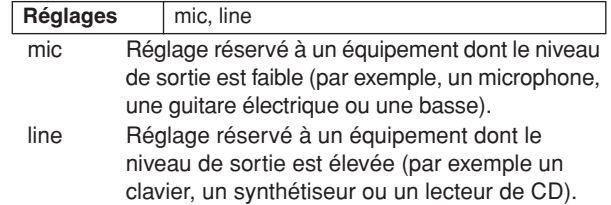

### **Réglages de connexion des effets d'insertion**

### **[SF2] INSTYPE (Type d'effet d'insertion)**

Cet écran permet de régler les paramètres liés aux types d'effets d'insertion appliqués aux signaux audio entrant via la prise AUX IN/SAMPLING IN.

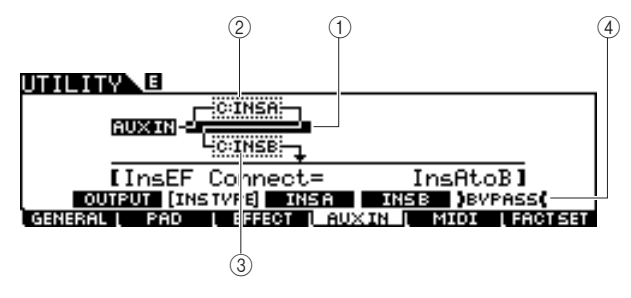

### *NOTE*

• Pour plus de détails sur la structure des effets du DTX900, reportez-vous à la page [68](#page-69-0).

### 1 **InsConnect**

Détermine l'acheminement des effets d'insertion A et B. Le graphique de l'écran montre les changements de réglage, ce qui vous donne une idée claire de l'acheminement du signal.

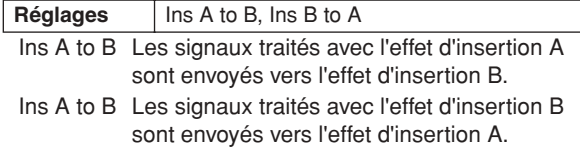

### B **Insertion A (Insertion A Category/Type) (Catégorie/Type de l'insertion A)**

### C **Insertion B (Insertion B Category/Type) (Catégorie/Type de l'insertion B)**

Détermine le type d'effet d'insertion A/B après la sélection d'une catégorie. Dans la colonne Category, sélectionnez l'une des catégories d'effets contenant des types d'effets similaires. Dans la colonne Type, vous sélectionnez l'un des types d'effets listés dans la catégorie sélectionnée.

**Réglages** Pour plus de détails sur les catégories d'effet, reportez-vous à la page [70.](#page-71-0)

### D **[SF5] BYPASS**

Appuyez sur cette touche pour basculer entre les états d'activation/désactivation du contournement de l'effet d'insertion. Lorsque la fonction Bypass est désactivée (l'indication BYPASS s'affiche en blanc sur fond noir), l'effet d'insertion s'applique aux signaux audio entrant via la prise AUX IN/SAMPLING IN. Lorsque la fonction Bypass est activée (l'indication BYPASS s'affiche en noir sur fond blanc), l'effet d'insertion est ignoré pour les signaux audio entrant via la prise AUX IN/SAMPLING IN.

### **Réglages des types d'effet d'insertion**

### **[SF3] Ins A, [SF4] Ins B**

Ces écrans permettent de régler les paramètres liés aux types d'effets d'insertion appliqués aux signaux audio entrant via la prise AUX IN/SAMPLING IN.

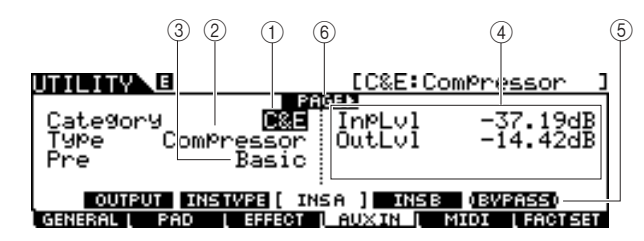

### 1 **Category**

### B **Type**

Dans la colonne Category, sélectionnez l'une des catégories d'effets contenant des types d'effets similaires. Dans la colonne Type, vous sélectionnez l'un des types d'effets listés dans la catégorie sélectionnée.

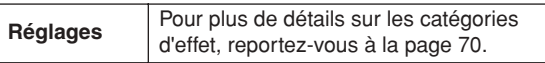

### (3) Pre

Vous pouvez régler différents paramètres afin de modifier l'impact du type d'effet sélectionné sur le son. Ce paramètre vous permet d'appeler les réglages préprogrammés de ces paramètres d'effet.

### D **Paramètres d'effet**

Le nombre de paramètres et de valeurs disponibles varie en fonction du type d'effet actuellement sélectionné. Reportezvous à la page [72](#page-73-0) pour plus de détails sur les paramètres d'effets. Pour les informations détaillées sur les paramètres de chaque type d'effet, reportez-vous à la Liste des données fournie séparément.

### E **[SF5] BYPASS**

Appuyez sur cette touche pour basculer entre les états d'activation/désactivation du contournement de l'effet d'insertion. Lorsque la fonction Bypass est désactivée (l'indication BYPASS s'affiche en blanc sur fond noir), l'effet d'insertion s'applique aux signaux audio entrant via la prise AUX IN/SAMPLING IN. Lorsque la fonction Bypass est activée (l'indication BYPASS s'affiche en noir sur fond blanc), l'effet d'insertion est ignoré pour les signaux audio entrant via la prise AUX IN/SAMPLING IN.

### F **PAGE** >

Ceci apparaît lorsqu'une autre page que la page actuellement sélectionnée est appelée. Servez-vous des touches de curseur  $\triangleright$ ] ou  $\lfloor \triangleleft \rfloor$  pour appeler une autre page.

Mode Utility [UTILITY]

### Réglages MIDI **and the contract of the contract of the contract of the contract of the contract of the contract of the contract of the contract of the contract of the contract of the contract of the contract of the contrac**

Ces écrans appelés via la touche [F5] MIDI permettent de régler les paramètres liés à la norme MIDI. Le bloc de générateur de sons du DTX900 est capable de traiter les messages MIDI sur 16 canaux simultanément. Parmi ces canaux, le canal 10 MIDI est affecté au traitement des voix de batterie déclenchées en frappant sur les pads.

### **Réglage de l'activation/désactivation de la réception de Program Change [SF1] SWITCH**

Le bloc de générateur de sons du DTX900 peut jouer différents types de voix et de voix de batterie en recevant les messages Program Change sur les canaux MIDI autres que le canal 10. Ces paramètres connexes se règlent à partir de cet écran.

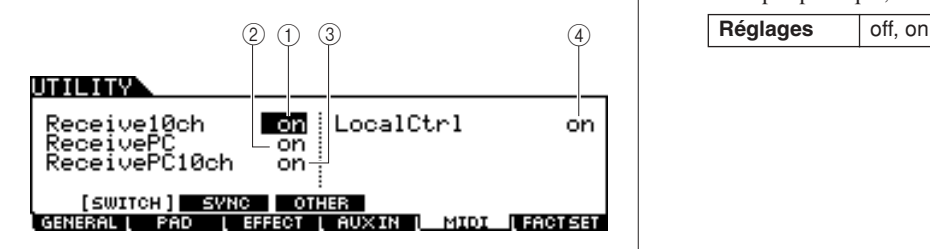

### 1 **Receive10ch**

Détermine si le DTX900 reçoit ou non les messages de canaux MIDI via le canal 10 en provenance du périphérique MIDI externe. Lorsque ce réglage est spécifié sur « on », le DTX900 reçoit les messages via le canal 10 MIDI. Lorsque le réglage est spécifié sur « off », le DTX900 ignore ces messages, ce qui revient à dire que vous ne pouvez alors déclencher le son du DTX900 qu'en frappant sur le pad connecté ou en appuyant sur la touche Audition.

### **Réglages** | off, on

### *NOTE*

• Les messages de canaux MIDI incluent notamment Note on/off (Activation/désactivation de note), Program Change, Control Change et Pitch Bend Change (Changement de molette de variation de ton).

### B **ReceivePC**

Détermine si le DTX900 reçoit ou non les messages Program Change provenant d'un périphérique MIDI externe. Lorsque ce réglage est spécifié sur « on », le DTX900 reçoit les messages Program Change en provenance d'un périphérique MIDI externe. Lorsque ce réglage est spécifié sur « off », le DTX900 ignore ces messages.

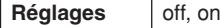

### C **ReceivePC10ch**

Détermine si le DTX900 reçoit ou non les messages Program Change via le canal 10 MIDI (qui traite la partie de voix de batterie déclenchée par la frappe sur les pads). Pour changer de numéro de kit de batterie à partir du périphérique MIDI externe, ce paramètre doit impérativement être spécifié sur « on ». Gardez à l'esprit que ce paramètre ne sera effectif que si le paramètre Receive PC 2 est réglé sur « on ».

**Réglages** off, on

D **LocalCtrl (Local Control) (Commande locale)** Détermine si le générateur de sons de l'instrument répond ou non à la frappe sur le pad. En général, ce paramètre doit être activé (« on »), car il est évident que vous souhaitez entendre le son du DTX900 lorsque vous jouez. Lorsque ce paramètre est réglé sur « off », aucun son n'est produit même si vous frappez sur les pads, mais les messages MIDI correspondants seront transmis via MIDI. En outre, le bloc du générateur de sons interne répond aux messages reçus via MIDI. Vous pourrez régler ceci sur « off » lors de l'enregistrement de votre performance à la batterie en tant que données MIDI sur un autre périphérique, tel qu'un séquenceur ou un logiciel DAW.

### **Réglages de MIDI Sync (Synchronisation MIDI)**

### **[SF2] SYNC (Synchronisation)**

La reproduction de morceau ou de clic de métronome sur le DTX900 peut être synchronisée avec l'horloge MIDI externe en provenance du périphérique MIDI connecté au DTX900. (La reproduction de morceau et de clic de métronome s'effectue traditionnellement selon l'horloge interne.) Cet écran permet de régler les paramètres connexes.

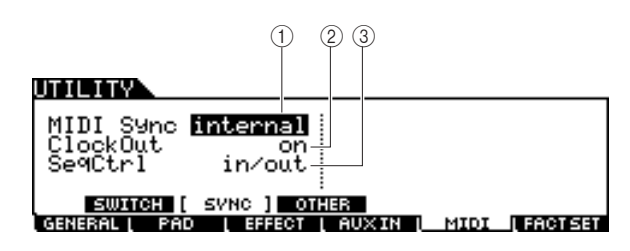

### 1 **MIDI Sync (Synchronisation MIDI)**

Détermine si la reproduction de morceau est synchronisée sur l'horloge interne de l'instrument ou sur une horloge MIDI externe.

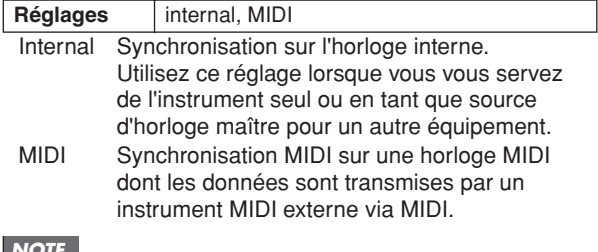

*NOTE*

• Lorsque le paramètre MIDI Sync est spécifié sur MIDI, assurez-vous que l'équipement MIDI externe ou l'ordinateur relié au DTX900 peuvent transmettre les données d'horloge MIDI.

### B **ClockOut (Sortie d'horloge)**

Détermine si les messages de l'horloge MIDI (F8H) sont transmis à partir du DTX900 via MIDI.

**Réglages** off, on

### **(3)** SeqCtrl

Détermine si les signaux de commande du séquenceur (démarrer (FAH), continuer (FBH) et arrêter (FCH) sont reçus et/ou transmis via la borne MIDI OUT/USB.

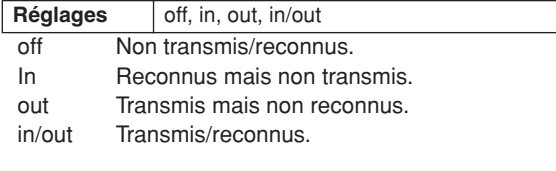

### **Autres réglages MIDI**

### **[SF3] OTHER**

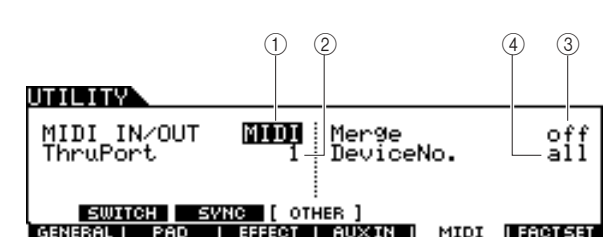

### 1 **MIDI IN/OUT**

Détermine la ou les bornes de sortie physiques qui sont utilisées pour la transmission/réception de données MIDI.

**Réglages** MIDI, USB

### B **ThruPort (Port relais)**

Si vous utilisez la borne USB pour la transmission/réception MIDI, vous pourrez régler le DTX900 de sorte à répondre aux données MIDI via un seul port tout en relayant les données d'un autre numéro de port (qu'il est possible de définir ici) vers un générateur de sons séparé (connecté à la borne MIDI OUT).

Réglages 1, 2

### C **Merge (Fusion)**

Ce paramètre permet de mixer les données MIDI entrant (reçues via MIDI IN) avec les données MIDI produites sur le DTX900 et émettre l'ensemble depuis MIDI OUT. Le paramètre Merge (Fusion) est activé lorsque ceci est spécifié sur « on ». Ce paramètre est utile pour commander un générateur de sons MIDI connecté au DTX900 en jouant sur un clavier MIDI différent relié au DTX900 et reproduisant les pads de batterie en même temps.

**Réglages** | off, on

### D **DeviceNo. (Numéro de périphérique)**

Détermine le numéro du dispositif utilisé par le DTX900 pour la réception et la transmission des données. Ce numéro doit correspondre au numéro du périphérique MIDI externe lors de la transmission/réception de blocs de données, de changement de paramètres ou d'autres messages exclusifs au système.

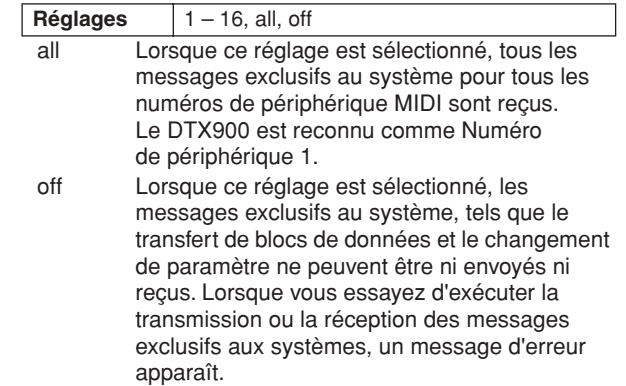

### Réinitialisation de la mémoire utilisateur sur les réglages initiaux d'usine represent

Il est possible de rétablir les réglages d'usine de la mémoire utilisateur du DTX900 (page [76](#page-77-0)). Pour obtenir les instructions nécessaires, reportez-vous à la page [23](#page-24-0).

Mode Drum Kit | Référence

Mode Drum Kit

Référence

**Référence**

# Mode Chain **Extra Chain Mode Chain**

Ce chapitre présente le mode Chain appelé via la touche [CHAIN].

En mode Chain, vous programmez des enchaînements, consistant d'un total de 64 pas, qui disposent chacun d'un numéro de kit de batterie, d'un numéro de morceau ou de réglages de clic (tempo et type de mesure uniquement) spécifiques. Chaque pas de la chaîne programmée peut être appelé, dans l'ordre, un à un, en sélectionnant un numéro de pas dans l'écran [F1] SELECT du mode Chain ou en frappant sur le pad auquel est affectée l'opération « inc chain » ou « dec chain » comme fonction de pad (page [126\)](#page-127-0) en mode Utility. En utilisant la fonction Chain, vous pouvez, par exemple, disposer différents kits de batterie à sélectionner dans un ordre adapté à votre performance en live ou arranger les morceaux devant être choisis selon des critères de difficulté pour convenir à vos besoins d'entraînement. Le DTX900 mémorise un total de 64 chaînes susceptibles d'être rappelées instantanément à la demande.

### Utilisation d'une chaîne programmée de la contraste de la contraste de la contraste de la contraste de la contra

Cet écran vous permet d'utiliser une chaîne programmée sur l'écran [F2] EDIT et de rappeler les pas de la chaîne un par un.

- *1* **Appuyez sur la touche [CHAIN] pour passer en mode Chain.**
- *2* **Appuyez sur la touche [F1] SELECT pour appeler l'écran Chain Select (Sélection de chaîne).**

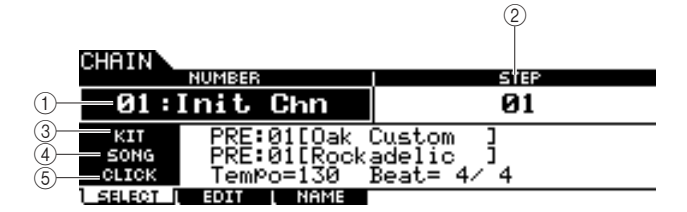

### 1 **NUMBER (numéro de chaîne)**

Détermine le numéro de chaîne.

**Réglages** 01 – 64

### B **STEP**

Détermine le nombre de pas de la chaîne sélectionnée. **Réglages** 01 – 64

### **(3) KIT**

Indique le numéro et le nom du kit de batterie actuellement spécifié.

### D **SONG**

Indique le numéro et le nom du morceau actuellement spécifié.

### E **CLICK**

Indique le tempo et le type de mesure actuellement spécifiés.

*3* **Positionnez le curseur sur le numéro de chaîne et sélectionnez la chaîne souhaitée à l'aide du cadran de données ou des touches [INC/YES] et [DEC/NO].**

La sélection du numéro de chaîne appelle les réglages programmés pour Step 01.

### *4* **Utilisez le programme de chaîne sélectionné.**

### ●**Pour débuter/arrêter le morceau ou le clic programmé dans chaque pas :**

Les pas de la chaîne ne démarrent pas un morceau ou un clic mais simplement appellent le kit de batterie, le numéro de morceau ou le clic spécifiés. Appuyez sur la touche [>/■] pour débuter/arrêter le morceau et sur la touche [CLICK ON/ OFF] pour débuter/arrêter le clic.

### ●**Pour changer le numéro de pas :**

Deux méthodes sont disponibles.

Il est possible de modifier le numéro de pas dans l'écran [F1] SELECT en déplaçant le curseur sur STEP puis en utilisant le cadran de données et les touches [INC/YES] et [DEC/NO]. Cette méthode est uniquement disponible en mode Chain. Vous pouvez également changer le numéro de pas en frappant sur le pad auquel sont affectés « inc chain » ou « dec chain » pour la fonction de pad (dans l'écran appelé via [UTILITY]  $\rightarrow$  [F2] PAD  $\rightarrow$  [SF2] PAD FUNC.) Cette méthode est disponible dans n'importe quel mode. Il est judicieux d'utiliser cette méthode pour modifier le numéro de Chain Step rapidement, en cours de performance.

### *NOTE*

- Si vous sélectionnez un pas auquel l'option JUMP (Sauter) a été
- affectée, le pas basculera sur un autre numéro de chaîne spécifié. • Si vous sélectionnez un pas groupé avec d'autres pas, tous les
- réglages de pas groupés seront simultanément appelés.

Mode Chain [CHAIN]

## **Programmation d'une chaîne channel de la communité de la communité de la communité de la communité de la communité de la communité de la communité de la communité de la communité de la communité de la communité de la comm**

Cet écran permet de programmer une chaîne en réglant les paramètres de chaque pas.

*1* **Dans l'écran Chain Select, positionnez le curseur sur le numéro de chaîne, puis sélectionnez le numéro souhaité à l'aide du cadran de données et des touches [INC/YES] et [DEC/NO].**

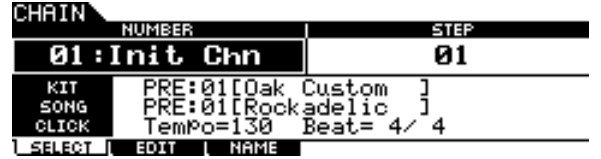

### *2* **Appuyez sur la touche [F2] EDIT pour ouvrir l'écran Chain Edit.**

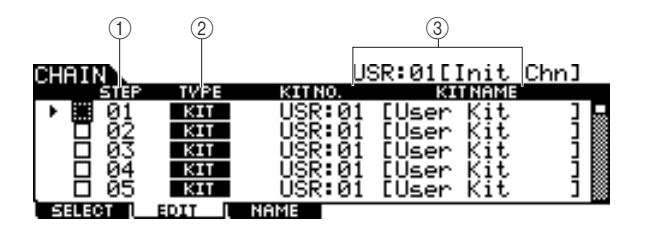

### 1 **STEP**

Affiche le numéro de pas. Il est possible de cocher les pas que vous voulez regrouper ensemble. Pour plus de détails sur la fonction Step Grouping (Regroupement de pas), reportez-vous à la page [134](#page-135-0).

### *NOTE*

• Gardez à l'esprit que seule la case correspondant à Step 1 ne peut pas être cochée.

### B **TYPE**

Détermine le type de données appelées lorsque le pas correspondant est sélectionné. Sélectionnez « KIT » ou « SONG » pour appeler respectivement le numéro de kit de batterie ou le numéro de morceau affiché à droite. Sélectionnez « CLICK » pour appeler le tempo et le type de mesure (BEAT) affichés à droite. Lorsque l'option « JUMP » est sélectionnée, la séquence de chaîne bascule sur le numéro de chaîne apparaissant à droite. L'activation de l'option « END » entraîne l'arrêt du programme de chaîne dès que le pas correspondant est sélectionné.

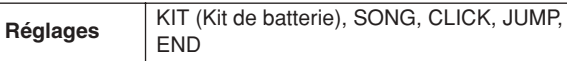

### **(3) KIT NO./ SONG NO./ TEMPO et BEAT/CHAIN NO.**

L'indication de cette colonne varie selon le la valeur du paramètre TYPE sélectionné. Si le paramètre TYPE est spécifié sur « KIT », cette colonne déterminera le numéro de kit de batterie appelé lorsque le pas correspondant est sélectionné. Si le paramètre TYPE est spécifié sur « SONG », cette colonne déterminera le numéro de morceau appelé lorsque le pas correspondant est sélectionné. Si le paramètre TYPE est spécifié sur « CLICK », cette colonne déterminera le tempo et le type de mesure appelés lorsque le pas correspondant est sélectionné. Si le paramètre TYPE est spécifié sur « JUMP », cette colonne déterminera le numéro de chaîne appelé lorsque le pas correspondant est sélectionné.

### *3* **Programmez la chaîne.**

### ●**Réglage des paramètres de chaque pas**

Positionnez le curseur sur Step 01 puis réglez la valeur de TYPE selon les besoins, à l'aide du cadran de données et des touches [INC/YES] et [DEC/NO]. Lorsque vous réglez TYPE sur « KIT », déplacez le curseur et sélectionnez le numéro et la banque du kit de batterie de votre choix. Lorsque vous réglez TYPE sur « SONG », sélectionnez le numéro de morceau souhaité. Lorsque vous réglez TYPE sur « CLICK », sélectionné le tempo et le type de mesure souhaités (BEAT). Lorsque vous réglez TYPE sur « JUMP », sélectionnez le numéro de chaîne souhaité. Continuez ainsi à procéder aux réglages du reste des pas de la même manière, selon les besoins.

### ●**Step Grouping**

Pour appeler plusieurs pas simultanément (par exemple, si vous souhaitez sélectionner un numéro de kit de batterie et un numéro de morceau simultanément), vous pourrez utiliser la fonction Step Grouping en cochant les cases appropriées à gauche des numéros de pas concernés. Pour plus de détails, reportez-vous ci-dessous.

### ●**Sauter sur une autre chaîne**

Chaque chaîne peut contenir jusqu'à 64 pas. Cependant, si vous souhaitez effectuer plus de 64 pas, vous pourrez recourir à la fonction Jump qui permet de lier la chaîne en cours d'édition à une chaîne. Réglez le paramètre TYPE sur « JUMP » puis spécifiez le numéro de chaîne souhaité pour la destination de la fonction Jump, dans la colonne de droite.

### *4* **Une fois les réglages de pas effectués, déplacez le curseur sur le pas situé juste après le dernier pas programmé,et réglez TYPE sur END.**

Cette opération est nécessaire pour éviter d'appeler des pas inutiles. Si la valeur « END » est affectée à un pas donné, aucun numéro de pas suivant le pas END ne pourra être sélectionné.

### *5* **Appuyez sur la touche [ENTER/STORE] après avoir complété la chaîne.**

L'écran suivant apparaît.

ehema e

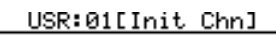

Chain Store<br>to USR:01[Init Chn]

PRESS (ENTER) TO EXEC.

*6* **Sélectionnez le numéro de la chaîne de destination à l'aide du cadran de données ou des touches [INC/YES] et [DEC/NO].** 

Mode Chain [CHAIN]

### *7* **Appuyez sur la touche [ENTER/STORE].**

L'écran vous demande confirmation. Pour annuler l'opération de stockage, appuyez sur la touche [DEC/NO].

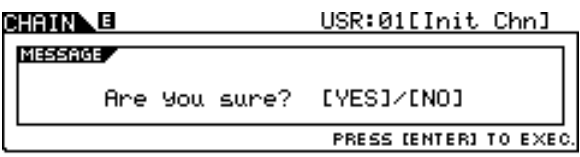

### *8* **Appuyez sur la touche [INC/YES] pour exécuter l'opération de stockage.**

#### *AVIS*

- La chaîne éditée sera perdue si vous sélectionnez une autre chaîne ou mettez l'instrument hors tension. Prenez soin de stocker les données de chaîne dans la mémoire interne en appuyant sur la touche [ENTER/STORE] avant de sélectionner une autre chaîne ou de mettre l'instrument hors tension.
- N'essayez jamais de mettre l'appareil hors tension pendant que le message « Please keep power on » s'affiche, au risque de perdre toutes les données de chaîne.

### <span id="page-135-0"></span>**Step Grouping**

Cette fonction est utile lorsque vous souhaitez appeler plusieurs pas simultanément (comme par exemple pour sélectionner le numéro de kit de batterie et le tempo en même temps). Dans l'écran [F2] EDIT en mode Chain, cochez les cases à gauche du (des) numéro(s) de pas suivant le premier numéro de pas du groupe.

### Attribution de nom à la chaîne créée **intervention de la chaîne créée** de la constant de la chaîne de la chaîne

**Exemple 1)**

Les pas ci-dessous sont appelés via  $01 \rightarrow 02 \rightarrow 03 \rightarrow 04$  $\rightarrow$  05, dans l'ordre.

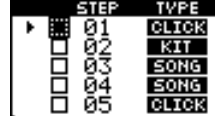

### **Exemple 2)**

Les pas ci-dessous sont appelés via 01 et  $02 \rightarrow 03$  et 04  $\rightarrow$  05, dans l'ordre.

Les réglages des pas 01 et 02 sont appelés simultanément lorsque cette chaîne est sélectionnée. Sélectionnez le pas suivant (Step 03) pour appeler les réglages des pas 03 et 04. La sélection du pas suivant appelle les réglages du pas 05.

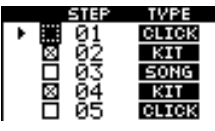

### **Exemple 3)**

Les pas ci-dessous sont appelés via  $01 \rightarrow 02$ ,  $03$  et  $04 \rightarrow 05$ . Les réglages de pas 01 sont appelés lorsque cette chaîne est sélectionnée. La sélection du pas suivant appelle simultanément les réglages des pas 02 – 04.

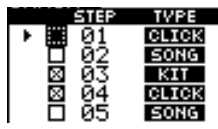

Cet écran vous permet de saisir le nom souhaité (n'excédant pas les huit caractères) pour la chaîne en cours.

### *1* **Une fois la programmation de la chaîne terminée, appuyez sur la touche [F3] NAME.**

*2* **Entrez un nom pour la chaîne en cours.** 

Pour les instructions détaillées sur l'attribution de nom, reportez-vous à la section « Principe d'utilisation » en page [15](#page-16-0).

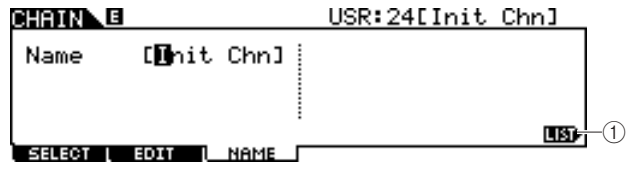

### 1 **[SF6] LIST**

Vous pouvez appeler la Liste de caractères en appuyant sur cette touche. Reportez-vous à la section « Utilisation de la liste des caractères », en page [15,](#page-16-0) pour plus d'informations sur la saisie de nom.

- *3* **Appuyez sur la touche [ENTER/STORE] après avoir effectué les réglages.**
- *4* **Sélectionnez le numéro de la chaîne de destination à l'aide du cadran de données ou des touches [INC/YES] et [DEC/NO].**
- *5* **Appuyez sur la touche [ENTER/STORE].**  L'écran vous demande confirmation. Pour annuler l'opération de stockage, appuyez sur la touche [DEC/NO].
- *6* **Appuyez sur la touche [INC/YES] pour exécuter l'opération de stockage.**

# Mode Sampling **Exampling Exampling EXAMPLING**

La fonction Sampling Record vous permet d'enregistrer directement dans le DTX900 les sons tels que les chants provenant d'un microphone relié, le signal d'une guitare électrique et les données audio d'un lecteur de CD externe ou un lecteur MP3, puis de les affecter au DTX900 en tant que voix de batterie utilisateur. Les voix de batterie utilisateur obtenues par la fonction Sampling peuvent être affectées au kit de batterie et reproduites en frappant sur les pads.

### ● **Voix utilisateur**

Outre ses voix présélectionnées, le DTX900 dispose de voix utilisateur créées de différentes manières : l'enregistrement de signaux audio en mode Sampling ou le chargement de fichier WAV ou AIFF depuis le périphérique de stockage USB connecté au DTX900 en mode File.

### Configuration de l'échantillonnage

*1* **Mettez l'instrument hors tension et réglez sur son niveau minimum le bouton GAIN situé sur le panneau arrière.** 

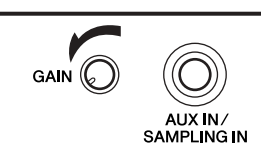

*NOTE*

• Pour les détails sur les modalités de mise sous/hors tension, reportez-vous en page [18.](#page-19-0)

*2* **Branchez un périphérique audio (lecteur CD, etc.) à la prise AUX IN/SAMPLING IN située sur le panneau arrière.** 

*3* **Mettez le DTX900 sous tension.**

*4* **Appuyez d'abord sur la touche [UTILITY] pour passer en mode Utility, puis sur les touches [F4] AUXIN et ensuite [SF1] OUTPUT afin d'appeler l'écran Output (Sortie).**

### UTILITY)

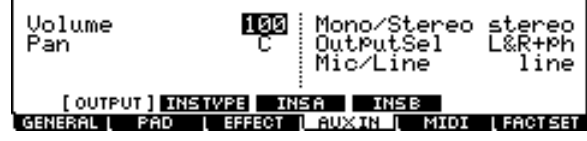

### *5* **Réglez le paramètre Mic/Line.**

Lorsque vous connectez des équipements à sortie de faible performance, tels qu'un microphone, une guitare électrique ou une basse, réglez le paramètre Mic/Line sur « mic ». Lorsque vous connectez des équipements à sortie haute performance, tels qu'un clavier, un synthétiseur ou un lecteur CD, réglez le paramètre Mic/Line sur « line ».

*6* **Appuyez sur la touche [ENTER/STORE] pour stocker ces réglages.** 

Mode Drum Kit | Référence

Mode Drum Kit

Référence

Mode Song

Mode File

Mode File

Mode Sampling [SAMPLING]

### Opération Sampling et affectation des voix utilisateur [F1] SELECT/[F2] SETTING

Cette section décrit les instructions relatives à l'exécution de l'opération Sampling et la création d'une voix utilisateur. La voix utilisateur créée est assignable au kit de batterie et reproductible par frappe sur le pad.

### *1* **Branchez un microphone ou tout autre équipement audio sur le DTX900.**

### *2* **Appuyez sur la touche [DRUM KIT], puis sélectionnez le kit de batterie auquel vous souhaitez affecter la voix utilisateur.**

### *3* **Appuyez sur la touche [SAMPLING] pour entrer en mode Sampling.**

L'écran User Voice Select (Sélection de la voix utilisateur) s'ouvre. Sélectionnez-y le numéro de voix utilisateur (USR-A: 001 – USR-H: 127) comme destination de l'échantillonnage. L'opération Sampling affecte les données audio enregistrées à la voix utilisateur sélectionnée ici.

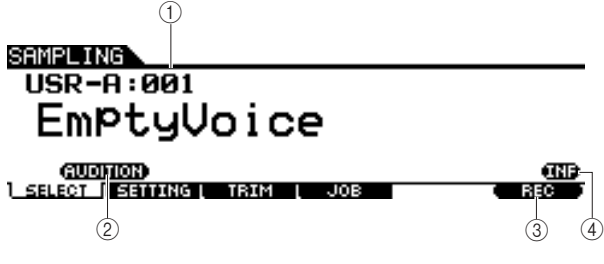

### 1 **Voix utilisateur**

Détermine la voix utilisateur à laquelle les signaux audio obtenus via la fonction Sampling ont été affectés.

**Réglages** USR-A: 001 – USR-H: 127

### B **[SF1] AUDITION**

Vous pouvez écouter la voix utilisateur actuellement sélectionnée en maintenant cette touche enfoncée. (Si la voix utilisateur est vide, aucun son n'en sortira).

### **(3) [F6] REC**

Appuyez sur cette touche pour appeler l'écran Sampling Record Standby.

### D **[SF6] INF**

Appuyez sur cette touche pour indiquer le volume de mémoire utilisé par la fonction Sampling. Pour retourner sur l'écran original, il suffit d'appuyer à nouveau sur cette touche.

### SAMPLING)

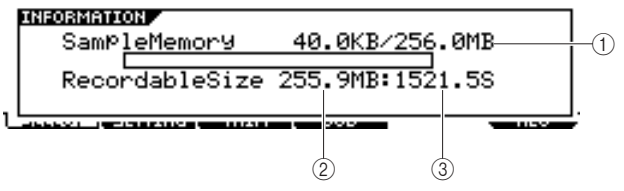

### 1 **Used/Total (volume utilisé/total)**

Indique la capacité de mémoire utilisée et le volume total disponible.

B **Recordable Size (Taille enregistrable)**  Indique la quantité de mémoire disponible.

### C **Recordable Time Recordable Time (Temps enregistrable)**

Indique le temps d'échantillonnage disponible en fonction de la capacité de la mémoire.

#### *NOTE*

• Selon les réglages de la fréquence d'échantillonnage, la durée d'échantillonnage disponible est comme suit : 44,1kHz : 6 min 20 sec. 22,05kHz : 12 min 40 sec. 11,025kHz : 25 min 20 sec. 5,5125 kHz : 55 min 40 sec. \* Valeurs applicables en modes mono et stéréo

### *4* **Appuyez sur la touche [F2] SETTING pour appeler l'écran Sampling Setting (Réglage de l'échantillonnage), puis effectuez les**

### **réglages nécessaires.**

Cet écran vous permet de régler les paramètres de base, tels que la source de l'enregistrement et la fréquence d'échantillonnage.

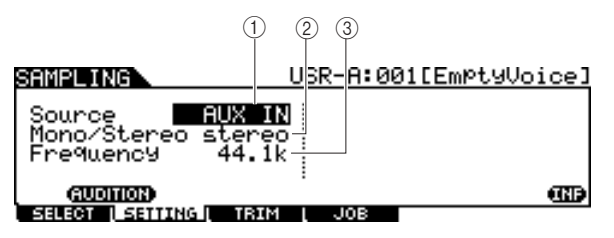

### 1 **Source (Source de l'échantillonnage)**

Détermine le connecteur d'entrée via lequel le signal à échantillonner est reçu.

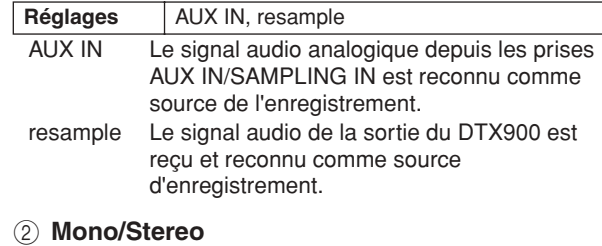

Détermine si les nouveaux échantillons seront enregistrés en mono ou en stéréo.

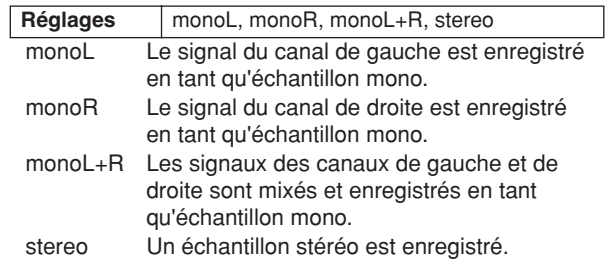

### C **Frequency (Fréquence)**

Détermine la fréquence d'échantillonnage. La fréquence à laquelle les lectures numériques ont lieu est appelée fréquence d'échantillonnage. Plus les fréquences d'échantillonnage sont élevées, plus la qualité acoustique est meilleure. Normalement, ce paramètre doit être réglé sur « 44.1kHz », la valeur la plus élevée. Si vous cherchez à obtenir un son lo-fi, vous devrez sélectionner une valeur différente de 44,1 kHz. Sur des réglages autres que 44,1 kHz, le son contrôlé pendant l'enregistrement peut être différent du son enregistré, en fonction du signal source.

**Réglages** 44.1k (44.1 kHz), 22.0kLo (22.05 kHz Lo-Fi), 11.0kLo (11.025 kHz Lo-Fi), 5.5kLo (5.5125 kHz Lo-Fi)

### *5* **Appuyez sur la touche [F1] SELECT puis sur la touche [F6] REC.**

Lorsque la voix utilisateur indiquée sur l'écran [F1] SELECT ne contient aucune donnée audio, l'écran Sampling Standby s'ouvre. Lorsque la voix utilisateur indiquée dans l'écran [F1] SELECT contient des données audio, un message de confirmation vous invite à choisir de remplacer ou non la voix utilisateur déjà enregistrée. Si vous ne souhaitez pas remplacer la voix utilisateur, appuyez sur la touche [DEC/NO], sélectionnez une autre voix utilisateur sans donnée audio puis appuyez à nouveau sur la touche [F6] REC.

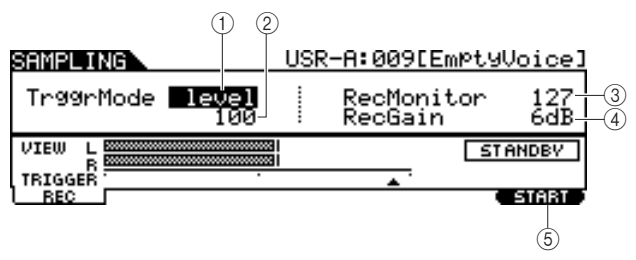

### 1 **TriggerMode**

Indique la méthode de déclenchement de l'échantillonnage. Normalement, la valeur est spécifiée sur « level ».

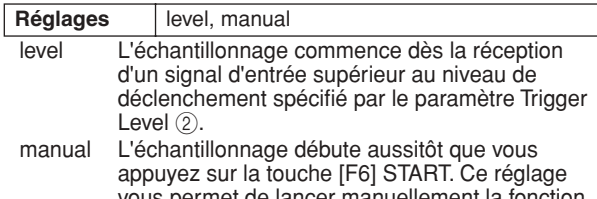

vous permet de lancer manuellement la fonction Sampling, indépendamment du niveau d'entrée de la source audio.

### B **Trigger Level (Niveau de déclenchement)**

Lorsque le paramètre Trigger Mode  $\odot$  est réglé sur « level », vous devez également définir le paramètre Trigger Level. Le niveau spécifié ici est indiqué sous forme de triangle rouge dans l'indicateur de niveau. Pour des résultats optimaux, réglez le niveau sur les valeurs minimales afin de saisir la totalité du signal, mais veillez à ce que le niveau réglé ne soit pas non plus très bas pour ne pas enregistrer de bruit indésirable.

### **Plage** 1 – 127

### **(3)** RecMonitor

Détermine le niveau de sortie du signal de contrôle pour le signal d'entrée. Ce signal de contrôle est émis sur la prise PHONES ou les prises OUTPUT R et L/MONO.

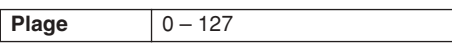

### (4) **RecGain**

Ce paramètre est disponible uniquement lorsque la source est réglée sur la valeur « resample » et sert à déterminer le gain de l'enregistrement lors du rééchantillonnage. Plus la valeur est élevée, plus fort le volume du son rééchantillonné. Avant d'exécuter l'opération Sampling (Enregistrement), vous pouvez régler le gain approprié, en vérifiant le volume via l'indicateur de niveau, tout en frappant sur le pad.

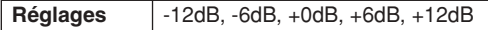

### E **[F6] START**

Appuyez sur cette touche pour lancer l'échantillonnage. Lorsque le mode Trigger  $(1)$  est réglé sur « level », appuyez sur la touche [F6] START pour appeler l'indication WAITING (En attente) à l'écran. L'échantillonnage ne débute réellement que lorsque le signal du niveau approprié est reçu. Lorsque le signal audio excédant le réglage spécifié par Trigger Level 2 parvient à l'instrument, l'indication RECORDING (Enregistrement) remplace la mention WAITING et l'échantillonnage peut démarrer. Lorsque le paramètre Trigger Mode  $(1)$  est réglé sur « manual », appuyez sur cette touche pour lancer immédiatement Sampling.

### *6* **Réglez le niveau du signal d'entrée sur la valeur optimale.**

Essayez de spécifier le niveau d'entrée sur une valeur aussi élevée que possible sans risque d'écrêtage, afin de garantir la meilleure qualité sonore possible.

Suivez les instructions ci-dessous pour régler le niveau d'entrée.

- Lorsque le paramètre Recording Source est réglé sur l'entrée « AUX IN », spécifiez le niveau du signal d'entrée en utilisant le bouton GAIN situé sur le panneau arrière. Si vous n'arrivez pas à ajuster le niveau d'entrée correctement, vous devrez changer le réglage Mic/Line (page [128\)](#page-129-0) en mode Utility.
- Lorsque le paramètre Input Source est spécifié sur « resample » (rééchantillonner), réglez le niveau du signal d'entrée en configurant le paramètre Record Gain (Gain de l'enregistrement).

### *7* **Appuyez sur la touche [F6] START pour lancer l'échantillonnage.**

• Lorsque le paramètre Trigger Mode (1) est réglé sur « manual » (manuel), le fait d'appuyer sur la touche déclenche immédiatement l'échantillonnage. L'indication RECORDING (Enregistrement en cours) apparaît à l'écran.

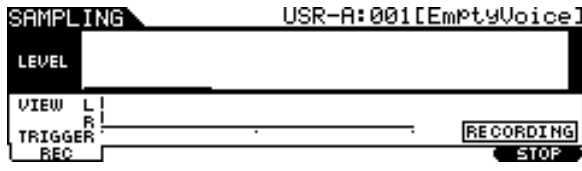

• Lorsque le paramètre Trigger Mode (1) est réglé sur « level », le fait d'appuyer sur la touche active l'échantillonnage sans le déclencher. L'indication WAITING apparaît à l'écran.

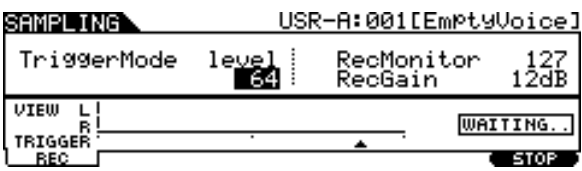

### *8* **Reproduisez le son à échantillonner.**

Lorsque le paramètre Trigger Mode (1) est réglé sur « level » et un signal audio excédant le niveau spécifié par le paramètre Trigger Level (2) est transmis à l'instrument, l'indication RECORDING est remplacé par WAITING, et l'échantillonnage est lancé. Durant l'échantillonnage, une représentation graphique des données audio enregistrées apparaît à l'écran.

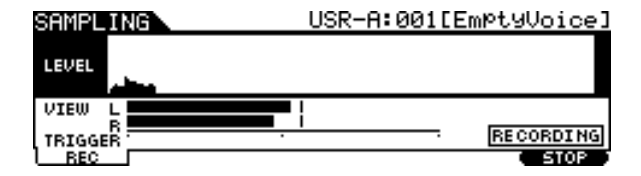

Mode Sampling

Mode Sampling

### *9* **Appuyez sur la touche [F6] STOP pour arrêter l'échantillonnage.**

L'écran Pad Assign (Affectation de pad) apparaît. Depuis cet écran, vous pouvez écouter le résultat de l'opération Sampling en maintenant la touche [F3] AUDITION enfoncée et en affectant le signal audio enregistré (ou la voix utilisateur) à la source d'entrée de déclenchement (ou au pad).

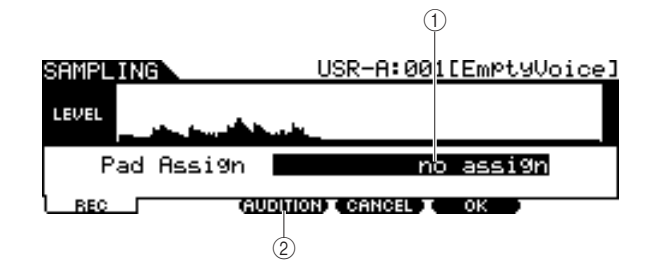

### 1 **Pad Assign (Affectation de pad)**

Détermine la source d'entrée de déclenchement sur laquelle le signal audio enregistré (en d'autres termes la voix utilisateur) est affecté. Lorsque la valeur « no assign » est sélectionnée, le signal audio enregistré n'est affecté à aucune source d'entrée de déclenchement mais seulement à la voix utilisateur sélectionnée à l'écran [F1] SELECT.

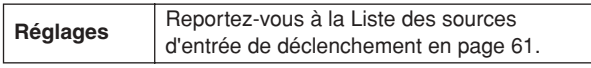

### B **[F3] AUDITION**

Vous pouvez écouter la voix utilisateur enregistrée en maintenant cette touche enfoncée. Ceci vous permet de vérifier si l'échantillonnage a été correctement exécuté.

### *10* **Appuyez sur la touche [F3] AUDITION pour écouter le son échantillonné.**

Si vous n'êtes pas satisfait du résultat et que vous voulez réessayer, il vous faudra appuyer sur la touche [F4] CANCEL pour revenir dans l'écran Standby et tenter à nouveau l'échantillonnage à partir de l'étape 4.

### *11* **Sélectionnez la source d'entrée de déclenchement souhaitée en configurant le paramètre Pad Assign.**

Le signal audio enregistré (voix utilisateur) est affecté à la source d'entrée de déclenchement sélectionnée ici en lieu et place de la voix précédemment attribuée.

### *NOTE*

• Si vous quittez l'écran de l'opération Sampling sans affecter de voix utilisateur au pad, vérifiez que la mention [SOURCE] s'affiche en haut à gauche de l'écran via [DRUM KIT] → [F2] VOICE → [SF1] SELECT, puis affectez la voix utilisateur. Si la mention [INPUT] apparaît dans le coin supérieur gauche de l'écran, appuyez sur la touche [SF5] pour changer le type d'affichage sur [SOURCE]. Pour plus de détails, reportez-vou[s à la section « Lorsque l'écran INP](#page-80-1)UT est [appelé : »](#page-80-1) à la page 79.

*12* **Si vous êtes insatisfait des résultats, vous appuierez sur la touche [F5] OK afin de stocker le son échantillonné comme une « voix utilisateur ».** 

L'écran [F1] SELECT apparaît à nouveau.

### *13* **Si nécessaire, répétez les étapes 5 – 12 pour affecter une nouvelle voix utilisateur à un autre pad.**

### *14* **Appuyez sur la touche [DRUM KIT] pour passer en mode Drum Kit, puis appuyez sur la touche [ENTER/STORE] afin de stocker les réglages de kit de batterie.**

Pour obtenir des instructions, reportez-vous à la [page 42](#page-43-0). Cela permet de stocker l'affectation de la voix utilisateur sous forme de kit de batterie. Si vous souhaitez exploiter une voix utilisateur obtenue via la fonction Sampling, sélectionnez le numéro de kit de batterie que vous avez stocké ici.

### *15* **Sauvegardez les données de voix utilisateur créées sur un périphérique de stockage USB.**

Pour obtenir des instructions détaillées sur l'enregistrement, reportez-vous aux pages [55](#page-56-0) et [114.](#page-115-0)

#### *AVIS*

• Les données audio enregistrées résident temporairement sur le module DIMM (pages [76](#page-77-1) et [147](#page-148-0)). Toutes les données du module DIMM sont perdues à la mise hors tension de l'instrument. Vous devriez toujours sauvegarder les données d'un module DIMM sur un périphérique de stockage USB avant la mise hors tension de l'instrument.

#### **Référence**

Mode Sampling [SAMPLING]

## Écrêtage d'une voix utilisateur [F3] TRIM

Cet écran vous permet d'utiliser la fonction Trim (Écrêtage) pour supprimer les portions indésirables de votre voix utilisateur sélectionnée à l'écran [F1] SELECT, avant le point de début et après le point de fin.

### *1* **Appuyez sur la touche [SAMPLING] pour entrer en mode Sampling.**

L'écran Sampling Select (Sélection de l'échantillonnage) s'affiche.

### *2* **Sélectionnez la voix utilisateur à écrêter sur l'écran [F1] SELECT.**

### *3* **Appuyez sur la touche [F3] TRIM pour appeler l'écran Trimming.**

### *NOTE*

• Lorsqu'une voix utilisateur sans donnée audio est sélectionnée sur l'écran [F1] SELECT, le fait d'appuyer sur la touche [F3] ne permet pas d'appeler l'écran Trimming.

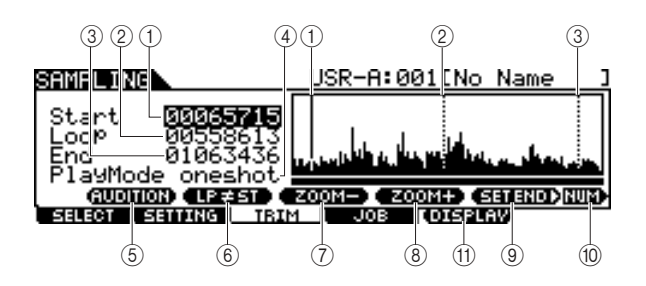

### 1 **Start (Point de début)**

Détermine le point de début de la reproduction des données audio incluses dans la voix utilisateur. La portion audio située à gauche de ce point ne sera pas reproduite. Lorsque le curseur est situé sur le paramètre Start, le point de début est signalé dans l'affichage de la forme d'onde comme un trait vertical plein. Lorsque le curseur n'est pas placé sur le paramètre Start, le point de début est indiqué dans l'affichage de la forme d'onde sous forme d'un trait vertical en pointillé.

### B **Loop (Point de boucle)**

Détermine le point de début de reproduction de la boucle. Lorsque le mode Play est réglé sur « loop », les données audio incluses dans la voix utilisateur sont reproduites entre les points Loop et End. Lorsque le curseur est situé sur le paramètre Loop, le point de boucle est indiqué sous forme d'un trait plein vertical dans l'affichage de la forme d'onde. Lorsque le curseur n'est pas placé sur le paramètre Loop, le point de boucle est signalé dans l'affichage de la forme d'onde sous forme d'un trait vertical en pointillé.

### C **End (Point de fin)**

Détermine le point de fin de la reproduction des données audio incluses dans la voix utilisateur. La portion audio située à droite de ce point ne sera pas reproduite. Lorsque le curseur est situé sur le paramètre End, le point de fin est indiqué sous forme de trait plein vertical dans l'affichage de la forme d'onde. Lorsque le curseur n'est pas placé sur le paramètre End, le point de fin est signalé dans l'affichage de la forme d'onde par un trait vertical en pointillé.

### **4** Mode Play

Détermine la manière dont la voix utilisateur sélectionnée est

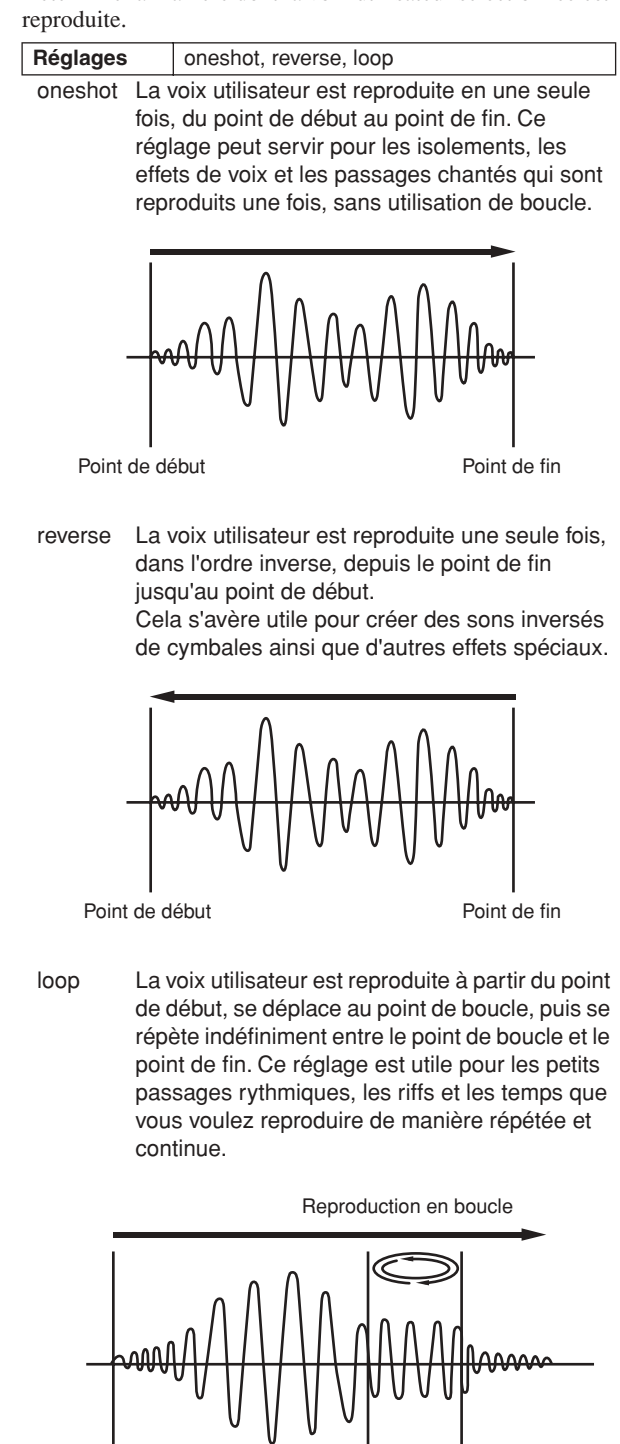

Point de début Point de début Point de fin

Point de début

### Mode Sampling [SAMPLING]

### E **[SF1] AUDITION**

Vous pouvez écouter la voix utilisateur enregistrée en maintenant cette touche enfoncée.

### F **[SF2] LP=ST**

Lorsque l'indication de menu ici est « LP=ST », les paramètres Start (point de début) et Loop (point de départ de la boucle) partagent la même adresse, ce qui signifie qu'ils seront modifiés simultanément, même si un seul d'entre eux subit des modifications. Lorsque vous appuyez sur la touche [SF2] dans cet état, le menu passe de « LP=ST » à « LP≠ST ». Lorsque l'indication de menu est « LP≠ST », les paramètres Start (point de début) et Loop (point de départ de la boucle) peuvent être modifiés indépendamment l'un de l'autre. Si vous appuyez sur la touche [SF2] dans cet état, la valeur de l'adresse de Start sera copiée dans celle de Loop, de sorte que les deux paramètres auront la même valeur d'adresse. En outre, l'indication de menu passe de « LP≠ST » à « LP=ST ».

### G **[SF3] ZOOM –**

### H **[SF4] ZOOM +**

Appuyez sur ces touches pour effectuer un zoom avant et arrière de l'affichage de la forme d'onde correspondant à la voix utilisateur sur l'écran.

### I **[SF5] SET END** >

Cette touche appelle l'écran permettant de définir le point de fin et à partir duquel vous pouvez régler le tempo, le temps et la mesure des données audio incluses dans la voix utilisateur. Pour de plus amples détails, reportez-vous à la page [141](#page-142-0).

### **(10) <b>ISF61 NUM**

Vous pouvez vous servir des touches [SF1] – [SF5] et [F1] – [F6] comme de touches numériques en appuyant sur la touche [SF6] NUM. Pour de plus amples détails, reportez-vous à la page [14](#page-15-0).

### **(1) [F5] DISPLAY**

Cet élément de menu apparaît uniquement lors du zoom avant de la forme d'onde au-delà d'un certain point (habituellement au bout de plusieurs pressions sur la touche ZOOM +). Lorsque vous effectuez un zoom au-delà de ce point, l'afficheur se transforme en écran partagé, dont le côté gauche affiche la zone du point de début Start et le côté droit la zone du point de fin End. Appuyez sur la touche [F5] DISPLAY dans cet état pour faire basculer l'affichage par alternance entre l'écran partagé et l'écran illustrant soit la zone Start Point soit la zone Loop point soit la zone End Point (selon le paramètre sélectionné).

### *4* **Spécifiez la seule portion de reproduction des données audio dans la voix utilisateur en vous servant du cadran de données et des touches [INC/YES] et [DEC/NO].**

A ce stade, vous pouvez régler les valeurs Start point, Loop Point et End Point, qui déterminent le segment audio qui sera reproduit ainsi que les modalités de reproduction. Utilisez les commandes ZOOM +/- (ainsi que la commande AUDITION) pour déterminer la taille de l'affichage de la forme d'onde, ce qui facilite la délimitation de la seule portion à reproduire.

### <span id="page-141-0"></span>*5* **Si nécessaire, réglez End Point selon les besoins à l'aide de l'écran appelé via la touche [SF5] SET END (Réglage du point de fin).**

Depuis l'écran appelé via la touche [SF5] SET END, réglez les paramètres connexes afin de déterminer la valeur du réglage End Point. Après avoir défini les paramètres concernés, appuyez sur la touche [SF1] AUDITION pour écouter le résultat de vos réglages. Si vous êtes satisfait du résultat, appuyez sur la touche [F6] OK pour retourner sur l'écran initial.

Pour de plus amples détails, reportez-vous à la page [141.](#page-142-0)

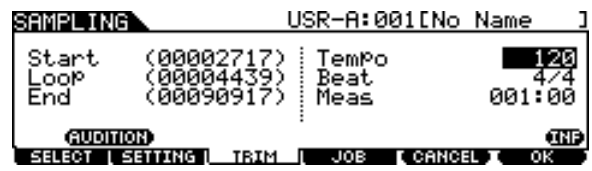

### *6* **Depuis l'écran [F3] TRIM, appuyez sur la touche [SF1] AUDITION afin d'écouter le résultat de vos réglages.**

Si vous n'êtes pas satisfait de vos résultats, répétez les étapes 3 à 5 selon les besoins.

### *7* **Sauvegardez les données de voix utilisateur créées sur un périphérique de stockage USB.**

Pour obtenir des instructions détaillées sur l'enregistrement, reportez-vous aux pages [55](#page-56-0) et [114](#page-115-0).

#### *AVIS*

• Les données de voix utilisateur résident temporairement sur le module DIMM (pages [76](#page-77-1) et [147](#page-148-0)). Toutes les données du module DIMM sont perdues à la mise hors tension de l'instrument. Vous devriez toujours sauvegarder les données d'un module DIMM sur un périphérique de stockage USB avant la mise hors tension de l'instrument.

### **Référence**

Mode Sampling [SAMPLING]

### <span id="page-142-0"></span>**Réglage du paramètre End Point par la spécification des réglages de tempo, de temps et de mesure**

### **[SF5] SET END** >

Les explications qui suivent s'appliquent à l'étape 5, page [140](#page-141-0).

Dans l'affichage appelé via la touche [SF5] SET END de l'écran [F3] TRIM, vous pouvez définir le tempo, le temps (type de mesure) et mesure pour les données audio incluses dans la voix utilisateur. Ces réglages entraîneront la détermination automatique de la valeur de End Point. Si vous êtes satisfait du résultat (appuyez sur [SF1] pour écouter l'échantillon), vous appuierez sur la touche [F6] OK pour revenir à l'écran initial. Si tel n'est pas le cas, vous devrez modifier manuellement le paramètre End Point jusqu'à ce que vous soyez satisfait du résultat.

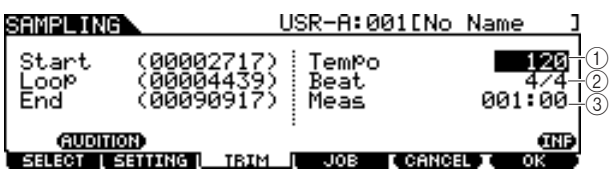

### 1 **Tempo**

Détermine le tempo de la reproduction de la voix utilisateur. La détermination de la valeur ici modifie le paramétrage de End Point de sorte que la longueur entre Start Point et End Point corresponde aux réglages des paramètres Beat (type de mesure) et Measure.

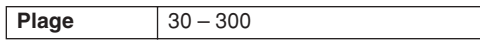

### B **Beat (Type de mesure)**

Détermine le type de mesure pour la reproduction de la voix utilisateur. La détermination de la valeur ici modifie le paramétrage de End Point de sorte que la longueur entre Start Point et End Point corresponde aux réglages des paramètres Tempo et Measure.

**Réglages** 1/4 – 16/4, 1/8 – 16/8, 1/16 – 16/16

### C **Meas (Measure et Beat)**

Détermine la longueur (mesure et temps) de la reproduction de la voix utilisateur. La détermination de la valeur ici modifie le paramétrage de End Point de sorte que la longueur entre Start Point et End Point corresponde aux réglages des paramètres Tempo et Beat (type de mesure).

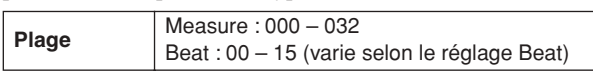

#### *NOTE*

Le réglage Measure indique ici la longueur entre Start Point et End Point pour les données audio incluses dans la voix utilisateur. Si vous souhaitez reproduire deux mesures à partir du point de début de la voix utilisateur, il faudra régler le paramètre Measure sur « 002:00 ».

Mode Trigger

Mode Trigger

Mode Song

Mode Sampling [SAMPLING]

### Tâches d'échantillonnage **d'annualité de la communité de la communité de la communité de la communité de la communité de la communité de la communité de la communité de la communité de la communité de la communité de la co**

Le mode Sampling Job (Tâche d'échantillonnage) vous permet de traiter et de modifier les voix utilisateur que vous avez enregistrées. Ce mode dispose de 14 tâches.

- **01: Normalize (Normalisation)**
- **02: Time-Stretch**
- **(Extension de temps)**
- **03: Convert Pitch (Conversion de hauteur de ton) 04: Fade In/Out (Ouverture/**
- **06: Stereo to Mono (Conversion stéréo en mono) 07: Loop-Remix (Remixage en**
- **boucle) 08: Slice (Découpage en**
- **tranche)**
- 
- **fermeture par fondu sonore) 05: Convert Freq (Conversion de fréquence)**

### **Procédure de base pour les tâches d'échantillonnage**

- *1* **Dans l'écran [F1] SELECT, sélectionnez la voix utilisateur à laquelle vous souhaitez appliquer la tâche.**
- *2* **Appuyez sur la touche [F4] JOB.**

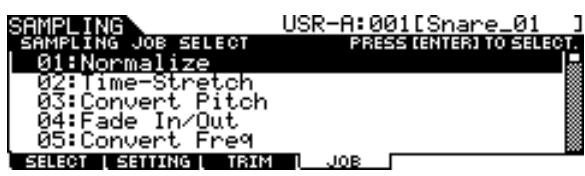

*3* **Positionnez le curseur sur la tâche souhaitée à l'aide du cadran de données, des touches [INC/DEC] et [DEC/NO] ou des touches Curseur vers le haut/bas. Appuyez ensuite sur [ENTER/STORE].** 

L'écran de la tâche souhaité s'ouvre.

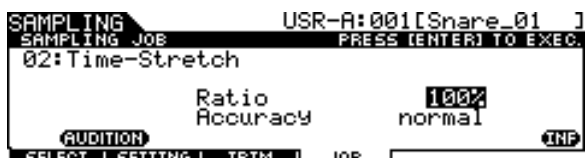

Appuyez sur la touche [EXIT] pour revenir à l'écran des menus Job.

### *NOTE*

• Si la voix utilisateur ne contient aucune donnée audio, le fait d'appuyer sur la touche [ENTER/STORE] n'entraînera pas forcément la sélection de l'écran Job, en fonction de la tâche sélectionnée.

*4* **Positionnez le curseur sur le paramètre souhaité, puis réglez-en la valeur à l'aide du cadran de données et des touches [INC/YES] et [DEC/NO].**

- **11: Delete (Suppression)**
- **12: Delete All**
- **(Supprimer tout)**
- **13: Extract (Extraction)**
- **14: Optimize Memory (Optimisation mémoire)**
- **09: Name (Attribution de nom)**
- **10: Copy (Copie)**

### *5* **Appuyez sur la touche [ENTER/STORE] pour exécuter la tâche.**

Si le message de confirmation « Are you sure? » (Etes-vous sûr ?) s'affiche, vous irez à l'étape 6. Dans le cas contraire, allez à l'étape 7.

### *NOTE*

• Lors de l'exécution de la tâche « 08: Slice », vous devez définir des paramètres supplémentaires : Select (Sélection) et Save To (Enregistrer dans). Réglez ces paramètre, appuyez sur la touche [ENTER/STORE] puis appuyez sur la touche [INC/YES] afin d'affecter à la voix utilisateur spécifiée les données audio découpées en tranches. Répétez cette procédure selon les besoins (en fonction du réglage Subdivide) puis allez à l'étape 9.

### *6* **Appuyez sur la touche [INC/YES].**

Pour annuler la tâche, appuyez sur la touche [DEC/NO] puis allez à l'étape 4.

### *7* **Appuyez sur la touche [SF1] AUDITION pour écouter le son modifié.**

A ce stade, la voix utilisateur a été temporairement modifiée mais n'a pas encore été définitivement convertie en données fixes.

### *8* **Appuyez sur la touche [F6] OK si vous êtes satisfait du résultat de l'opération de tâche.**

Si vous êtes insatisfait du résultat de l'exécution de la tâche, vous appuierez sur la touche [F5] CANCEL et retournerez à l'étape 4.

### *AVIS*

• Vous ne pouvez pas revenir sur les modifications de la voix utilisateur une fois que le résultat de la tâche a été converti en données fixes. Les données importantes doivent être toujours sauvegardées sur un périphérique de stockage USB relié à la borne USB TO DEVICE (pages [55](#page-56-0) et [114](#page-115-0)).

### *9* **Sauvegardez les données de voix utilisateur créées sur un périphérique de stockage USB.**

Pour obtenir des instructions détaillées sur l'enregistrement, reportez-vous aux pages [55](#page-56-0) et [114](#page-115-0).

### *AVIS*

• Les données audio enregistrées résident temporairement sur le module DIMM (pages [76](#page-77-1) et [147](#page-148-0)). Toutes les données du module DIMM sont perdues à la mise hors tension de l'instrument. Vous devriez toujours sauvegarder les données d'un module DIMM sur un périphérique de stockage USB avant la mise hors tension de l'instrument.
### **Tâches d'échantillonnage**

Les explications suivantes s'appliquent aux étapes  $4 - 8$ de la section « Procédure de base pour les tâches d'échantillonnage » de la page [142](#page-143-0).

#### **01: Normalize (Normalisation)**

Cette tâche maximise (normalise) le volume d'ensemble de la voix utilisateur spécifiée. Cela est fort utile pour augmenter le volume d'une voix utilisateur qui a été accidentellement enregistrée sur un niveau sonore peu élevé.

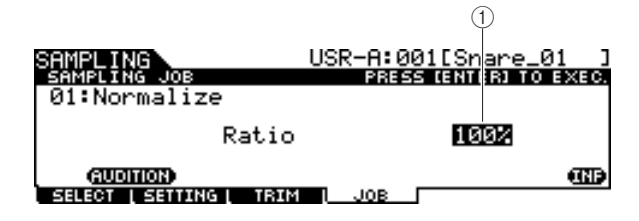

#### <span id="page-144-5"></span>1 **Ratio**

Spécifie le niveau de la voix utilisateur après normalisation. Un réglage de 100 % augmente le niveau de sorte que le niveau maximum de la voix utilisateur soit juste au-dessous de l'écrêtage (niveau de signal numérique maximum). Les réglages supérieurs à 100 % augmentent le niveau de la voix utilisateur au-delà de la limite maximale, produisant un écrêtage délibéré. Il convient généralement de spécifier ce paramètre sur un pourcentage inférieur ou égal à 100 %.

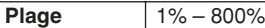

#### **02: Time Stretch (Extension de temps)**

Cette tâche vous permet de modifier la longueur de la voix utilisateur sans en modifier la hauteur de ton. En utilisant cette tâche, vous synchronisez la reproduction des données audio incluses dans la voix utilisateur avec la reproduction de morceau/clic, car le changement de longueur de la voix utilisateur modifie aussi le tempo de la reproduction des données audio incluses dans la voix utilisateur.

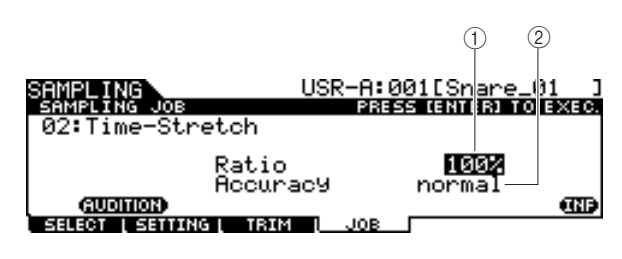

#### 1 **Ratio**

Détermine la longueur de la voix après traitement, sous la forme d'un rapport de longueur de la voix initiale (100 %). Le changement de tempo et la valeur appropriée du paramètre Ratio se calculent de la façon suivante. Valeur du paramètre Ratio = (tempo d'origine/ tempo modifié) x 100.

**Plage** 1% – 400%

#### <span id="page-144-6"></span><span id="page-144-0"></span>B **Accuracy (Précision)**

Détermine la qualité de la voix résultante, en spécifiant l'aspect de l'original à mettre en valeur : qualité acoustique ou impression rythmique.

<span id="page-144-3"></span>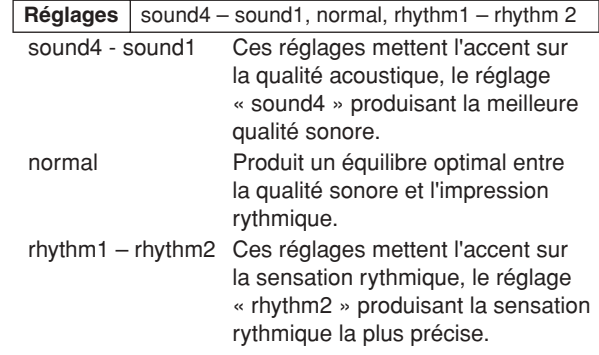

#### **03: Convert Pitch Conversion de hauteur de ton)**

Cette tâche vous permet de modifier la hauteur de ton de la voix utilisateur sans en modifier le tempo.

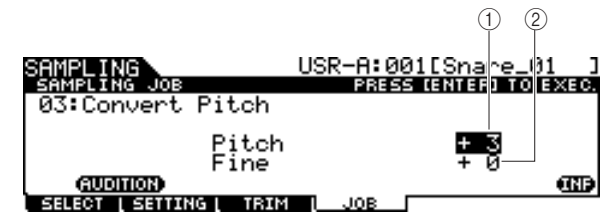

#### <span id="page-144-4"></span>1 **Pitch (Hauteur de ton)**

Détermine le degré et le sens du glissement de hauteur en incréments de demi-ton.

<span id="page-144-7"></span>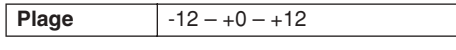

#### <span id="page-144-2"></span>B **Fine (Réglage affiné)**

Détermine la quantité et le sens du glissement de hauteur en incréments de centième de ton. 1 centième est équivalent à 1/100ème de demi-ton.

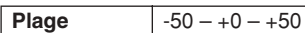

Mode File

<span id="page-144-1"></span>Mode File

#### <span id="page-145-1"></span>**04: Fade in/out (Ouverture/fermeture par fondu sonore)**

Cette tâche vous permet de créer une ouverture en fondu sonore pour la portion de début de la voix utilisateur et une fermeture en fondu sonore pour la section finale de la voix.

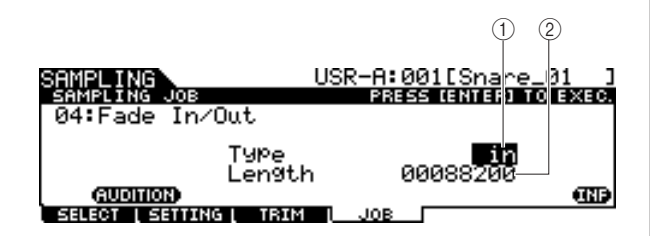

#### <span id="page-145-6"></span>1 **Type (Type de fondu)**

Détermine le type de fondu de niveau : fade in ou fade out.

<span id="page-145-2"></span>**Réglages** in (fade-in), out (fade-out)

#### B **Length (Durée)**

Détermine la longueur du fondu enchaîné de début ou de fin. Lorsqu'un fondu enchaîné de début est sélectionné, ce paramètre spécifie la longueur du fondu commençant au point de début spécifié. Lorsqu'un fondu enchaîné de fin est sélectionné, ce paramètre spécifie la longueur du fondu commençant en début de fondu et se terminant au point de fin spécifié. La valeur 4410 du paramètre Length équivaut à 0,1 seconde lorsque la fréquence est réglée sur 44,1 kHz dans l'écran Setting (Réglage) (page [136](#page-137-0)) du mode Sampling.

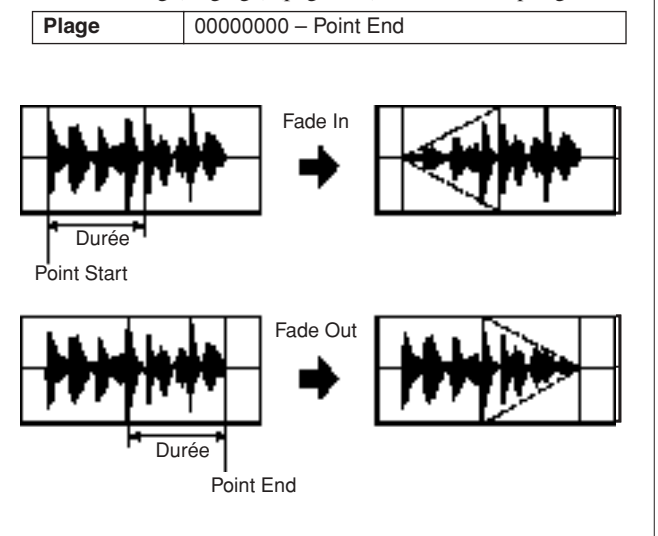

#### **05: Convert Freq (Conversion de fréquence)**

Cette tâche vous permet de diviser par deux la fréquence d'échantillonnage de la voix utilisateur spécifiée. Ceci peut servir à convertir les voix hi-fi en sonorités lo-fi, et à réduire de moitié la taille de la voix utilisateur.

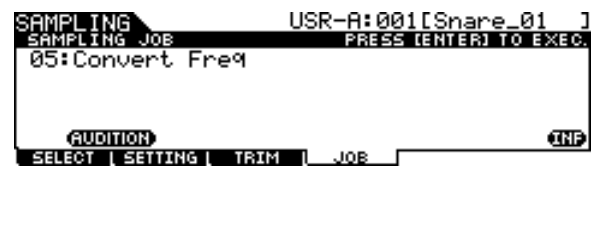

#### <span id="page-145-4"></span>**06: Stereo to Mono (Conversion stéréo en mono)**

Cette tâche vous permet de convertir une voix utilisateur stéréo en voix utilisateur mono.

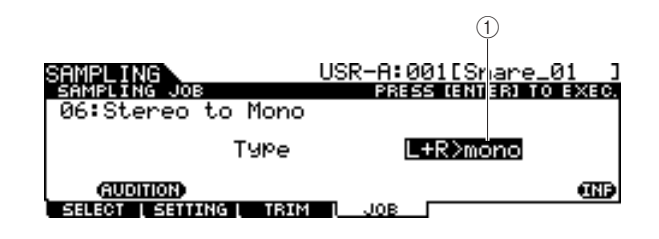

#### <span id="page-145-5"></span>1 **Type**

Détermine le canal (ou les deux canaux) de la voix utilisateur stéréo qui sera convertie en voix utilisateur mono.

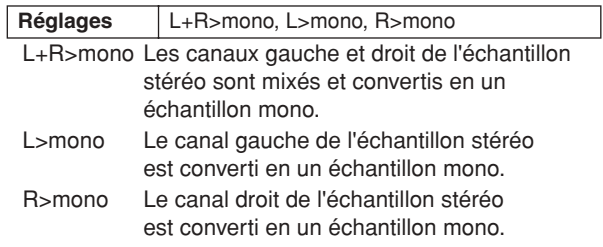

#### <span id="page-145-3"></span>**07: Loop Remix (Remixage en boucle)**

Cette tâche vous permet de découper automatiquement les données audio incluses dans la voix utilisateur en « tranches » distinctes et de réorganiser aléatoirement les tranches pour des effets spéciaux et des variations rythmiques inhabituelles.

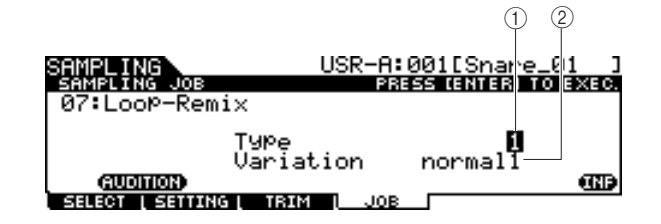

#### 1 **Type**

Détermine le degré selon lequel la portion reproduite en boucle de la voix utilisateur sera découpée en tranches.

<span id="page-145-7"></span>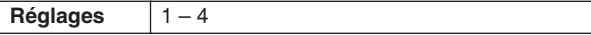

#### B **Variation**

<span id="page-145-0"></span>Détermine la manière dont cette tâche modifie la voix utilisateur d'origine.

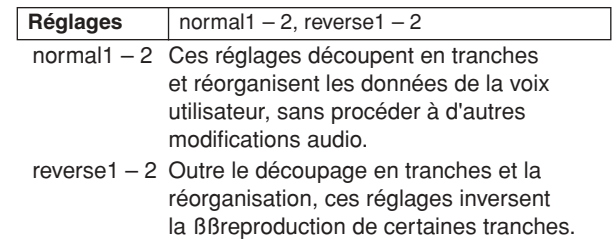

#### **08: Slice (Découpage en tranche)**

Cette tâche vous permet de découper automatiquement les données audio incluses dans la voix utilisateur actuellement sélectionnée en « tranches » distinctes et d'affecter celles-ci à différentes voix utilisateur. Cette tâche comprend deux écrans. Le premier écran s'affiche avant l'exécution de la fonction Slice et vous permet de définir la répartition des données audio. Le deuxième écran s'ouvre à la fin de l'opération et vous donne la possibilité d'affecter la « tranche » créée à une autre voix utilisateur.

#### **Le premier écran (pour le réglage des paramètres connexes)**

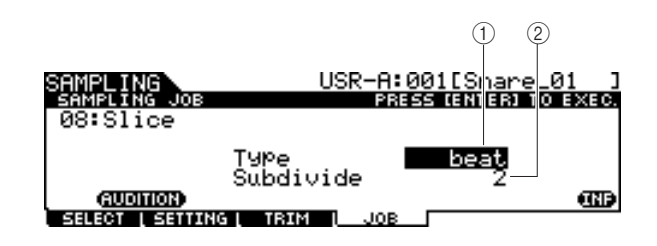

#### <span id="page-146-7"></span>1 **Type**

Détermine le type le mieux adapté à la phrase d'origine. Spécifie la manière dont la voix utilisateur est découpée en tranches et détermine, dans une certaine mesure, la qualité acoustique ainsi obtenue.

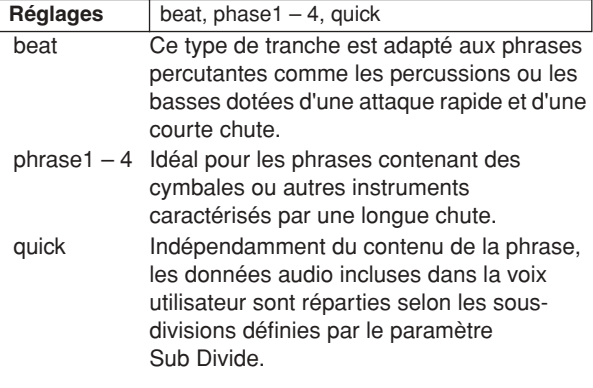

#### B **SubDivide (Sous-division)**

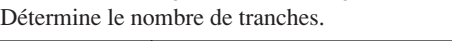

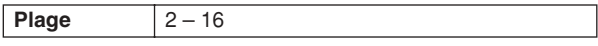

#### <span id="page-146-5"></span>**Le second écran (destiné au réglage des numéros de tranche et de voix utilisateur de destination)**

Cet écran qui apparaît après l'exécution de l'opération Slice vous permet d'affecter les tranches obtenues à différentes voix utilisateur. Spécifiez le paramètre Select (Sélection) sur le numéro de tranche souhaitée et déterminez la valeur du paramètre Save To (Enregistrer dans) en fonction du numéro de la voix utilisateur désignée comme affectation de destination. Appuyez ensuite sur la touche [ENTER/ STORE] pour exécuter l'opération d'affectation. L'avantage de cette fonctionnalité est qu'elle vous permet d'affecter le déclenchement de chaque tranche rythmique à un pad différent (ou un numéro de note). De cette manière, le rythme peut être reconstruit de différentes façons par le jeu des tranches individuelles.

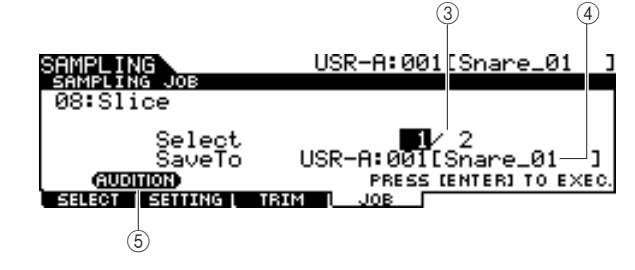

#### <span id="page-146-4"></span>C **Select (Sélection)**

Détermine le numéro de la tranche.

#### <span id="page-146-3"></span>**(4) SaveTo (Enregistrer dans)**

Détermine le numéro de la voix utilisateur à laquelle la tranche spécifiée doit être affectée.

<span id="page-146-0"></span>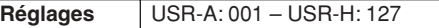

#### E **[SF1] AUDITION**

Vous avez la possibilité d'écouter les tranches créées une par une, en sélectionnant le numéro de tranche en 3 puis en maintenant la touche [SF1] AUDITION enfoncée. Si vous êtes satisfait du résultat de chaque tranche, vous devrez affecter chaque tranche à une voix utilisateur distincte. Si vous êtes insatisfait du résultat, vous pourrez appuyer sur la touche [EXIT] afin de retourner sur le premier écran et recommencer l'opération Slice.

#### <span id="page-146-2"></span>**09: Name (Attribution de nom)**

<span id="page-146-6"></span>Cette tâche permet de saisir ou de modifier le nom de la voix utilisateur actuellement sélectionnée.

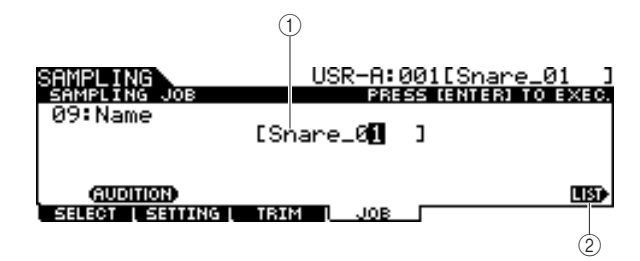

#### 1 **Name**

Détermine le nom de la voix utilisateur (jusqu'à 10 caractères). Pour les instructions détaillées sur l'attribution de nom, reportez-vous à la section « Principe d'utilisation » en page [15.](#page-16-0)

#### <span id="page-146-1"></span>B **[SF6] LIST**

Lorsque le curseur est positionné sur l'encadré Name, appelez la Liste de caractères en appuyant sur la touche [SF6] LIST et entrez le nom souhaité. Pour les instructions détaillées sur l'attribution de nom, reportez-vous à la section « Principe d'utilisation » en page [15.](#page-16-0)

#### **Référence**

#### Mode Sampling [SAMPLING]

#### <span id="page-147-3"></span>**10: Copy (Copie)**

Cette tâche vous permet de copier les données d'une voix utilisateur vers une autre.

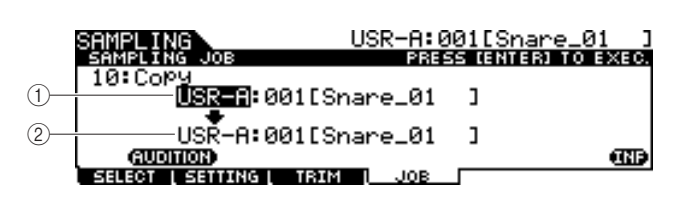

1 **Banque et numéro de voix utilisateur source**

#### <span id="page-147-1"></span>B **Banque et numéro de voix utilisateur de destination**

Détermine les banques et numéros de voix utilisateur servant de source et de destination.

#### *AVIS*

<span id="page-147-4"></span>• Cette opération écrase toutes les données présentes dans le numéro de voix utilisateur de destination.

#### **11: Delete (Suppression)**

Cette tâche vous permet d'effacer de la mémoire une voix utilisateur spécifique.

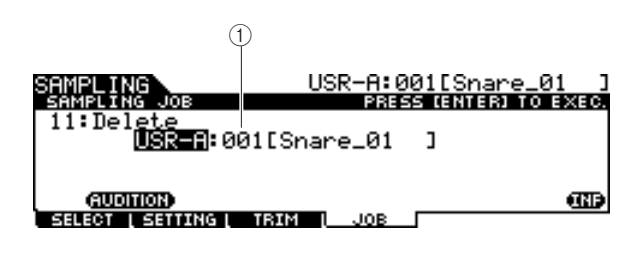

### 1 **Banque et numéro de voix utilisateur**

Détermine la banque et le numéro de voix utilisateur à supprimer.

#### **12: Delete All (Supprimer tout)**

Cette tâche vous permet de supprimer toutes les voix utilisateur. Après avoir appelé cet écran, appuyez sur la touche [ENTER/STORE] pour supprimer toutes les voix utilisateur.

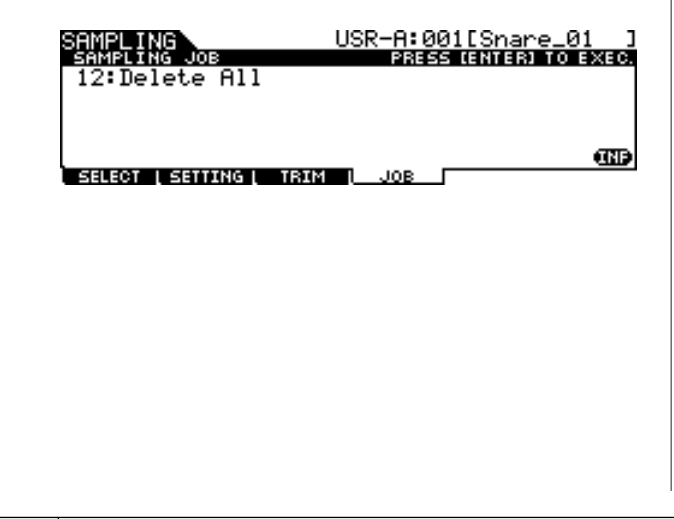

#### <span id="page-147-6"></span>**13: Extract (Extraction)**

Cette tâche permet de supprimer de la mémoire toutes les données audio inutiles incluses dans la voix utilisateur (situées avant le point Start et après le point End) laissant ainsi la seule portion de l'échantillon que vous souhaitez conserver.

<span id="page-147-2"></span>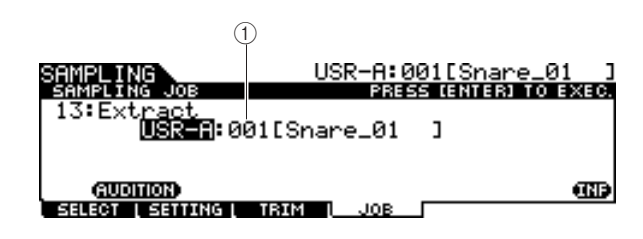

#### 1 **Banque et numéro de voix utilisateur**

<span id="page-147-7"></span>Détermine la banque et le numéro de voix utilisateur dont il faut extraire la portion inutile.

#### **14: Optimize Memory (Optimisation mémoire)**

Cette tâche optimise la mémoire (DIMM) pour l'échantillonnage. L'optimisation consolide les zones de mémoire utilisée et non utilisée (disponible) afin de créer la zone la plus large possible d'espaces mémoire contigus. Dans certains cas, le volume de la mémoire encore disponible est augmentée à la suite de l'exécution de la tâche Optimize Memory.

Après avoir appelé cet écran, appuyez sur la touche [ENTER/STORE] pour exécuter la tâche Optimize Memory.

<span id="page-147-5"></span><span id="page-147-0"></span>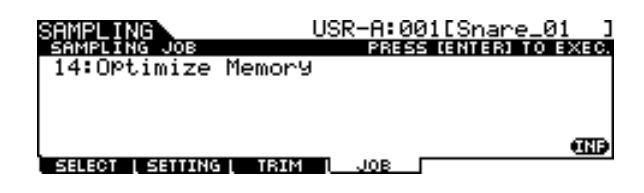

# <span id="page-148-1"></span><span id="page-148-0"></span>Installation du module DIMM en option

Cette section vous explique comment installer des modules de mémoire DIMM sur le DTX900.

#### **IMPORTANT**

**Le DTX900M est doté d'une mémoire SDRAM intégrée, raison pour laquelle il n'est plus possible d'installer des puces de mémoire (DIMM) vendues séparément.**

### **Précautions d'installation**

#### **AVERTISSEMENT**

- Avant de procéder à l'installation, mettez l'instrument et les périphériques connectés hors tension, puis débranchez-les de la prise secteur. L'installation ou le retrait d'un périphérique doit toujours se faire APRES que l'instrument (et le matériel en option) soit revenu à température ambiante. Retirez tous les câbles reliant l'instrument aux périphériques. (Si vous laissez le cordon d'alimentation branché au cours de cette manipulation, vous risquerez de recevoir une décharge électrique. Le raccordement d'autres câbles peut nuire au bon déroulement des opérations.)
- Prenez garde de ne pas laisser tomber les vis de fixation à l'intérieur de l'instrument pendant l'installation. (Vous pouvez éviter cela en laissant les périphériques en option et le capot à distance de l'instrument lors du montage). Si cela se produit, prenez soin de retirer les vis de l'intérieur avant de mettre l'instrument sous tension. Si une vis reste à l'intérieur de l'instrument, cela pourra provoquer un dysfonctionnement ou une panne importante. Si vous n'arrivez pas à retirer une vis de l'intérieur de l'unité, consultez votre revendeur Yamaha.
- Installez avec précaution les unités en option, comme décrit dans la procédure ci-dessous. Une mauvaise installation risque de provoquer des courts-circuits pouvant occasionner des dégâts irrémédiables et constituer un danger d'incendie.
- Vous ne devez en aucun cas démonter, modifier ou exercer une force excessive sur la carte et les connecteurs des unités en option. Si vous pliez ou touchez les cartes et les connecteurs, vous risquez de provoquer une décharge électrique, un incendie ou une panne de l'instrument.

#### **ATTENTION**

- Il est recommandé de porter des gants pour protéger vos mains des projections métalliques des unités en option et des autres composants. Si vous touchez les plombs et les connecteurs avec les mains nues, vous risquez de vous blesser aux doigts et de provoquer un mauvais contact électrique ou une décharge électrostatique.
- Faites attention à l'électricité statique. Les décharges d'électricité statique peuvent endommager les composants du circuit intégré du module DIMM. Avant toute manipulation du module DIMM en option, touchez des parties métalliques non peintes ou un fil de terre dans le cas de périphériques reliés à la terre afin de réduire les risques d'électricité statique.
- Manipulez les unités optiques avec précaution. Si vous laissez tomber l'un de ces éléments ou lui faites subir un choc, vous risquez de l'endommager et de provoquer son dysfonctionnement.
- Ne touchez pas les parties métalliques exposées sur la carte, car vous risqueriez de provoquer un faux contact.
- Prenez garde à ne pas placer une des vis au mauvais endroit.

#### *AVIS*

• N'utilisez pas de vis autres que celles installées sur l'instrument. L'utilisation de vis inadéquates risque en effet endommager l'unité.

### **Modules DIMM compatibles**

Le DTX900 n'est pas forcément compatible avec tous les modules DIMM disponibles dans le commerce. Yamaha ne peut garantir le bon fonctionnement des modules DIMM que vous achetez.

Avant tout achat, demandez conseil à votre revendeur Yamaha ou à un distributeur Yamaha agréé (consultez la liste des distributeurs figurant à la fin du mode d'emploi) ou visitez le site web suivant :

http://www.yamaha.co.jp/english/product/drums/ed/

### **Type et configuration des modules DIMM**

- Yamaha vous recommande vivement de choisir des modules DIMM conformes à la norme JEDEC\*. Gardez toutefois à l'esprit que la conformité à cette norme ne garantit pas le bon fonctionnement des modules DIMM sur le DTX900.
	- \* Le JEDEC (Joint Electron Device Engineering Council) définit des normes pour les configurations de terminaux des appareils électroniques.
- Utilisez uniquement les modules DIMM à 168 broches de 64, 128 ou 256 Mo de capacité (DRAM, PC100 ou PC133 synchronisés).
- Lorsque vous installez des modules DIMM, veillez toujours à les installer par paire de même capacité. Vous ne pouvez pas installer un seul module et laisser le deuxième emplacement vide. Vérifiez également que les deux modules de la paire sont du même fabricant et du même type. Les modules DIMM de fabricants différents et de diverses configurations risquent de ne pas fonctionner ensemble.
- Lors de l'achat d'un module DIMM, assurez-vous que celui-ci ne comporte pas plus de 18 puces de mémoire. (Les modules DIMM comportant plus de 18 puces ne fonctionnent pas correctement sur le DTX900.)

64 Mo  $x = 128$  Mo  $x = 128$  Mo  $x = 256$  Mo

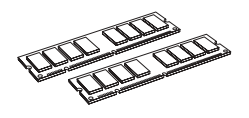

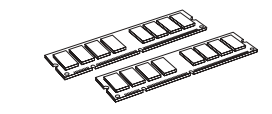

 $256$  Mo x  $2 = 512$  Mo

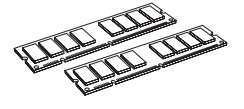

#### Installation du module DIMM en option

### **Installation des modules DIMM**

#### *1* **Mettez le DTX900 hors tension et débranchez son cordon d'alimentation.**

### *2* **Retournez le DTX900 de manière à accéder directement à sa partie inférieure.**

Pour protéger le cadran de données et les curseurs, placez le DTX900 de manière à ce que les quatre coins soient posés sur un objet assurant un soutien suffisant (des magazines ou des coussins, par exemple). Placez des supports aux quatre coins, en prenant soin de ne pas toucher le cadran de données et les curseurs.

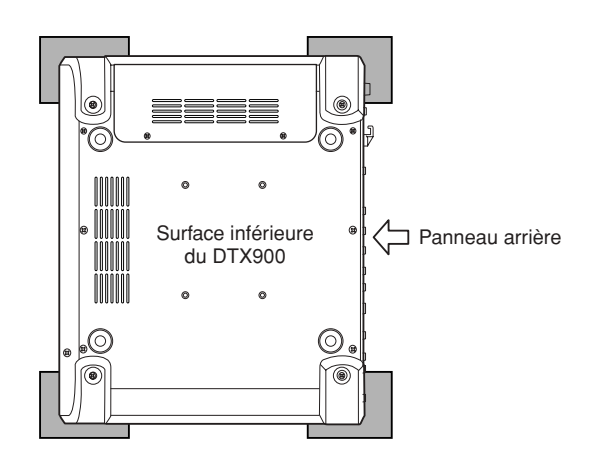

### *3* **Retirez le capot du logement.**

Retirez les vis du capot à l'aide d'un tournevis cruciforme.

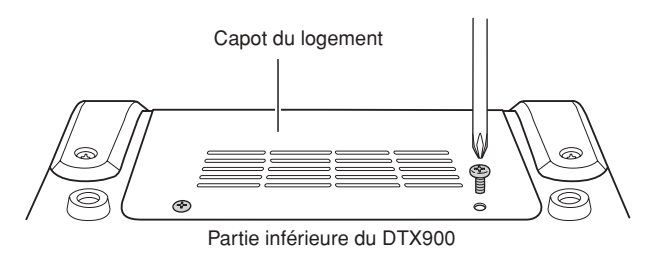

#### **IMPORTANT**

**Conservez les vis que vous avez retirées en lieu sûr. Vous en aurez besoin pour remettre le capot en place après avoir installé les modules DIMM.**

### *4* **Insérez les deux modules DIMM dans les emplacements pour modules DIMM.**

#### **Emplacement pour l'installation du module DIMM**

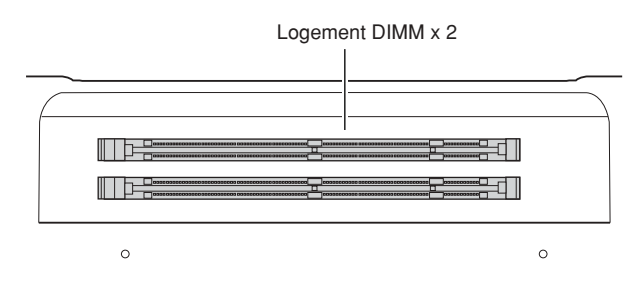

#### **Installation des modules DIMM dans les emplacements**

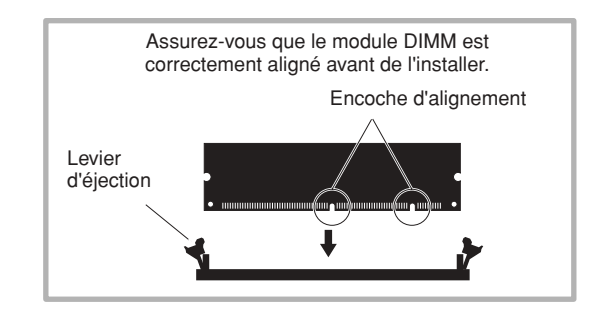

**4-1 Appuyez sur les leviers d'éjection à l'extérieur de l'emplacement.**

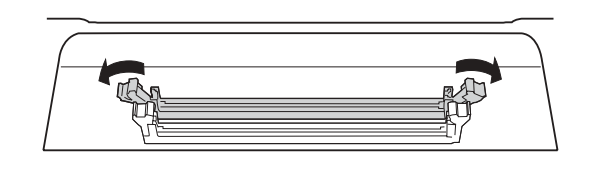

**4-2 Insérez le module DIMM verticalement dans l'emplacement. Appuyez fermement sur le module DIMM jusqu'à ce que vous entendiez un déclic.**

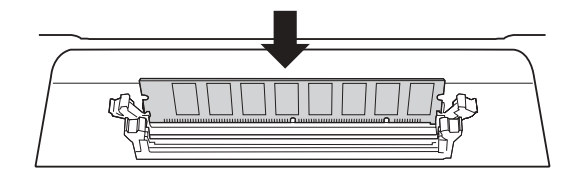

**Vérifiez si les leviers sont correctement verrouillés.**

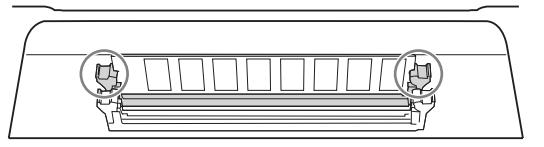

### *5* **Remettez en place le capot retiré à l'étape 3, en procédant dans l'ordre inverse.**

#### *NOTE*

• Lorsque vous réinstallez le capot, assurez-vous de le stabiliser sur le côté avec la main.

#### *6* **Vérifiez si les modules DIMM installés fonctionnent correctement.**

Installez le DTX900 en le plaçant avec le côté droit orienté vers le haut, puis connectez l'adaptateur secteur à la prise CD IN du DTX900 et à la prise secteur murale. Mettez l'instrument sous tension, allez dans l'écran SAMPLING en appuyant sur la touche [SAMPLING] puis appuyez sur la touche [SF6] INF (page [136\)](#page-137-0). Si les modules DIMM sont correctement installés, l'espace mémoire disponible correspondant s'affichera à l'écran.

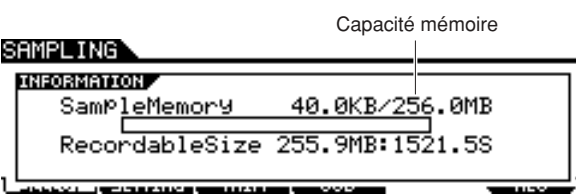

#### *NOTE*

• Si les modules DIMM n'ont pas été installés correctement, la fonction Sampling ne fonctionnera pas normalement. Dans ce cas, mettez l'instrument hors tension, répétez les opérations ci-dessus et prenez soin d'installer correctement les modules DIMM.

### **Retrait des modules DIMM**

*1* **Appuyez sur le levier d'éjection jusqu'à ce que le module DIMM se déverrouille.**

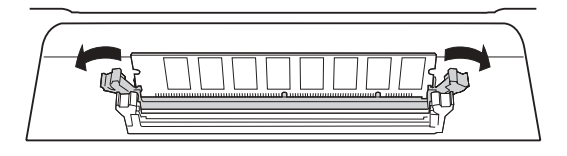

*2* **Tirez le module DIMM verticalement hors du connecteur.** 

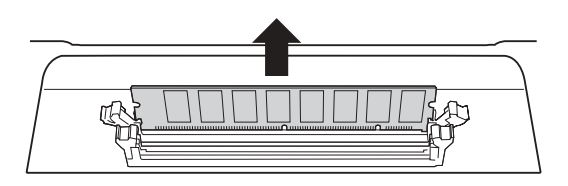

# Guide de dépannage

#### **Aucun son n'est émis, même en frappant sur le pad.**

- Vérifiez si le voyant du signal de déclenchement TRIGGER INDICATOR s'allume lorsque vous frappez sur le pad. Si tel n'est pas le cas, vérifiez que les pads et les déclencheurs de batterie (Yamaha DT20, etc.) sont correctement connectés aux prises d'entrée du DTX900. (page [12\)](#page-13-0)
- Le DTX900 est-il correctement raccordé au casque ou à un périphérique audio externe tel qu'un amplificateur ou un haut-parleur ? (page [19](#page-20-0))
- Le câble utilisé fonctionne-t-il correctement ?
- Vérifiez si l'alimentation du périphérique audio externe relié au DTX900 est activée. Assurez-vous également du réglage adéquat du niveau de volume du périphérique audio externe.
- Vérifiez si la fonction Pad est affectée au pad que vous frappez. Le réglage des paramètres de la fonction Pad peut être vérifié dans l'écran appelé via [UTILITY] → [F2] PAD → [SF2] PAD FUNC. Si une fonction spécifique est affectée au pad correspondant, le fait de frapper sur les déclencheurs de pad ne produira aucun son.
- Vérifiez le réglage du paramètre Trigger Bypass (page [126\)](#page-127-0) dans l'écran appelé via [UTILITY] → [F2] PAD → [SF3] TRGBYPS. Si ce paramètre est activé (« on »), aucun son ne sera produit même si vous frappez sur n'importe quel pad.
- Vérifiez le réglage du paramètre Local Control (page [130\)](#page-131-0) dans l'écran appelé via  $[UTILITY] \rightarrow [F5]$ MIDI → [SF1] SWITCH. Si ce paramètre est désactivé (« off »), le générateur de sons interne n'acceptera pas les signaux d'entrée de déclenchement.

#### **Aucun son n'est émis ou le volume sonore est plus faible que prévu.**

- Vérifiez si les curseurs de volume (page [31\)](#page-32-0) situés sur le panneau avant du DTX900 sont correctement réglés.
- Vérifiez le paramètre Volume (page [80](#page-81-0)) dans l'écran appelé via [DRUM KIT] → [F2] VOICE → [SF2] OUT-TUNE. Si ce paramètre est réglé sur une valeur trop faible, il faudra en augmenter la valeur.
- Vérifiez le paramètre Volume (page [95](#page-96-0)) dans l'écran appelé via [DRUM KIT]  $\rightarrow$  [F6] OTHER  $\rightarrow$  [SF1] COMMON. Si ce paramètre est réglé sur une valeur trop faible, il faudra en augmenter la valeur.
- Vérifiez le paramètre Volume (page [124](#page-125-0)) dans l'écran appelé via  $[UTILLITY] \rightarrow [F1]$  GENERAL  $\rightarrow$  [SF1] TG. Si ce paramètre est réglé sur une valeur trop faible, il faudra en augmenter la valeur.
- Vérifiez les paramètres Gain et Velocity Curve (page [109\)](#page-110-0) dans l'écran appelé via [TRIGGER] → [F3] SENS. Aucun son ne sera produit en fonction des réglages de cet écran.
- Vérifiez le paramètre OutputSel (page [81\)](#page-82-0) dans l'écran appelé via [DRUM KIT] → [F2] VOICE → [SF2] OUT-TUNE. Si ce paramètre est spécifié sur une valeur autre que « L&R+ph », le son du pad correspondant ne sera pas émis via les prises PHONES et OUTPUT.
- Vérifiez les paramètres Attack et Decay (page [83\)](#page-84-0) dans l'écran appelé via [DRUM KIT] → [F2] VOICE → [SF3] EQ-TONE. Aucun son ne sera produit en fonction des réglages de ces paramètres.
- Vérifiez les réglages Effect et Filter. Aucun son ne sera produit en fonction des réglages de ces paramètres, notamment ceux de Filter.

### **Le générateur de sons externe MIDI ne produit aucun son.**

- Le câble (connecteur) MIDI est-il correctement branché ? (page [20](#page-21-0))
- Veillez à faire correspondre les canaux de transmission MIDI du DTX900 avec les canaux de réception MIDI du générateur de sons MIDI externe relié à l'instrument. Pour les détails sur les réglages MIDI en mode Drum Kit, consultez la page [96.](#page-97-0) Pour avoir plus d'informations sur les réglages MIDI durant la reproduction de morceau, consultez la page [103.](#page-104-0)
- Vérifiez si un instrument de batterie spécifique du générateur de sons interne est correctement affecté au numéro de note MIDI correspondant (généré en frappant sur le pad relié au DTX900). Si aucun instrument n'est affecté, aucun son ne sera produit sur le générateur de sons interne même si vous frappez sur le pad.
- Vérifiez que le paramètre Trigger Bypass (page [126\)](#page-127-0) est désactivé (« off ») dans l'écran appelé via [UTILITY] →  $[F2]$  PAD  $\rightarrow$   $[SF3]$  TRGBYPS.
- Vérifiez si le paramètre MIDI IN/OUT (page [131\)](#page-132-0) est correctement réglé dans l'écran appelé via [UTILITY] → [F5] MIDI → [SF3] OTHER. Lorsque ce paramètre est réglé sur « USB », le DTX900 ne peut pas communiquer avec le générateur de sons externe connecté via les câbles MIDI.

### **Un son inattendu est émis.**

- Vérifiez le paramètre pad Type dans l'écran appelé via [TRIGGER] → [F2] TYPE. Si la combinaison entre Input et Pad Type est inappropriée, un son imprévu pourra se produire.
- Lorsque le générateur de sons externe relié au DTX900 via MIDI produit du son imprévu, il faut vérifier si le réglage Voice du canal MIDI du générateur de sons équivalent au réglage du canal de transmission du DTX900 est correctement paramétré.
- Vérifiez que vous n'avez pas débranché la prise ou le pad mono alors que l'instrument est encore sous tension. Ceci règle le sélecteur de rim du DTX900 sur ON. Mettez l'instrument hors puis sous tension à nouveau.

### **Le son est déformé.**

- Les réglages d'effets sont-ils appropriés ? L'utilisation d'un effet avec certains réglages peut provoquer une distorsion du son.
- Vérifiez les paramètres Filter et Resonance (page [83\)](#page-84-1) dans l'écran appelé via [DRUM KIT] → [F2] VOICE → [SF3] EQ-TONE. Un son déformé peut être produit en fonction des réglages de ces paramètres. Des réglages de résonance de filtre trop élevés peuvent entraîner une distorsion.
- Le réglage MASTER VOLUME est-il aussi élevé pour provoquer de l'écrêtage ?

#### **La tonalité est fausse ou inattendue.**

- Vérifiez le paramètre Tune (page [124](#page-125-1)) dans l'écran appelé via  $[UTILLITY] \rightarrow [F1]$  GENERAL  $\rightarrow$  [SF1] TG. Si ce paramètre est réglé sur une valeur différente de « 0 », un son inattendu pourra se produire.
- Vérifiez le paramètre Tune (page [80](#page-81-0)) dans l'écran appelé via [DRUM KIT]  $\rightarrow$  [F2] VOICE  $\rightarrow$  [SF2] OUT-TUNE. Si ce paramètre est réglé sur une valeur différente de « 0 », un son inattendu pourra se produire.

#### **Aucun effet n'est appliqué.**

- Vérifiez les réglages Bypass appliqués aux effets (page [89](#page-90-0)) dans les écrans appelés via [DRUM KIT] → [F4] EFFECT. Si la fonction Bypass est activée, l'effet correspondant ne s'appliquera pas au son.
- Vérifiez le paramètre Switch (page [128](#page-129-0)) dans l'écran appelé via [UTILITY] → [F3] EFFECT → [SF2] MEF. Si ce paramètre est réglé sur « off », l'effet principal Master Effect ne s'appliquera pas au son.
- Vérifiez les paramètres Reverb Send, Chorus Send et Variation Send (page [80\)](#page-81-0) dans l'écran appelé via [DRUM  $KIT] \rightarrow [F2] \ \text{VOICE} \rightarrow [SF2] \ \text{OUT-TUNE}$ . Si ces paramètres sont réglés sur des valeurs minimales proches de 0, il pourra sembler qu'aucun effet n'est appliqué au son.
- Vérifiez les paramètres Reverb Send et Chorus Send (page [95](#page-96-0)) dans l'écran appelé via [DRUM KIT]  $\rightarrow$  [F6] OTHER → [SF1] COMMON. Si ces paramètres sont réglés sur des valeurs minimales proches de 0, il pourra sembler qu'aucun effet n'est appliqué au son.

#### **Il est impossible de démarrer le morceau même en appuyant sur la touche [**>**/**■**].**

- Le morceau sélectionné contient-il des données ?
- Vérifiez le paramètre MIDI Sync (page [131](#page-132-1)) dans l'écran appelé via [UTILITY] → [F5] MIDI → [SF2] SYNC. Si ce paramètre est réglé sur « MIDI », le morceau du DTX900 se reproduira uniquement à la réception du signal d'horloge MIDI externe en provenance du séquenceur MIDI externe ou de l'ordinateur. En d'autres termes, le morceau ne pourra pas se reproduire même si vous appuyez sur la touche [>/■].

#### **Le microphone branché ne fonctionne pas correctement.**

- Vérifiez le paramètre Mic/Line (page [128\)](#page-129-1) dans l'écran appelé via [UTILITY] → [F4] AUX IN → [SF1] OUTPUT. Ce paramètre devrait être réglé sur « mic » lors de l'utilisation du microphone.
- Assurez-vous que le bouton GAIN (page [12](#page-13-1)) situé sur le panneau arrière est réglé sur la position minimale.

#### **Il est impossible d'enregistrer des signaux audio en mode Sampling.**

- Lorsque vous n'arrivez pas à entrer en mode Sampling même après avoir appuyé sur la touche [SAMPLING], il faudra vérifier si des modules DIMM ont été ou non installés. Pour passer en mode Sampling, il faut impérativement avoir des modules DIMM installés sur l'instrument. (page [147](#page-148-0))
- Y a-t-il suffisamment d'espace disponible dans la mémoire d'échantillonnage ? (page [136\)](#page-137-0)
- Le réglage Sampling Source est-il correct ? (page [136\)](#page-137-0)
- Le mode Trigger est-il correctement réglé ? (page [137](#page-138-0))

#### **Problèmes liés au fonctionnement de l'instrument MIDI avec l'ordinateur.**

● Vérifiez si le paramètre MIDI IN/OUT (page [131](#page-132-1)) est correctement réglé dans l'écran appelé via [UTILITY] → [F5] MIDI → [SF3] OTHER. Si vous connectez un ordinateur au DTX900 via l'USB, ce paramètre devra être réglé sur « USB » ; si vous branchez un périphérique MIDI au DTX900 via MIDI, ce paramètre devra être réglé sur « MIDI ».

#### **Il est impossible de sauvegarder les données sur un périphérique de stockage USB.**

- Le périphérique de stockage USB que vous utilisez est-il correctement formaté ? (page [123](#page-124-0))
- Le périphérique de stockage USB est-il protégé en écriture ? (La protection en écriture doit être désactivée pour enregistrer des données). (page [21\)](#page-22-0)
- Y a-t-il suffisamment d'espace disponible dans la mémoire USB ? Pour vérifier la capacité disponible dans la mémoire USB, appuyez sur la touche [SF6] en mode File.

#### **Le signal de déclenchement de la batterie acoustique est instable.**

- Vérifiez si le déclencheur de batterie (Yamaha DT20, par exemple) est fixé à la batterie acoustique avec une bande adhésive.
- Vérifiez tous les éléments répertoriés dans le paragraphe intitulé « Aucun son n'est émis ou le volume sonore est plus faible que prévu » ci-dessus.
- Le câble est-il correctement raccordé à la prise du déclencheur de batterie (Yamaha DT20, etc.) ?

#### **Problème de double déclenchement.**

- Si les pads connectés disposent d'une commande de contrôle de sortie ou de vélocité, réglez celle-ci. Il serait également judicieux d'abaisser ces niveaux de volume.
- Vérifiez les paramètres Gain (page [109](#page-110-0)) dans l'écran appelé via [TRIGGER] → [F3] SENS. Il peut s'avérer fort utile d'abaisser la valeur de ce paramètre.
- Lorsque vous utilisez des batteries acoustiques, avezvous recours à des déclencheurs de batteries (capteurs de déclenchement) fabriqués par des tiers (et non par Yamaha) ? Pour garantir un fonctionnement optimal, il est recommandé d'utiliser les déclencheurs de batterie Yamaha.
- En cas d'utilisation de batteries acoustiques, il faut vérifier si la section head de la batterie génère des vibrations irrégulières. Le cas échéant, il pourrait s'avérer nécessaire d'amortir ces vibrations.
- Lorsque vous utilisez des batteries acoustiques, vérifiez que le déclencheur de batterie est fixé à proximité du rim et non au centre de la section head.
- En cas d'utilisation de batteries acoustiques, assurezvous que rien ne touche le déclencheur de batterie.
- Essayez d'augmenter la valeur du paramètre Reject Time (page [110](#page-111-0)) afin d'éviter tout éventuel double déclenchement. Notez que les sons de roulement et de fla ne seront pas être correctement produits si la valeur de ce paramètre est trop élevée.

#### **Problème de diaphonie (sons inattendus produits par d'autre pads).**

- Lors de l'utilisation de batteries acoustiques, placez le déclencheur de batterie loin de toute batterie.
- Essayez de régler le paramètre Reject Level (page [110\)](#page-111-0) dans l'écran appelé via [TRIGGER] → [F4] REJECT.
- Si les pads disposent d'un bouton de réglage de niveau, il faudra les ajuster en conséquence.
- Réglez le paramètre sur le niveau minimum (page [110\)](#page-111-0) dans l'écran appelé via [TRIGGER] → [F3] SENS.

### **Le son n'est pas complet lors de l'exécution d'un roulement ou d'un fla sur le pad.**

- Vérifiez le réglage du paramètre Reject Level (page [110](#page-111-0)) dans l'écran appelé via [TRIGGER] → [F4] REJECT. Il peut s'avérer fort utile d'abaisser la valeur de ce paramètre.
- Vérifiez le paramètre Mask Time (page [94](#page-95-0)) dans l'écran appelé via [DRUM KIT] → [F5] PAD → [SF4] TRIGGER. Il peut s'avérer fort utile d'abaisser la valeur de ce paramètre.

#### **Le son est coupé.**

- Vérifiez le paramètre Mono/Poly (page [84\)](#page-85-0) dans l'écran appelé via [DRUM KIT]  $\rightarrow$  [F2] VOICE  $\rightarrow$  [SF4] OTHER. Réglez ce paramètre sur « poly ».
- Vérifiez les réglages de note dans l'écran Stack/ Alternate en mode Drum Kit. S'il y a des notes inutiles, vous les supprimerez.

#### **Un seul son est produit même lorsque vous frappez sur deux pads (batteries).**

- Essayez d'augmenter la valeur du paramètre Gain (page [109\)](#page-110-0) pour le pad (Entrée de déclenchement) ne produisant pas de son dans l'écran appelé via  $[TRIGGER] \rightarrow [F3]$  SENS.
- Essayez de diminuer la valeur du paramètre Reject Level (page [110\)](#page-111-0) pour le pad (Entrée de déclenchement) ne produisant pas de son.
- Vérifiez le paramètre Alternate Group (page [84\)](#page-85-0) pour les deux pads de l'écran appelé via [DRUM KIT] → [F2] VOICE → [SF4] OTHER. Si les deux pads sont affectés au même groupe alternatif, modifiez la valeur de l'un deux en le spécifiant sur un réglage différent.

### **Le volume sonore est plus fort que prévu.**

- Vérifiez les paramètres Gain (page [109\)](#page-110-0) dans l'écran appelé via [TRIGGER] → [F3] SENS. Essayez de diminuer la valeur de ce paramètre.
- Vérifiez les réglages de la courbe de vélocité (page [110](#page-111-0)) dans l'écran appelé via [TRIGGER] → [F3] SENS. Réglez la courbe de vélocité de manière appropriée.
- Vérifiez le paramètre Trigger Velocity (page [94](#page-95-0)) dans l'écran appelé via [DRUM KIT] → [F5] PAD → [SF4] TRIGGER. Si ce paramètre est réglé sur « 127 » par exemple, le volume sonore maximum sera produit indépendamment de votre force de frappe sur le pad, même si celle-ci n'est pas très forte. Modifiez la valeur de ce paramètre et réglez-le de manière appropriée.
- Utilisez-vous un pad manufactur, par un fabriquant autre que Yamaha ? Selon le fabricant, les niveaux de sortie peuvent être trop élevés.

#### **Le son ne s'arrête plus.**

● Appuyez sur la touche [EXIT] pour arrêter le son. Le son peut continuer à émettre lorsque le paramètre Receive Key Off est réglé sur « off » dans l'écran appelé via  $[DRUM KIT] \rightarrow [F2] COICE \rightarrow [SF4] OTHER.$ 

### **Le contrôleur de pad ne fonctionne pas comme prévu.**

- Vérifiez le paramètre Pad Controller Type (page [92\)](#page-93-0) dans l'écran appelé via [DRUM KIT] → [F5] PAD → [SF1] PAD CTRL. Si ce paramètre est réglé sur « off », le contrôleur de pad installé sur le pad connecté ne fonctionnera pas. Sélectionnez la valeur appropriée.
- Vérifiez le réglage du paramètre Pad Type (page [109](#page-110-1)) dans l'écran appelé via [TRIGGER] → [F2] TYPE. Si ce paramètre n'est pas réglé sur « TP120SD/100 » (unité équipée du contrôleur de pad), le contrôleur de pad ne fonctionnera pas.
- Vérifiez si la section de rim subit une pression ou non. Si tel n'est pas le cas, le contrôleur de pad ne fonctionnera pas.

#### **Le son de cymbale charleston fermée ne sera pas émis si vous actionnez le contrôleur de cymbale charleston au pied.**

● Vérifiez le réglage du paramètre Pad Type (page [109](#page-110-1)) dans l'écran appelé via [TRIGGER] → [F2] TYPE. Si les unités RHH135 ou RHH130 sont connectées à la prise HI-HAT CONTROL ainsi qu'à la prise HI-HAT, le paramètre Pad Type pour lequel le réglage INPUT est spécifié sur « hithat » devra être paramétré sur « RHH135 » ou « RHH130 ».

#### **Aucun son n'est produit même lorsque vous frappez sur la section du bord ou de la cuvette du pad. L'étouffement ne fonctionne pas.**

● Vérifiez le réglage du paramètre Pad Type (page [109](#page-110-1)) dans l'écran appelé via [TRIGGER] → [F2] TYPE. Si ce paramètre est réglé sur une valeur incorrecte (telle que le nom de modèle d'une caisse claire ou d'un pad pour tom) et le paramètre INPUT à gauche est spécifié sur « ride » (auquel est relié le pad de la cymbale suspendue), vous devrez sélectionner la valeur appropriée (nom de modèle de la cymbale suspendue).

#### **Les sons de splash de la cymbale charleston ne sont pas produits.**

- Un contrôleur au pied est-il branché à la prise HI HAT CONTROL ?
- Vérifiez le réglage du paramètre Foot Splash Sensitivity (page [126](#page-127-1)) dans l'écran appelé via  $[UTILLTY] \rightarrow [F2]$ PAD → [SF1] HI HAT. Si ce paramètre est réglé sur « off », le son de splash de la cymbale charleston ne sera pas produit.

#### **Le son est maintenu même lorsque vous appuyez sur la touche [**>**/**■**] durant la reproduction de morceau.**

● Vérifiez si les coups frappés sur le pad auquel le morceau de pad est affecté sont enregistrés dans le morceau. Dans ce cas, si le paramètre Mode est réglé sur « play » ou « cutoff » dans l'écran appelé via [DRUM KIT] → [F5] PAD → [SF3] PADSONG, vous ne pourrez pas arrêter la reproduction du morceau de pad en fonction de la synchronisation de votre appui sur la touche [>/■] durant la reproduction. Si vous n'arrivez pas à trouver le pad, vous pourrez arrêter le son en changeant le kit de batterie en mode Drum Kit.

# Messages de l'écran

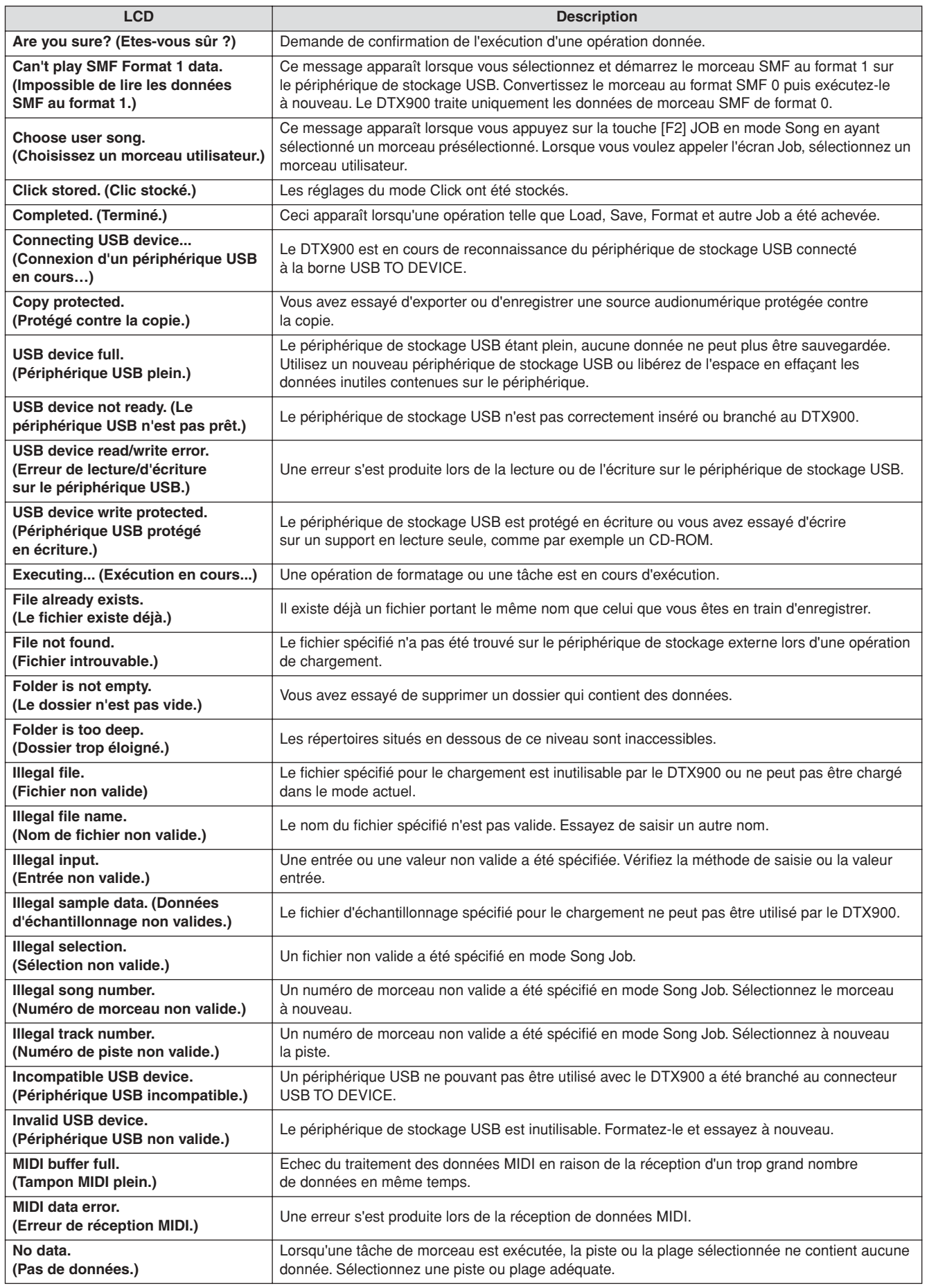

Messages de l'écran

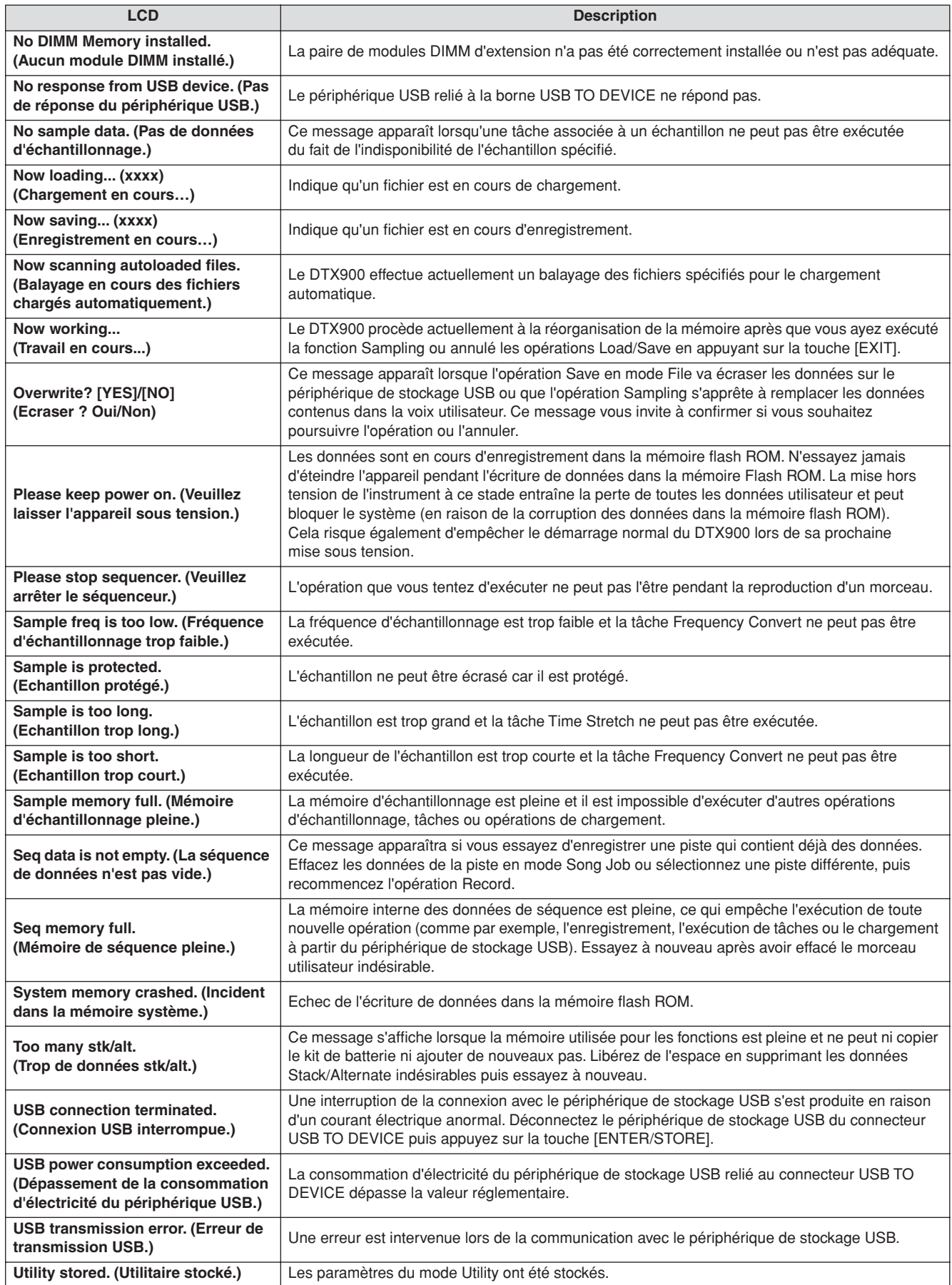

# DTX900 & DTX900M Caractéristiques techniques

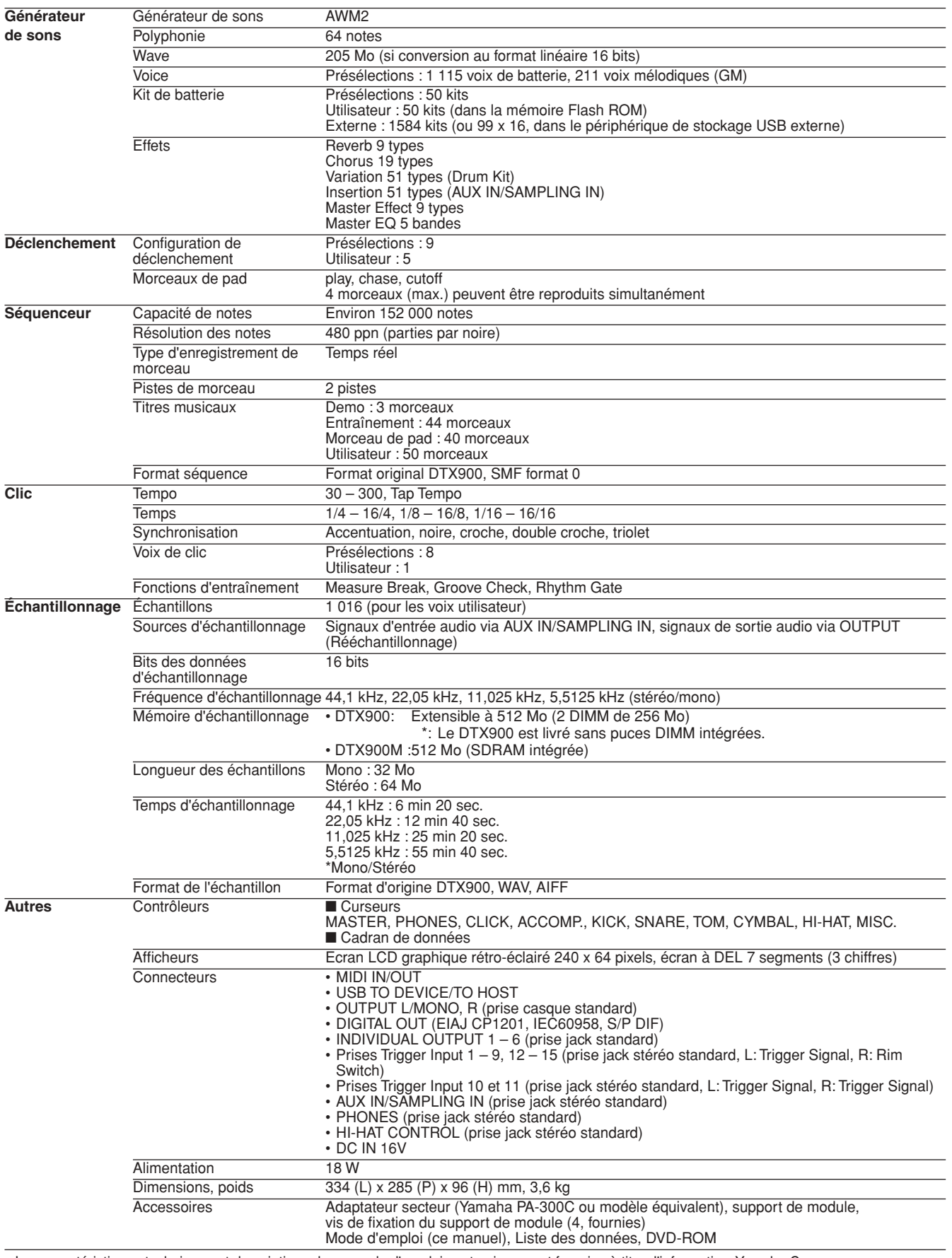

• Les caractéristiques techniques et descriptions de ce mode d'emploi sont uniquement fournies à titre d'information. Yamaha Corp. se<br>réserve le droit de changer ou modifier les produits et leurs spécifications techniques

# **Index**

### Symboles

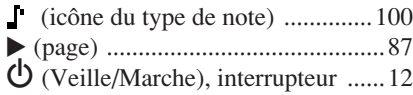

# A

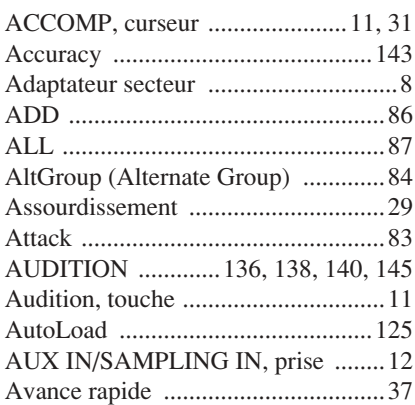

### B

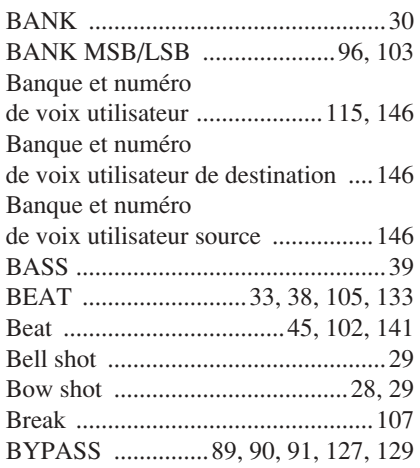

## C

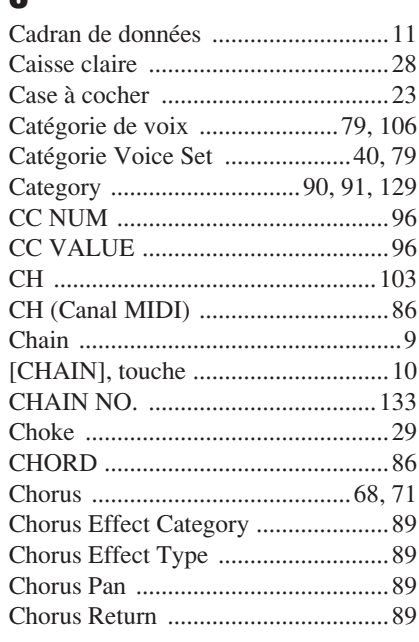

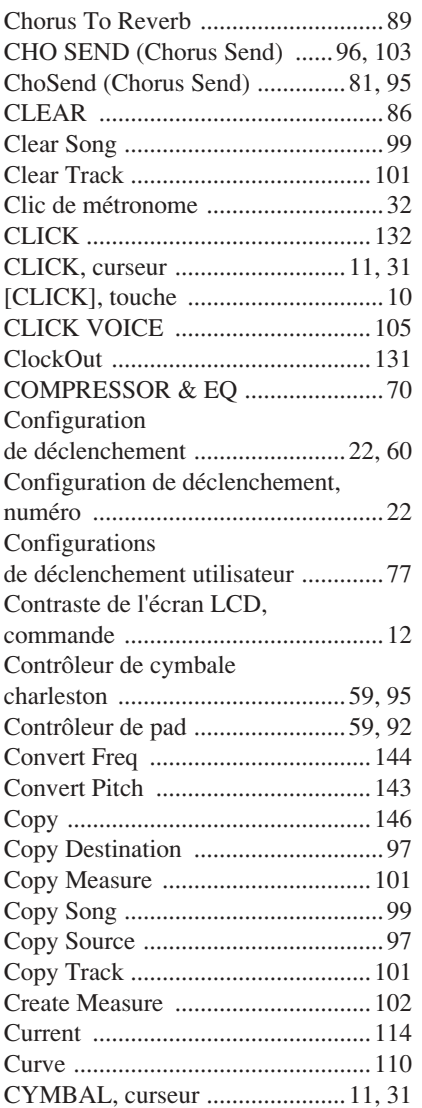

### D

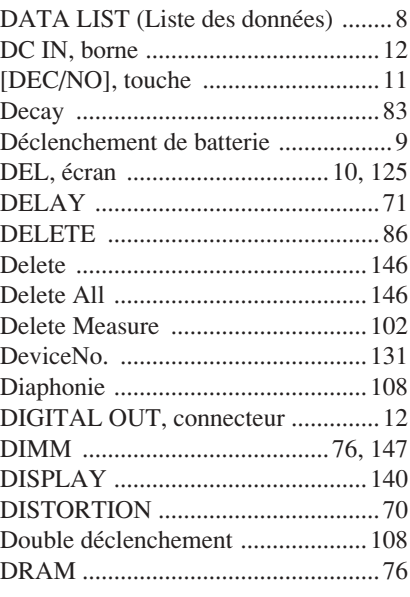

[Cymbale charleston ...........................28](#page-29-2) [Cymbale charleston Splash ...............28](#page-29-3) [Cymbale suspendue ..........................29](#page-30-4)

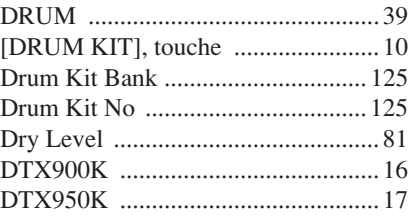

## E

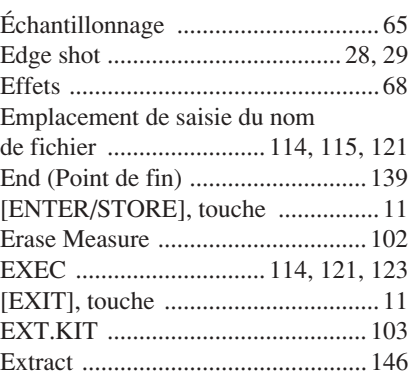

### F

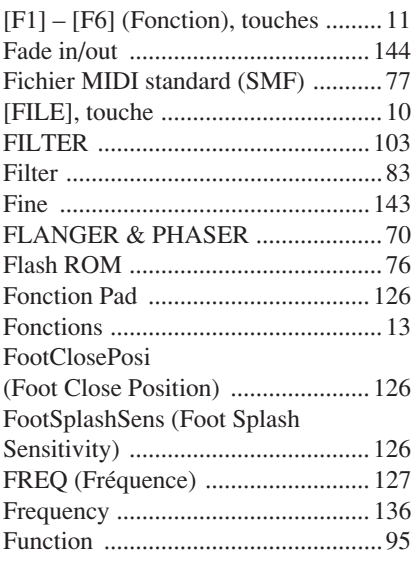

# G

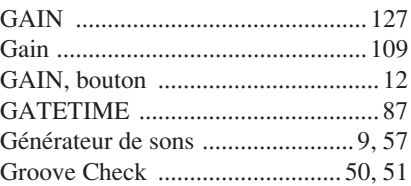

## H

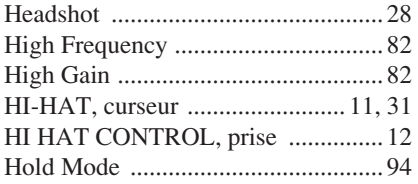

# I

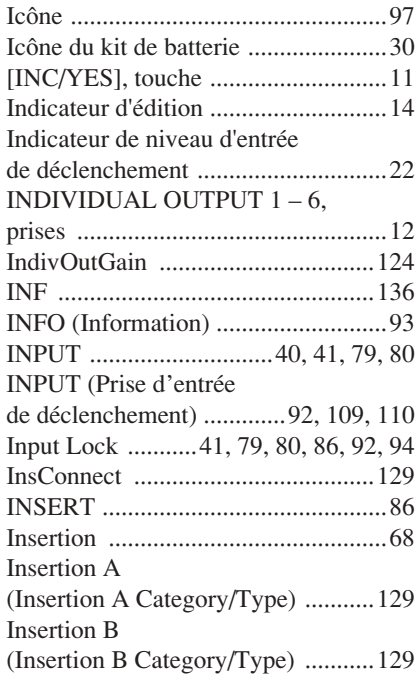

# K

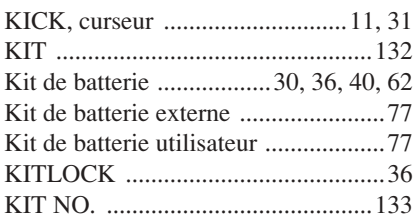

# L

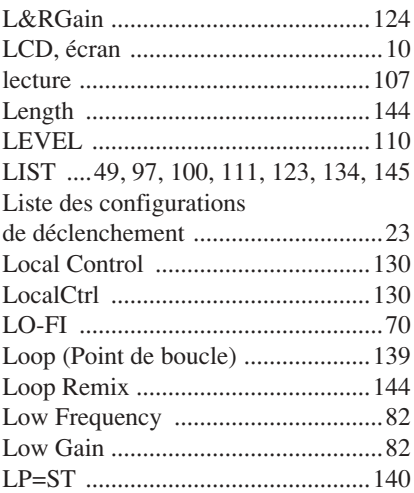

## M

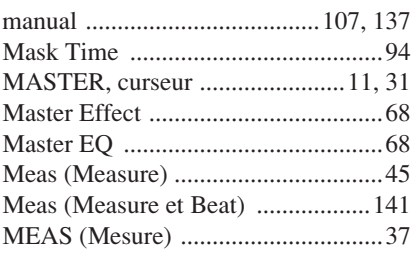

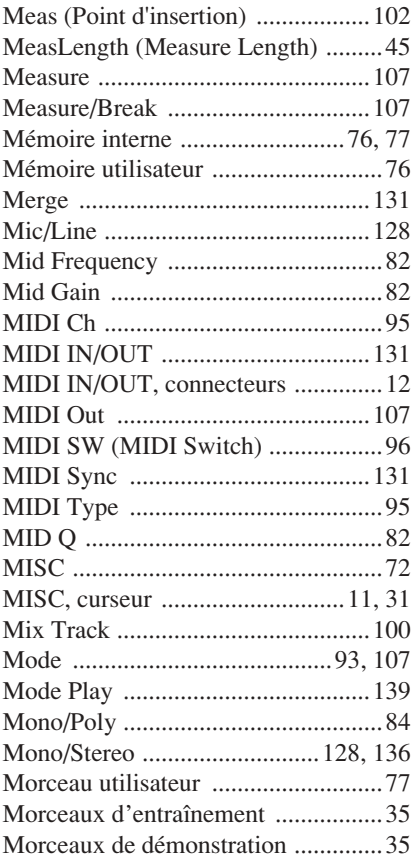

## N

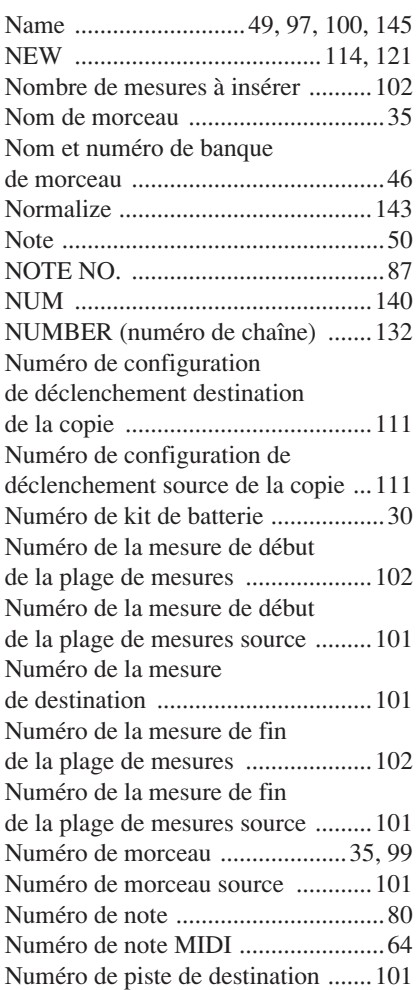

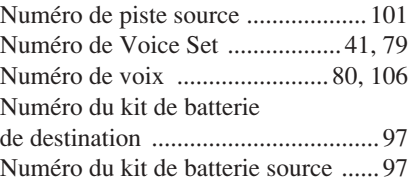

# O

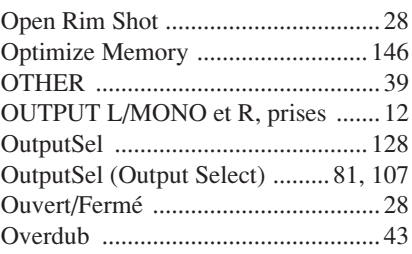

## P

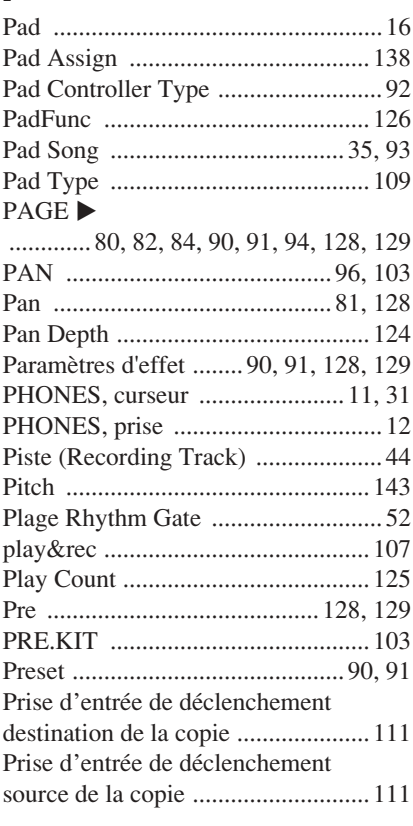

# Q

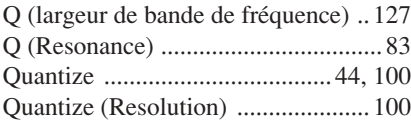

# R

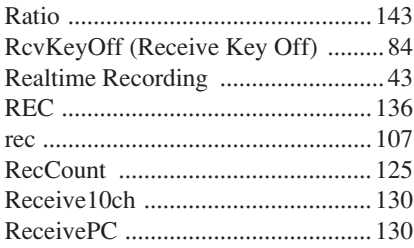

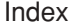

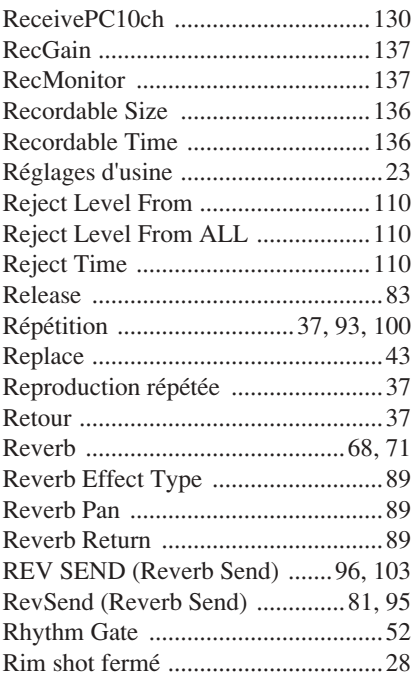

## S

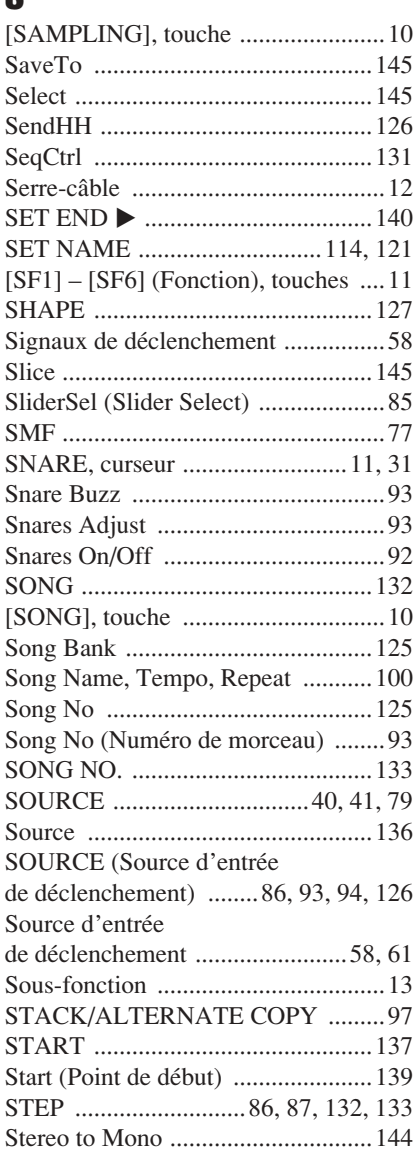

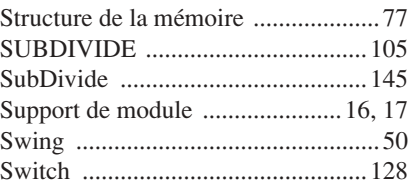

## T

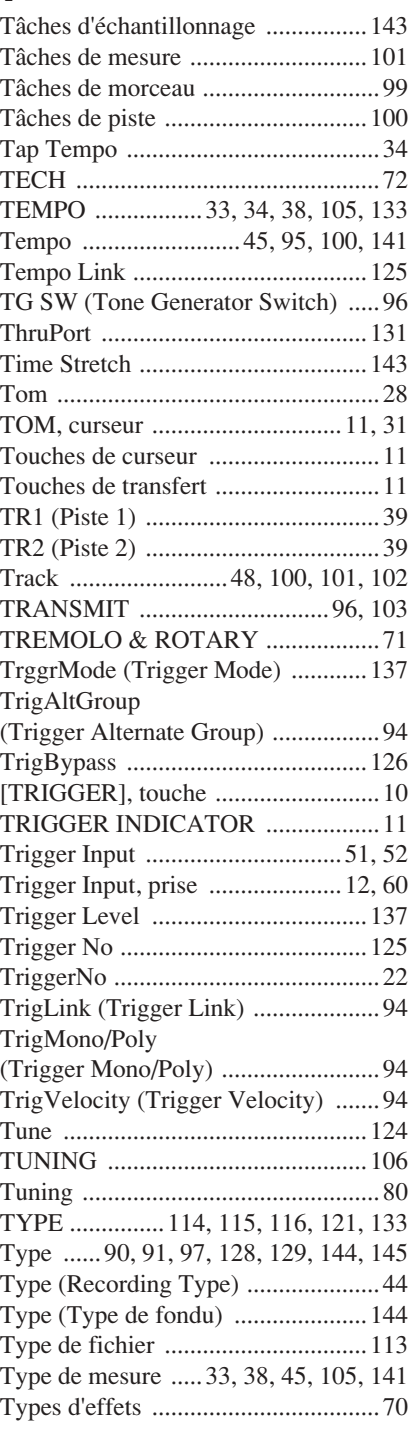

# U

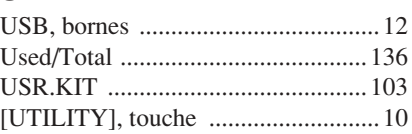

# V

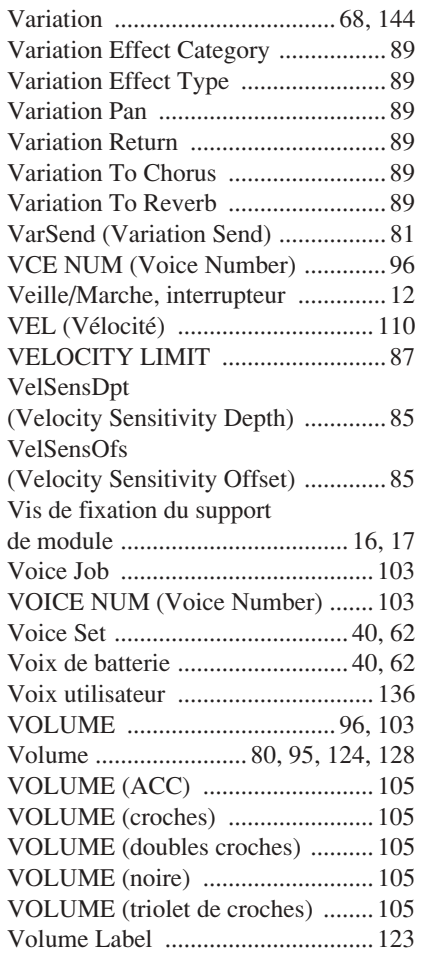

# $W$

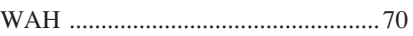

# Z

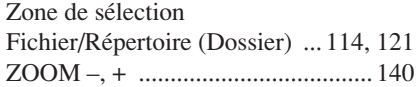

### **À propos du disque accessoire**

#### **AVIS SPÉCIAL**

Les logiciels fournis sur le disque accessoire et leurs copyrights sont la propriété

- exclusive de Steinberg Media Technologies GmbH.<br>• L'utilisation des logiciels et de ce manuel est régie par le contrat de licence auquel<br>• l'acheteur déclare souscrire sans réserve lorsqu'il ouvre l'emballage scellé du log
- avant d'installer ces derniers.)<br>• Toute copie du logiciel ou de ce mode d'emploi en tout ou en partie, par quelque<br>• moyen que ce soit, est expressément interdite sans le consentement écrit du fabricant.<br>• Yamaha n'offre
- des logiciels.<br>Ce disque n' • Ce disque n'est PAS un support audio/vidéo. N'essayez pas de le lire avec un lecteur de CD/DVD audio/vidéo. Vous risqueriez en effet d'endommager irrémédiablement
- ce dernier. Veuillez noter que Yamaha n'offre aucun support technique pour les logiciels DAW présents sur le disque accessoire.

### **À propos des logiciels DAW contenus sur**

#### **le disque accessoire**

Le disque accessoire contient des logiciels DAW pour Windows et Macintosh.

#### **NOTE**

- Prenez soin d'installer le logiciel DAW avec le compte « Administrateur ».
- Pour bénéficier d'un usage ininterrompu des logiciels DAW contenus sur le disque accessoire ainsi que du support et d'autres avantages, vous devez obligatoirement enregistrer le logiciel et activer votre licence de logiciel en démarrant l'application sur un ordinateur connecté à Internet. Cliquez sur la touche « Enregistrer maintenant » qui apparaît au démarrage du logiciel, puis renseignez tous les autres champs requis pour l'enregistrement. Si vous n'enregistrez pas le produit, vous ne pourrez plus
- exécuter l'application à l'expiration d'un délai spécifique. Si vous utilisez un ordinateur Macintosh, double-cliquez sur le fichier « \*\*\*.mpkg » pour lancer l'installation.

Pour plus d'informations sur la configuration système minimale requise et les dernières informations sur les logiciels contenus sur le disque, consultez le site web ci-dessous. <http://www.yamahasynth.com/>

#### **À propos du support logiciel**

Pour plus d'informations sur la configuration système minimale requise et les dernières informations sur les logiciels contenus sur le disque, consultez le site web ci-dessous. http://www.steinberg.net

Vous pouvez en outre accéder au site de Steinberg via le menu Help des logiciels DAW fournis. (Le menu Help contient également le manuel PDF et d'autres informations sur les logiciels.)

### **ATTENTION CONTRAT DE LICENCE DE LOGICIEL**

VEUILLEZ LIRE ATTENTIVEMENT CE CONTRAT DE LICENCE (« CONTRAT ») AVANT D'UTILISER CE LOGICIEL. L'UTILISATION DE CE LOGICIEL EST ENTIÈREMENT RÉGIE PAR LES TERMES ET CONDITIONS DE CE CONTRAT. CECI EST UN CONTRAT ENTRE VOUS-MÊME (EN TANT QUE PERSONNE PHYSIQUE OU MORALE) ET YAMAHA CORPORATION (« YAMAHA »).

LE FAIT D'OUVRIR CE COFFRET INDIQUE QUE VOUS ACCEPTEZ L'ENSEMBLE DES TERMES DU CONTRAT. SI VOUS N'ACCEPTEZ PAS LESDITS TERMES, VOUS NE DEVEZ NI INSTALLER NI COPIER NI UTILISER DE QUELQUE AUTRE MANIÈRE CE LOGICIEL.

CET ACCORD COUVRE LES CONDITIONS D'UTILISATION DES LOGICIELS « DAW » DE STEINBERG MEDIA TECHNOLOGIES GMBH (« STEINBERG ») INTEGRÉS AU PRÉSENT PRODUIT. DANS LA MESURE OU LE CONTRAT DE LICENCE DE LOGICIEL DE L'UTILISATEUR FINAL (EUSLA) QUI APPARAIT SUR L'ECRAN DE VOTRE ORDINATEUR LORSQUE VOUS<br>INSTALLEZ LES LOGICIELS « DAW » EST REMPLACÉ PAR LE PRÉSENT CONTRAT, VOU

#### **1. CONCESSION DE LICENCE ET DROITS D'AUTEUR**

Yamaha vous concède le droit d'utiliser un seul exemplaire du logiciel et des données afférentes à celui-ci (« LOGICIEL »), livrés avec ce contrat. Le terme LOGICIEL couvre toutes les mises à jour du logiciel et des données fournis. Le LOGICIEL est la propriété de STEINBERG et est protégé par les lois en matière de copyright d'application, ainsi que par tous les traités internationaux en vigueur. Yamaha a obtenu le droit de vous fournir une licence d'u'tilisation du LOGICIEL. Bien que vous soyez en droit de revendiquer

- la propriété des données créées à l'aide du LOGICIEL, ce dernier reste néanmoins pro-<br>tégé par les lois en vigueur en maitière de droit d'auteur.<br>• Vous ne pouvez utiliser le LOGICIEL que sur un seul ordinateur.<br>• Vous pou
- 

#### **2. RESTRICTIONS**

Vous ne pouvez en aucun cas reconstituer la logique du LOGICIEL ou le désassembler, le décompiler ou encore en dériver une forme quelconque de code source par quelque autre moyen que ce soit.

Vous n'êtes pas en droit de reproduire, modifier, changer, louer, prêter ou distribuer le LOGICIEL en tout ou partie, ou de l'utiliser à des fins de création dérivée.

Vous n'êtes pas autorisé à transmettre le LOGICIEL électroniquement à d'autres ordinateurs ou à l'utiliser en réseau.

Vous ne pouvez pas utiliser ce LOGICIEL pour distribuer des données illégales ou portant atteinte à la politique publique.

Vous n'êtes pas habilité à proposer des services fondés sur l'utilisation de ce LOGICIEL sans l'autorisation de Yamaha Corporation.

Les données protégées par le droit d'auteur, y compris les données MIDI de morceaux, sans toutefois s'y limiter, obtenues au moyen de ce LOGICIEL, sont soumises aux restric-tions suivantes que vous devez impérativement respecter.

Les données reçues au moyen de ce LOGICIEL ne peuvent en aucun cas être utilisées<br>à des fins commerciales sans l'autorisation du propriétaire du droit d'auteur.<br>Les données reçues au moyen de ce LOGICIEL ne peuvent pas êtr

férées, distribuées, reproduites ou exécutées devant un public d'auditeurs sans l'autorisation du propriétaire du droit d'auteur.

Le cryptage des données reçues au moyen de ce LOGICIEL ne peut être déchiffré ni le filigrane électronique modifié sans l'autorisation du propriétaire du droit d'auteur.

#### **3. RÉSILIATION**

Le présent contrat prend effet à compter du jour où le LOGICIEL vous est remis et reste en vigueur jusqu'à sa résiliation. Si l'une quelconque des dispositions relatives au droit d'auteur ou des clauses du contrat ne sont pas respectées, le contrat de licence sera automatiquement résilié de plein droit par Yamaha, ce sans préavis. Dans ce cas, vous devrez immédiatement détruire le LOGICIEL concédé sous licence, la documentation imprimée qui l'accompagne ainsi que les copies réalisées.

#### **4. GARANTIE LIMITÉE PORTANT SUR LE SUPPORT**

Quant au LOGICIEL vendu sur un support perceptible, Yamaha garantit que le support<br>perceptible sur lequel le LOGICIEL est enregistré est exempt de défaut de matière pre-<br>mière ou de fabrication pendant quatorze (14) jours

avec comme preuve à l'appui une copie du reçu. Votre seul recours opposable à Yamaha consiste dans le remplacement du support reconnu défectueux, à condition qu'il soit retourné à Yamaha ou à un revendeur Yamaha agréé dans un délai de quatorze jours avec une copie du reçu. Yamaha n'est pas tenu de remplacer un support endom-magé à la suite d'un accident, d'un usage abusif ou d'une utilisation incorrecte. DANS TOUTE LA MESURE PERMISE PAR LA LÉGISLATION EN VIGUEUR, YAMAHA EXCLUT EXPRESSÉMENT TOUTE RESPONSABILITÉ IMPLICITE LIÉE AU SUPPORT PERCEPTI-BLE, Y COMPRIS TOUTE GARANTIE IMPLICITE DE QUALITÉ MARCHANDE ET D'ADÉ-QUATION À UN USAGE PARTICULIER LE CONCERNANT.

#### **5. EXCLUSION DE GARANTIE PORTANT SUR LE LOGICIEL**

Vous reconnaissez et acceptez expressément que l'utilisation de ce LOGICIEL est à vos propres risques. Le LOGICIEL et la documentation qui l'accompagne sont livrés « EN<br>L'ÉTAT », sans garantie d'aucune sorte. NONOBSTANT TOUTE AUTRE DISPOSITION<br>DU PRÉSENT CONTRAT, YAMAHA EXCLUT DE LA PRÉSENTE GARANTIE PORTAN NANT, Y COMPRIS, DE MANIERE NON LIMITATIVE, TOUTE GARANTIE IMPLICITE DE<br>QUALITÉ MARCHANDE, D'ADÉQUATION À UN USAGE PARTICULIER ET DE RESPECT<br>DES DROITS DES TIERS. YAMAHA EXCLUT EN PARTICULIER, MAIS DE MANIÈRE NON<br>LIMITATIV CIEL À VOS BESOINS, AU FONCTIONNEMENT ININTERROMPU OU SANS ERREUR DU PRODUIT ET À LA CORRECTION DES DÉFAUTS CONSTATÉS LE CONCERNANT.

#### **6. RESPONSABILITÉ LIMITÉE**

LA SEULE OBLIGATION DE YAMAHA AUX TERMES DES PRÉSENTES CONSISTE À VOUS AUTORISER À UTILISER CE LOGICIEL. EN AUCUN CAS YAMAHA NE POURRA ÉTRE TENU RESPONSABLE, PAR VOUS-MÉME OU UNE AUTRE PERSONNE, DE<br>QUELQUE DOMMAGE QUE CE SOIT, NOTAMMENT ET DE MANIÈRE NON LIMITATIVE,<br>DE DOMMAGES DIRECTS, INDIRECTS, ACCESSOIRES OU CONSÉCUTIFS, DE FRAIS, PERTES DE BÉNÉFICES, PERTES DE DONNÉES OU D'AUTRES DOMMAGES RÉSUL-TANT DE L'UTILISATION CORRECTE OU INCORRECTE OU DE L'IMPOSSIBILITÉ D'UTI-LISER LE LOGICIEL, MÊME SI YAMAHA OU UN DISTRIBUTEUR AGRÉÉ ONT ÉTÉ PRÉVENUS DE L'ÉVENTUALITÉ DE TELS DOMMAGES. Dans tous les cas, la responsabilité entière de Yamaha engagée à votre égard pour l'ensemble des dommages, pertes et causes d'actions (que ce soit dans le cadre d'une action contractuelle, délictuelle ou autre) ne saurait excéder le montant d'acquisition du LOGICIEL.

#### **7. REMARQUE GÉNÉRALE**

Le présent contrat est régi par le droit japonais, à la lumière duquel il doit être interprété, sans qu'il soit fait référence aux conflits des principes de loi. Conflits et procédures sont de la compétence du tribunal de première instance de Tokyo, au Japon. Si pour une quelconque raison, un tribunal compétent décrète que l'une des dispositions de ce contrat est inapplicable, le reste du présent contrat restera en vigueur.

#### **8. CONTRAT COMPLET**

Ce document constitue le contrat complet passé entre les parties relativement à l'utilisation du LOGICIEL et de toute documentation imprimée l'accompagnant. Il remplace tous les accords ou contrats antérieurs, écrits ou oraux, portant sur l'objet du présent contrat. Aucun avenant ni aucune révision du présent contrat n'auront force obligatoire s'ils ne sont pas couchés par écrit et revêtus de la signature d'un représentant Yamaha agréé.

For details of products, please contact your nearest Yamaha representative or the authorized distributor listed below.

Pour plus de détails sur les produits, veuillez-vous adresser à Yamaha ou au distributeur le plus proche de vous figurant dans la liste suivante. Die Einzelheiten zu Produkten sind bei Ihrer unten aufgeführten Niederlassung und bei Yamaha Vertragshändlern in den jeweiligen Bestimmungsländern erhältlich. Para detalles sobre productos, contacte su tienda Yamaha más

Tel: 021-6247-2211

**HONG KONG** 

Tel: 2737 7688

**INDIA** 

**ASIA** 

Yamaha Music & Electronics (China) Co., Ltd.

THE PEOPLE'S REPUBLIC OF CHINA

2F, Yunhedasha, 1818 Xinzha-lu, Jingan-qu,<br>Shanghai, China

Tom Lee Music Co., Ltd.<br>11/F., Silvercord Tower 1, 30 Canton Road,

Tsimshatsui, Kowloon, Hong Kong

cercana o el distribuidor autorizado que se lista debajo.

**NORTH AMERICA** 

#### **CANADA**

Yamaha Canada Music Ltd. 135 Milner Avenue, Scarborough, Ontario,<br>M1S 3R1, Canada Tel: 416-298-1311

#### **ILS.A.**

**Yamaha Corporation of America** 6600 Orangethorpe Ave., Buena Park, Calif. 90620, U.S.A.<br>Tel: 714-522-9011

#### **CENTRAL & SOUTH AMERICA MEXICO**

Yamaha de México S.A. de C.V. Calz. Javier Rojo Gómez #1149,<br>Col. Guadalupe del Moral C.P. 09300, México, D.F., México Tel: 55-5804-0600

#### **BRAZIL**

Yamaha Musical do Brasil Ltda. Famalia Musical do Drash Luda.<br>Rua Joaquim Floriano, 913 - 4' andar, Itaim Bibi,<br>CEP 04534-013 Sao Paulo, SP. BRAZIL<br>Tel: 011-3704-1377

#### **ARGENTINA**

Yamaha Music Latin America, S.A. Sucursal de Argentina<br>Olga Cossettini 1553, Piso 4 Norte Madero Este-C1107CEK Buenos Aires, Argentina<br>Tel: 011-4119-7000

# PANAMA AND OTHER LATIN<br>AMERICAN COUNTRIES/

**CARIBBEAN COUNTRIES** Yamaha Music Latin America, S.A.

Torre Banco General, Piso 7, Urbanización Marbella,<br>Calle 47 y Aquilino de la Guardia, Ciudad de Panamá, Panamá Tel: +507-269-5311

### **EUROPE**

THE UNITED KINGDOM/IRELAND Yamaha Music Europe GmbH (UK) Sherbourne Drive, Tilbrook, Milton Keynes, MK7 8BL, England<br>Tel: 01908-366700

#### **GERMANY**

Yamaha Music Europe GmbH<br>Siemensstraße 22-34, 25462 Rellingen, Germany Tel: 04101-3030

#### SWITZERLAND/LIECHTENSTEIN Yamaha Music Europe GmbH<br>Branch Switzerland in Zürich Seefeldstrasse 94, 8008 Zürich, Switzerland Tel: 044-387-8080

**AUSTRIA** 

Yamaha Music Europe GmbH Branch Austria Schleiergasse 20, A-1100 Wien, Austria<br>Tel: 01-60203900

#### **CZECH REPUBLIC/HUNGARY/** ROMANIA/SLOVAKIA/SLOVENIA

Yamaha Music Europe GmbH **Branch Austria (Central Eastern Europe Office)** Schleiergasse 20, A-1100 Wien, Austria<br>Tel: 01-602039025

#### POLAND/LITHUANIA/LATVIA/ESTONIA **Yamaha Music Europe GmbH**<br>Branch Poland Office

ul. Wrotkowa 14 02-553 Warsaw, Poland Tel: 022-500-2925 **BULGARIA** 

#### Dinacord Bulgaria LTD.

Bul.Iskarsko Schose 7 Targowski Zentar Ewropa<br>1528 Sofia, Bulgaria<br>Tel: 02-978-20-25

#### **MALTA**

**Olimpus Music Ltd.** 

The Emporium, Level 3, St. Louis Street Msida MSD<sub>06</sub> Tel: 02133-2144

**THE NETHERLANDS/ BELGIUM/LUXEMBOURG Yamaha Music Europe Branch Benelux** Clarissenhof 5-b, 4133 AB Vianen, The Netherlands<br>Tel: 0347-358 040 **FRANCE Yamaha Music Europe** 7 rue Ambroise Croizat, Zone d'activités Pariest,<br>77183 Croissy-Beaubourg, France Tel: 01-64-61-4000 **ITALY Yamaha Music Europe GmbH, Branch Italy**<br>Viale Italia 88, 20020 Lainate (Milano), Italy<br>Tel: 02-935-771 **SPAIN/PORTUGAL** Yamaha Music Europe GmbH Ibérica, Sucursal en España Ctra. de la Coruna km. 17, 200, 28230 Las Rozas (Madrid), Spain<br>Tel: 91-639-8888 **GREECE** Philippos Nakas S.A. The Music House<br>147 Skiathou Street, 112-55 Athens, Greece Tel: 01-228 2160 **SWEDEN** Yamaha Music Europe GmbH Germany filial Scandinavia J. A. Wettergrens Gata 1, Box 30053 5.400 43 Göteborg, Sweden<br>Tel: 031 89 34 00 **DENMARK** Yamaha Music Europe GmbH, Tyskland - filial Denmark Generatoryej 6A, DK-2730 Herley, Denmark Tel: 44 92 49 00 **FINLAND** F-Musiikki Ov Kluuvikatu 6, P.O. Box 260, SF-00101 Helsinki, Finland Tel: 09 618511 **NORWAY** Yamaha Music Europe GmbH Germany -**Norwegian Branch** Grini Næringspark 1, N-1345 Østerås, Norway<br>Tel: 67 16 77 70 **ICELAND** Skeifan 17 P.O. Box 8120, IS-128 Reykjavik, Iceland<br>Tel: 525 5000 **Skifan HF RUSSIA** Yamaha Music (Russia) Famalla Prusse (Kussia)<br>Room 37, bld. 7, Kievskaya street, Moscow,<br>121059, Russia<br>Tel: 495 626 5005 **OTHER EUROPEAN COUNTRIES Yamaha Music Europe GmbH**<br>Siemensstraße 22-34, 25462 Rellingen, Germany Tel: +49-4101-3030 **AFRICA** Yamaha Corporation, Asia-Pacific Sales & Marketing Group<br>Nakazawa-cho 10-1, Naka-ku, Hamamatsu,

#### Yamaha Music India Pvt. Ltd. Spazedge building, Ground Floor, Tower A, Sector 47, Gurgaon-Sohna Road, Gurgaon, Haryana, India<br>Tel: 0124-485-3300 **INDONESIA** PT. Yamaha Musik Indonesia (Distributor) PT. Nusantik Gedung Yamaha Music Center, Jalan Jend. Gatot<br>Subroto Kav. 4, Jakarta 12930, Indonesia<br>Tel: 021-520-2577 **KOREA** Yamaha Music Korea Ltd. SE, 9F, Dongsung Bldg. 158-9 Samsung-Dong,<br>Kangnam-Gu, Seoul, Korea Tel: 02-3467-3300 **MALAYSIA** Yamaha Music (Malaysia) Sdn., Bhd. Lot 8, Jalan Perbandaran, 47301 Kelana Jaya, Petaling Jaya, Selangor, Malaysia<br>Tel: 03-78030900 **PHILIPPINES Yupangco Music Corporation** 339 Gil J. Puyat Avenue, P.O. Box 885 MCPO, Makati, Metro Manila, Philippines Tel: 819-7551 **SINGAPORE** Yamaha Music (Asia) PRIVATE LIMITED The Sale of Division Street 21, #02-00,<br>Singapore 530202, Singapore<br>Tel: 6747-4374 **TAIWAN** Yamaha KHS Music Co., Ltd. 3F, #6, Sec.2, Nan Jing E. Rd. Taipei.<br>Taiwan 104, R.O.C. Tel: 02-2511-8688 **THAILAND** Siam Music Yamaha Co., Ltd. 4, 6, 15 and 16th floor, Siam Motors Building, 891/1 Rama 1 Road, Wangmai, Pathumwan, Bangkok 10330, Thailand<br>Tel: 02-215-2622 **OTHER ASIAN COUNTRIES** Yamaha Corporation, Asia-Pacific Sales & Marketing Group Nakazawa-cho 10-1, Naka-ku, Hamamatsu,<br>Japan 430-8650 Tel: +81-53-460-2313 **OCEANIA AUSTRALIA** Yamaha Music Australia Pty. Ltd.<br>Level 1, 99 Queensbridge Street, Southbank, Victoria 3006, Australia Tel: 3-9693-5111 **NEW ZEALAND** Music Works LTD P.O.BOX 6246 Wellesley, Auckland 4680,

**OTHER COUNTRIES Yamaha Music Gulf FZE** LOB 16-513, P.O.Box 17328, Jubel Ali,<br>Dubai, United Arab Emirates Tel: +971-4-881-5868

**MIDDLE EAST** 

**Yamaha Music Europe GmbH**<br>Siemensstraße 22-34, 25462 Rellingen, Germany

Japan 430-8650

Tel: +81 53 460 2313

**TURKEY/CYPRUS** 

Tel: 04101-3030

#### **COUNTRIES AND TRUST TERRITORIES IN PACIFIC OCEAN** Yamaha Corporation,

Asia-Pacific Sales & Marketing Group Nakazawa-cho 10-1, Naka-ku, Hamamatsu,<br>Japan 430-8650 Tel: +81 53 460 2313

New Zealand<br>Tel: 9-634-0099

**MÉMO**

# **& YAMAHA**

Yamaha web site<br>**http://www.yamaha.com/** 

Yamaha Downloads **http://download.yamaha.com/**

C.S.G., Digital Musical Instruments Division © 2012 Yamaha Corporation

> 208POTO-A0 Printed in Japan

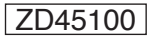